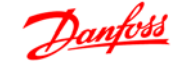

# **Índice**

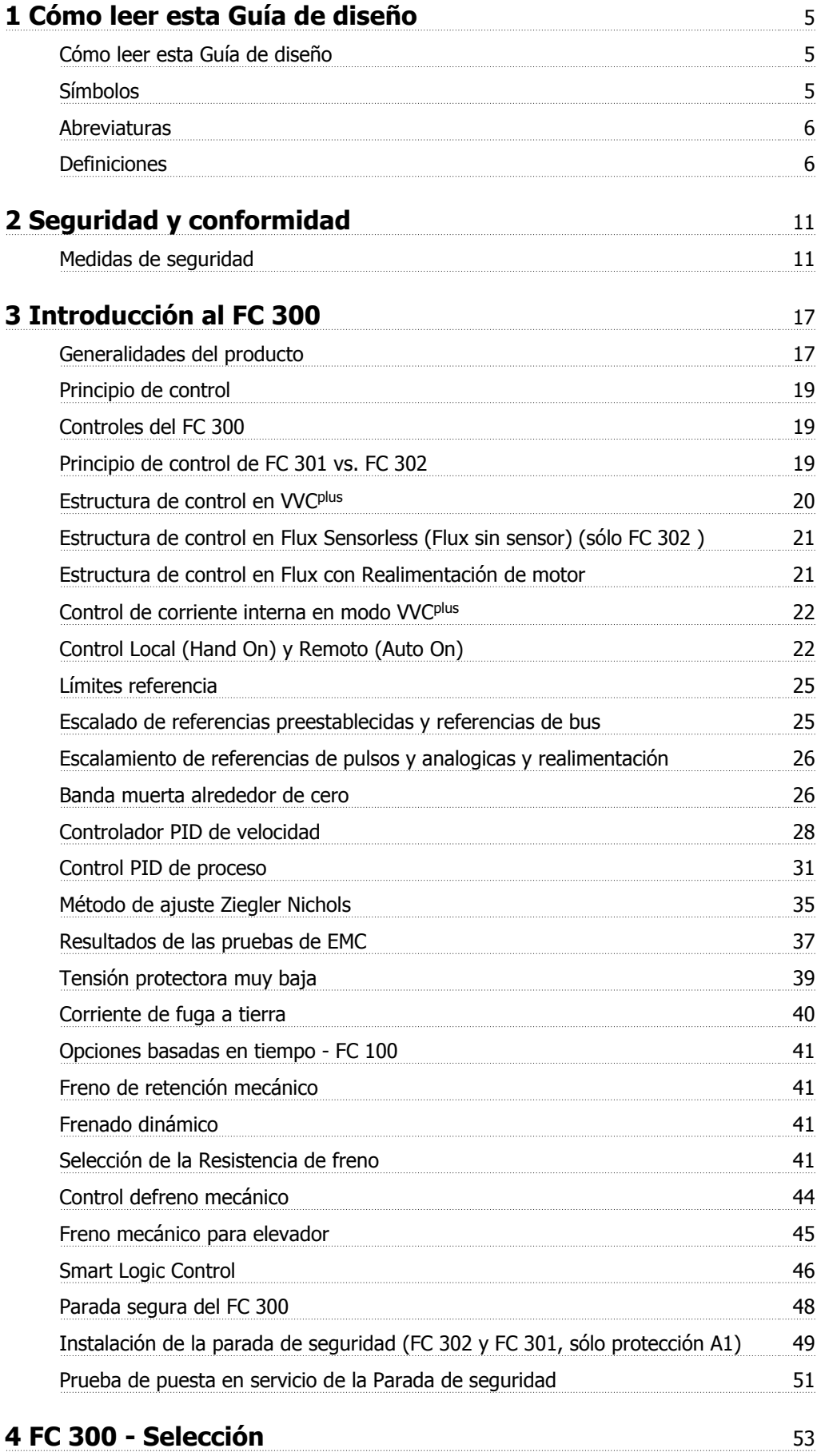

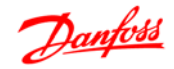

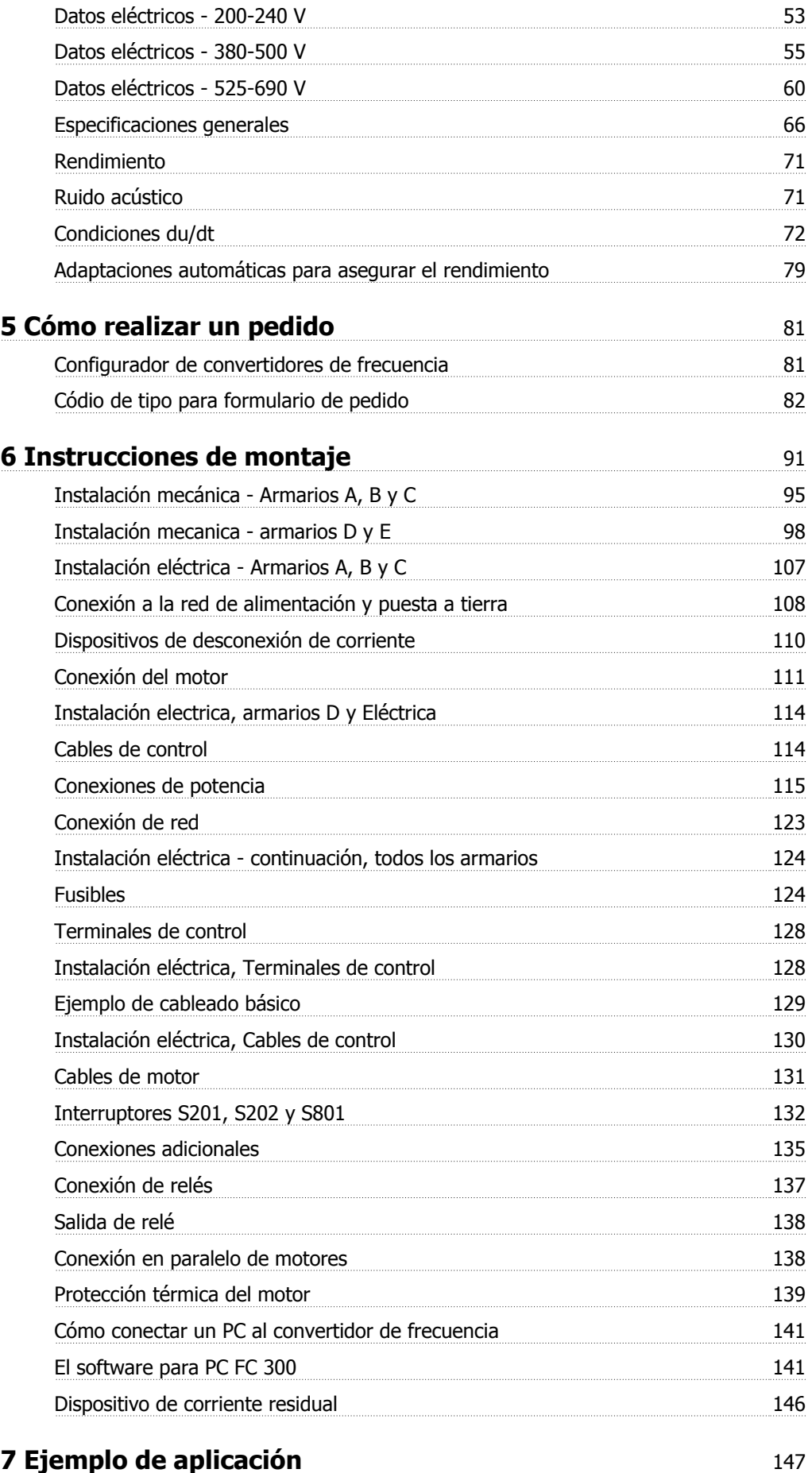

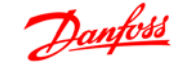

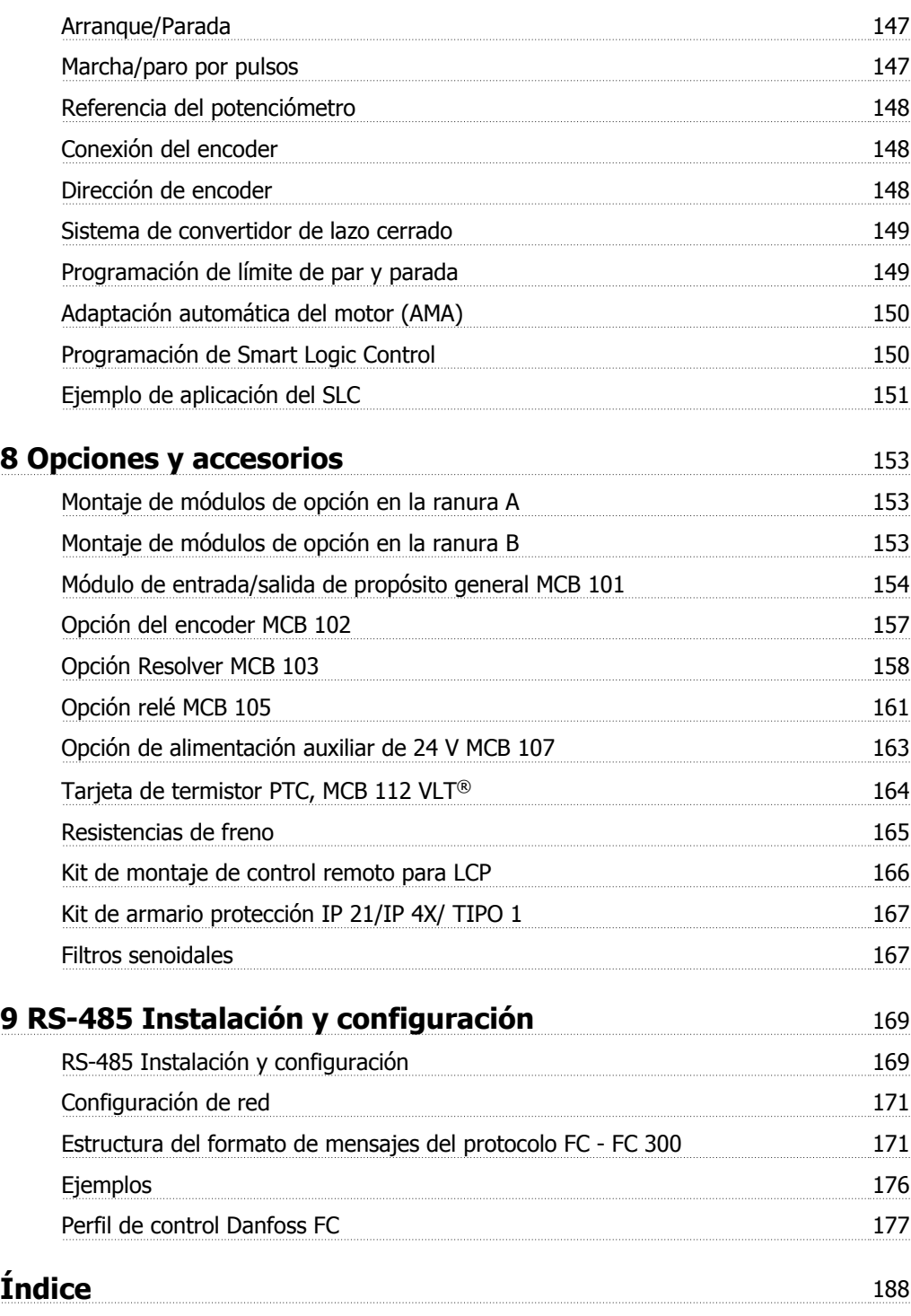

1 Cómo leer esta Guía de diseño **Janfoss**<br>Guía de diseño de la serie FC 300

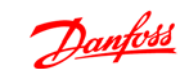

# **1 Cómo leer esta Guía de diseño**

Esta Guía de Diseño le ayudará a conocer todas las características del FC 300.

#### **Documentación disponible para el FC 300**

- **-** El Manual de Funcionamiento del FC 300 VLT® AutomationDrive MG.33.AX.YY proporciona toda la información necesaria para utilizar el convertidor de frecuencia.
- **-** La Guía de Diseño del FC 300 VLT® AutomationDrive MG.33.BX.YY incluye toda la información técnica acerca del convertidor de frecuencia y las aplicaciones y el diseño del cliente.
- **-** La Guía de programación del VLT® AutomationDrive FC 300 MG.33.MX.YY proporciona información sobre cómo programarlo, e incluye descripciones completas de los parámetros.
- **-** El Manual de Funcionamiento del VLT® AutomationDrive FC 300 Profibus MG.33.CX.YY proporciona la información necesaria para controlar, supervisar y programar el convertidor de frecuencia mediante un bus de campo Profibus.
- **-** El Manual de Funcionamiento del VLT® AutomationDrive FC 300 DeviceNet MG.33.DX.YY proporciona la información necesaria para controlar y programar el convertidor de frecuencia mediante un bus de campo DeviceNet.

 $X = n$ úmero de revisión

YY = código de idioma

La documentación técnica de los convertidores Danfoss también se encuentra disponible en www.danfoss.com/BusinessAreas/DrivesSolutions/Documentations/Technical+Documentation.

# **1.1.2 Símbolos**

Símbolos utilizados en esta Guía de Diseño.

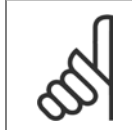

**¡NOTA!**

Indica algo que el usuario debe tener en cuenta.

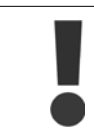

Indica una advertencia general.

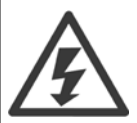

Indica una advertencia de alta tensión.

\* Indica ajustes predeterminados

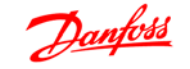

# **1.1.3 Abreviaturas**

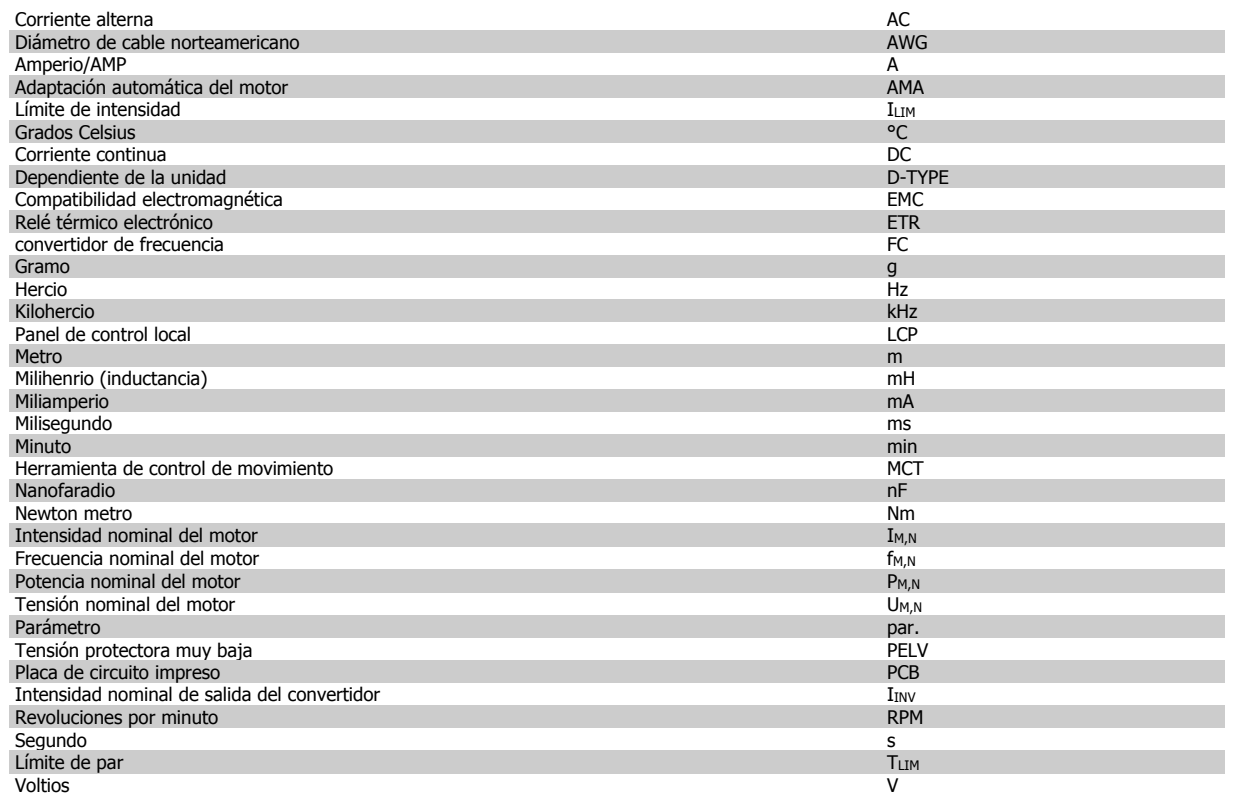

# **1.1.4 Definiciones**

#### **Convertidor de frecuencia:**

#### D-TYPE

Tamaño y tipo del convertidor de frecuencia conectado (dependencias).

# IVLT,MAX

La máxima intensidad de salida.

#### IVLT,N

Corriente de salida nominal suministrada por el convertidor de frecuencia.

## UVLT, MAX

La máxima tensión de salida.

#### **Entrada:**

Comando de control

Puede iniciar y detener el funcionamiento del motor conectado mediante el LCP y las entradas digitales.

Las funciones se dividen en dos grupos.

Las funciones del grupo 1 tienen mayor prioridad que las funciones del grupo 2.

#### **Motor:**

#### fJOG

Frecuencia del motor cuando está activada la función velocidad fija (mediante terminales digitales).

# $\underline{\mathbf{f}}_{M}$

Frecuencia del motor.

### f<sub>MAX</sub>

Frecuencia máxima del motor.

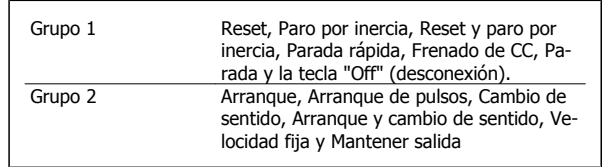

# Guía de diseño de la serie FC 300 **1 Cómo le**er esta Guía de diseño

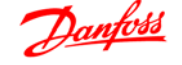

 **1**

#### $f_{MIN}$

Frecuencia mínima del motor.

### $f_{M,N}$

Frecuencia nominal del motor (datos de la placa de características).

#### $I_M$

Intensidad del motor.

## $\underline{I_{M,N}}$

Intensidad nominal del motor (datos de la placa de características).

## M-TYPE

Tamaño y tipo del motor conectado (dependencias).

#### nM,N

La velocidad nominal del motor (datos de la placa de características).

## $P_{M,N}$

La potencia nominal del motor (datos de la placa de características).

# $T_{M,\underline{N}}$

El par nominal (motor).

UM

La tensión instantánea del motor.

#### $U_{M,N}$

La tensión nominal del motor (datos de la placa de características).

#### Par inicial en el arranque

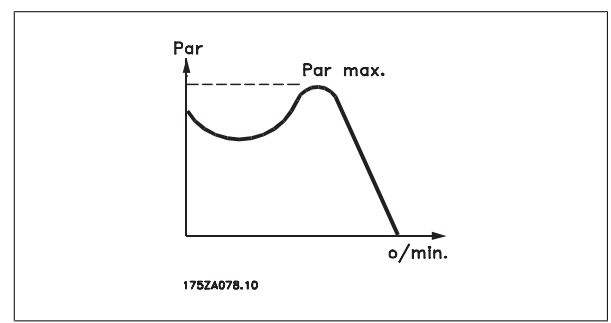

#### ηVLT

El rendimiento del convertidor de frecuencia se define como la relación entre la potencia de salida y la potencia de entrada.

### Comando de desactivación de arranque

Comando de parada que pertenece al grupo 1 de los comandos de control (consulte este grupo).

Comando de parada Consulte los comandos de control.

#### **Referencias:**

Referencia analógica Señal transmitida a las entradas analógicas 53 ó 54; puede ser de tensión o de intensidad.

Referencia binaria Una señal transmitida al puerto de comunicación serie.

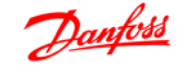

#### Referencia interna

Referencia interna definida que puede ajustarse a un valor comprendido entre el -100% y el +100% del intervalo de referencia. Pueden seleccionarse ocho referencias internas mediante los terminales digitales.

#### Referencia de pulsos

Señal de frecuencia de pulsos transmitida a las entradas digitales (terminal 29 ó 33).

#### Ref<sub>MAX</sub>

**1** 

Determina la relación entre la entrada de referencia a un 100% de plena escala (normalmente, 10 V y 20 mA) y la referencia resultante. El valor de la referencia máxima se ajusta en el par. 3-03.

#### Ref<sub>MIN</sub>

Determina la relación entre la entrada de referencia a un valor del 0% (normalmente, 0 V, 0 mA y 4 mA) y la referencia resultante. El valor de la referencia mínima se ajusta en el par. 3-02.

#### **Varios:**

#### Entradas analógicas

Las entradas analógicas se utilizan para controlar varias funciones del convertidor de frecuencia.

Hay dos tipos de entradas analógicas:

Entrada de intensidad , 0-20 mA y 4-20 mA

Entrada de tensión , 0-10 V CC (FC 301)

Entrada de tensión , -10 - +10 V CC (FC 302).

#### Salidas analógicas

Las salidas analógicas pueden proporcionar una señal de 0-20 mA, 4-20 mA.

#### Adaptación automática del motor, AMA

El algoritmo AMA determina los parámetros eléctricos para el motor conectado cuando se encuentra parado.

#### Resistencia de freno

La resistencia de freno es un módulo capaz de absorber la energía de frenado generada durante el frenado regenerativo. Esta potencia de frenado regenerativo aumenta la tensión del circuito intermedio y un chopper de frenado garantiza que la potencia se transmita a la resistencia de freno.

#### Características de CT

Características de par constante utilizadas para todas las aplicaciones como cintas transportadoras, bombas de desplazamiento y grúas.

#### Entradas digitales

Las entradas digitales pueden utilizarse para controlar distintas funciones del convertidor de frecuencia.

#### Salidas digitales

El convertidor de frecuencia dispone de dos salidas de estado sólido que pueden proporcionar una señal de 24 V CC (máx. 40 mA).

#### DSP

Procesador digital de señal.

#### ETR

El relé térmico-electrónico es un cálculo de la carga térmica basado en la carga actual y el tiempo que transcurre con esa carga. Su finalidad es calcular la temperatura del motor.

#### Hiperface®

Hiperface® es una marca registrada de Stegmann.

#### Inicialización

Si se lleva a cabo una inicialización (par. 14-22), el convertidor de frecuencia vuelve a los ajustes de fábrica.

#### Ciclo de servicio intermitente

Un ciclo de trabajo intermitente se refiere a una secuencia de ciclos de trabajo. Cada ciclo está formado por un período en carga y un período sin carga. La operación puede ser de trabajo periódico o de trabajo no periódico.

#### **LCP**

El panel de control local (LCP) constituye una completa interfaz para el control y la programación del convertidor. El panel de control es desmontable y puede instalarse a un máximo de 3 metros de distancia del convertidor de frecuencia; por ejemplo, en un panel frontal, mediante el kit de instalación opcional.

#### lsb

Bit menos significativo.

#### msb

Bit más significativo.

#### **MCM**

Sigla en inglés de Mille Circular Mil, una unidad norteamericana de sección de cables. 1 MCM = 0,5067 mm2.

#### Parámetros en línea/fuera de línea

Los cambios realizados en los parámetros en línea se activan inmediatamente después de cambiar el valor del dato. Los cambios realizados en los parámetros fuera de línea no se activan hasta que se pulsa [OK] (Aceptar) en el LCP.

#### PID de proceso

El regulador PID mantiene la velocidad, presión, temperatura, etc., deseados ajustando la frecuencia de salida para que coincida con la carga variable.

#### Entrada de pulsos/Encoder incremental

Un transmisor externo de pulsos digitales utilizado para proporcionar información sobre la velocidad del motor. El encoder se utiliza para aplicaciones donde se necesita una gran precisión en el control de la velocidad.

#### RCD

Dispositivo de corriente residual

#### Ajuste

Puede guardar los ajustes de parámetros en cuatro ajustes distintos. Puede cambiar entre estos cuatro ajustes de parámetros y editar uno mientras otro está activo.

#### SFAVM

Patrón de conmutación denominado Modulación vectorial asíncrono orientada al flujo del estator (par. 14-00).

#### Compensación de deslizamiento

El convertidor de frecuencia compensa el deslizamiento del motor añadiendo un suplemento a la frecuencia que sigue a la carga medida del motor, manteniendo la velocidad del mismo casi constante.

#### Smart Logic Control (SLC)

SLC es una secuencia de acciones definidas por el usuario que se ejecuta cuando el SLC evalúa como verdaderos los eventos asociados definidos por el usuario. (Grupo de parámetros 13-xx.)

#### Bus estándar FC

Incluye el bus RS 485 con protocolo FC o protocolo MC. Consulte el parámetro 8-30.

#### Termistor:

Resistencia que depende de la temperatura y que se coloca en el punto donde ha de controlarse la temperatura (convertidor de frecuencia o motor).

#### Desconexión

Estado al que se pasa en situaciones de fallo; por ejemplo, si el convertidor de frecuencia se sobrecalienta, o cuando está protegiendo al motor, al proceso o al mecanismo. Se impide el reinicio hasta que desaparece la causa del fallo, y se anula el estado de desconexión mediante la activación del reinicio o, en algunos casos, mediante la programación de un reinicio automático. No debe utilizarse la desconexión de cara a la seguridad personal.

#### Bloqueo por alarma

Estado al que se pasa en situaciones de fallo cuando el convertidor de frecuencia está protegiéndose a sí mismo y requiere una intervención física; por ejemplo, si el convertidor de frecuencia está sujeto a un cortocircuito en la salida. Un bloqueo por alarma puede cancelarse cortando la alimentación, eliminando la causa del fallo y volviendo a conectar el convertidor de frecuencia. Se impide el reinicio hasta que se cancela el estado de desconexión mediante la activación del reinicio o, en algunos casos, mediante la programación del reinicio automático. No debe utilizarse la desconexión de cara a la seguridad personal.

#### Características de VT

Características de par variable utilizadas en bombas y ventiladores.

#### **VVC**plus

Si se compara con el control de relación tensión/frecuencia estándar, el Control Vectorial de Tensión (VVC<sup>plus</sup>) mejora la dinámica y la estabilidad, tanto cuando se cambia la referencia de velocidad como en relación al par de carga.

#### 60° AVM

Patrón de conmutación denominado Modulación vectorial asíncrona de 60º (par. 14-00).

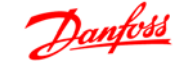

Factor de potencia

**1** 

El factor de potencia es la relacion entre  $I_1$  e  $I_{RMS}$ .

El factor de potencia para el control trifásico es:

El factor de potencia indica la carga que impone el convertidor de frecuencia sobre la alimentación de red.

Cuanto menor sea el factor de potencia, mayor será el IRMS para el mismo rendimiento en kW.

Además, un factor de potencia elevado indica que las distintas corrientes armónicas son bajas.

Las bobinas de CC integradas en los convertidores de frecuencia producen un alto factor de potencia que minimiza la carga impuesta a la alimentación de red.

$$
= \frac{11 \times \cos\varphi 1}{I_{RMS}} = \frac{I_1}{I_{RMS}} \text{ ya que } \cos\varphi 1 = 1
$$
  

$$
I_{RMS} = \sqrt{I_1^2 + I_5^2 + I_7^2} + ... + I_n^2
$$

3 *x U x I*<sub>1</sub> cosφ 3 *x U x I<sub>RMS</sub>* 

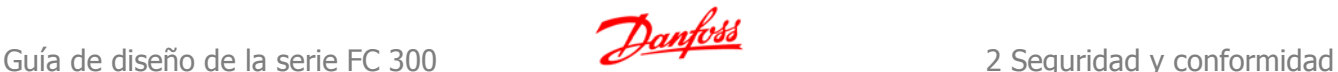

# **2 Seguridad y conformidad**

# **2.1 Medidas de seguridad**

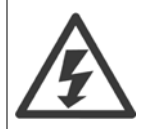

La tensión del convertidor de frecuencia es peligrosa cuando el equipo está conectado a la red. La instalación incorrecta del motor, del convertidor de frecuencia o del bus de campo puede producir daños al equipo, lesiones físicas graves e incluso la muerte. Por lo tanto, es necesario respetar las instrucciones de este manual, así como las normas y reglamentos de seguridad locales y nacionales.

#### **Medidas de seguridad**

- 1. La alimentación de red al convertidor debe desconectarse siempre que se vayan a realizar actividades de reparación. Antes de retirar las conexiones del motor y de la red eléctrica, compruebe que se haya desconectado la alimentación de red y que haya transcurrido el tiempo necesario.
- 2. El botón [OFF] en el panel de control del convertidor de frecuencia no desconecta la alimentación de red, por lo que no debe utilizarse como un interruptor de seguridad.
- 3. El equipo debe estar debidamente conectado a tierra, el usuario debe estar protegido de la tensión de alimentación y el motor debe estar protegido de sobrecargas conforme a la normativa nacional y local aplicable.
- 4. La corriente de fuga a tierra sobrepasa los 3,5 mA.
- 5. La protección contra las sobrecargas del motor no está incluida en el ajuste de fábrica. Si se desea esta función, ajuste el parámetro 1-90, Protección térmica del motor, en el valor [4] Descon. ETR 1 o en el valor [3] Advert. ETR 1.
- 6. No retire las conexiones del motor ni de la red de alimentación mientras el convertidor de frecuencia VLT esté conectado a la red eléctrica. Antes de retirar las conexiones del motor y de la red eléctrica, compruebe que se haya desconectado la alimentación de red y que haya transcurrido el tiempo necesario.
- 7. Tenga en cuenta que el convertidor tiene otras fuentes de tensión además de las entradas L1, L2 y L3 cuando la carga está compartida (enlace del circuito intermedio CC) o hay instalado suministro externo de 24 V CC. Antes de efectuar cualquier trabajo de reparación, compruebe que se hayan desconectado todas las fuentes de tensión y que haya transcurrido un período de tiempo suficiente.

#### **Advertencia contra arranque involuntario**

- 1. Mientras el convertidor de frecuencia esté conectado a la red eléctrica, el motor podrá pararse mediante comandos digitales, comandos de bus, referencias o parada local por LCP. Si la seguridad de las personas (por ejemplo, riesgo de lesiones al personal es provocado por contacto con las piezas móviles de la máquina tras un arranque accidental) requiere que no se produzca bajo ningún concepto un arranque accidental, estas funciones de parada no son suficientes. En tales casos, debe desconectarse la alimentación principal o debe activarse la función de Parada segura.
- 2. El motor puede arrancar mientras se ajustan los parámetros. Si esto significa que la seguridad personal puede verse comprometida (por ejemplo, riesgo de lesiones al personal provocado por contacto con piezas móviles de la máquina), debe evitarse el arranque del motor mediante el uso de la función Parada segura o garantizar la desconexión de la conexión del motor.
- 3. Un motor parado con la alimentación eléctrica conectada podría arrancar si se solucionase un fallo en los componentes electrónicos del convertidor de frecuencia, si se produjese una sobrecarga temporal, un fallo de la red eléctrica o un fallo en la conexión del motor. Si debe evitarse un arranque accidental por motivos de seguridad personal (por ejemplo, riesgo de accidente provocado por un contacto con las piezas móviles de la máquina), las funciones de parada normal del convertidor de frecuencia no son suficientes. En tales casos, debe desconectarse la alimentación principal o debe activarse la función de Parada segura.

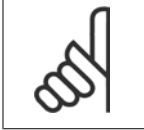

#### **¡NOTA!**

Cuando utilice la función de parada, siga siempre las instrucciones pertinentes en la sección Parada segura.

4. Las señales de control del convertidor de frecuencia o de su interior pueden, en raras ocasiones, activarse por error, retardarse o no producirse en modo alguno. Cuando se utilice en situaciones en las que la seguridad resulte vital, por ejemplo, al controlar la función de freno electromagnético de una aplicación de elevación, no debe confiarse exclusivamente en estas señales de control.

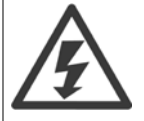

El contacto con los componentes eléctricos puede llegar a provocar la muerte, incluso una vez desconectado el equipo de la red de alimentación.

Además, asegúrese de haber desconectado el resto de las entradas de tensión, como el suministro externo de 24 V CC, la carga compartida (enlace del circuito intermedio CC) y la conexión del motor para energía regenerativa.

Los sistemas en los que hay convertidores de frecuencia instalados deben equiparse con dispositivos adicionales de control, si fuera necesario, y protegerse de acuerdo con las regulaciones de seguridad vigentes, por ejemplo, la ley sobre herramientas mecánicas, normativas para la prevención de accidentes, etc. Se permiten modificaciones en los convertidores de frecuencia a través del software de funcionamiento.

#### Aplicaciones de elevación:

**2** 

Las funciones del FC para el control de rastrillos mecanicos no pueden considerarse como un circuito de seguridad principal. Siempre debe haber una redundancia para el control de los frenos externos.

#### **Modo de protección**

Una vez que se exceda el límite de hardware en el motor o la tensión del enlace CC, el convertidor entrará en el "Modo protección". El "Modo protección" conlleva un cambio en la estrategia de modulación por pulsos (PWM) y una baja frecuencia de conmutación para minimizar pérdidas. Esto continua durante 10 s después del fallo, incrementando la fiabilidad y solidez del convertidor para volver a establecer el pleno control del motor.

En aplicaciones de elevación, el "Modo protección" no puede utilizarse ya que el convertidor no será capaz normalmente de abandonar de nuevo este modo y, por tanto, alargará el tiempo antes de activar el freno – lo cual no es recomendable.

El "Modo protección" puede inhibirse poniendo a cero el parámetro 14-26, "Retardo desconexión por fallo de inversor", lo que significa que el convertidor desconectará inmediatamente si se excede uno de los límites de hardware.

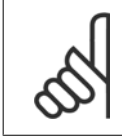

#### **¡NOTA!**

Se recomienda no desactivar el modo de protección en aplicaciones de elevación (par. 14-26 = 0)

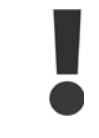

Los condensadores de CC permanecen cargados después de desconectar la alimentación. Para evitar el peligro de descargas eléctricas, antes de llevar a cabo tareas de mantenimiento, desconecte el convertidor de frecuencia de la toma de alimentación. Cuando se utiliza un motor de magnetización permanente, asegúrese de que está desconectado. Antes de realizar tareas de mantenimiento en el convertidor de frecuencia, espere al menos el tiempo indicado a continuación:

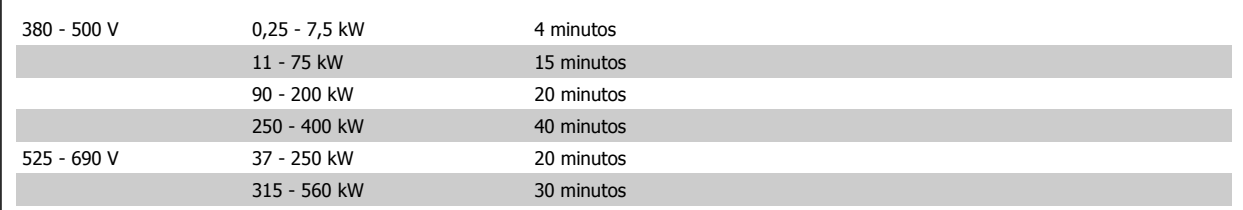

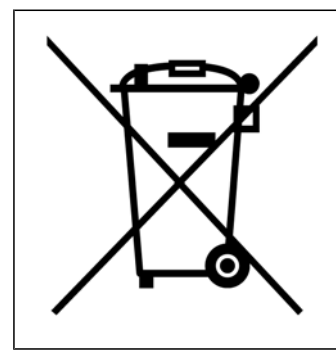

Los equipos que contienen componentes eléctricos no pueden desecharse junto con los desperdicios domésticos.

Deben recogerse de forma selectiva junto con otros residuos de origen eléctrico y electrónico conforme a la legislación local vigente.

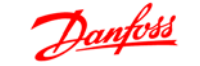

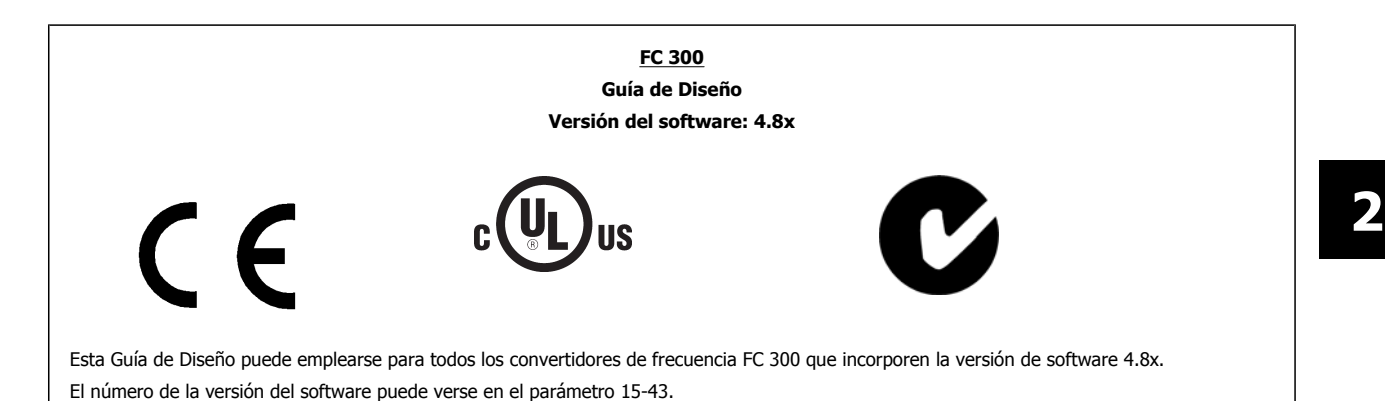

# **2.4.1 Conformidad y marca CE**

#### **¿Qué es la Conformidad y marca CE?**

El propósito de la marca CE es evitar los obstáculos técnicos para la comercialización en la EFTA y la UE. La UE ha introducido la marca CE como un modo sencillo de demostrar si un producto cumple con las directivas correspondientes de la UE. La marca CE no es indicativa de la calidad o las especificaciones de un producto. Los convertidores de frecuencia se tratan en tres directivas de la UE, que son las siguientes:

#### **Directiva sobre máquinas (98/37/EEC)**

Toda la maquinaria con partes móviles críticas está cubierta por la directiva sobre máquinas, vigente desde el 1 de enero de 1995. Teniendo en cuenta que los convertidores de frecuencia funcionan primordialmente con electricidad, no están incluidos en esta directiva. Sin embargo, si se suministra un convertidor de frecuencia para utilizarlo con una máquina, proporcionamos información sobre los aspectos de seguridad relativos a dicho convertidor. Lo hacemos mediante una declaración del fabricante.

#### **Directiva sobre baja tensión (73/23/EEC)**

Los convertidores de frecuencia deben contar con la marca CE según la directiva sobre baja tensión, vigente desde el 1 de enero de 1997. Esta directiva es aplicable a todos los equipos y aparatos eléctricos utilizados en el rango de tensión de 50 - 1.000 V CA y 75 - 1.500 V CC. Danfoss otorga la marca CE de acuerdo con esta directiva y emite una declaración de conformidad si así se solicita.

#### **Directiva sobre EMC (89/336/CEE)**

EMC son las siglas en inglés del término compatibilidad electromagnética. La presencia de compatibilidad electromagnética significa que las interferencias mutuas entre los diferentes componentes/aparatos no afectan al funcionamiento de los mismos.

La directiva EMC entró en vigor el 1 de enero de 1996. Danfoss otorga la marca CE de acuerdo con esta directiva y emite una declaración de conformidad si así se solicita. Para realizar una instalación correcta en cuanto a EMC, véanse las instrucciones en esta Guía de diseño. Además, especificamos las normas que cumplen nuestros distintos productos. Ofrecemos los filtros que pueden encontrarse en las especificaciones y proporcionamos otros tipos de asistencia para asegurar un resultado óptimo de EMC.

En la mayoría de los casos, los profesionales del sector utilizan el convertidor de frecuencia como un componente complejo que forma parte de un equipo, sistema o instalación más grandes. Debe señalarse que la responsabilidad sobre las propiedades finales en cuanto a EMC del aparato, sistema o instalación, corresponde al instalador.

# **2.4.2 Qué situaciones están cubiertas**

La directriz de la UE "Guidelines on the Application of Council Directive 89/336/EEC" (directrices para la aplicación de la Directiva del Consejo 89/336/ CEE) describe tres situaciones típicas de utilización de convertidores de frecuencia. Consultar más adelante para cobertura EMC y marca CE.

- **2**
- 1. El convertidor de frecuencia se vende directamente al usuario final. Por ejemplo, el convertidor se vende en el mercado doméstico. El consumidor final es un ciudadano normal sin una formación especial. Instala el convertidor personalmente, por ejemplo, en una máquina que usa como pasatiempo o en un electrodoméstico. Para tales usos, el convertidor de frecuencia debe contar con la marca CE según la directiva sobre EMC.
- 2. El convertidor de frecuencia se vende para instalarlo en una planta, construida por profesionales del sector correspondiente. Por ejemplo, puede tratarse de una instalación de producción o de calefacción/ventilación, diseñada e instalada por profesionales. En este caso, ni el convertidor ni la instalación terminada necesitan contar con la marca CE según la directiva sobre EMC. Sin embargo, la unidad debe cumplir con los requisitos básicos de compatibilidad electromagnética establecidos en la directiva. Esto puede asegurarse utilizando componentes, aparatos y sistemas con la marca CE, según la directiva sobre EMC.
- 3. El convertidor de frecuencia se vende como parte de un sistema completo. El sistema está siendo comercializado como un conjunto y podría ser, p. ej., un sistema de aire acondicionado. El sistema completo debe contar con la marca CE según la directiva sobre EMC. El fabricante puede garantizar la marca CE según la directiva sobre EMC, ya sea utilizando componentes con la marca CE o bien realizando pruebas de EMC del sistema. Si decide utilizar sólo componentes con la marca CE, no está obligado a probar todo el sistema.

# **2.4.3 Convertidores de frecuencia Danfoss marca CE**

La marca CE es una característica positiva cuando se emplea para su propósito original, es decir, facilitar la comercialización en la UE y la EFTA.

Sin embargo, la marca CE puede abarcar muchas especificaciones diferentes, Por lo tanto, deberá comprobar qué cubre una marca CE concreta.

Esta es la razón de que la marca CE pueda dar a los instaladores una falsa impresión de seguridad cuando utilizan un convertidor de frecuencia como componente de un sistema o un aparato.

Danfoss etiqueta con la marca CE sus convertidores de frecuencia VLT según la directiva sobre baja tensión y compatibilidad electromagnética. Esto significa que siempre que el convertidor de frecuencia se instale correctamente, queda garantizado que cumple con ambas directivas. Danfoss emite una declaración de conformidad para hacer constar que nuestra marca CE cumple la directiva sobre baja tensión.

La marca CE es aplicable a la directiva sobre EMC, con la condición de que se sigan las instrucciones para la instalación y filtrado correctos en cuanto a EMC. Sobre esta base, se emite una declaración de conformidad con la directiva sobre EMC.

La Guía de Diseño ofrece instrucciones detalladas para la instalación y asegurarse así la instalación adecuada respecto al EMC. Además, Danfoss especifica las normas que cumplen sus distintos productos.

Danfoss está a su disposición para proporcionar otros tipos de asistencia que le ayuden a obtener el mejor resultado posible en cuanto a compatibilidad electromagnética.

# **2.4.4 Conformidad con la Directiva sobre compatibilidad electromagnética 89/336/EEC**

En la mayoría de los casos, y tal y como se ha mencionado anteriormente, los profesionales del sector utilizan el convertidor de frecuencia como un componente complejo que forma parte de un equipo, sistema o instalación más grande. Debe señalarse que la responsabilidad sobre las propiedades finales en cuanto a EMC del aparato, sistema o instalación, corresponde al instalador. Como ayuda al instalador, Danfoss ha preparado unas directrices de instalación en cuanto a compatibilidad electromagnética, para el sistema Power Drive. Las normas y niveles de prueba establecidos para sistemas Power Drive se cumplirán siempre que se hayan seguido las instrucciones para la instalación correcta en cuanto a EMC, véase la sección Inmunidad EMC.

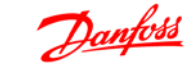

# **2.5.1 Humedad atmosférica**

El convertidor de frecuencia ha sido diseñado para cumplir la norma IEC/EN 60068-2-3, EN 50178 pkt. 9.4.2.2 a 50°C.

Un convertidor de frecuencia consta de un gran número de componentes mecánicos y electrónicos. Todos ellos son, hasta cierto punto, vulnerables a los efectos ambientales.

 **2**

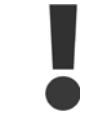

El convertidor de frecuencia no se debe instalar en lugares en los que haya líquidos, partículas o gases en suspensión capaces de afectar y dañar los componentes electrónicos. Si no se toman las medidas de protección necesarias, aumentará el riesgo de paradas, y se reducirá la duración del convertidor de frecuencia.

Los líquidos pueden ser transportados por el aire y condensarse en el convertidor de frecuencia, provocando la corrosión de los componentes y las partes metálicas. El vapor, la grasa y el agua salada pueden ocasionar la corrosión de componentes y de piezas metálicas. En tales entornos, utilice equipos con clasificación de protección IP 55. Como protección extra, se pueden pedir opcionalmente placas de circuitos impresos con revestimiento barnizado.

Las partículas transportadas en el aire, como el polvo, pueden provocar fallos mecánicos, eléctricos o térmicos en el convertidor de frecuencia. Un indicador habitual de los niveles excesivos de partículas suspendidas en el aire son las partículas de polvo alrededor del ventilador del convertidor de frecuencia. En entornos con mucho polvo, se recomienda el uso de un equipo con clasificación de protección IP 55 o un armario para equipos IP 00/IP 20/TIPO 1.

En ambientes con altos niveles de temperatura y humedad, los gases corrosivos, como los compuestos de azufre, nitrógeno y cloro, originarán procesos químicos en los componentes del convertidor de frecuencia.

Dichas reacciones químicas afectarán a los componentes electrónicos y los dañarán con rapidez. En esos ambientes, monte el equipo en un armario con ventilación de aire fresco, manteniendo los gases agresivos alejados del convertidor de frecuencia. Como protección extra, en estas zonas se puede pedir opcionalmente el barnizado de las placas de circuitos impresos.

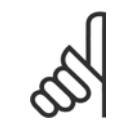

#### **¡NOTA!**

La instalación de los convertidores de frecuencia en entornos agresivos aumentará el riesgo de parada del sistema y reducirá considerablemente la vida útil del convertidor.

Antes de instalar el convertidor de frecuencia, compruebe la presencia de líquidos, partículas y gases en el aire. Para ello, observe las instalaciones existentes en este entorno. Signos habituales de líquidos dañinos en el aire son la existencia de agua o aceite en las piezas metálicas o su corrosión.

Los niveles excesivos de partículas de polvo suelen encontrarse en los armarios de instalación y en las instalaciones eléctricas existentes. Un indicador de la presencia de gases corrosivos es el ennegrecimiento de los conductos de cobre y los extremos de los cables de las instalaciones existentes. El convertidor de frecuencia ha sido probado según un procedimiento basado en las siguientes normativas:

El convertidor de frecuencia cumple los requisitos relativos a estas condiciones cuando se monta en las paredes y suelos de instalaciones de producción, o en paneles atornillados a paredes o suelos.

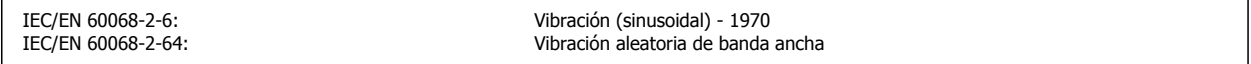

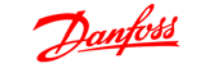

# **3 Introducción al FC 300**

# **3.1 Generalidades del producto**

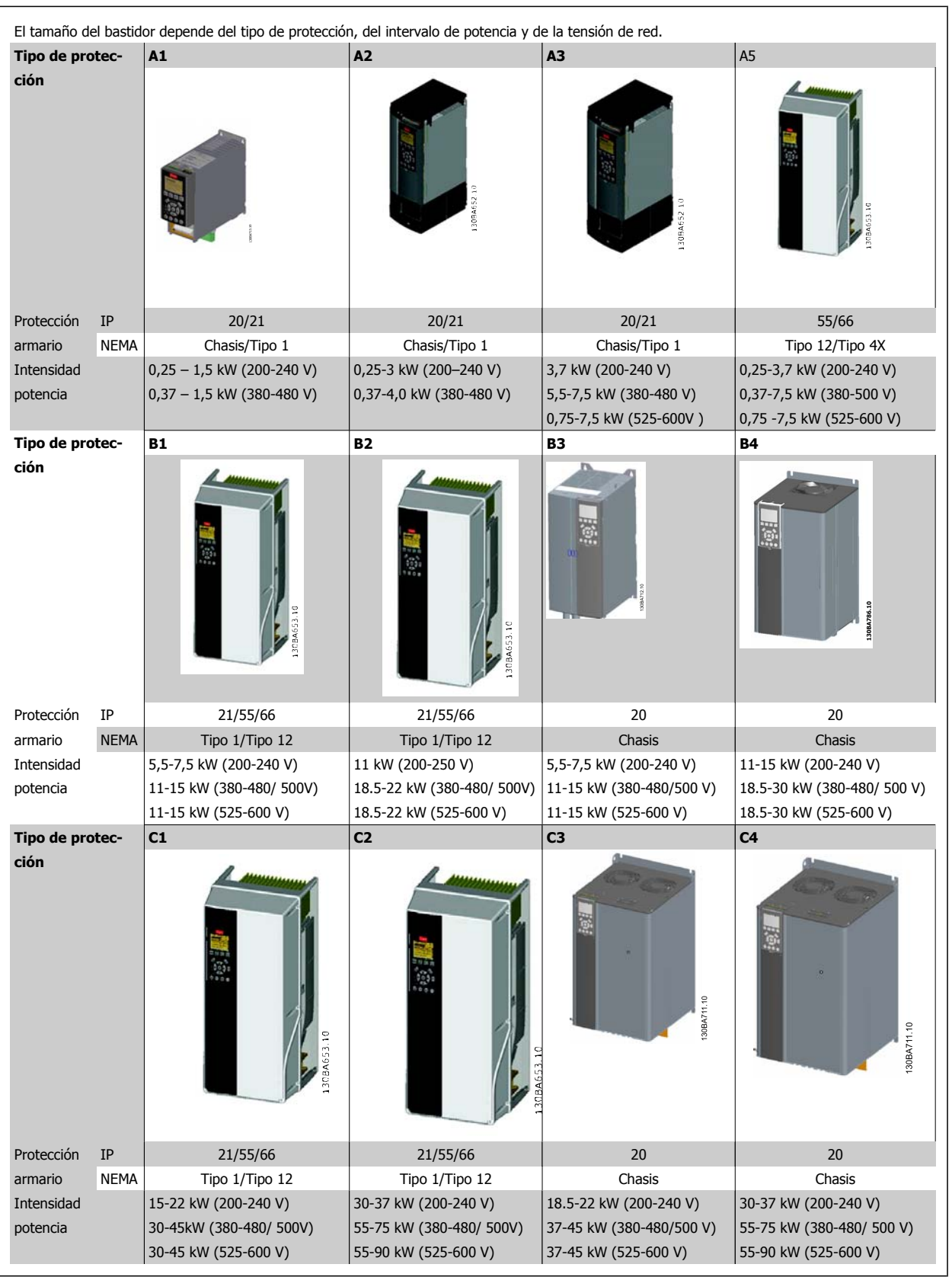

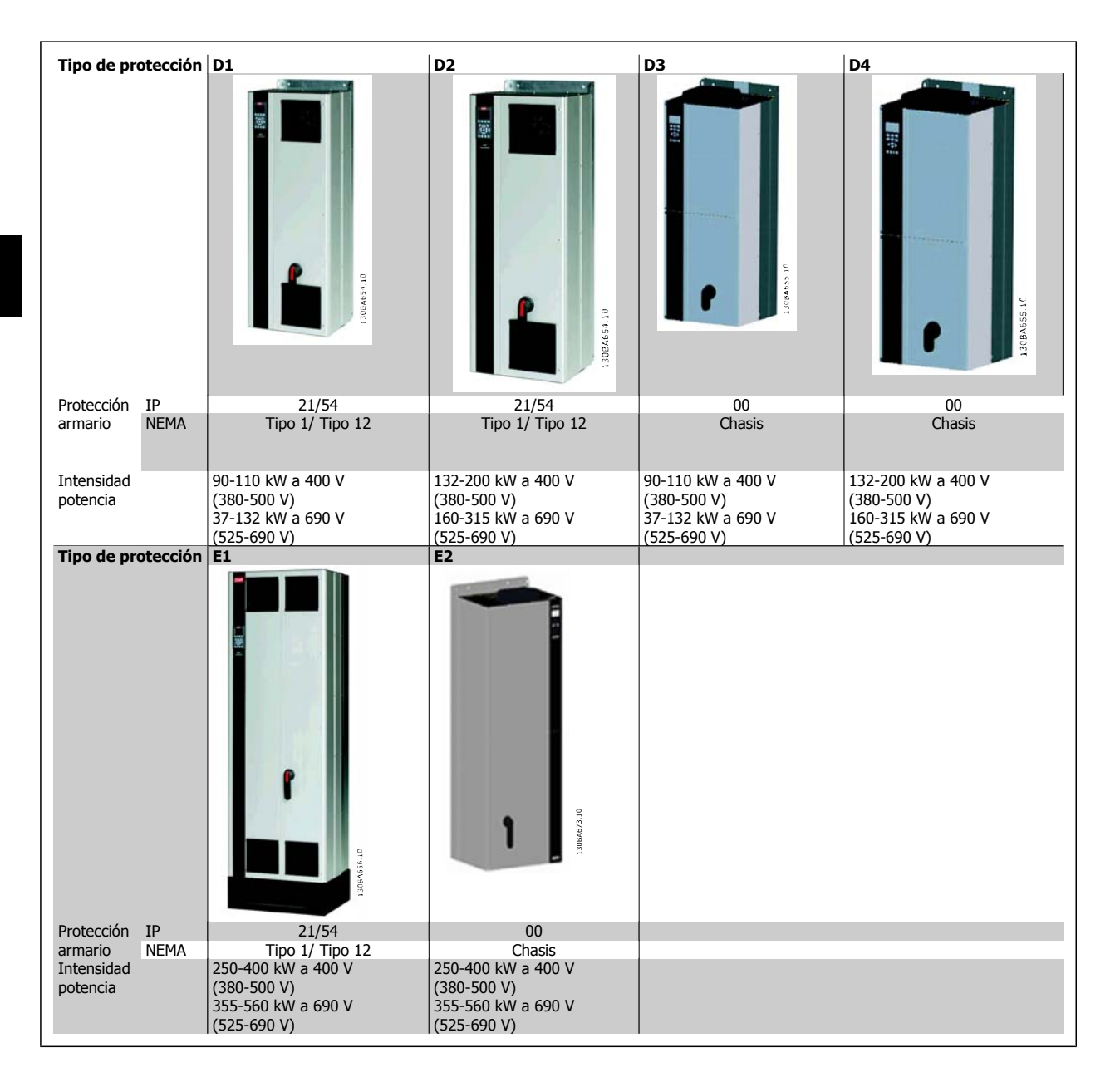

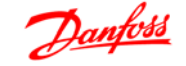

# **3.2.1 Principio de control**

Un convertidor de frecuencia rectifica la tensión CA de alimentación en tensión CC, después de lo cual dicha tensión CC se convierte en CA con amplitud y frecuencia variables.

De este modo, el motor recibe una tensión y frecuencia variables, lo que permite una regulación infinitamente variable de la velocidad en motores CA trifásicos estándar y en motores síncronos de magnetización permanente.

# **3.2.2 Controles del FC 300**

El convertidor de frecuencia puede controlar la velocidad o el par en el eje del motor. El ajuste del par. 1-00 determina el tipo de control.

#### Control de velocidad:

#### **Hay dos tipos de control de velocidad:**

- El control de lazo abierto de velocidad, que no requiere realimentación (sin sensor).
- El control de lazo cerrado de velocidad, en forma de controlador PID, que requiere una realimentación de velocidad hacia una entrada. Un control de lazo cerrado de velocidad, debidamente optimizado, tendrá una precisión mayor que un control de lazo abierto.

Se selecciona qué terminal se utilizará como realimentación de PID de velocidad en el par. 7-00.

#### Control de par (FC 302 solamente):

El control de par forma parte del control del motor y es muy importante ajustar correctamente los parámetros del mismo. La precisión y el tiempo de asentamiento del control de par vienen determinados por Lazo Cerrado Flux (par. 1-01, Principio control motor).

• El sistema Flux con realimentación de encoder ofrece un rendimiento superior en los cuatro cuadrantes y con todas las velocidades del motor.

#### Referencia de velocidad / par:

La referencia a estos controles puede ser una referencia única o la suma de varias, incluyendo referencias de escalado relativo. La utilización de las referencias se explica con mayor detalle más adelante, en este mismo apartado.

# **3.2.3 Principio de control de FC 301 vs. FC 302**

El FC 301 es un convertidor de frecuencia de propósito general para aplicaciones de velocidad variable. El principio de control está basado en el control vectorial de tensión (VVCplus).

El FC 301 solamente puede manejar motores asíncronos.

El principio de detección de intensidad en el FC 301 está basado la medida de la intensidad en el enlace de CC o en la fase del motor. La protección de fallo de conexión a tierra en la parte del motor se resuelve mediante un circuito de desaturación en los IGBT conectado a la placa de control.

El comportamiento en cortocircuito del FC 301 depende del transductor de intensidad en el enlace de CC positivo y de la protección de de-saturación con realimentación desde los 3 IGBT inferiores y el freno.

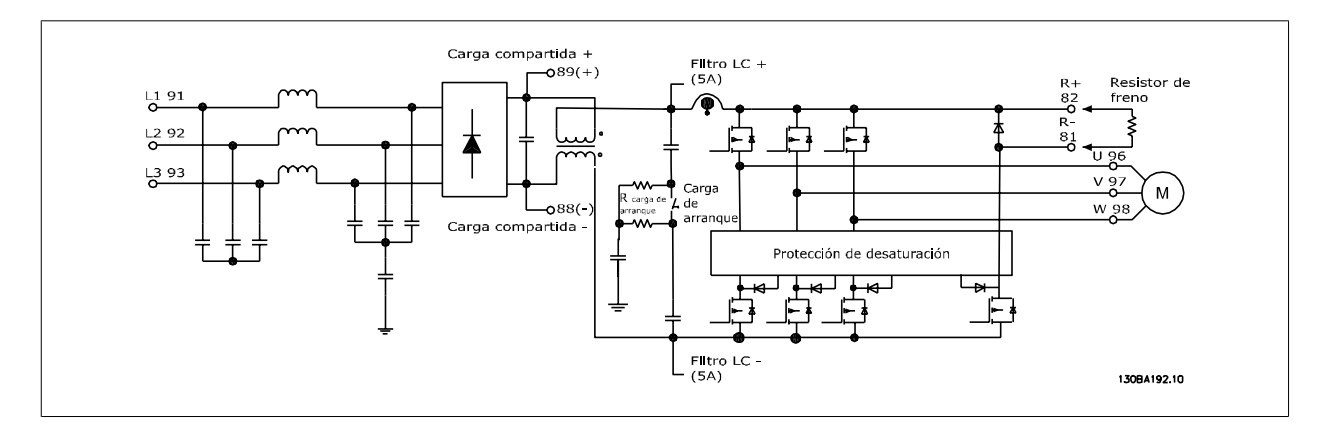

El FC 302 es un convertidor de frecuencia de alto rendimiento para aplicaciones exigentes. El convertidor de frecuencia puede tratar diversos tipos de principios de control de motor, tales como modo de motor especial U/f, VVC<sup>plus</sup>o control Flux vectorial.

El FC 302 es capaz de manejar motores síncronos de magnetización permanente (servomotores sin escobillas) así como motores asíncronos normales en caja de ardilla.

El comportamiento en cortocircuito del FC 302 depende de los 3 transductores de intensidad de las fases del motor y de la protección de desaturación con realimentación desde el freno.

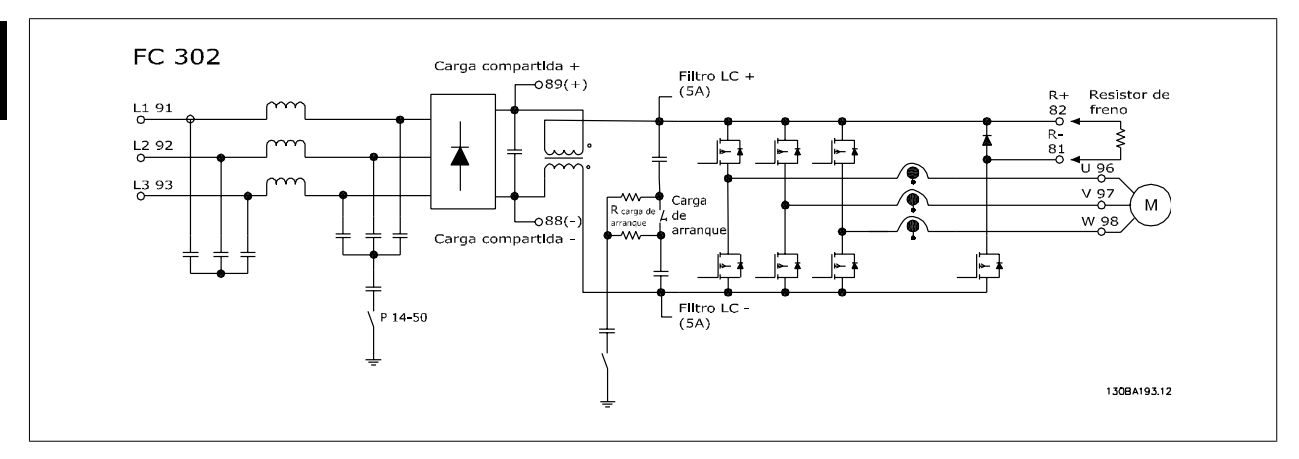

# **3.2.4 Estructura de control en VVCplus**

Estructura del controlador en configuraciones VVC<sup>plus</sup> de lazo abierto y lazo cerrado:

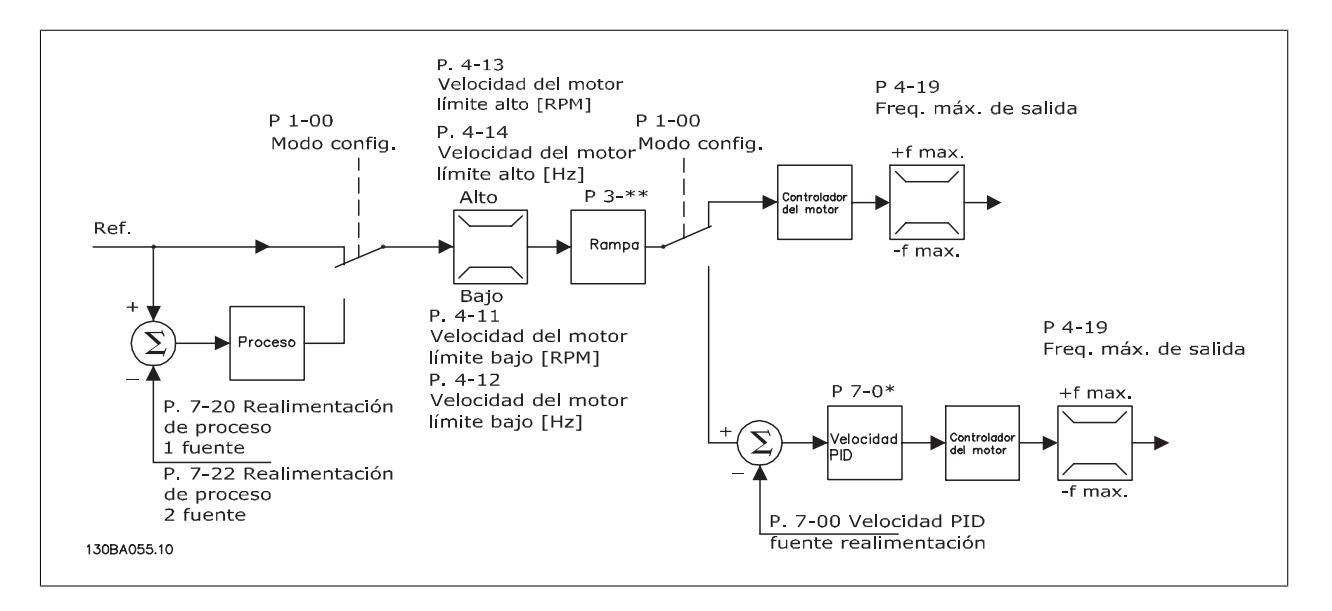

En la configuración que muestra la ilustración anterior, el par. 1-01 Principio Control Motor se ajusta como "VVC<sup>plus</sup> [1]" y el par. 1-00 se ajusta como "Veloc. lazo abierto [0]".Se recibe la referencia resultante del sistema de manejo de referencias y se transfiere a la limitación de rampa y de velocidad antes de enviarse al control del motor. La salida del control del motor se limita entonces según el límite de frecuencia máxima.

Si el par. 1-00 se ajusta como "Veloc. Lazo Cerrado [1]", la referencia resultante pasará desde la limitación de rampa y limitación de velocidad a un controlador PID de velocidad. Los parámetros del control PID de velocidad se encuentran en el grupo de par. 7-0\*. La referencia resultante del control de PID de velocidad se envía al control de motor limitado por el límite de frecuencia.

Seleccione "Proceso [3]" en el par. 1-00 para utilizar el control de PID de procesos para el control de lazo cerrado de, por ejemplo, la velocidad o la presión de la aplicación controlada. Los parámetros del PID de procesos se encuentran en el grupo de par. 7-2\* y 7-3\*.

**3** 

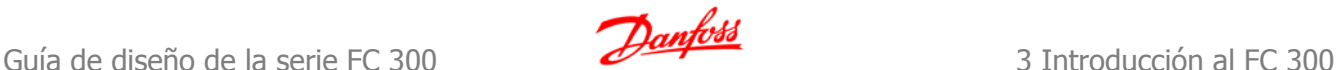

 **3**

# **3.2.5 Estructura de control en Flux Sensorless (Flux sin sensor) (sólo FC 302 )**

Estructura de control en configuraciones de lazo abierto y de lazo cerrado en Flux sin sensores.

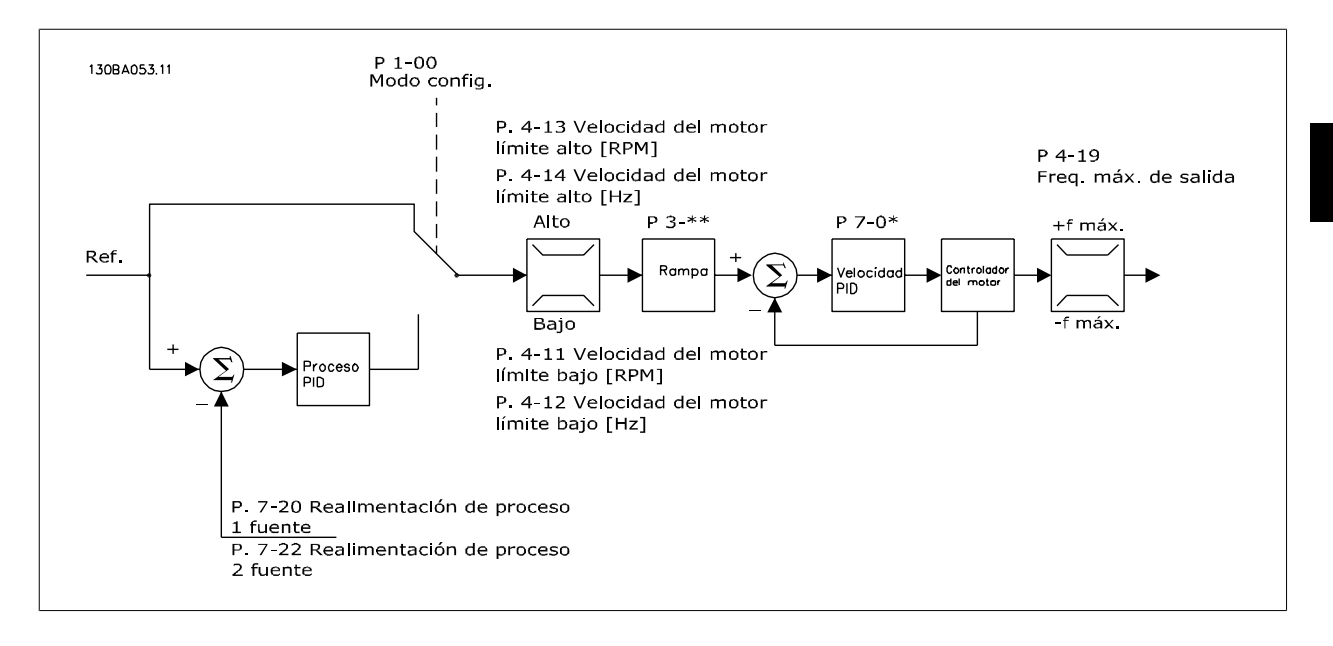

En la configuración mostrada, el par. 1-01 Principio control motor se ajusta a "Flux sensorless [2]" y el par. 1-00 se ajusta a "Veloc. lazo abierto [0]". La referencia resultante del sistema de manejo de referencias pasa a través de los límites de rampa y velocidad, tal y como determinan los ajustes de parámetros indicados.

Se genera una realimentación de velocidad estimada para el PID de velocidad con el fin de controlar la frecuencia de salida. El PID de velocidad debe ajustarse con sus parámetros P, I y D (grupo de par. 7-0\*).

Seleccione "Proceso [3]" en el par. 1-00 para utilizar el control de PID de procesos para el control de lazo cerrado de, por ejemplo, la velocidad o la presión de la aplicación controlada. Los parámetros del PID de procesos se encuentran en el grupo de par. 7-2\* y 7-3\*.

# **3.2.6 Estructura de control en Flux con Realimentación de motor**

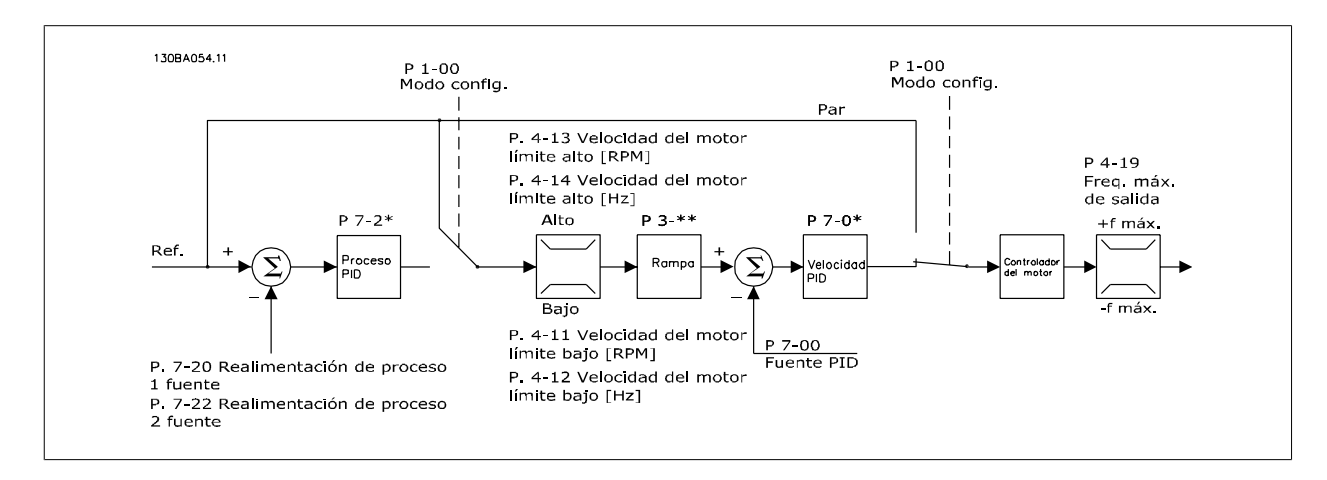

Estructura de control en Flux con configuración de realimentación del motor (disponible sólo en FC 302):

En la configuración mostrada, el par. 1-01, Principio control motor, se ajusta en "Lazo Cerrado Flux [3]", y el par. 1-00 se ajusta en "Veloc. Lazo Cerrado [1]".

El control del motor en esta configuración se basa en una señal de realimentación procedente de un encoder montado directamente en el motor (que se ajusta mediante el par. 1-02 Origen encoder eje motor).

Seleccione "Veloc. lazo cerrado [1]" en el par. 1-00 para utilizar la referencia resultante como una entrada para el control de PID de velocidad. Los parámetros del control PID de velocidad se encuentran en el grupo de par. 7-0\*.

Seleccione "Par Lazo Cerrado [2]" en el par. 1-00 para utilizar la referencia resultante directamente como una referencia de par. El control de par solamente puede seleccionarse en la configuración Lazo Cerrado Flux con realim. motor (par. 1-01 Principio control motor). Cuando se selecciona este modo, la referencia utiliza la unidad Nm. No requiere realimentación de par, ya que el par real se calcula a partir de la medida de intensidad del convertidor de frecuencia.

Seleccione "Proceso [3]" en el par. 1-00 para utilizar el control de PID de procesos para el control de lazo cerrado de, por ejemplo, la velocidad o una variable de proceso de la aplicación controlada.

# **3.2.7 Control de corriente interna en modo VVCplus**

El convertidor de frecuencia incorpora un control integral de límite de intensidad que se activa cuando la intensidad del motor y, en consecuencia, el par, es superior a los límites de par ajustados en los par. 4-16, 4-17 y 4-18.

Cuando el convertidor de frecuencia esté en el límite de intensidad durante el funcionamiento del motor o el funcionamiento regenerativo, el convertidor de frecuencia intentará situarse lo más rápidamente posible por debajo de los límites de par predeterminados sin perder el control del motor.

# **3.2.8 Control Local (Hand On) y Remoto (Auto On)**

El convertidor de frecuencia puede accionarse manualmente a través del panel de control local (LCP) o de forma remota a través de entradas analógicas y digitales, así como a través del bus serie.

Si se permite en los par. 0-40, 0-41, 0-42 y 0-43, es posible arrancar y parar el convertidor de frecuencia mediante el LCP utilizando las teclas [Off] (Apagar) y [Hand ON] (Control local). Las alarmas pueden reiniciarse mediante la tecla [RESET] (Reinicio). Después de pulsar la tecla [Hand On] (Control local), el convertidor pasa al modo manual y sigue (como predeterminada) la referencia local, que puede ajustarse utilizando la tecla de flecha en el LCP.

Tras pulsar la tecla [Auto On] (Control remoto), el convertidor de frecuencia pasa al modo automático y sigue (de manera predeterminada) la referencia remota. En este modo, resulta posible controlar el convertidor de frecuencia mediante las entradas digitales y diferentes interfaces serie (RS-485, USB o un bus de campo opcional). Consulte más detalles acerca del arranque, parada, cambio de rampas y ajustes de parámetros en el grupo de par. 5-1\* (entradas digitales) o en el grupo de par. 8-5\* (comunicación serie).

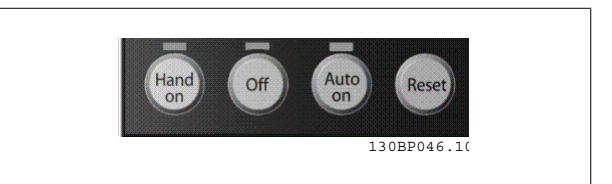

Guía de diseño de la serie FC 300 31 milloneses de la serie FC 300

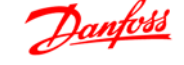

 **3**

**Referencia activa y Modo de configuración**

La referencia activa puede ser tanto la referencia local como la remota.

En el par. 3-13 Origen de referencia, puede seleccionarse de forma permanente la referencia local eligiendo Local [2].

Para seleccionar permanentemente la referencia remota seleccione Remoto [1]. Seleccionando Conex. a manual/auto [0] (predeterminado), el origen de referencia dependerá de qué modo esté activo. (Manual o Auto).

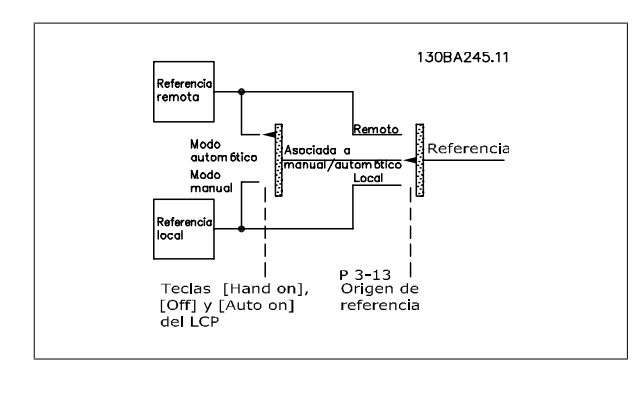

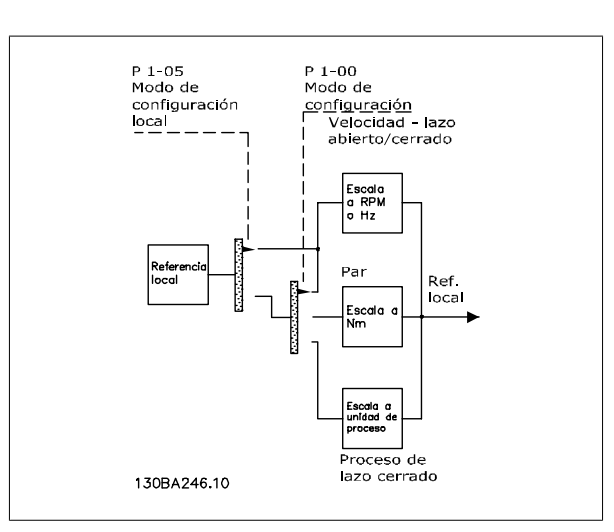

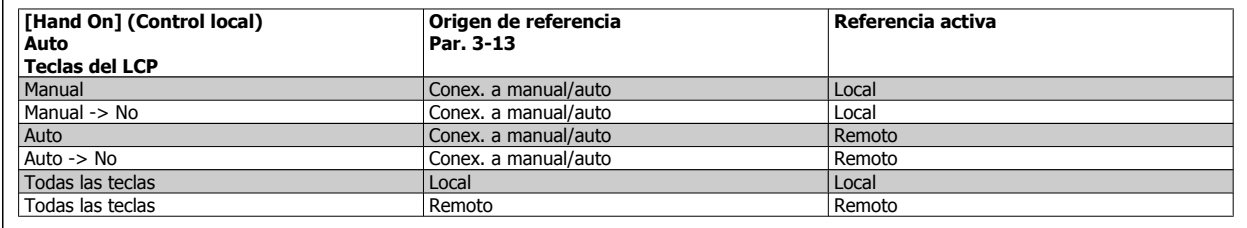

La tabla indica bajo qué condiciones está activa la referencia local o la remota. Una de ellas está siempre activa, pero nunca pueden estarlo ambas a la vez.

El par. 1-00 Modo Configuración determina el tipo de principio de control de aplicación (es decir, velocidad, par o control de proceso) que se usará cuando esté activa la referencia remota (véanse las condiciones en la tabla anterior).

El par. 1-05 Configuración modo local determina el tipo de principio de control de aplicación que se usará al activar la referencia local.

**Uso de referencias Referencia local**

#### **Referencia remota**

El sistema de uso de referencias para el cálculo de la referencia remota se muestra en la siguiente ilustración.

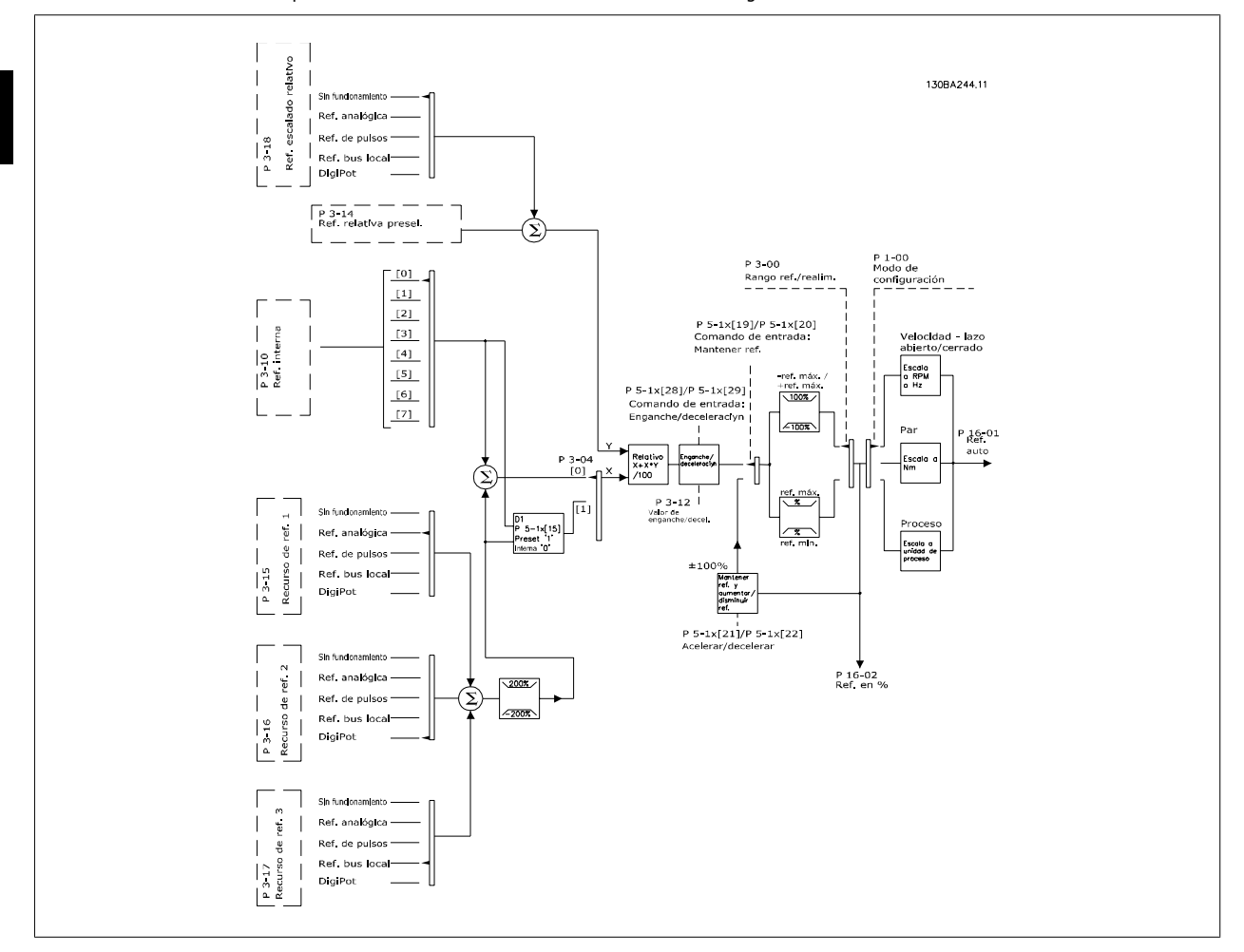

#### **La referencia remota se calcula una vez en cada intervalo de exploración y consta, inicialmente, de dos partes:**

- 1. X (la referencia externa): una suma (ver par. 3-04) de hasta cuatro referencias seleccionadas de forma externa, que comprenden cualquier combinación (determinada por el ajuste de los par. 3-15, 3-16 y 3-17) de una referencia preseleccionada fija (par. 3-10), referencias analógicas variables, referencias digitales variables de pulsos y diversas referencias de bus serie, sea cual sea la unidad con la que se controla el convertidor de frecuencia ([Hz], [RPM], [Nm], etc.).
- 2. Y- (la referencia relativa): una suma de una referencia preseleccionada fija (par. 3-14) y una referencia analógica variable (par. 3-18) en [%].

Las dos partes se combinan en el siguiente cálculo: Referencia remota = X + X \* Y / 100%. Las funciones *enganche arriba / abajo y mantener referen*cia pueden activarse mediante entradas digitales en el convertidor de frecuencia. Se describen en el grupo de par. 5-1\*.

El escalado de las referencias analógicas se describe en los grupos de par. 6-1\* y 6-2\*, mientras que el escalado de referencias de pulsos digitales se describe en el grupo de par. 5-5\*.

Los límites y rangos de referencias se ajustan en el grupo de par. 3-0\*.

 **3**

# **3.2.9 Límites referencia**

Los par. 3-00 Rango de referencia, 3-02 Referencia mínima y 3-03 Referencia máxima definen conjuntamente el rango permitido para la suma de todas las referencias. Cuando es necesario, la suma de todas las referencias se bloquea. La relación entre la referencia resultante (tras bloquear) y la suma de todas las referencias se indica más abajo.

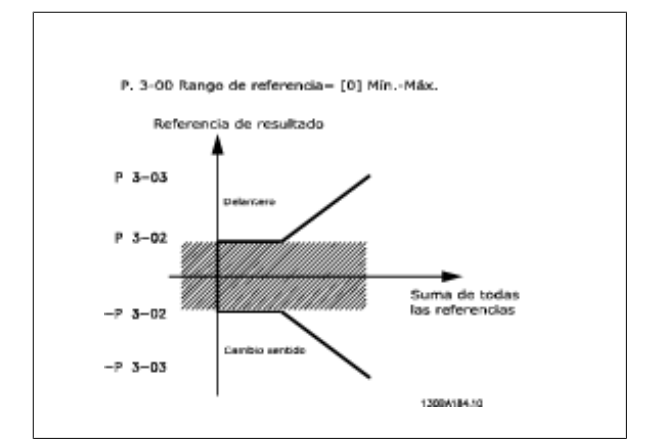

El valor del par. 3-02 Referencia mínima no puede ajustarse por debajo de 0, a menos que el par. 1-00 Modo configuración esté ajustado a [3] Proceso. En ese caso, las relaciones siguientes entre la referencia resultante (tras bloquear) y la suma de todas las referencias son las indicadas a la derecha.

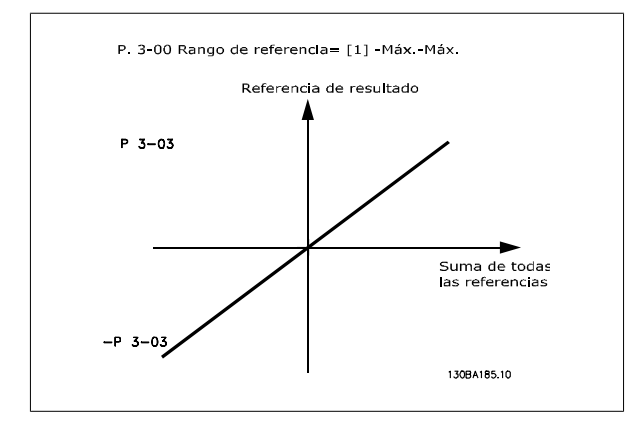

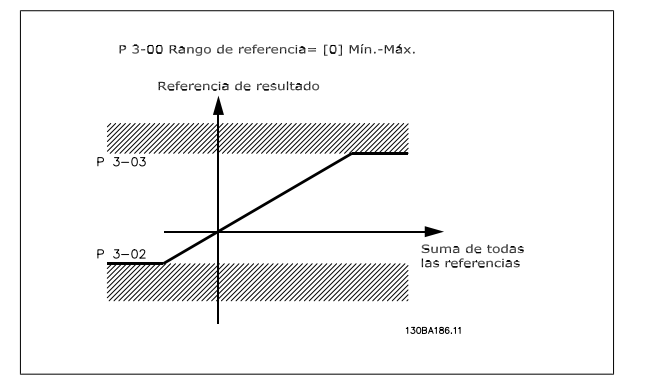

# **3.2.10 Escalado de referencias preestablecidas y referencias de bus**

#### **Las referencias preestablecidas se escalan según estas reglas:**

- Cuando el par. 3-00 Rango de referencia: [0] Mín Máx el 0% de la referencia es igual a 0 [unidad], donde la unidad puede ser cualquiera, por ejemplo rpm, m/s, bar, etc., el 100% de la referencia es igual a Máx(abs(par. 3-03 Referencia máxima), abs(par. 3-02 Referencia mínima)).
- Cuando el par. 3-00 Rango de referencia: [1] -Máx +Máx, el 0 % de la referencia es igual a 0 [unidad], el -100% de la referencia es igual a -Máx, y el 100% de la referencia es igual a la referencia máxima.

#### **Las referencias de bus se escalan según estas reglas:**

- Cuando el par. 3-00 Rango de referencia: [0] Min Máx. Para obtener la resolución máxima en la referencia del bus, el escalado del bus es: la referencia 0% es igual a la referencia mínima y la referencia 100% es igual a la referencia máxima.
- Cuando el par. 3-00 Rango de referencia: [1] -Máx +Máx, la referencia -100% es igual a la referencia -Máx, y la referencia 100% es igual a la referencia máxima.

# **3.2.11 Escalamiento de referencias de pulsos y analogicas y realimentación**

Las referencias y la realimentación se escalan de la misma manera a partir de entradas analógicas y por pulsos. La única diferencia es que una referencia superior o inferior a los "puntos finales" mínimo y máximo especificados (P1 y P2 en la gráfica siguiente) se bloquea, mientras que una realimentación superior o inferior a dichos puntos no se bloquea.

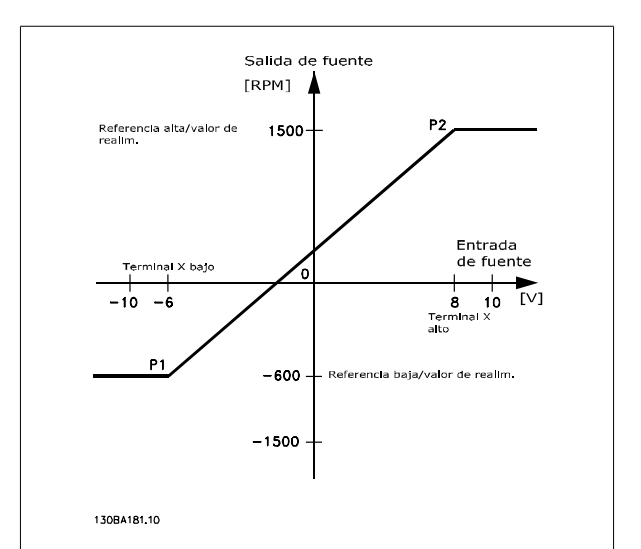

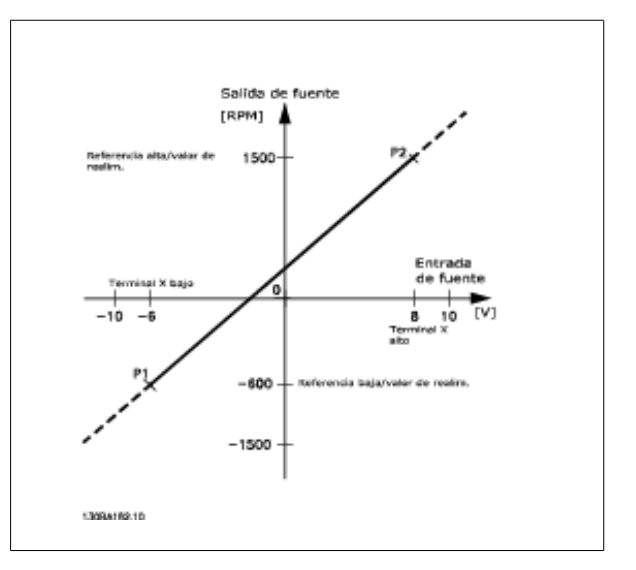

Los puntos finales P1 y P2 se definen mediante los parámetros siguientes en función de qué entrada analógica o por pulsos se utilice.

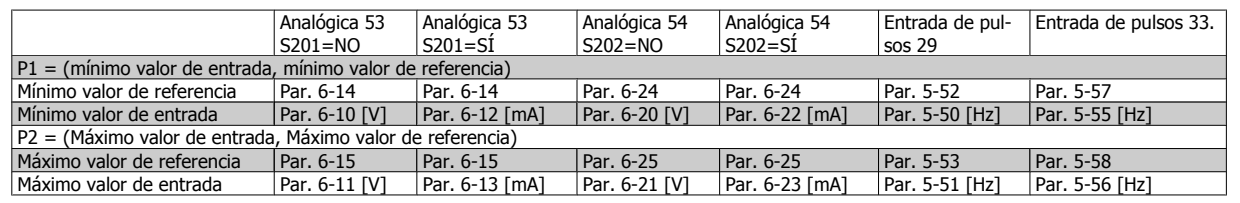

# **3.2.12 Banda muerta alrededor de cero**

En algunos casos, la referencia (y, raramente, también la realimentación) deben tener una banda muerta alrededor de cero (para asegurar que la máquina se detendrá cuando la referencia esté "próxima a cero").

#### **Para activar la banda muerta y ajustar su valor, deben realizarse los ajustes siguientes:**

- El valor de referencia mínimo (véase la tabla superior para saber el parámetro apropiado) o bien el valor de referencia máximo debe ser igual a cero. En otras palabras; O bien P1 o bien P2 deben estar en el eje X en la gráfica que aparece más abajo.
- Los dos puntos que definen la gráfica de escalado están en el mismo cuadrante.

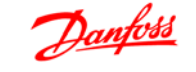

 **3**

El tamaño de la banda muerta se define mediante P1 o P2, tal como indica la gráfica superior.

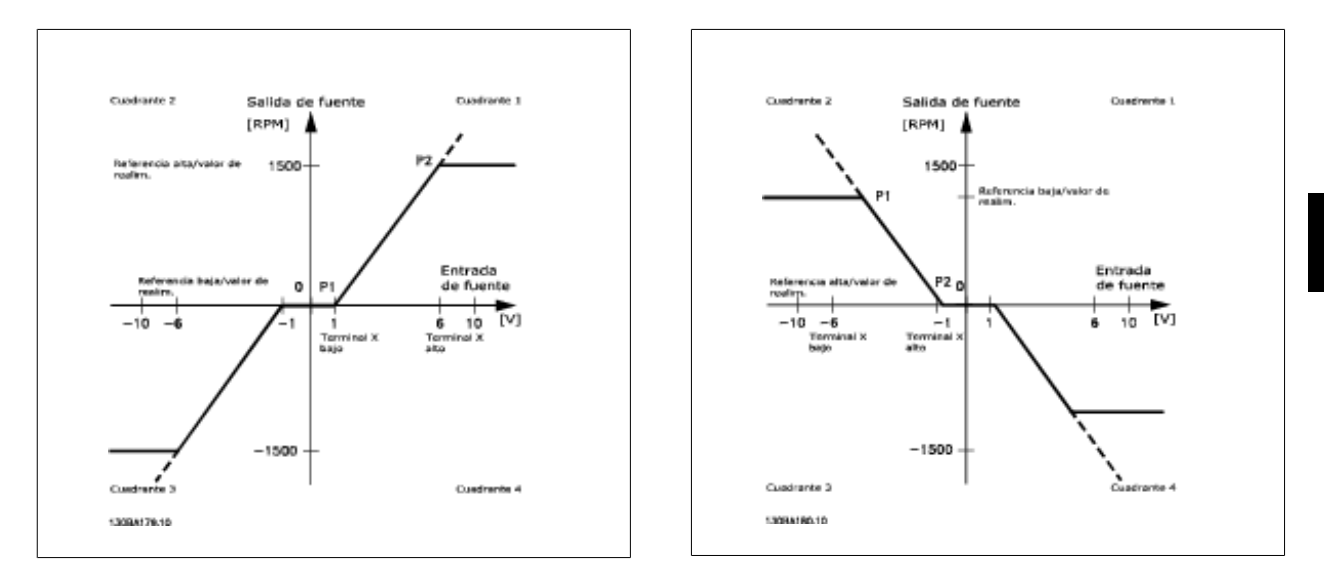

De esta forma, un punto final de referencia de P1 = (0 V, 0 RPM) no producirá ninguna banda muerta, pero un punto final de referencia de, p.ej., P1 = (1V, 0 RPM), producirá una banda muerta de -1V a +1V en este caso, siempre que se ponga el punto final P2 o en el Cuadrante 1 o en el Cuadrante 4.

**Caso 1: referencia positiva con banda muerta, entrada digital para disparar inversión** Este caso muestra cómo se bloquea la entrada de referencia con límites en el rango Mín - Máx.

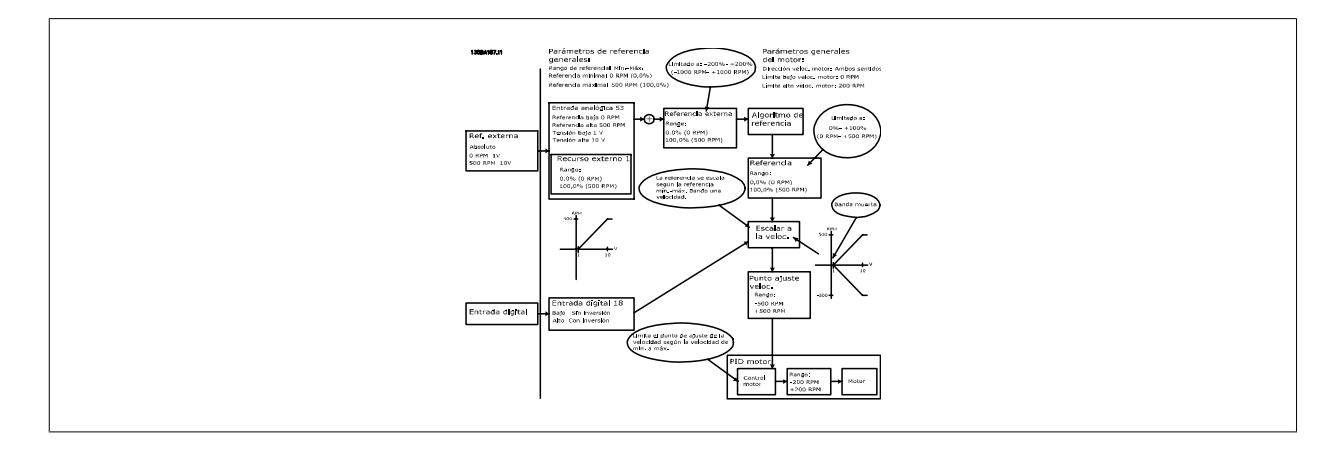

**Caso 2: referencia positiva con banda muerta, entrada digital para disparar inversión. Reglas de bloqueo.** Este caso muestra cómo se bloquea la entrada de referencia con límites fuera del rango -Máx - +Máx en los límites inferior y superior de las entradas antes de añadirse a la referencia externa. Asimismo, muestra cómo se bloquea la referencia externa a -Máx - +Máx mediante el algoritmo de referencia.

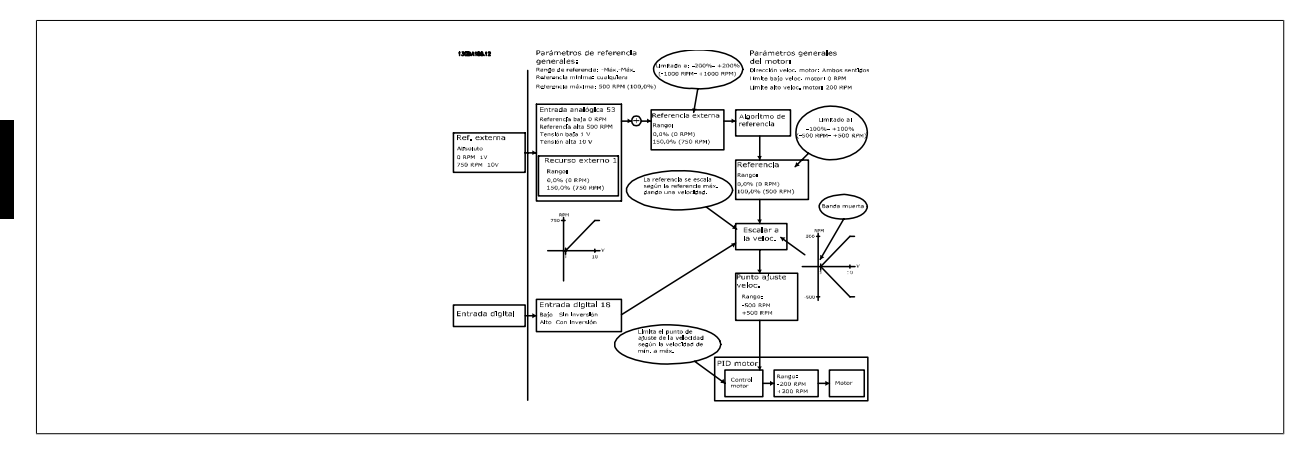

**Caso 3: referencia de negativa a positiva con banda muerta, dirección determinada por el signo, -Máx - +Máx**

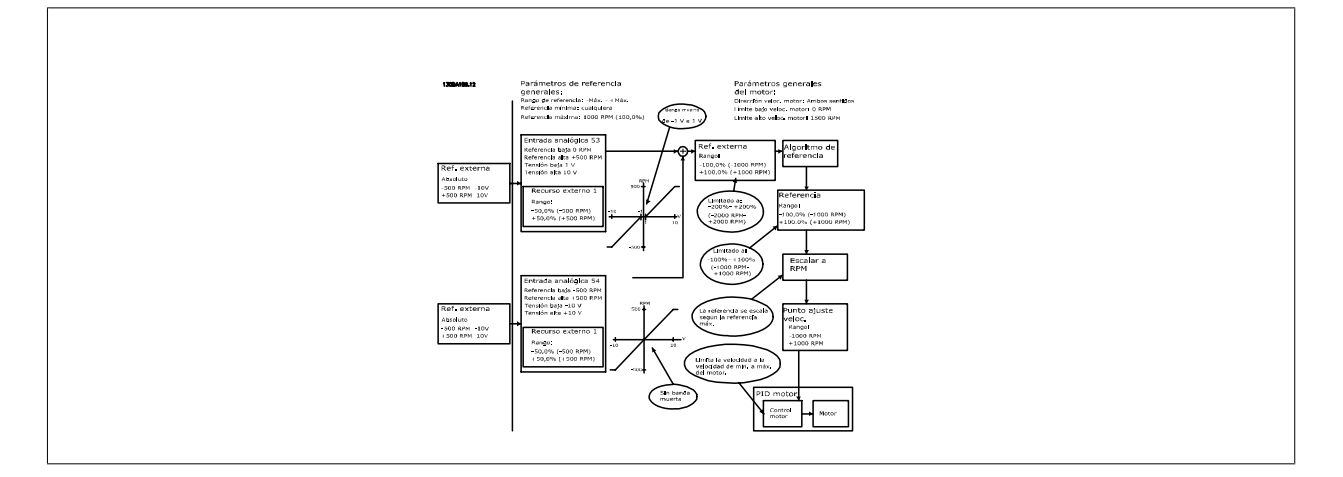

# **3.3.1 Controlador PID de velocidad**

La tabla muestra las configuraciones de control en las que el control de velocidad está activo.

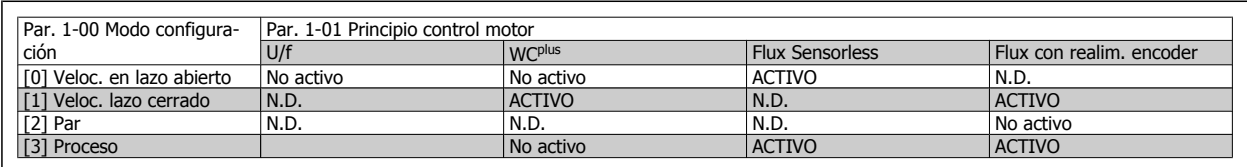

Nota: "N.D." significa que el modo especificado no está disponible. "No activo" significa que el modo especificado está disponible pero el control de velocidad no está activo en dicho modo.

Nota: El PID de control de velocidad funciona usando el ajuste de parámetros predeterminado, pero es recomendable ajustar los parámetros para optimizar el rendimiento del control del motor. Los dos principios de control del motor Flux dependen especialmente del ajuste adecuado para alcanzar todo su potencial.

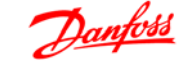

 **3**

# **Los siguientes parámetros son relevantes para el control de ve-**

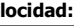

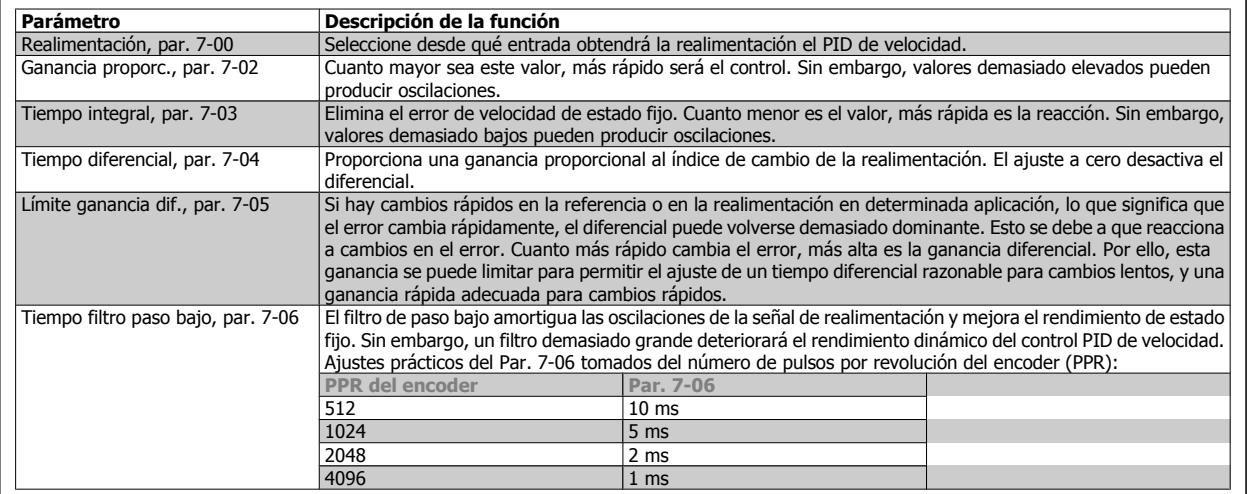

A continuación se muestra un ejemplo de programación del control de velocidad:

En este caso, el control PID de velocidad se usa para mantener una velocidad de motor constante independientemente de la modificación de carga del motor.

La velocidad del motor requerida se ajusta mediante un potenciómetro conectado al terminal 53. El rango de velocidad es - 1500 RPM y corresponde a 0 - 10 V en el potenciómetro.

El arranque y la parada están controlados por un interruptor conectado al terminal 18.

El PID de velocidad monitoriza las RPM actuales del motor usando un encoder incremental de 24 V (HTL) como realimentación. El sensor de realimentación es un encoder (1024 pulsos por revolución) conectado a los terminales 32 y 33.

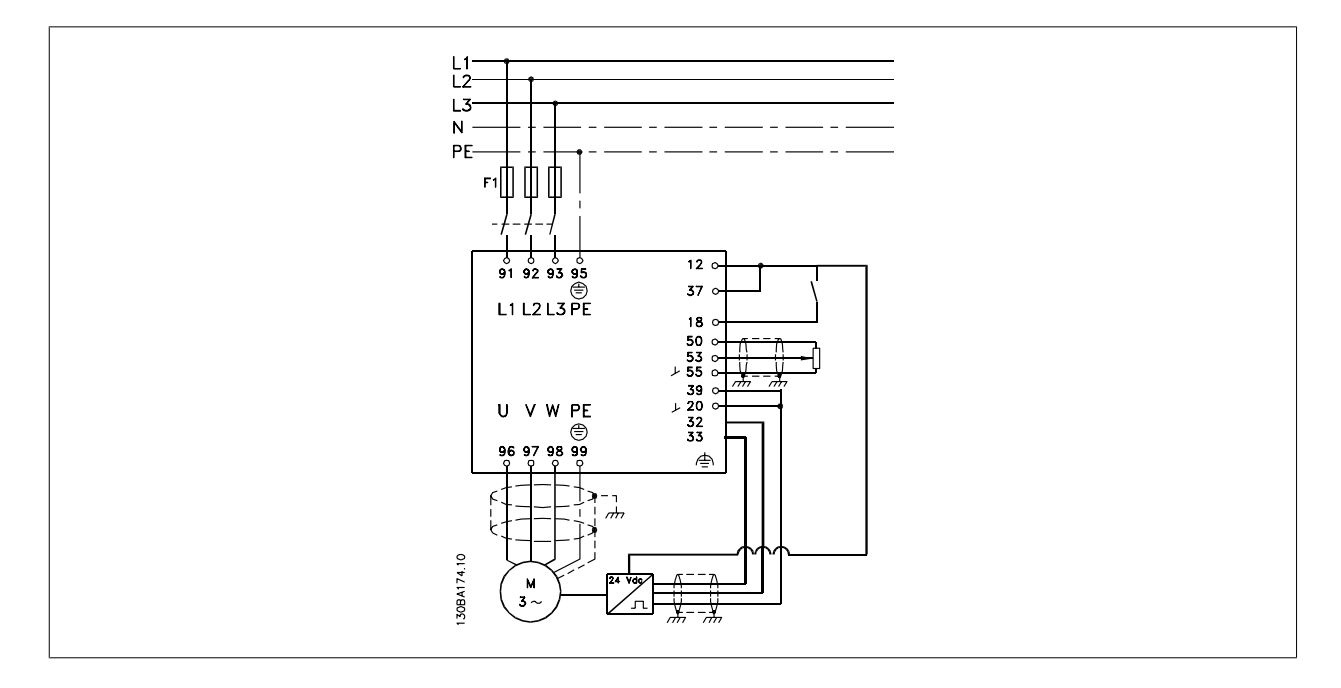

En la lista de parámetros que figura más abajo se supone que todos los demás parámetros e interruptores permanecen en su ajuste predeterminado.

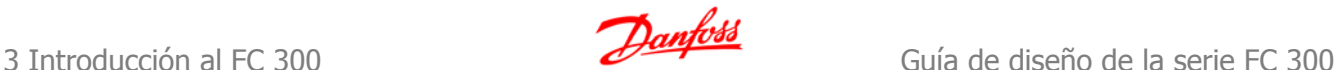

#### **Debe programarse lo siguiente en el orden indicado, consulte la explicación de los ajustes en la Guía de programación.**

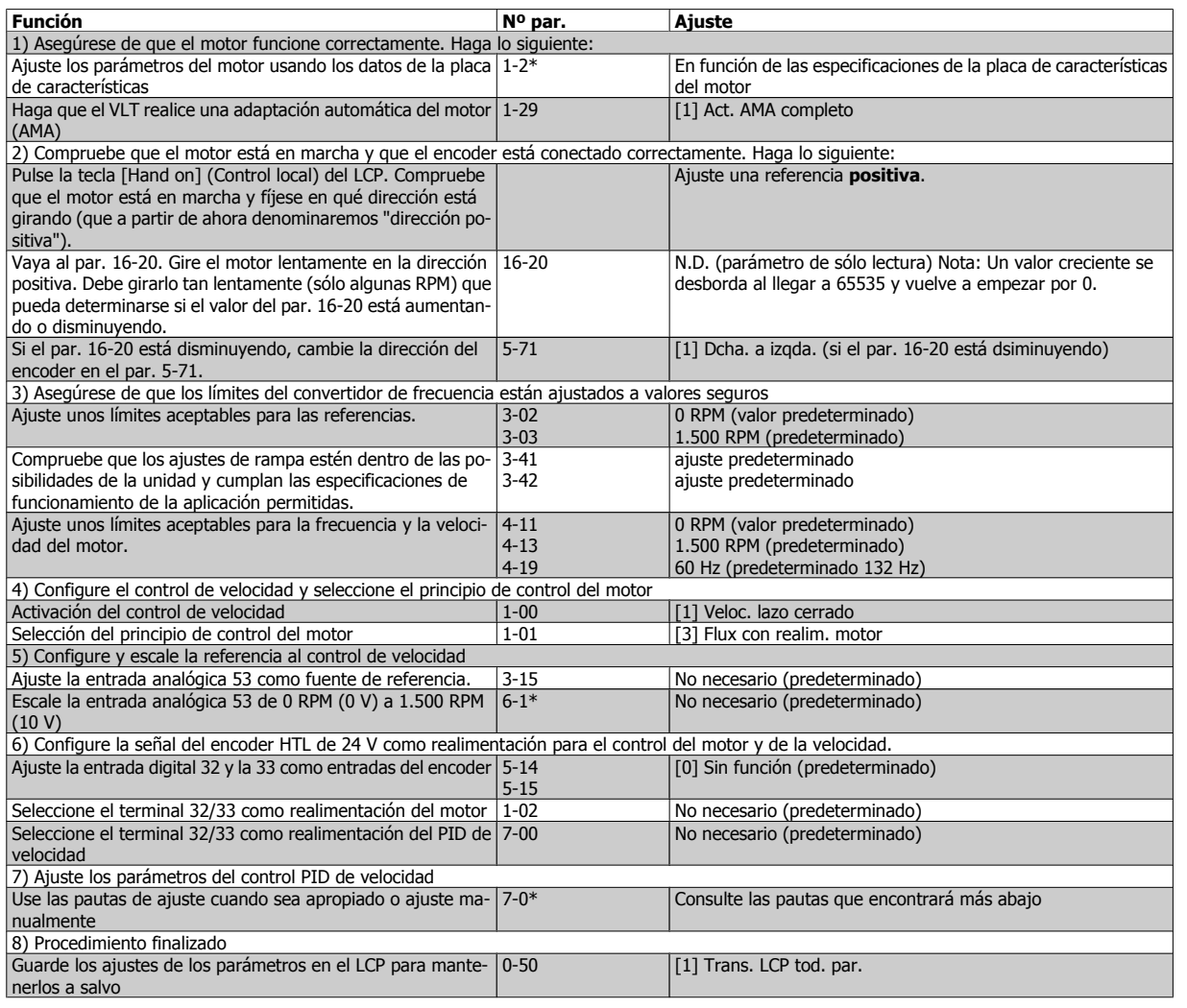

# **3.3.2 Ajuste fino del control PID de velocidad**

Las pautas de ajuste que le ofrecemos a continuación son relevantes en caso de que utilice uno de los principios de control del motor Flux en aplicaciones en las que la carga sea principalmente inercial (con un bajo nivel de fricción).

El valor del par. 7-02, Ganancia proporcional, depende de la inercia combinada del motor y la carga, y el ancho de banda seleccionado puede calcularse usando la fórmula siguiente:

*Par.* 7 – 02 = 
$$
\frac{Total~inercia \left[ kgm^2 \right] \times Par. 1 - 25}{Par. 1 - 20 \times 9550} \times Ancho de banda \left[ rad / s \right]
$$

Nota: El par. 1-20 es la potencia del motor en [kW] (o sea, introduzca '4' kW en vez de '4000' W en la fórmula). Un valor que resulta práctico usar para el ancho de banda es 20 rad/s. Compruebe el resultado del cálculo del par. 7-02 y compárelo con la fórmula siguiente (esto no es necesario si usa una realimentación de alta resolución, tal como una SinCos):

*Par. 7* – 02 *MÁXIMO* = 
$$
\frac{0.01 \times 4 \times \text{Encoder Resolution} \times \text{par. 7} - 06}{2 \times \pi} \times \text{Máx. de apriete ondulación [%]}
$$

Un valor inicial adecuado para el par. 7-06 Tiempo filtro velocidad es 5 ms (a menor resolución del encoder, mayor valor del filtro). Normalmente es aceptable un valor máximo de rizado del par del 3%. En los encoders incrementales, la resolución del encoder se encuentra en el par. 5-70 (HTL de 24 V en una unidad estándar) o en el par. 17-11 (TTL de 5V en la opción MCB102).

Generalmente, el límite práctico máximo del par 7-02 viene determinado por la resolución del encoder y el tiempo del filtro de realimentación, pero también otros factores de la aplicación pueden limitar a un valor inferior el par. 7-02 Ganancia proporcional.

Para minimizar la sobremodulación, el par. 7-03 Tiempo integral, puede ajustarse aproximadamente a 2,5 s (varía según la aplicación).

El par. 7-04 Tiempo diferencial debe ajustarse a 0 hasta que todo lo demás esté ajustado. Si resulta necesario, termine el ajuste experimentando con pequeños incrementos de este ajuste.

# **3.3.3 Control PID de proceso**

El control PID de proceso puede emplearse para controlar parámetros de aplicación que pueden medirse mediante un sensor (es decir, presión, temperatura, flujo) y verse afectados por el motor conectado a través de una bomba o ventilador o de otra manera.

La tabla muestra las configuraciones de control que permiten usar el control de proceso. Si se usa un principio de control de motor de flujo vectorial, recuerde ajustar los parámetros PID del control de velocidad. Consulte la sección sobre la estructura de control para saber dónde está activo el control de velocidad.

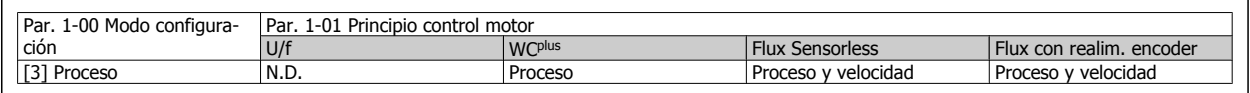

Nota: El PID de control de proceso funciona usando el ajuste de parámetros por defecto, pero es recomendable ajustar los parámetros para optimizar el rendimiento del control de la aplicación. Los dos principios de control Flux del motor son especialmente dependientes del ajuste adecuado del PID del control de velocidad (previo al ajuste del PID de control de proceso) para alcanzar todo su potencial.

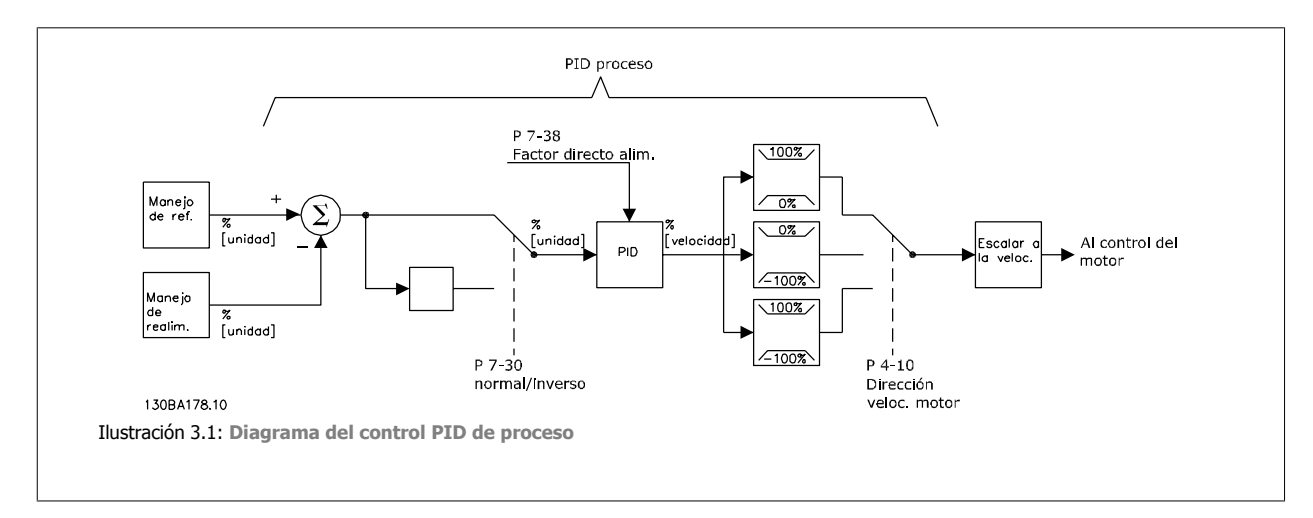

Los siguientes parámetros son relevantes para el control de proceso

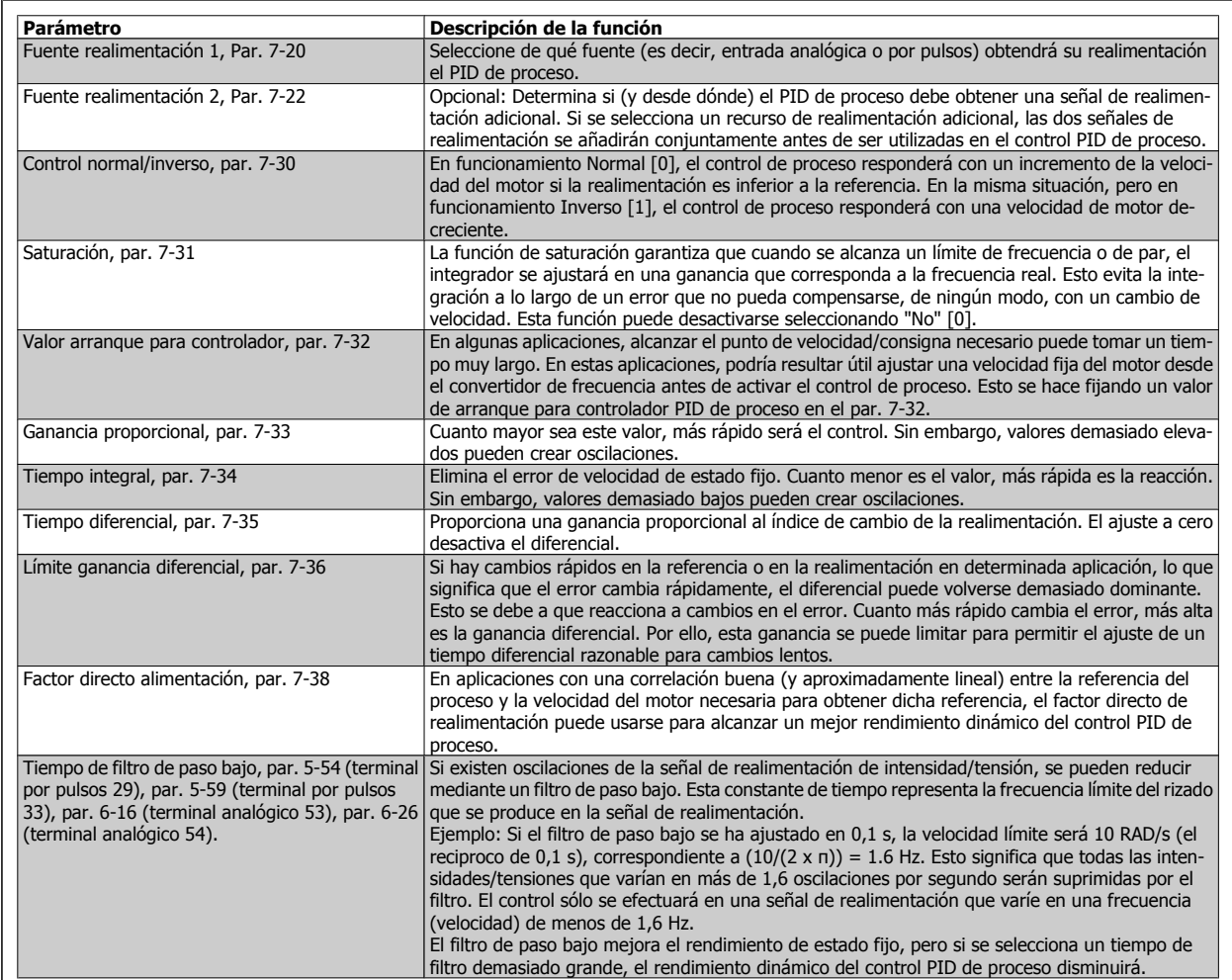

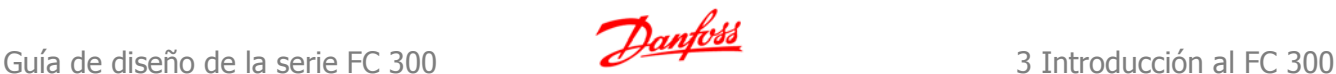

 **3**

# **3.3.4 Ejemplo de un control PID de proceso**

El siguiente es un ejemplo de un control PID de proceso utilizado en un sistema de ventilación:

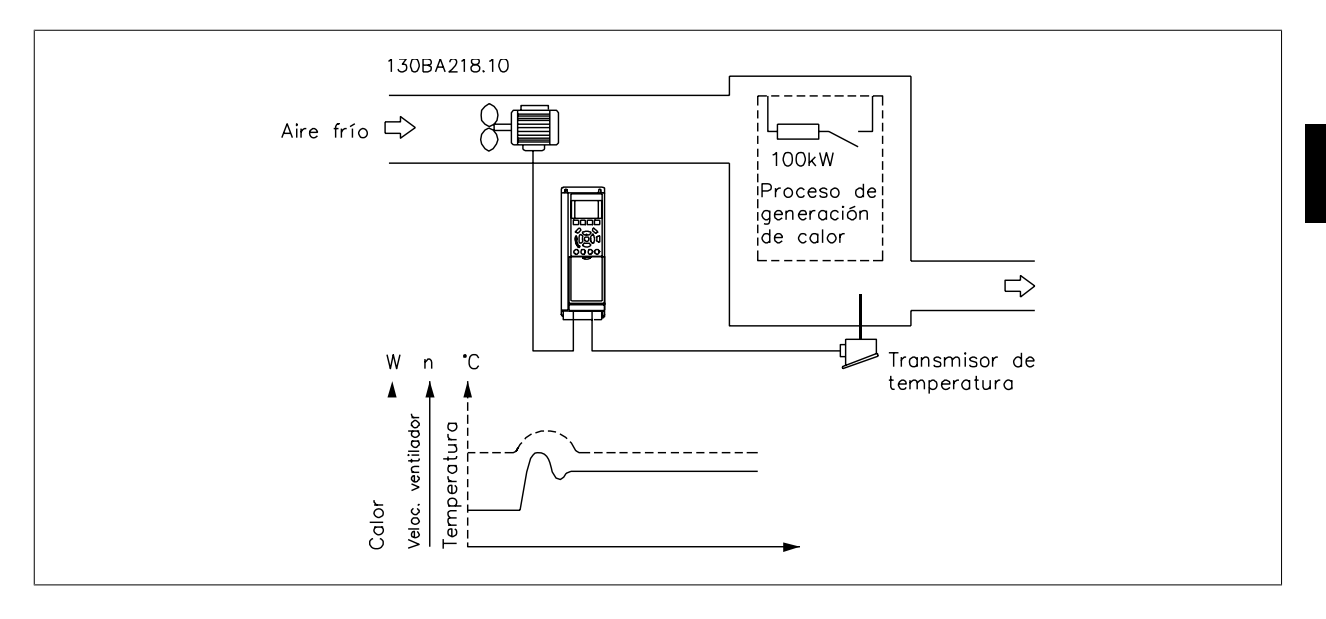

En un sistema de ventilación, la temperatura deberá poder ajustarse entre -5 °C y 35 °C con un potenciómetro de 0-10 V. La temperatura ajustada deberá mantenerse constante, para lo cual deberá emplearse el control de proceso.

El control es de tipo inverso, lo que significa que cuando se incrementa la temperatura, también lo hace la velocidad de ventilación, con el fin de generar más aire. Cuando cae la temperatura, se reduce también la velocidad. El transmisor empleado es un sensor de temperatura con un rango de funcionamiento de -10-40°C, 4-20 mA. Int. / Máx. velocidad 300 / 1500 RPM.

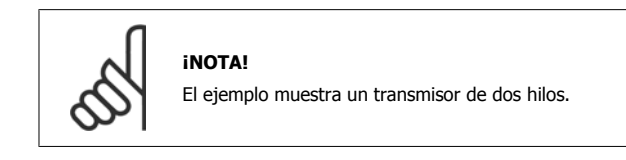

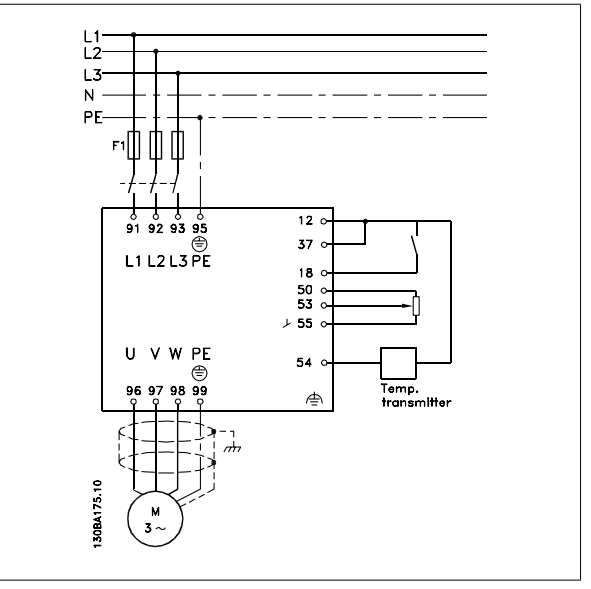

- 1. Arranque/parada mediante el interruptor conectado al terminal 18.
- 2. Referencia de temperatura a través del potenciómetro (-5 °C a 35 °C, 0-10 VCC) conectado al terminal 53.
- 3. Realimentación de temperatura a través de un transmisor (-10 a 40°C, 4-20 mA) conectado al terminal 54. Interruptor S202 ajustado a Sí (entrada de intensidad).

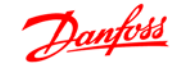

## Ejemplo de ajuste de un control PID de proceso

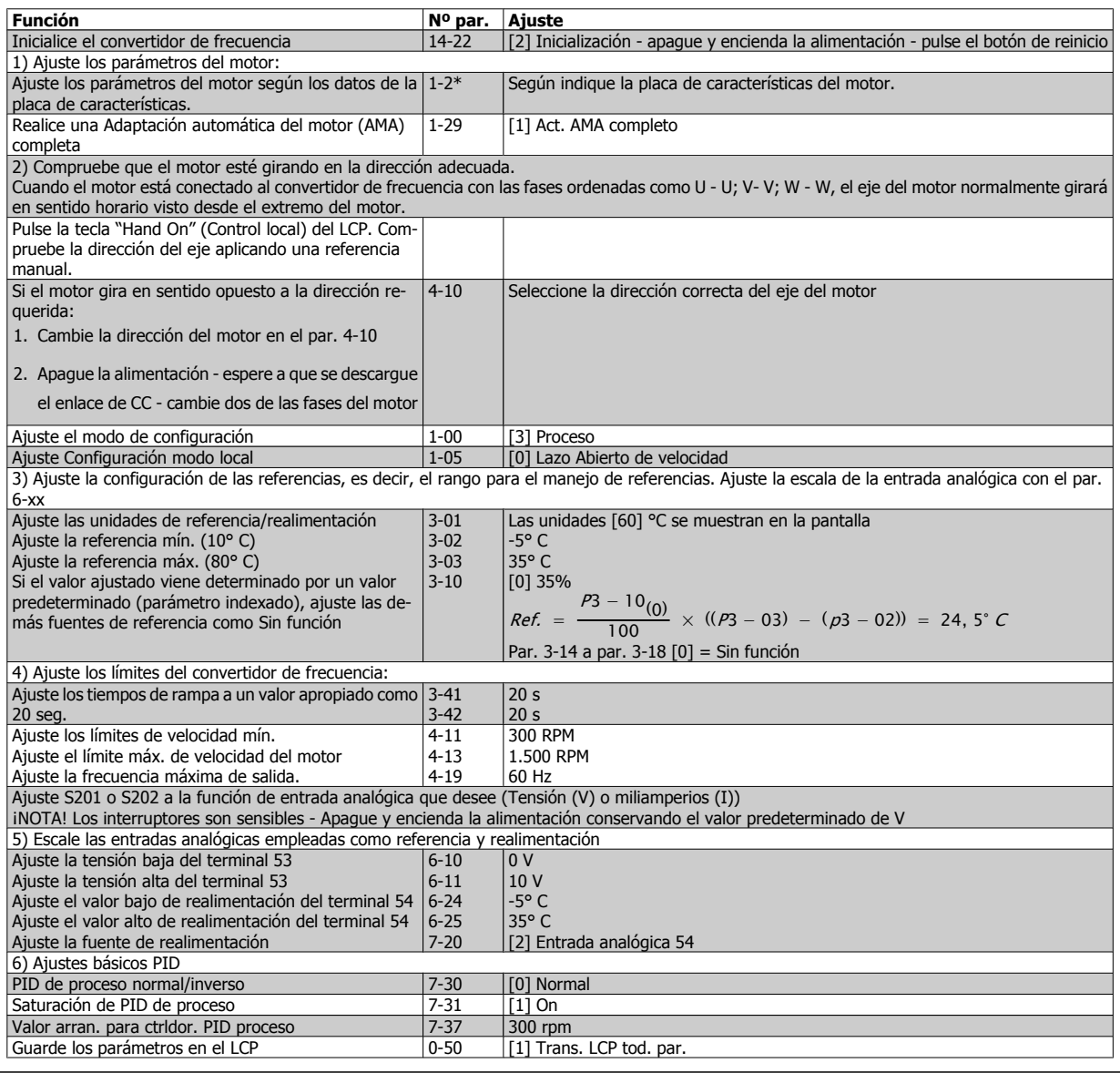

#### Optimización del controlador de proceso

Ya se han definido los ajustes básicos; todo lo que hay que hacer es optimizar la ganancia proporcional, el tiempo de integral y el tiempo diferencial (par. 7-33, 7-34, 7-35). En la mayoría de los procesos, esto puede hacerse siguiendo las pautas indicadas a continuación.

- 1. Poner en marcha el motor
- 2. Ajuste el par. 7-33 (Ganancia proporcional) a 0,3 e increméntelo hasta que la señal de realimentación empiece a variar constantemente. Seguidamente, reduzca el valor hasta que la señal de realimentación se haya estabilizado. Después, reduzca la ganancia proporcional en un 40-60%.
- 3. Ajuste el parámetro 7-34 (tiempo de integral) a 20 s y reduzca el valor hasta que la señal de realimentación empiece a variar constantemente. Aumente el tiempo de integral hasta que la señal de realimentación se estabilice, seguido de un incremento del 15-50%.
- 4. Utilice el par. 7-35 únicamente para sistemas de actuación muy rápida (tiempo de diferencial). El valor normal es cuatro veces el tiempo de integral definido. El diferencial sólo debe emplearse cuando el ajuste de la ganancia proporcional y del tiempo de integral se hayan optimizado por completo. Compruebe que las oscilaciones de la señal de realimentación están suficientemente amortiguadas por el filtro de paso bajo de la señal de realimentación.

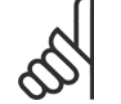

## **¡NOTA!**

Si es necesario puede activarse el arranque/parada una serie de veces para provocar una variación de la señal de retroalimentación.

# **3.3.5 Método de ajuste Ziegler Nichols**

Pueden utilizarse varios métodos para ajustar los controles PID del convertidor de frecuencia. Uno de estos métodos es una técnica desarrollada en la década de 1950 que ha superado el paso del tiempo y aún se emplea hoy día. Se trata del método conocido como ajuste Ziegler Nichols.

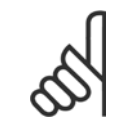

#### **¡NOTA!**

El método descrito no debe utilizarse en aplicaciones que puedan resultar dañadas por las oscilaciones creadas por ajustes de control marginalmente estables.

Los criterios de ajuste de los parámetros están basados en la evaluación del sistema en el límite de estabilidad en lugar de estarlo en la obtención de una respuesta de paso. Así pues, se incrementa la ganancia proporcional hasta que se observan oscilaciones continuas (medidas en la realimentación), es decir, hasta que el sistema se vuelve marginalmente estable. La ganancia correspondiente  $(K_u)$  se denomina ganancia última. El periodo de oscilación  $(P_u)$  (denominado periodo último) se determina tal como indica la Figura 1.

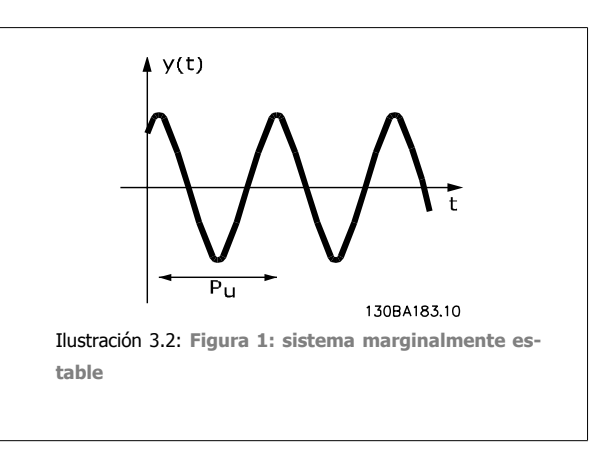

 $P_u$  debe medirse cuando la amplitud de la oscilación sea muy pequeña . A continuación se "retrocede" de nuevo desde esta ganancia, tal como indica la tabla 1.

 $K_{\text{U}}$  es la ganancia a la que se obtiene la oscilación.

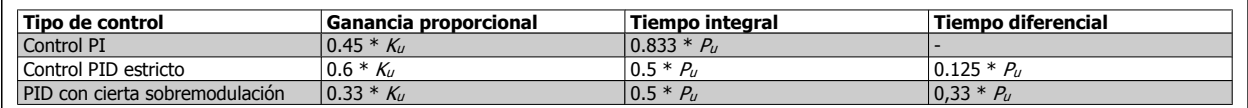

Tabla 1: Ajuste Ziegler Nichols para reguladores, basado en un límite de estabilidad.

 **3**

La experiencia ha demostrado que el ajuste de control según la regla de Ziegler Nichols proporciona una buena respuesta de lazo cerrado para muchos sistemas. El operador del proceso puede realizar el ajuste final del control de forma iterativa para alcanzar un control satisfactorio.

**Descripción paso a paso:**

Paso 1: Seleccione sólo el control proporcional: el tiempo de integral se ajusta al valor máximo y el tiempo de diferencial se ajusta a cero.

Paso 2: Aumente el valor de la ganancia proporcional hasta llegar al punto de inestabilidad (oscilaciones sostenidas) y se alcance el valor crítico de ganancia ,Ku.

**Paso 3:** Measure the period of oscillation to obtain the critical time constant,  $P_u$ .

Paso 4: Use la tabla superior para calcular los parámetros del control PID necesarios.

### **3.4.1 Aspectos generales de las emisiones EMC**

Normalmente aparecen interferencias eléctricas a frecuencias en el rango de 150 kHz a 30 MHz. Las interferencias generadas por el convertidor y transmitidas por el aire, con frecuencias en el rango de 30 MHz a 1 GHz, tienen su origen en el inversor, el cable del motor y el motor.

Como muestra la ilustración inferior, las corrientes capacitivas en el cable de motor, junto con una alta dV/dt de la tensión del motor, generan corrientes de fuga.

La utilización de un cable de motor blindado incrementa la corriente de fuga (consulte la siguiente ilustración) porque los cables apantallados tienen una mayor capacitancia a tierra que los cables no apantallados. Si la corriente de fuga no se filtra, provocará una mayor interferencia en la alimentación de red, en el intervalo de radiofrecuencia inferior a 5 MHz, aproximadamente. La corriente de fuga (I1) se devuelve al convertidor de frecuencia a través del apantallamiento (I<sub>3</sub>), por lo que, en principio, sólo habrá un reducido campo electromagnético (I<sub>4</sub>) procedente del cable blindado del motor, de acuerdo con la siguiente figura.

El apantallamiento reduce la interferencia radiada, aunque incrementa la interferencia de baja frecuencia en la red eléctrica. El apantallamiento del cable de motor debe montarse en la carcasa del convertidor de frecuencia, así como en la carcasa del motor. El mejor procedimiento consiste en utilizar abrazaderas de apantallamiento integradas para evitar extremos retorcidos del cable (espirales). Estos extremos incrementan la impedancia del apantallamiento a frecuencias más altas, lo que reduce el efecto del apantallamiento e incrementa la corriente de fuga (I4).

Si se emplea un cable blindado para el bus de campo, el relé, el cable de control, la interfaz de señal y el freno, el apantallamiento debe conectarse a la carcasa en ambos extremos. En algunas situaciones, sin embargo, será necesario romper el apantallamiento para evitar bucles de corriente.

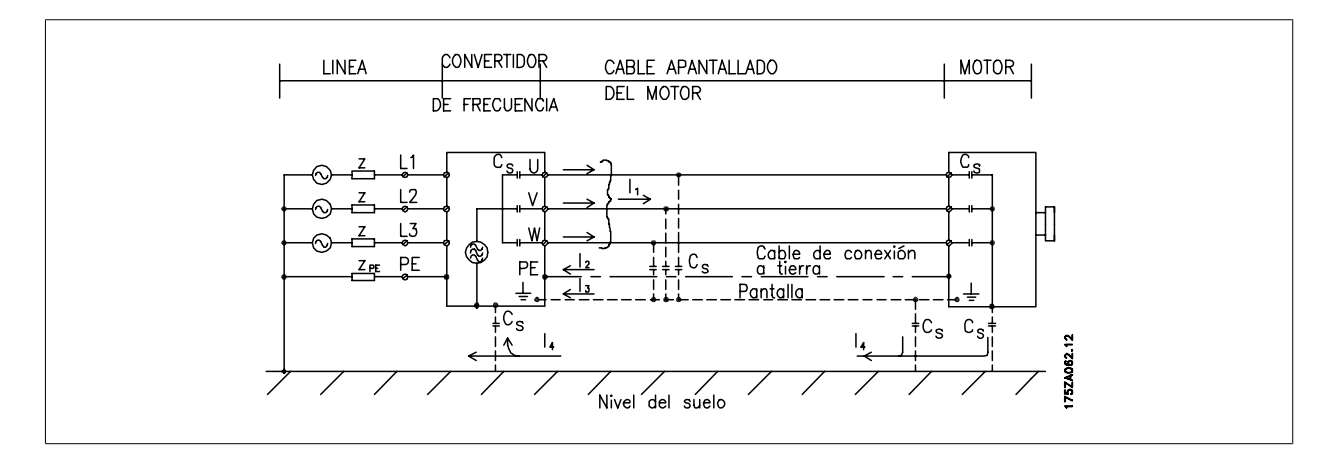

Si el apantallamiento debe colocarse en una placa de montaje para el convertidor, dicha placa deberá estar fabricada en metal, ya que las corrientes del apantallamiento tienen que volver a la unidad. Asegúrese además, de que la placa de montaje y el bastidor del convertidor de frecuencia hacen buen contacto eléctrico a través de los tornillos de montaje.

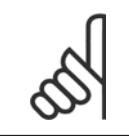

#### **¡NOTA!**

Al utilizar cables no apantallados no se cumplirán algunos requisitos sobre emisión, aunque sí los de inmunidad.

**3**
Para reducir el nivel de interferencia del sistema completo ( convertidor de frecuencia + instalación), haga que los cables de motor y de freno sean lo mas cortos posibles. Los cables con un nivel de señal sensible no deben colocarse junto a los cables de motor y de freno. La interferencia de radio superior a 50 MHz (radiada) es generada especialmente por los elementos electrónicos de control.

## **3.4.2 Resultados de las pruebas de EMC**

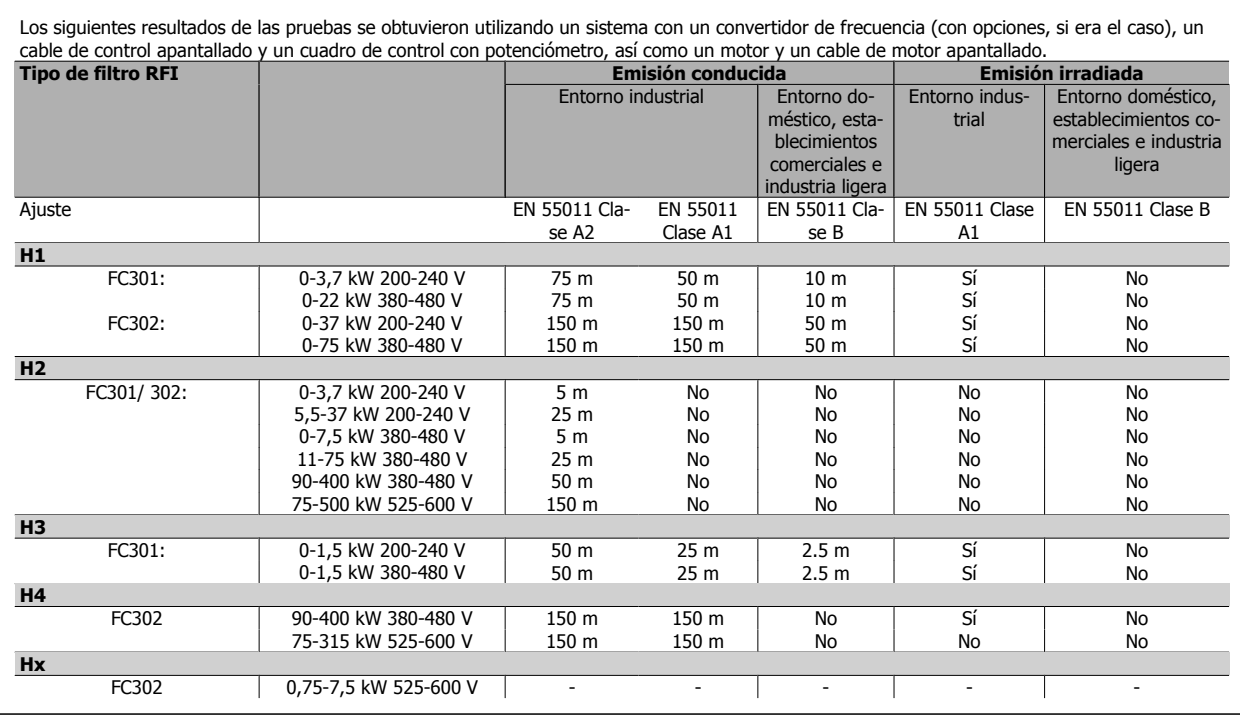

Tabla 3.1: Resultados de las pruebas de EMC (emisión, inmunidad)

HX, H1, H2 o H3 se define en las pos. 16 - 17 del código descriptivo para filtros EMC

HX - No hay filtros EMC incorporados al convertidor de frecuencia (unidades de 600 V solamente)

H1 - Filtro EMC integrado. Cumple con clase A1/B

H2 - Sin filtro EMC adicional. Cumple con clase A2

H3 - Filtro EMC integrado. Cumple con clase A1/B (protección tipo A1 solamente)

H4 - Filtro EMC integrado. Cumple con clase A1

### **3.4.3 Requisitos en materia de emisiones**

According to the EMC product standard for adjustable speed frequency converters EN/IEC61800-3:2004 the EMC requirements depend on the intended use of the frequency converter. Hay cuatro categorías definidas en la norma de productos EMC. The definitions of the four categories together with the requirements for mains line conducted emissions are given in the table below:

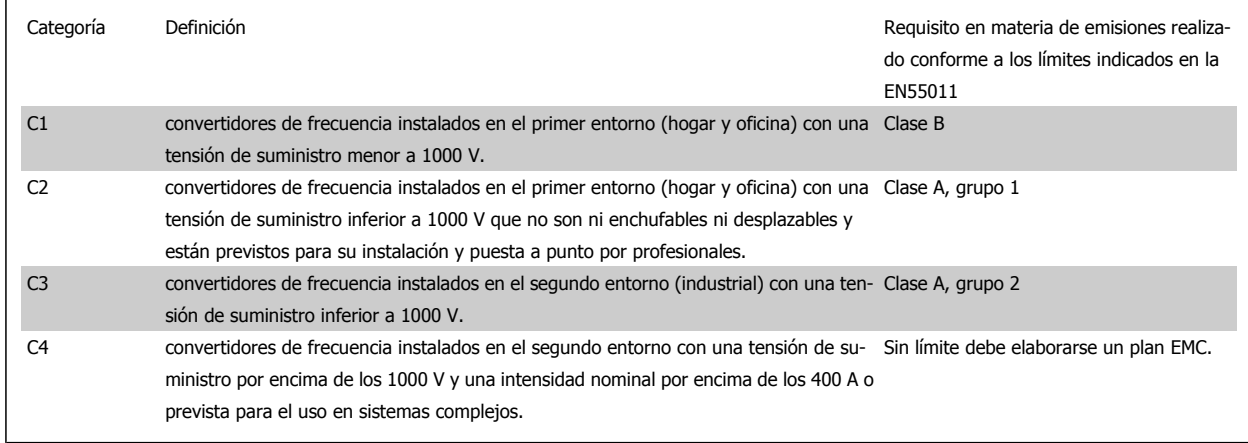

Cuando se utilizan normas de emisiones generales, los convertidores de frecuencia deben cumplir los siguientes límites:

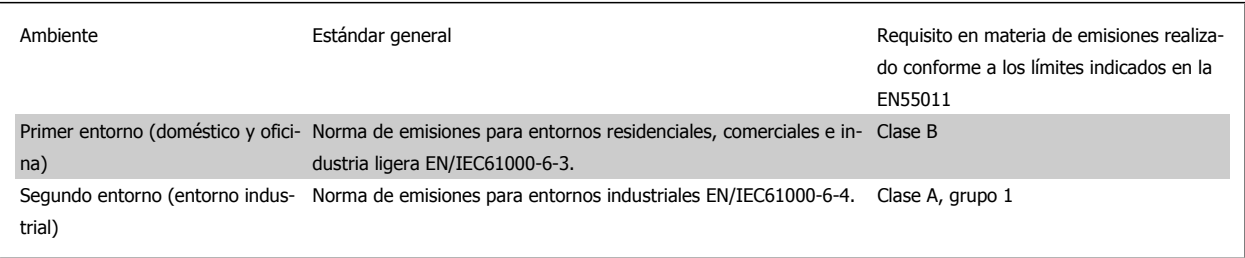

### **3.4.4 Requisitos de inmunidad:**

Los requisitos de inmunidad para convertidores de frecuencia dependen del entorno en el que estén instalados. Los requisitos para el entorno industrial son más exigentes que los del entorno doméstico y de oficina. Todos los convertidores de frecuencia Danfoss cumplen con los requisitos para el entorno industrial y, por lo tanto, cumplen también con los requisitos mínimos del entorno doméstico y de oficina con un amplio margen de seguridad.

Para documentar la inmunidad a interferencias eléctricas provocadas por fenómenos eléctricos, se han realizado las siguientes pruebas de inmunidad con un sistema formado por un convertidor de frecuencia (con opciones, en su caso), un cable de control apantallado y un panel de control, con potenciómetro, cable de motor y motor.

Las pruebas se realizaron de acuerdo con las siguientes normas básicas:

- **EN 61000-4-2 (IEC 61000-4-2):** Descargas electrostáticas (ESD): Simulación de descargas electrostáticas de seres humanos.
- **EN 61000-4-3 (IEC 61000-4-3):** Radiación del campo electromagnético entrante, modulado en amplitud Simulación de los efectos de equipos de radar y de comunicación por radio, así como las comunicaciones móviles.
- **EN 61000-4-4 (IEC 61000-4-4):** Transitorios de conexión/desconexión: Simulación de la interferencia introducida por el acoplamiento de un contactor, relés o dispositivos similares.
- **EN 61000-4-5 (IEC 61000-4-5):** Transitorios de sobretensión: Simulación de transitorios introducidos, por ejemplo, al caer rayos cerca de las instalaciones.
- **EN 61000-4-6 (IEC 61000-4-6):** RF modo común: Simulación del efecto del equipo transmisor de radio conectado a cables de conexión.

**Consulte la siguiente tabla sobre inmunidad EMC.**

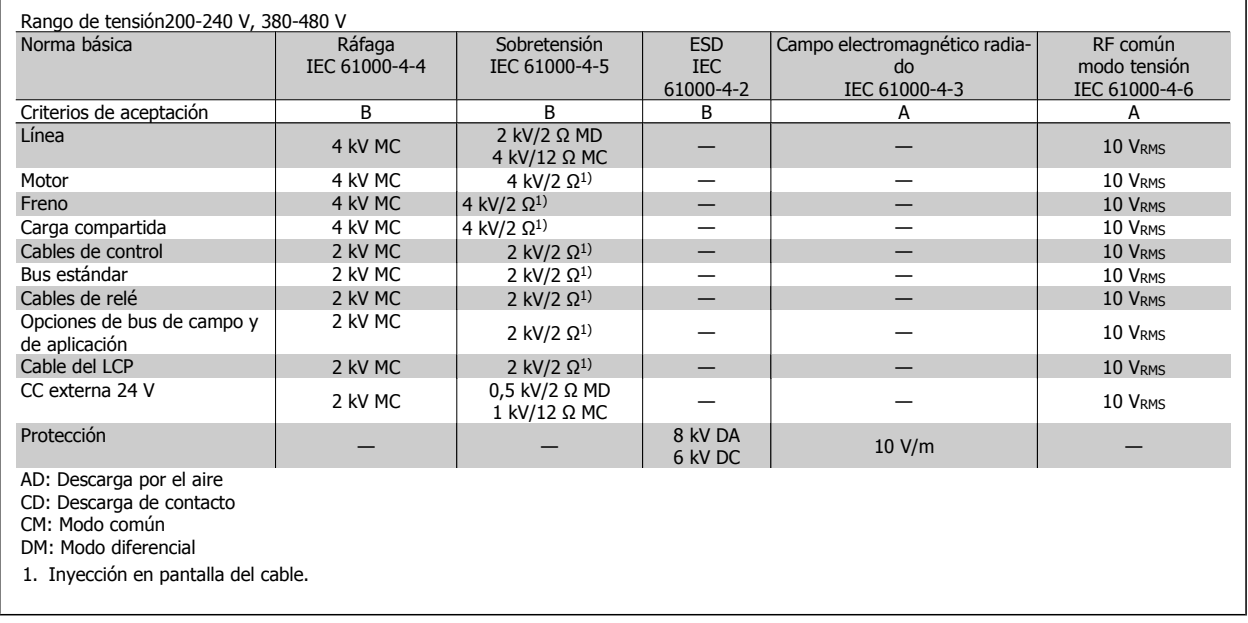

Tabla 3.2: Inmunidad

### **3.5.1 Tensión protectora muy baja**

PELV ofrece protección por medio de una tensión extremadamente baja. Se considera garantizada la protección contra descargas eléctricas cuando el suministro eléctrico es de tipo PELV y la instalación se realiza de acuerdo con las reglamentaciones locales o nacionales sobre equipos PELV.

Todos los terminales de control y de relé 01-03/04-06 cumplen con PELV - protección de tensión extra baja - (no aplicable a las unidades de 525-600 V y a la conexión a tierra en triángulo por encima de 300 V).

El aislamiento galvánico (garantizado) se consigue cumpliendo los requisitos relativos a un mayor aislamiento, y proporcionando las distancias necesarias en los circuitos. Estos requisitos se describen en la norma EN 61800-5-1.

Los componentes que forman el aislamiento eléctrico, según se explica a continuación, también cumplen todos los requisitos relativos al aislamiento y a la prueba correspondiente descrita en EN 61800-5-1.

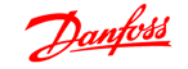

El aislamiento galvánico PELV puede mostrarse en seis ubicaciones (véase la ilustración):

Para mantener el estado PELV, todas las conexiones realizadas con los terminales de control deben ser PELV, por ejemplo, el termistor debe disponer de un aislamiento reforzado/doble.

- 1. Alimentación eléctrica (SMPS), incluyendo el aislamiento de la señal  $U_{CC}$ , que indica la tensión intermedia actual.
- 2. Circuito para disparo de los IGBT (transformadores de disparo/ optoacopladores).
- 3. Transductores de corriente.
- 4. Optoacoplador, módulo de freno.
- 5. Circuitos de aflujo de corriente interna, RFI y medición de temperatura.
- 

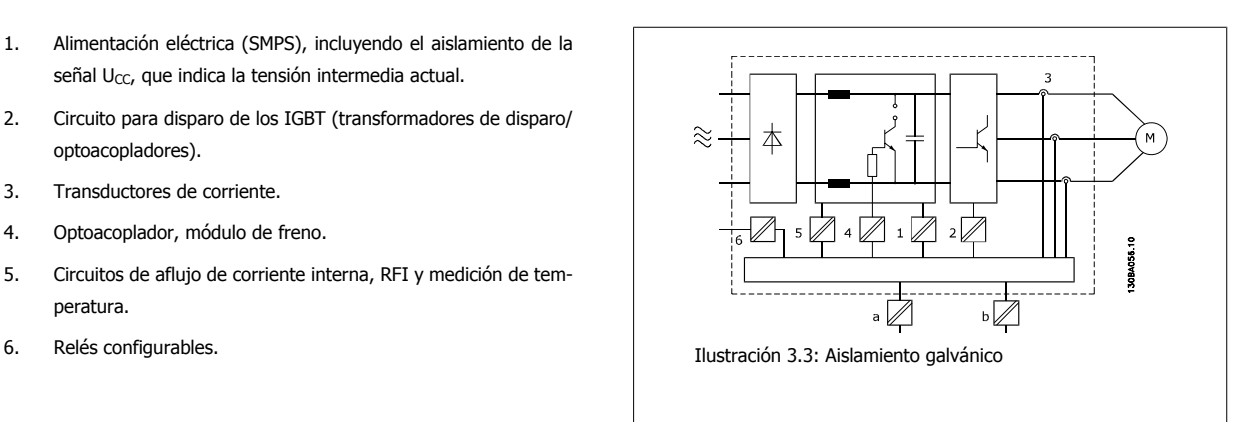

El aislamiento galvánico funcional (a y b en el dibujo) funciona como opción auxiliar de 24 V y para la interfaz del bus estándar RS 485.

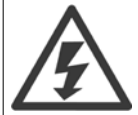

#### Instalación en altitudes elevadas:

380 - 500 V: Para altitudes superiores a 3 km, contacte con Danfoss Drives en relación con PELV.

525 - 690 V: Para altitudes superiores a 2 km, contacte con Danfoss Drives en relación con PELV.

### **3.6.1 Corriente de fuga a tierra**

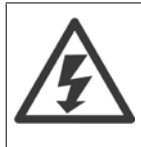

#### **Advertencia:**

El contacto con los componentes eléctricos puede llegar a provocar la muerte, incluso una vez desconectado el equipo de la red de alimentación.

Además, asegúrese de que se han desconectado las demás entradas de tensión, como la carga compartida (enlace del circuito intermedio de CC), así como la conexión del motor para energía regenerativa.

Uso del FC 300 VLT AutomationDrive: espere al menos el tiempo indicado en la sección Precauciones de seguridad.

Sólo se permite un intervalo de tiempo inferior si así se indica en la placa de características de un equipo específico.

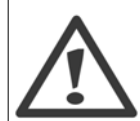

#### **Corriente de fuga**

La corriente de fuga a tierra del convertidor de frecuencia sobrepasa los 3,5 mA. Para asegurarse de que el cable a tierra cuenta con una buena conexión mecánica a la conexión a tierra (terminal 95), la sección transversal del cable debe ser de al menos 10 mm2 o de dos cables a tierra de sección estándar con terminaciones independientes.

#### **Dispositivo de corriente residual**

Este producto puede originar una corriente de CC en el conductor de protección. Cuando se utiliza un dispositivo de corriente residual (RCD) como protección adicional, sólo se deberá utilizar un RCD de Tipo B (con retardo de tiempo) en el lado de alimentación de este producto. Consulte también la nota de aplicación RCD núm. MN.90.GX.02.

La puesta a tierra para protección del convertidor de frecuencia y la utilización de los interruptores diferenciales debe realizarse siempre conforme a las normas nacionales y locales.

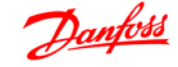

# **3.7 Opciones basadas en tiempo - FC 100**

La función de freno se aplica para frenar la carga en el eje del motor, ya sea mediante el frenado dinámico o estático.

### **3.7.1 Freno de retención mecánico**

Un freno de retención mecánico montado directamente en el eje del motor realiza generalmente un frenado estático. En algunos equipos, el par de retención estática funciona como retención estática del eje del motor (generalmente en motores síncronos de imán permanente). Un freno de retención está controlado por un PLC o directamente a través de una salida digital desde el convertidor de frecuencia (rele o estado sólido).

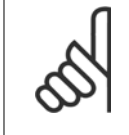

### **¡NOTA!**

Cuando el freno de retención está incluido en una cadena de seguridad: Un convertidor de freno no puede controlar con seguridad un freno mecánico. Un sistema de circuitos redundante para el control de frenos debe incluirse en la instalacion general.

### **3.7.2 Frenado dinámico**

Función de freno dinámico

- Resistencia de frenoUna puerta lógica IGBT del freno mantiene una sobretensión bajo un umbral determinado dirigiendo la energia del freno desde el motor al resistor de freno conectado (par. 2-10 = [1]).
- Frenado de CAEl frenado de CA consume la energía sobrante por la creación de pérdida de energía en el motor.La función de freno de CA no puede utilizarse en equipos con alta frecuencia de reseteo, ya que esto sobrecalentaría el motor (par. 2-10 = [2]).
- Freno de CCUna intensidad de CC sobremodulada añadida a la intensidad de corriente CA funciona como un freno de corriente parásita (par.  $2-02 \neq 0$  s).

### **3.7.3 Selección de la Resistencia de freno**

Para gestionar mayores demandas debidas a un frenado generador, es necesaria una resistencia de freno. El uso de una resistencia de freno garantiza que la energía es absorbida por ésta y no por el convertidor de frecuencia.

Si no se conoce la cantidad de energía cinética transferida a la resistencia en cada periodo de frenado, la potencia media puede ser calculada a partir del tiempo de ciclo y del tiempo de frenado, también llamado ciclo de trabajo intermitente. El ciclo de trabajo intermitente de la resistencia es un indicador del ciclo de trabajo con el que funciona la misma. La figura inferior muestra un ciclo de frenado típico.

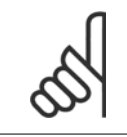

#### **¡NOTA!**

Los proveedores de motores utilizan a menudo S5 al declarar la carga admisible que es una expresión del ciclo de trabajo intermitente.

El ciclo de trabajo intermitente de la resistencia se calcula como se indica a continuación:

Ciclo de trabajo =  $t_b/T$ 

T = duración del ciclo en segundos  $t<sub>b</sub>$  es el tiempo de frenado en segundos (del tiempo de ciclo)

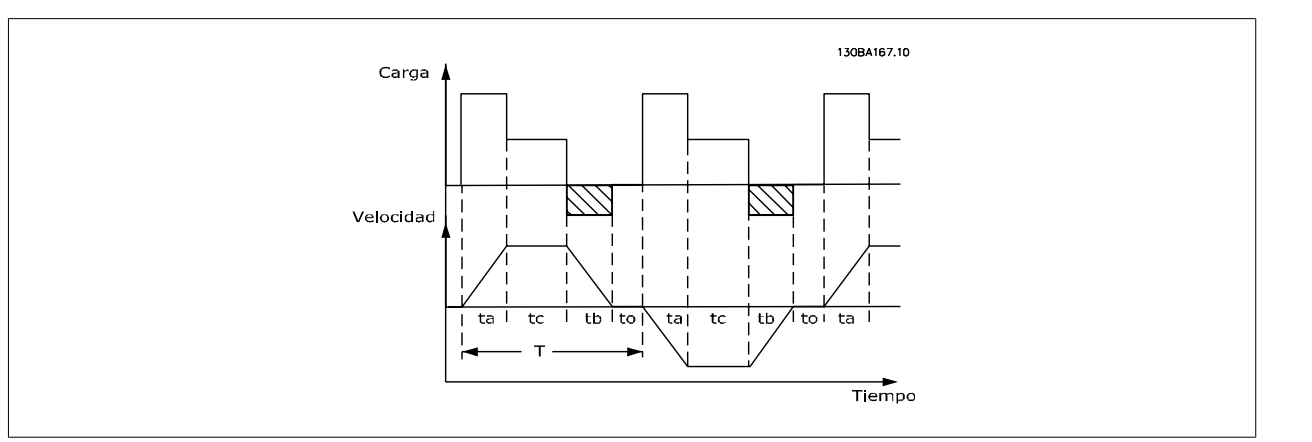

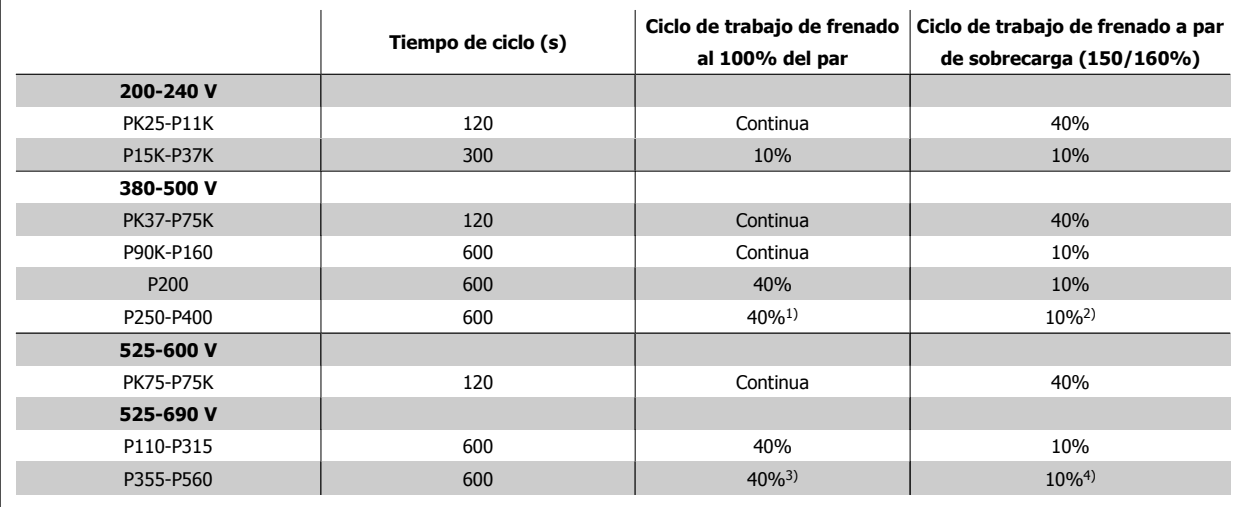

Tabla 3.3: Frenado en nivel alto de par de sobrecarga

1) 355 kW a un 90% del par. A un 100% del par, el ciclo de trabajo de frenado es del 13%. Con una alimentación de red de 441-500 V y un 100% del par, el ciclo de trabajo de frenado es del 17%.

400 kW a un 80% del par. A un 100% del par, el ciclo de trabajo de frenado es del 8%.

2) Tomando como base un ciclo de 300 segundos:

Para 355 kW el par es 145%

Para 400 kW el par es 130%

3) 500 kW a un 80% del par.

560 kW a un 71% del par

4) Tomando como base un ciclo de 300 segundos:

Para 500 kW el par es 128%

Para 560 kW el par es 114%

Danfoss ofrece resistencias de freno con ciclo de trabajo del 5, del 10 y del 40 %. Si se aplica un ciclo de trabajo del 10 %, las resistencias de freno son capaces de absorber potencia de frenado durante un 10 % del tiempo de ciclo. El restante 90% del tiempo del ciclo se utilizará en disipar el exceso de calor.

La carga máxima admisible en la resistencia de freno se establece como un pico de potencia en un determinado ciclo de trabajo intermitente, y puede calcularse como:

La resistencia de freno se calcula de la siguiente manera:

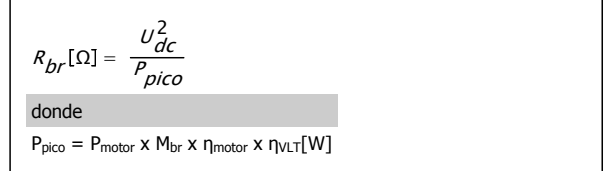

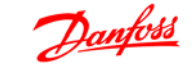

Como puede verse, la resistencia de freno depende de la tensión del circuito intermedio ((Udc).

La función de frenado del FC 301 y del FC 302 se apoya en 4 áreas:

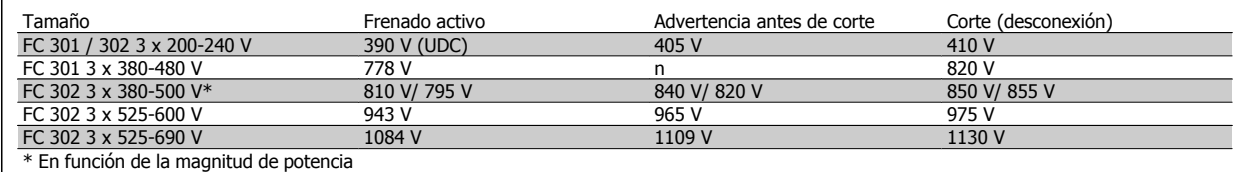

### **¡NOTA!**

Compruebe que la resistencia de freno pueda admitir una tensión de 410 V, 820 V, 850 V, 975 V o 1130 V, a menos que utilice resistencias de freno de Danfoss.

Danfoss recomienda la resistencia de freno Rrec, es decir, una que pueda garantizar que el convertidor de frecuencia sea capaz de frenar con el par máximo de frenado (Mbr(%)) del 160%. La fórmula puede expresarse como:

$$
R_{rec}[\Omega] = \frac{U_{dc}^2 \times 100}{P_{motor} \times M_{br(S)} \times \eta_{VLT} \times \eta_{motor}}
$$

 $n_{\text{motor}}$  es típicamente  $0.90$   $n_{\text{VLT}}$  normalmente es  $0.98$ 

Para los convertidores de frecuencia de 200 V, 480 V, 500 V y 600 V, la R<sub>rec</sub> a 160% del par de freno se escribe como:

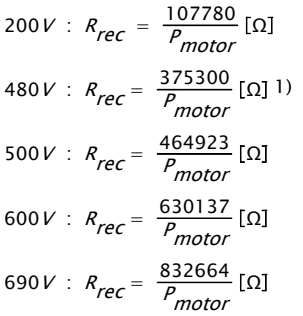

$$
480V: R_{rec} = \frac{428914}{P_{motor}} [\Omega] \, 2)
$$

1) Para convertidores de frecuencia con salida en el eje ≤ 7,5 kW

2) Para convertidores de frecuencia con salida en el eje de 11 a 7,5 kW

#### **¡NOTA!**

La resistencia seleccionada del circuito de freno no debería ser superior a la recomendada por Danfoss. Si se selecciona una resistencia de freno con un valor en ohmios más alto, tal vez no se consiga el par de frenado del 160% porque existe el riesgo de que el convertidor de frecuencia se desconecte por motivos de seguridad.

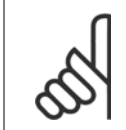

#### **¡NOTA!**

Si se produce un cortocircuito en el transistor del freno, la disipación de calor en la resistencia de freno sólo se puede impedir por medio de un contactor o un interruptor de red que desconecte la alimentación eléctrica del convertidor de frecuencia. (El convertidor de frecuencia puede controlar el contactor).

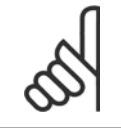

### **¡NOTA!**

No tocar nunca la resistencia de freno, porque puede estar muy caliente durante o después del frenado

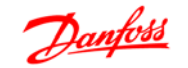

### **3.7.4 Control con Función de freno**

El freno sirve para limitar la tensión en el circuito intermedio cuando el motor funciona como generador. Esto ocurre, por ejemplo, cuando la carga acciona el motor y la energía se acumula en el enlace de CC. El freno está integrado como circuito de chopper con conexión a una resistencia de freno externa.

#### **Colocando la resistencia de freno externamente se obtienen las siguientes ventajas:**

- **-** Es posible seleccionar la resistencia de freno según la aplicación.
- **-** La energía de frenado puede disiparse fuera del panel de control, es decir, donde pueda utilizarse.
- **-** Los componentes electrónicos del convertidor de frecuencia no se sobrecalentarán si se sobrecarga la resistencia de freno.

El freno está protegido contra cortocircuitos en la resistencia de freno y el transistor de freno está controlado para garantizar la detección de cortocircuitos en el transistor. Puede utilizarse una salida digital/de relé para proteger de sobrecargas la resistencia de freno en caso de producirse un fallo en el convertidor de frecuencia.

Además, el freno permite leer la energía instantánea y media de los últimos 120 segundos. El freno también puede controlar la potencia y asegura que no se supera el límite seleccionado en el par. 2-12. En el par. 2-13, seleccione la función que se realizará cuando la potencia que se transmite a la resistencia de freno sobrepase el límite ajustado en el par. 2-12.

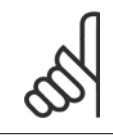

#### **¡NOTA!**

El control de la potencia de freno no es una función de seguridad; se necesita un interruptor térmico para lograr ese objetivo. El circuito de resistencia del freno no tiene protección de fugas a tierra.

Control de sobretensión (OVC) (excluyendo la resistencia de freno) puede seleccionarse como función de freno alternativa en el par. 2-17. Esta función está activada para todas las unidades. Permite evitar una desconexión si aumenta la tensión del enlace de CC. Esto se realiza incrementando la frecuencia de salida para limitar la tensión del enlace de CC. Es una función muy útil, por ejemplo, si el tiempo de rampa de deceleración es demasiado corto, ya que se evita la desconexión del convertidor de frecuencia. En esta situación, se amplía el tiempo de rampa de deceleración.

### **3.8.1 Control defreno mecánico**

En aplicaciones de elevación, es necesario poder controlar un freno electromagnético. Para controlar el freno, se necesita una salida de relé (relé1 o relé2) o una salida digital programada (terminal 27 ó 29). Normalmente, esta salida debe estar cerrada mientras el convertidor de frecuencia no pueda "mantener" al motor, por ejemplo porque su carga sea demasiado grande. En el par. 5-40 (parámetro indexado), el par. 5-30 o el par. 5-31 (salida digital 27 o 29), seleccione Ctrl. freno mec. [32] para aplicaciones con un freno electromagnético.

Cuando está seleccionado Ctrl. freno mec. [32], el relé del freno mecánico permanece cerrado durante el arranque hasta que la intensidad de salida supera el nivel seleccionado en el par. 2-20, *Intensidad freno liber*. Durante la parada, el freno mecánico se cerrará cuando la velocidad sea inferior al nivel seleccionado en el par. 2-21, Velocidad activación freno [RPM]. Si el convertidor de frecuencia entra en una condición de alarma, por ejemplo en una situación de sobretensión, el freno mecánico desconecta inmediatamente. Éste es también el caso durante una parada de seguridad.

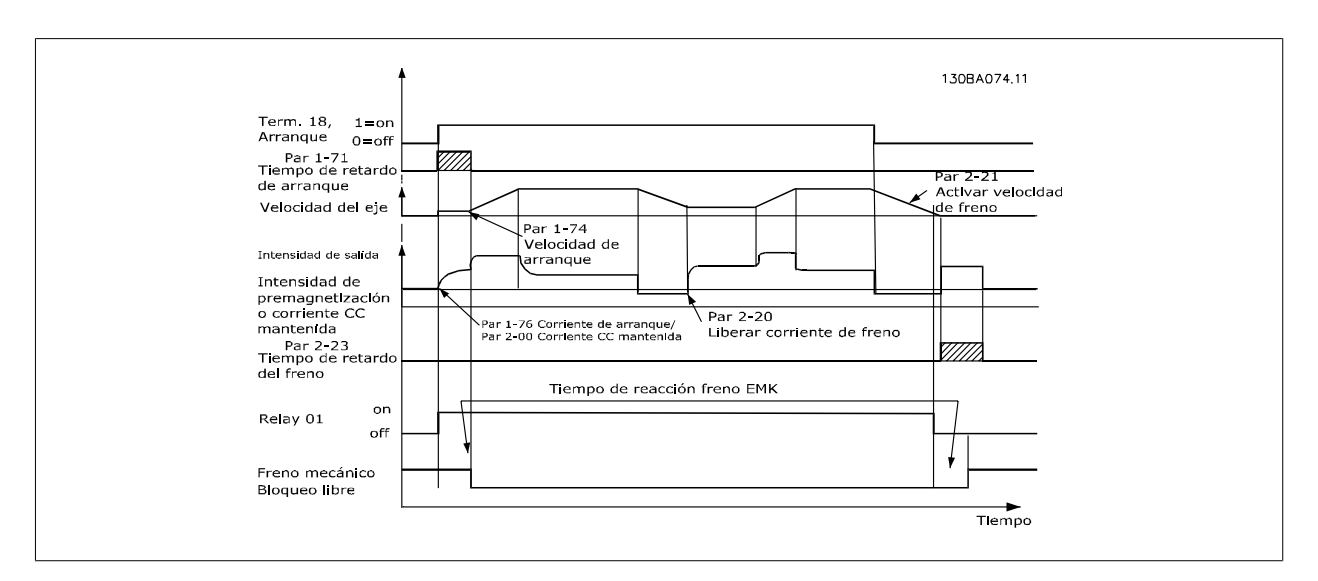

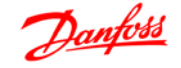

En las aplicaciones de elevación/descenso, tiene que ser posible controlar un freno electromecánico.

#### **Descripción paso a paso**

- Para controlar el freno mecánico se puede utilizar cualquier salida de relé o digital (terminal 27 ó 29). Si fuera necesario, utilice un contactor apropiado.
- Asegúrese de que la salida permanece sin tensión mientras el convertidor de frecuencia no pueda controlar el motor, por ejemplo debido a que la carga sea demasiado pesada o a que el motor no haya sido montado aún.
- Seleccione Ctrl. freno mec. [32] en el par. 5-4\* (o en el par. 5-3\*) antes de conectar el freno mecánico.
- El freno queda liberado cuando la intensidad del motor supera el valor preseleccionado en el par. 2-20.
- El freno se acciona cuando la frecuencia de salida es inferior a la frecuencia ajustada en el parámetro 2-21 o en el 2-22, y sólo si el convertidor de frecuencia emite un comando de parada.

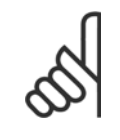

#### **¡NOTA!**

Para aplicaciones de elevación o descenso vertical se recomienda encarecidamente asegurarse de que se pueda detener la carga en caso de emergencia o funcionamiento defectuoso de un solo componente, como un contactor, etc.

Si el convertidor de frecuencia se encuentra en modo de alarma o en una situación de sobretensión, el freno mecánico actúa inmediatamente.

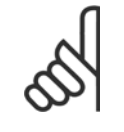

### **¡NOTA!**

Para aplicaciones de elevación, asegúrese de que los límites de par de los par. 4-16 y 4-17 se ajustan a valores inferiores que el límite de intensidad del par. 4-18. Además, es recomendable ajustar el par. 14-25 Retardo descon, con lím, de par a "0", el par. 14-26 Ret. de desc. en fallo del convert. a "0" y el par. 14-10 Fallo aliment. a "[3]. Inercia".

### **3.8.2 Freno mecánico para elevador**

El VLT Automation Drive FC 300 dispone de un control de freno mecánico diseñado específicamente para aplicaciones de elevación. El freno mecánico para elevación se activa seleccionando [6] en el par 1-72. La principal diferencia si se compara con el control de freno mecánico estándar, donde se utiliza una función de relé que supervisa la corriente de salida, es que la función de freno mecánico para elevación tiene control directo sobre el relé de freno. Esto significa que en lugar de establecer una corriente para liberar el freno, se define el par que se aplica contra el freno cerrado antes de liberarlo. Puesto que el par se define directamente, la configuración es más sencilla para aplicaciones de elevación.

Al utilizar el Impulso de ganancia proporcional (par. 2-28) se puede obtener un control más rápido al soltar el freno. La estrategia de frenado mecánico para elevación está basada en una secuencia de tres pasos, donde el control del motor y la liberación del freno están sincronizadas para lograr la liberación del freno más suave posible.

#### **Secuencia de 3 pasos**

#### 1. **Pre-magnetizar el motor**

Para garantizar que haya una sujeción del motor y para comprobar que está montado correctamente, primero el motor se pre-magnetiza.

#### 2. **Aplicar par contra el freno cerrado**

Cuando la carga se encuentra retenida por el freno mecánico, no se puede determinar su tamaño, solamente su dirección. En el momento en el que se abre el freno, el motor debe encargarse de la carga. Para facilitar la entrada en funcionamiento, se aplica en la dirección de elevación un par definido por el usuario, que se define en el par. 2-26. Esto se utilizará para inicializar el controlador de velocidad que finalmente se encargará de la carga. Para reducir el desgaste de la caja de engranajes debido a la contrarreacción, el par se acelera en rampa.

3. **Liberar el freno**

Cuando el par alcanza el valor ajustado en el par. 2-26 Ref par, se libera el freno. El valor ajustado en el par. 2-25 Tiempo liberación freno determina el retardo antes de liberar la carga. Para reaccionar tan rápido como sea posible durante el paso de carga que sigue a la liberación del freno, se puede reforzar el control PID de velocidad incrementando la ganancia proporcional.

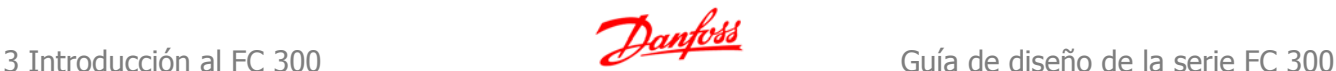

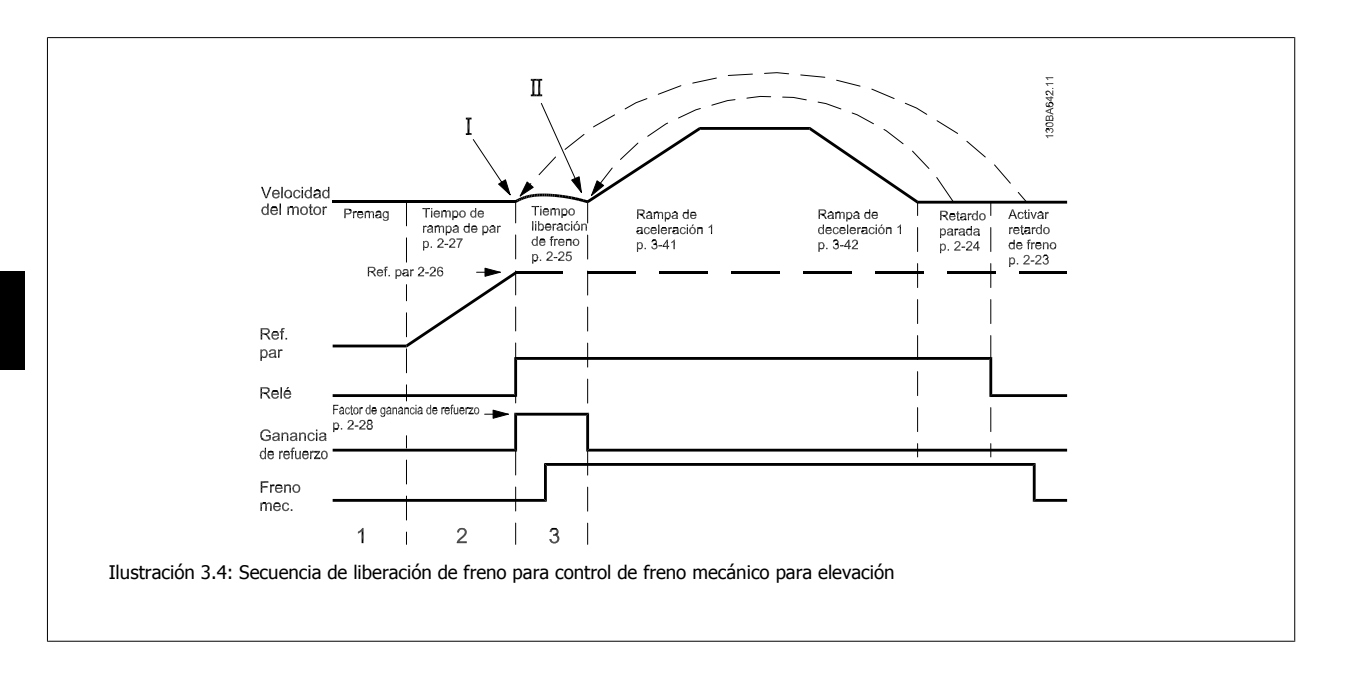

### **3.8.3 Cableado de la resistencia de freno**

EMC (cables trenzados/apantallamiento)

**3** 

Para reducir el ruido eléctrico de los cables entre la resistencia de freno y el convertidor de frecuencia, los cables deben ser trenzados.

Para mejorar el rendimiento EMC se puede utilizar una pantalla metálica.

### **3.9.1 Smart Logic Control**

El Smart Logic Control (SLC) es esencialmente una secuencia de acciones definidas por el usuario (véase el 13-52), que son ejecutadas por el SLC cuando el evento asociado definido por el usuario (véase el par. 13-51), es evaluado como VERDADERO por el SLC.

Los eventos y las acciones están numerados y vinculados entre sí en parejas denominadas estados. Esto significa que cuando se complete el evento [1] (cuando alcance el valor VERDADERO), se ejecutará la acción [1]. Después de esto, se evaluarán las condiciones del evento [2], y si se evalúan como VERDADERAS, se ejecutará la acción [2], y así sucesivamente. Los eventos y las acciones se colocan en parámetros indexados.

Se evaluará solamente un evento en cada momento. Si un evento se considera FALSO, no sucede nada (en el SLC) durante el presente ciclo y no se evaluará ningún otro evento. Esto significa que cuando el SLC se inicia, evalúa el evento [1] (y sólo el evento [1]) en cada ciclo. Sólo cuando el evento [1] sea considerado VERDADERO, el SLC ejecuta la acción [1] e inicia la evaluación del evento [2].

Se pueden programar de 0 a 20 eventos y acciones. Cuando se haya ejecutado el último evento / acción, la secuencia vuelve a comenzar desde el evento [1] / acción [1]. La ilustración muestra un ejemplo con tres eventos / acciones:

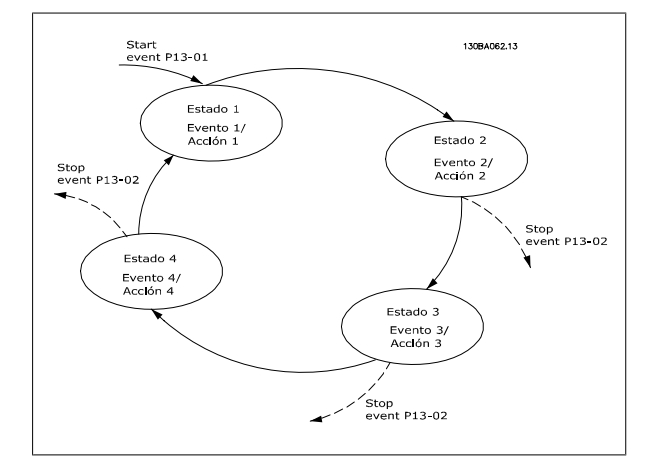

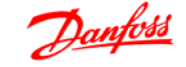

#### **Cortocircuito (Fase del motor - Fase)**

El convertidor de frecuencia está protegido contra cortocircuitos por medio de la lectura de la intensidad en cada una de las tres fases del motor o en el enlace CC. Un cortocircuito entre dos fases de salida provoca una sobreintensidad en el inversor. El inversor se cierra individualmente cuando la corriente del cortocircuito sobrepasa el valor permitido (alarma 16, bloqueo por alarma).

Para proteger el convertidor de frecuencia contra un cortocircuito en las cargas compartidas y en las salidas de freno, consulte las directrices de diseño.

#### **Conmutación en la salida**

La conmutación en la salida entre el motor y el convertidor de frecuencia está totalmente permitida. No puede dañar de ningún modo al convertidor de frecuencia conmutando la salida. Sin embargo, es posible que aparezcan mensajes de fallo.

#### **Sobretensión generada por el motor**

La tensión en el circuito intermedio aumenta cuando el motor actúa como generador. Esto ocurre en los siguientes casos:

- 1. Cuado la carga arrastra al motor (a una frecuencia de salida constante del convertidor de frecuencia), es decir, cuando la carga genera energía.
- 2. Durante la deceleración ("rampa de deceleración") si el momento de inercia es alto, la fricción es pequeña y el tiempo de deceleración es demasiado corto para que la energía se disipe como pérdida en el convertidor, el motor y la instalación.
- 3. Un ajuste de compensación de deslizamiento incorrecto puede producir una tensión de CC más alta.

La unidad de control intenta corregir la rampa, si es posible (par. 2-17 Control de sobretensión).

El inversor se apaga para proteger los transistores y los condensadores del circuito intermedio, cuando se alcanza un determinado nivel de tensión. Véase el par. 2-10 y el par. 2-17 para seleccionar el método utilizado para controlar el nivel de tensión del circuito intermedio.

#### **Corte en la alimentación**

Durante un corte en la alimentación, el convertidor de frecuencia sigue funcionando hasta que la tensión del circuito intermedio desciende por debajo del nivel mínimo para parada. Generalmente, dicho nivel es un 15% inferior a la tensión de alimentación nominal más baja del convertidor de frecuencia.

La tensión de alimentación antes del corte y la carga del motor determinan el tiempo necesario para la parada de inercia del inversor.

#### **Sobrecarga estática en modo VVCplus**

Cuando el convertidor de frecuencia está sobrecargado (se alcanza el límite de par del par. 4-16/4-17), los controles reducen la frecuencia de salida para reducir la carga.

Si la sobrecarga es excesiva, puede producirse una intensidad que provoque una desconexión del convertidor de frecuencia después de unos 5-10 segundos.

El tiempo de funcionamiento dentro del límite de par se limita (0-60 s) en el par. 14-25.

## **3.10.1 Protección térmica del motor**

La temperatura del motor se calcula sobre la base de la intensidad del motor, la frecuencia de salida y el tiempo o el termistor. Véase el par. 1-90 en la Guía de programación.

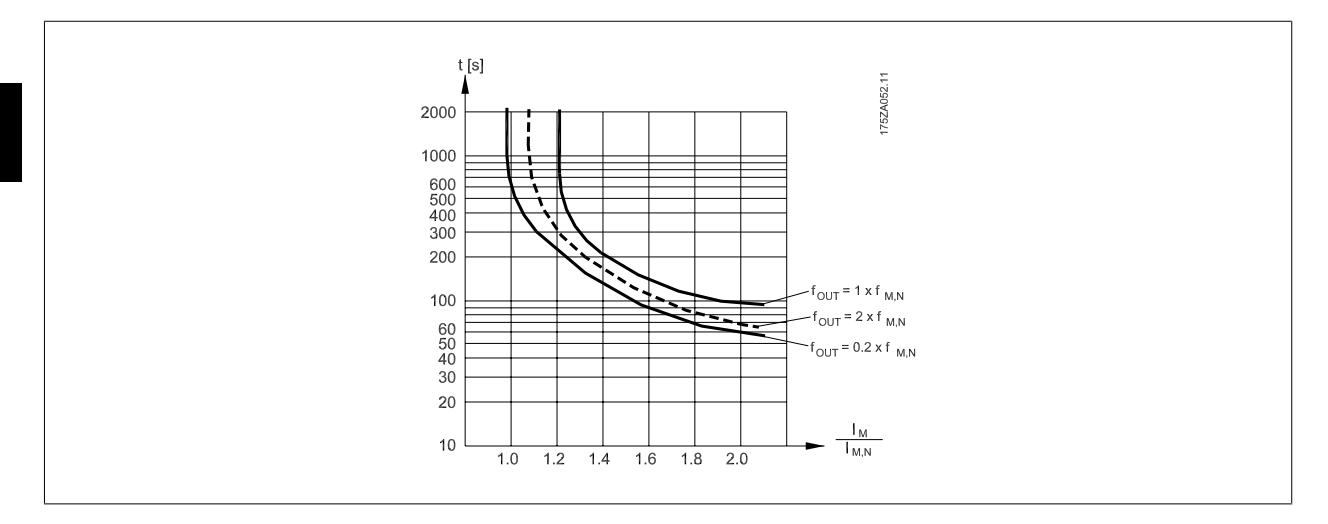

### **3.11.1 Parada segura del FC 300**

El FC 302, y también el FC 301 con armario A1, puede llevar a cabo la función de seguridad Desconexión segura de par (como se define en IEC 61800-5-2) o Parada categoría 0 (tal y como se define en la norma EN 60204-1).

FC 301 con armario A1: Cuando la parada segura está incluida en el convertidor de frecuencia, la posición 18 del código de tipo debe ser T o U. iSi la posición 18 es B ó X, no está incluido el terminal 37 de parada segura! Ejemplo:

Código descriptivo para el FC 301 A1 con parada segura: FC-301PK75T4**Z20**H4**T**GCXXXSXXXXA0BXCXXXXD0

El convertidor de frecuencia está diseñado y homologado conforme a los requisitos de la categoría de seguridad 3 de la norma EN 954-1. Esta funcionalidad recibe el nombre de "parada segura". Antes de integrar y utilizar la parada segura en una instalación, hay que realizar un análisis completo de los riesgos de dicha instalación para determinar si la funcionalidad de parada segura y la categoría de seguridad son apropiadas y suficientes.

#### **Activación y terminación de la parada segura**

La función parada segura se activa retirando la tensión de 24 Vcc del Terminal 37. De manera predeterminada, la función de parada segura está establecida para funcionar con prevención de rearranque automático no intencionado. Esto significa que para terminar la parada segura y continuar con el funcionamiento normal, es necesario primero volver a aplicar la alimentación de 24 Vcc al Terminal 37. A continuación, debe enviarse una señal de Reinicio (por Bus, E/S digital o pulsando la tecla [Reset]).

La función de parada segura puede configurarse para funcionar con rearranque automático cambiando el valor del parámetro 5-19 del valor predeterminado [1] al valor [3]. Si está conectada una opción MCB112 al convertidor, entonces el funcionamiento con rearranque automático se establece utilizando los valores [7] y [8].

El rearranque automático significa que la parada segura termina y se continua con el funcionamiento normal tan pronto como se vuelva a aplicar la tensión de 24 Vcc al Terminal 37; no es necesario enviar una señal de reinicio.

iIMPORTANTE! El rearranque automático solo está permitido una de estas dos situaciones:

- 1. La prevención de rearranque no intencionado está implementado por otras partes de la instalación de la parada segura.
- 2. Puede excluirse la presencia de alguien en zona peligrosa cuando la parada segura no está activada. En particular, deben observarse los siguientes parágrafos de los estándares contemplados en la Directiva sobre máquinas de la UE: 5.2.1, 5.2.2 y 5.2.3. de EN954-1:1996 (o ISO 13849-1:2006), 4.11.3 y 4.11.4 de EN292-2 (ISO 12100-2:2003).

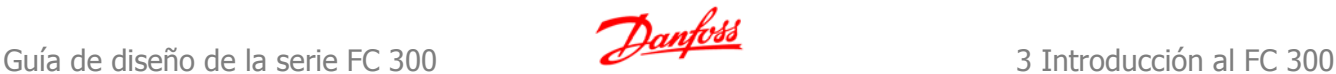

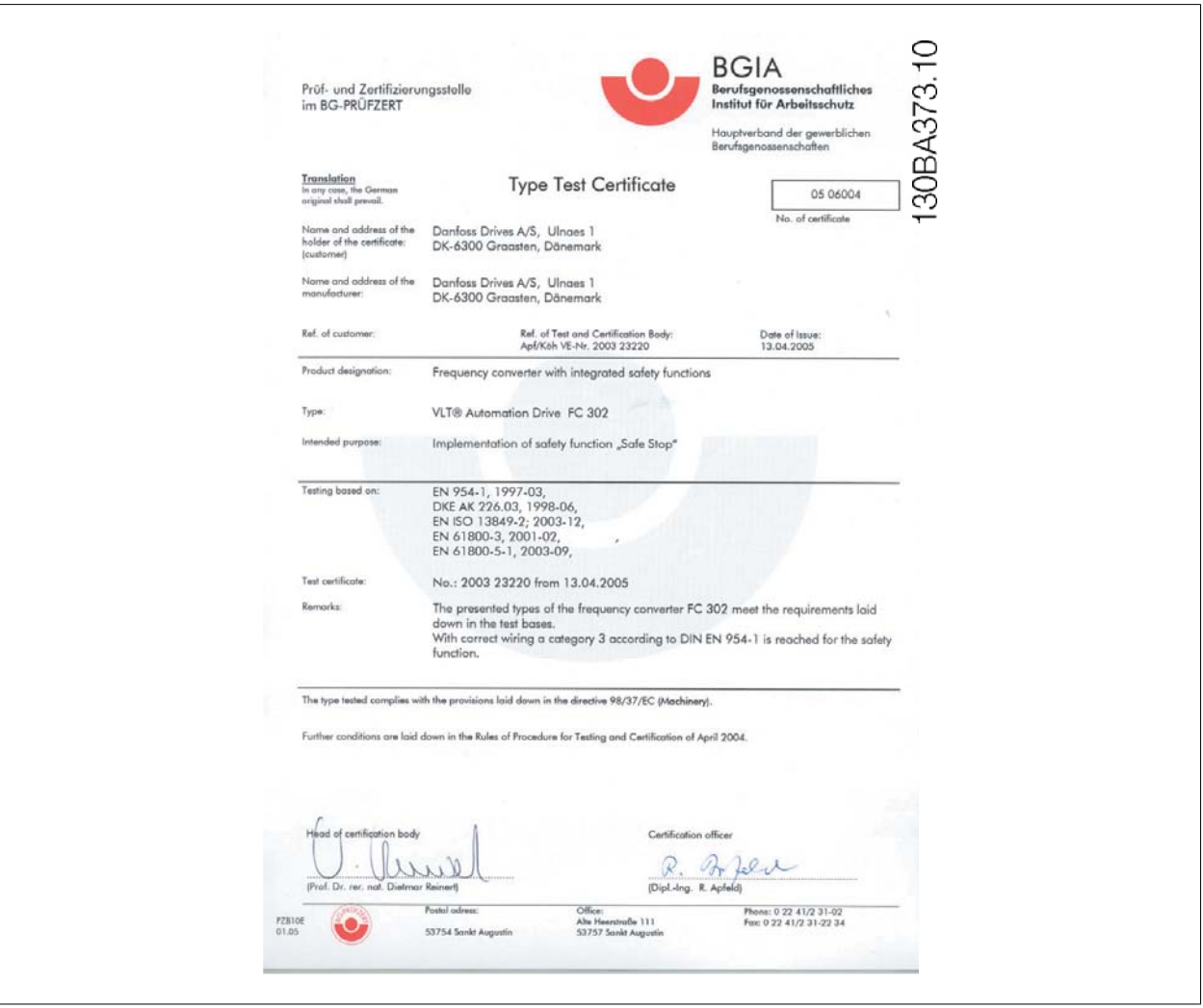

### **3.11.2 Instalación de la parada de seguridad (FC 302 y FC 301, sólo protección A1)**

**Para realizar una instalación de una parada de categoría 0 (EN60204) de acuerdo con la categoría 3 de seguridad (EN954-1), siga estas instrucciones:**

- 1. El puente (conexión) entre el terminal 37 y la entrada de 24 V CC debe eliminarse. No basta con cortar o romper la conexión en puente. Elimínela completamente para evitar un cortocircuito. Véase la conexión en puente en la ilustración.
- 2. Conecte el terminal 37 a 24 V CC mediante un cable protegido contra cortocircuitos. La fuente de alimentación de 24 V CC debe poderse desconectar mediante un dispositivo interruptor de circuito de categoría 3 conforme a la normativa EN954-1. Si el dispositivo de desconexión y el convertidor de frecuencia están situados en el mismo panel de instalación, se puede utilizar un cable normal en lugar de uno protegido.
- 3. A menos que el propio FC302 tenga protección IP54 o mayor, debe colocarse en un armario IP 54. En consecuencia, el FC301 A1 debe colocarse siempre en un armario IP 54.

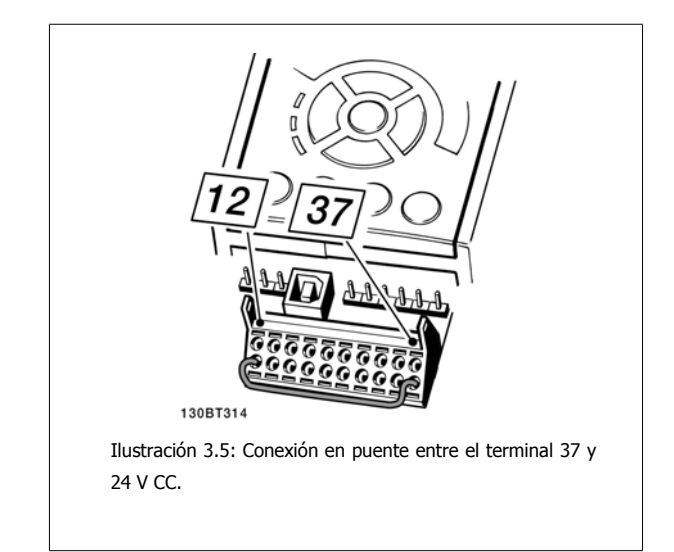

La siguiente ilustración muestra una parada de categoría 0 (EN 60204-1) con seguridad de categoría 3 (EN 954-1) La desconexión del circuito se produce mediante la apertura de un contacto. La ilustración también muestra cómo conectar un hardware de inercia no relacionado con la seguridad.

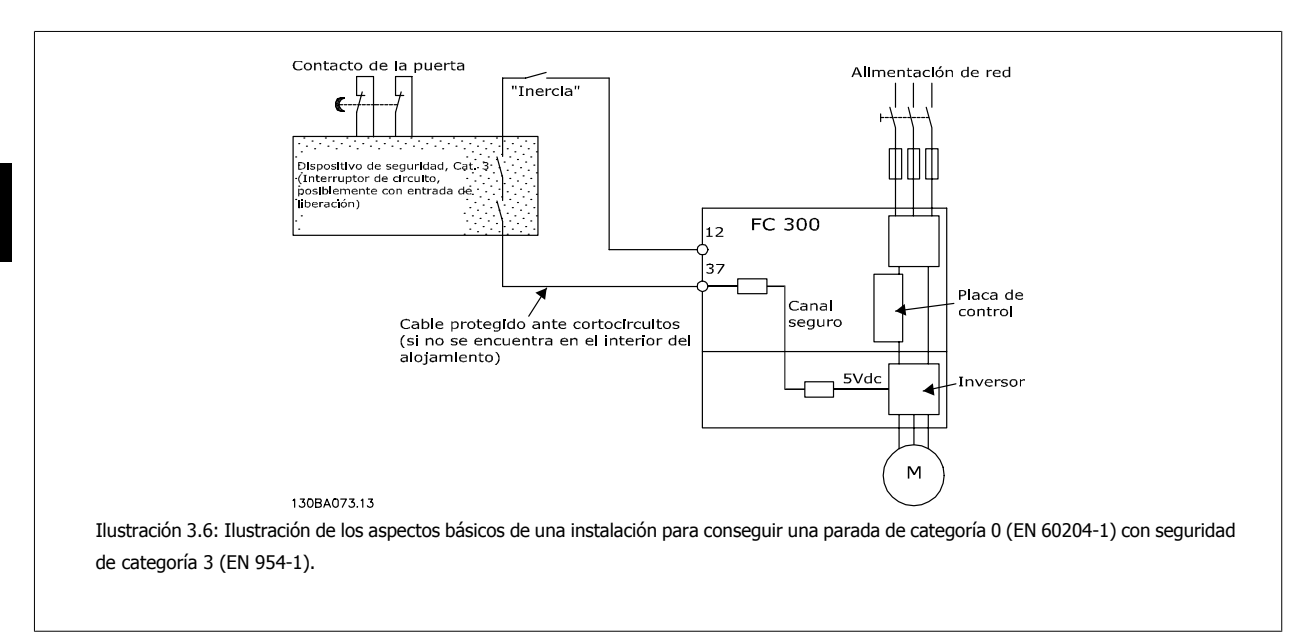

## **3.11.3 Instalación de parada segura en combinación con MCB112**

Si se utiliza el módulo de termistor MCB112 con certificación Ex, que utiliza el Terminal 37 como su canal de desconexión en relación a la seguridad, entonces debe realizarse un AND entre la salida X44/11 del MCB112 y el sensor relacionado con la seguridad (como botón de parada de emergencia, interruptor de protección, etc.) que activa la parada segura. El propio AND lógico debe realizarse en conformidad con EN 954-1, Categoría 3 de seguridad. La conexión desde la salida del AND lógico seguro al Terminal 37, parada segura, debe tener protección contra cortocircuitos. Véase la figura a continuación:

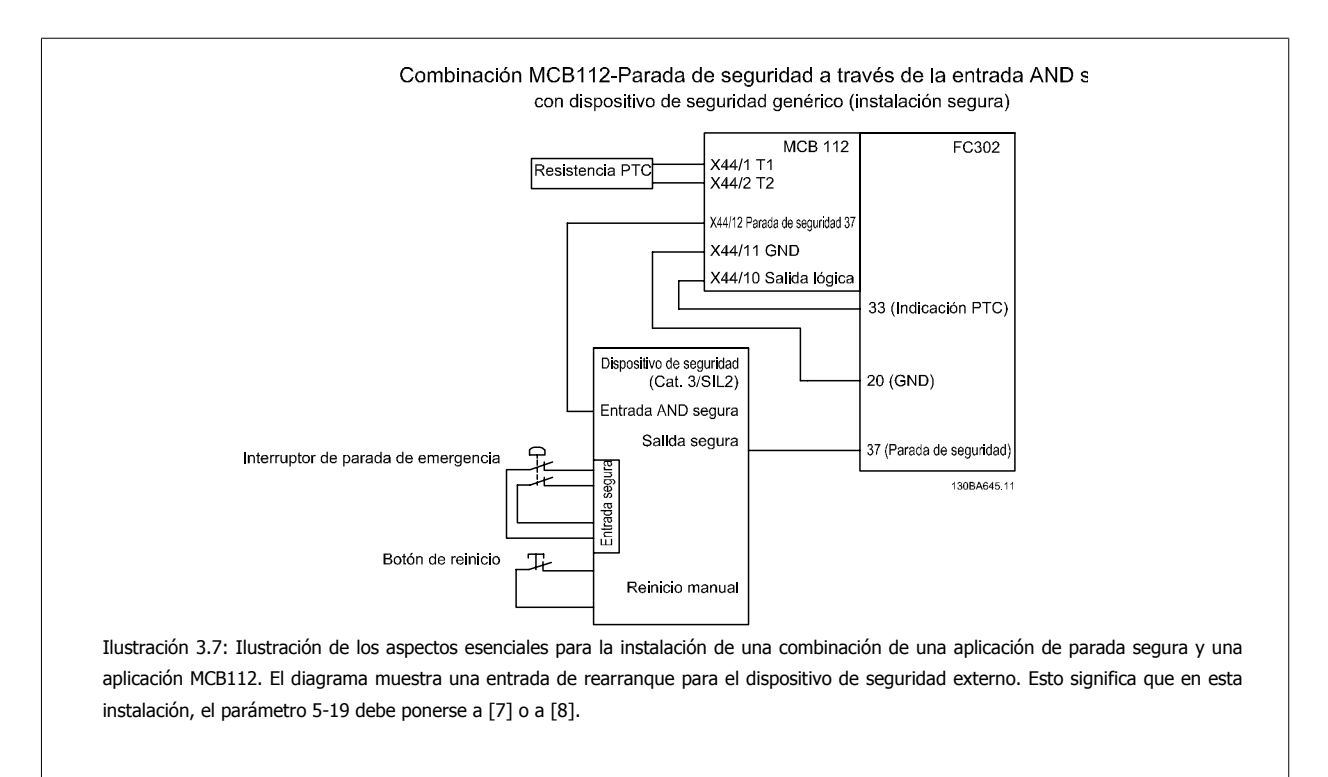

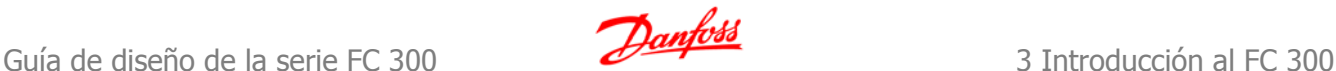

#### **Ajuste de parámetros para parada segura en combinación con MCB112**

Si está instalado el MCB112, son posibles ajustes adicionales para el parámetro 5-19: Los valores [1] (predeterminada) y [3] siguen estando disponibles, pero no deben utilizarse. Deben utilizarse si solamente se utiliza parada segura. Si se selecciona [1] ó [3] y el MCB112 es disparado, entonces del convertidor de frecuencia reaccionará con una alarma "Fallo peligroso [A72]" y detendrá el convertidor de manera segura, si rearranque automático. [4] y [5] están disponibles pero no deben usarse en este caso. Deben utilizarse si solo está conectado el MCB112, y no hay conectado ningún otro sensor relacionado con seguridad. Si se seleccionan [4] ó [5] y parada segura está activada, el convertidor de frecuencia reaccionará con una alarma "Fallo peligroso [A72]", y detendrá el convertidor de manera segura, sin rearranque automático.

Las opciones [6], [7], [8] ó [9] deben utilizarse para combinar la parada segura con el MCB112. ¡IMPORTANTE! Las opciones [7] ó [8] establecen la parada segura con rearranque automático.

Esto solo está permitido en una de las siguientes situaciones:

- 1. La prevención de rearranque no intencionado está implementado por otras partes de la instalación de la parada segura.
- 2. Puede excluirse la presencia de alguien en zona peligrosa cuando la parada segura no está activada. En particular, deben observarse los siguientes parágrafos de los estándares contemplados en la Directiva sobre máquinas de la UE: 5.2.1, 5.2.2 y 5.2.3. de EN954-1:1996 (o ISO 13849-1:2006), 4.11.3 y 4.11.4 de EN292-2 (ISO 12100-2:2003).

### **3.11.4 Prueba de puesta en servicio de la Parada de seguridad**

Después de la instalación y antes de ponerlo en funcionamiento por primera vez, realice una prueba de puesta en servicio de una instalación o aplicación utilizando la Parada de seguridad del FC 300.

Además, realice la prueba después de cada modificación de la instalación o aplicación de la que forme parte la Parada de seguridad de FC 300.

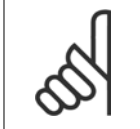

**¡NOTA!**

Es obligatorio pasar una prueba de puesta en servicio para satisfacer los requisitos de Seguridad Categoría 3 de este tipo de instalación o aplicación.

#### **La prueba de puesta en servicio (seleccione el caso, 1 ó 2, que sea aplicable):**

**Caso 1: se requiere prevención de rearranque para parada segura (es decir, sólo parada segura cuando el parámetro 5-19 se ajusta en el valor predeterminado [1] o combinación de parada segura y MCB112, en cuyo caso, el parámetro 5-19 se ajusta en [6] ó [9]:**

- 1. Elimine el suministro de tensión de 24 V CC al terminal 37 mediante el dispositivo de interrupción, mientras el motor esté accionado por el FC 302 (es decir, no se interrumpe la alimentación de red). Pasa esta parte de la prueba si el motor reacciona con paro por inercia y se activa el freno mecánico (si está conectado), y en caso de que esté instalado un LCP, se muestra "Parada segura [A68]".
- 2. Envíe la señal de Reinicio (por Bus, E/S digital o pulsando la tecla [Reset]). Pasa esta parte de la prueba si el motor permanece en el estado de Parada de seguridad y el freno mecánico (si está conectado) permanece activado.
- 3. A continuación, vuelva a aplicar 24 V CC al terminal 37. Pasa esta parte de la prueba si el motor permanece en estado de inercia y el freno mecánico (si está conectado) permanece activado. Paso 1.4: Envíe la señal de Reinicio (por Bus, E/S digital o pulsando la tecla [Reset]). Pasa esta parte de la prueba si el motor vuelve a estar operativo.

La prueba de puesta en servicio se supera si se superan los cuatros pasos de la prueba, 1.1, 1.2, 1.3 y 1.4.

**Caso 2: Se requiere y se permite el rearranque automático de parada segura (i.e. solo parada segura cuando el parámetro 5-19 se ajusta en [3], o se combina la parada segura con MCB112, en cuyo caso el parámetro 5-19 se ajusta en [7] ó [8]:**

- 1. Elimine el suministro de tensión de 24 V CC al terminal 37 mediante el dispositivo de interrupción, mientras el motor esté accionado por el FC 302 (es decir, no se interrumpe la alimentación de red). Pasa esta parte de la prueba si el motor reacciona con paro por inercia y se activa el freno mecánico (si está conectado) y, en el caso de que esté instalado un LCP, se muestra en la pantalla "Parada segura [W68]".
- 2. Envíe la señal de Reinicio (por Bus, E/S digital o pulsando la tecla [Reset]). Pasa esta parte de la prueba si el motor permanece en el estado de Parada de seguridad y el freno mecánico (si está conectado) permanece activado.
- 3. A continuación, vuelva a aplicar 24 V CC al terminal 37.

Pasa esta parte de la prueba si el motor vuelve a estar operativo. La prueba de puesta en servicio se supera si se superan los tres pasos de la prueba, 2.1, 2.2 y 2.3.

**¡NOTA!**

La función de parada de seguridad del FC 302 puede utilizarse con motores síncronos y asíncronos. Puede suceder que se produzcan dos fallos en el semiconductor de potencia del convertidor de frecuencia. Esto puede provocar una rotación residual si se utilizan motores síncronos. La rotación puede calcularse así: ángulo=360/(número de polos). La aplicación que usa motores síncronos debe tener esto en cuenta y garantizar que no se trate de un problema crítico de seguridad. Esta situación no es relevante para los motores asíncronos.

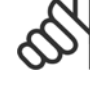

### **¡NOTA!**

Para usar la función de Parada de seguridad de acuerdo con los requisitos de la Categoría 3 de la norma EN-954-1, la instalación de dicha función debe cumplir varias condiciones. Para más información, consulte la sección Instalación de la parada de seguridad.

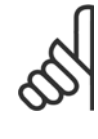

### **¡NOTA!**

El convertidor de frecuencia no proporciona una protección en relación a la seguridad contra el suministro de tensión involuntario o malintencionado al terminal 37 y el posterior reinicio. Proporcione esta protección a través del dispositivo de interrupción, a nivel de aplicación o a nivel organizativo.

Para más información, consulte la sección *Instalación de parada de seguridad*.

# **4 FC 300 - Selección**

# **4.1 Datos eléctricos - 200-240 V**

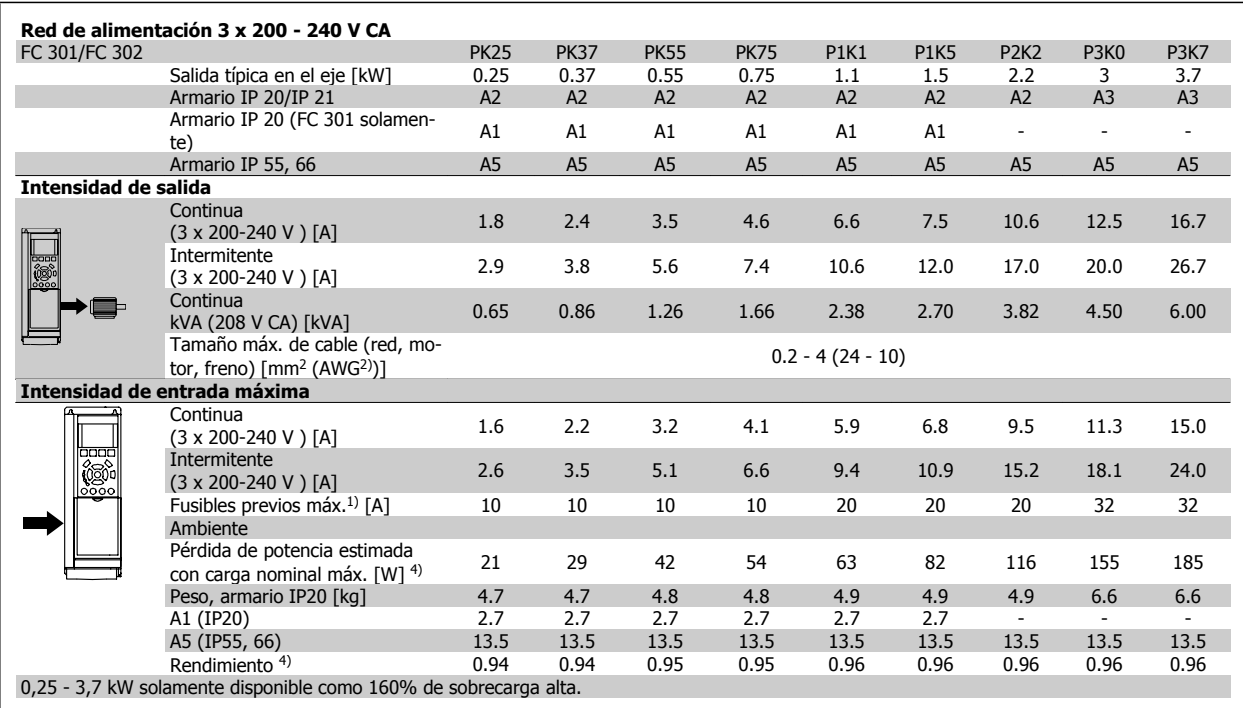

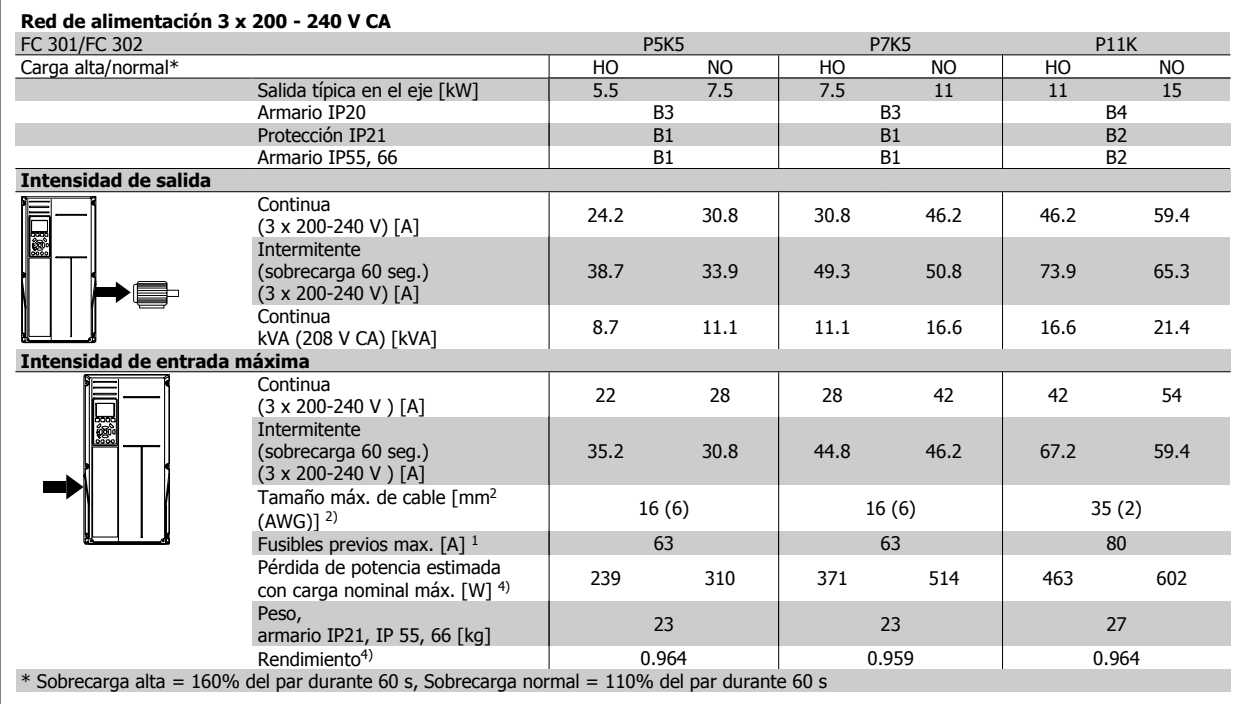

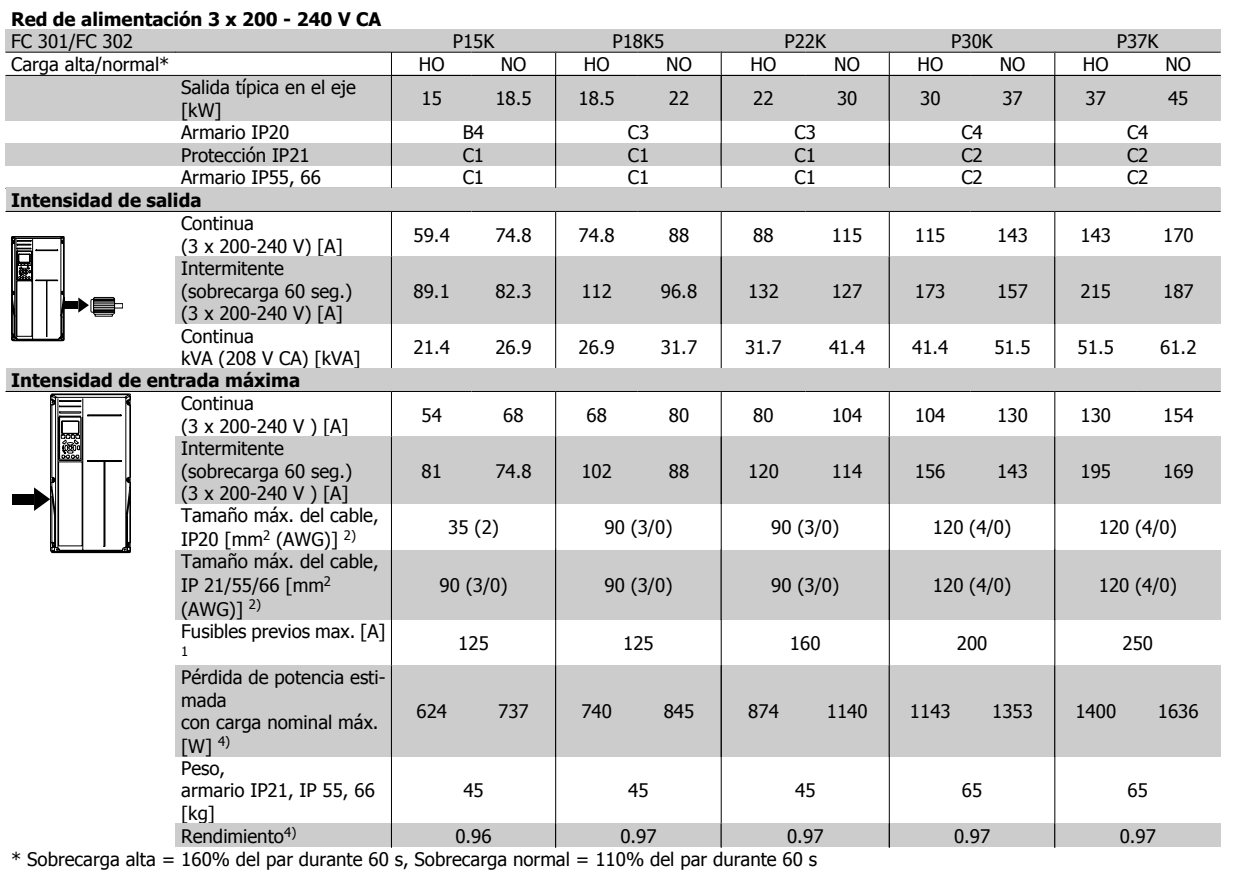

# **4.2 Datos eléctricos - 380-500 V**

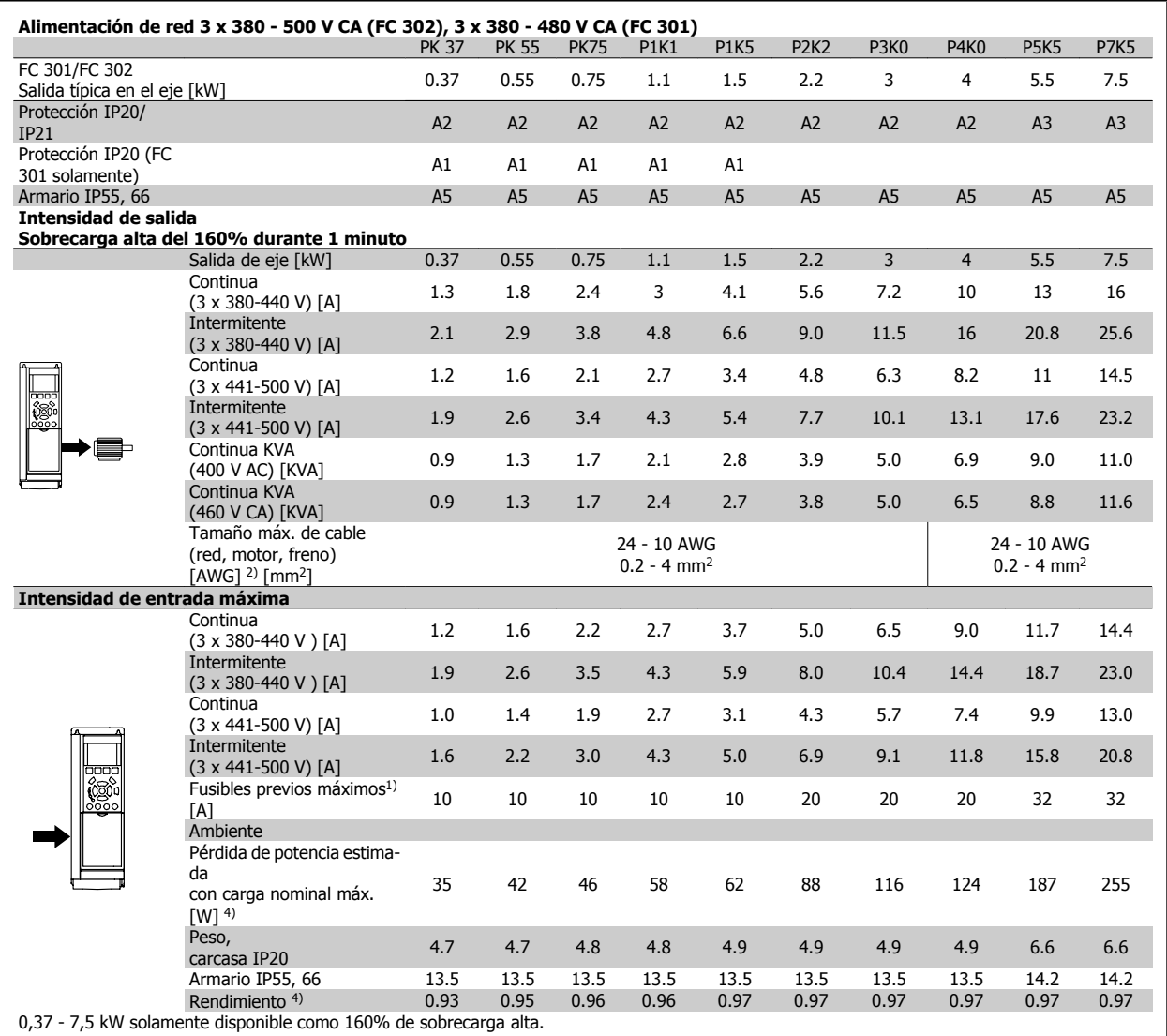

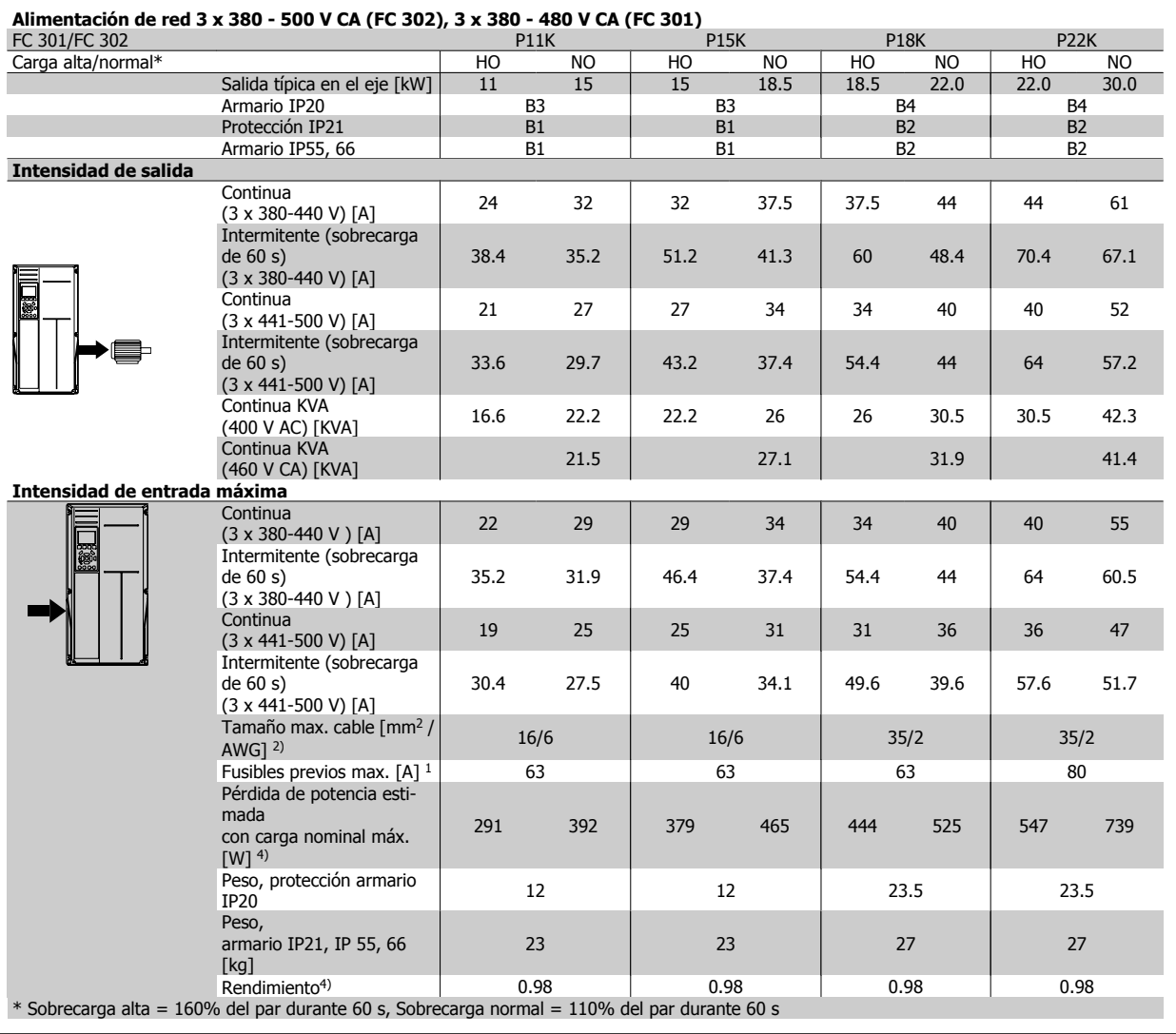

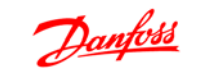

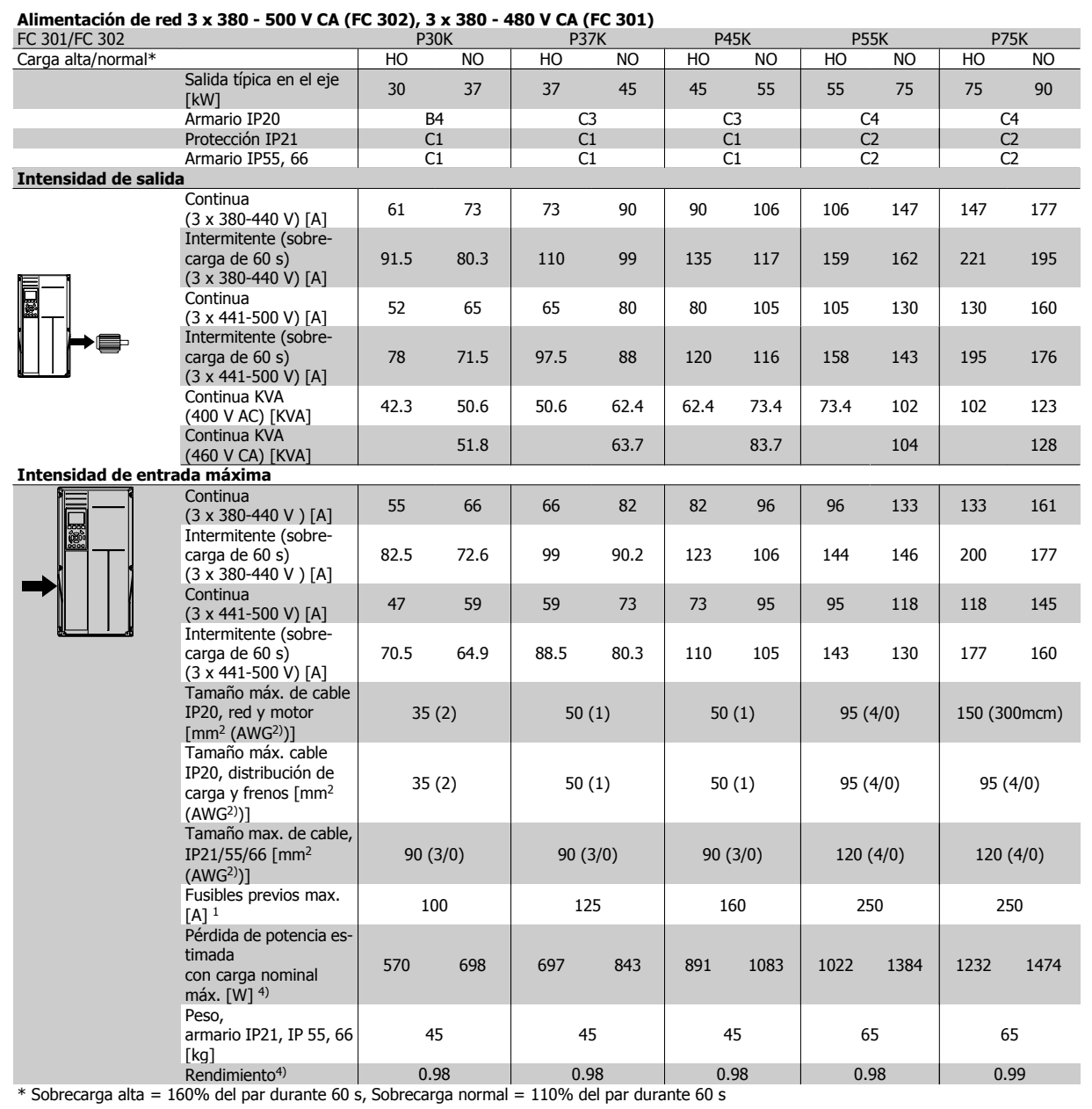

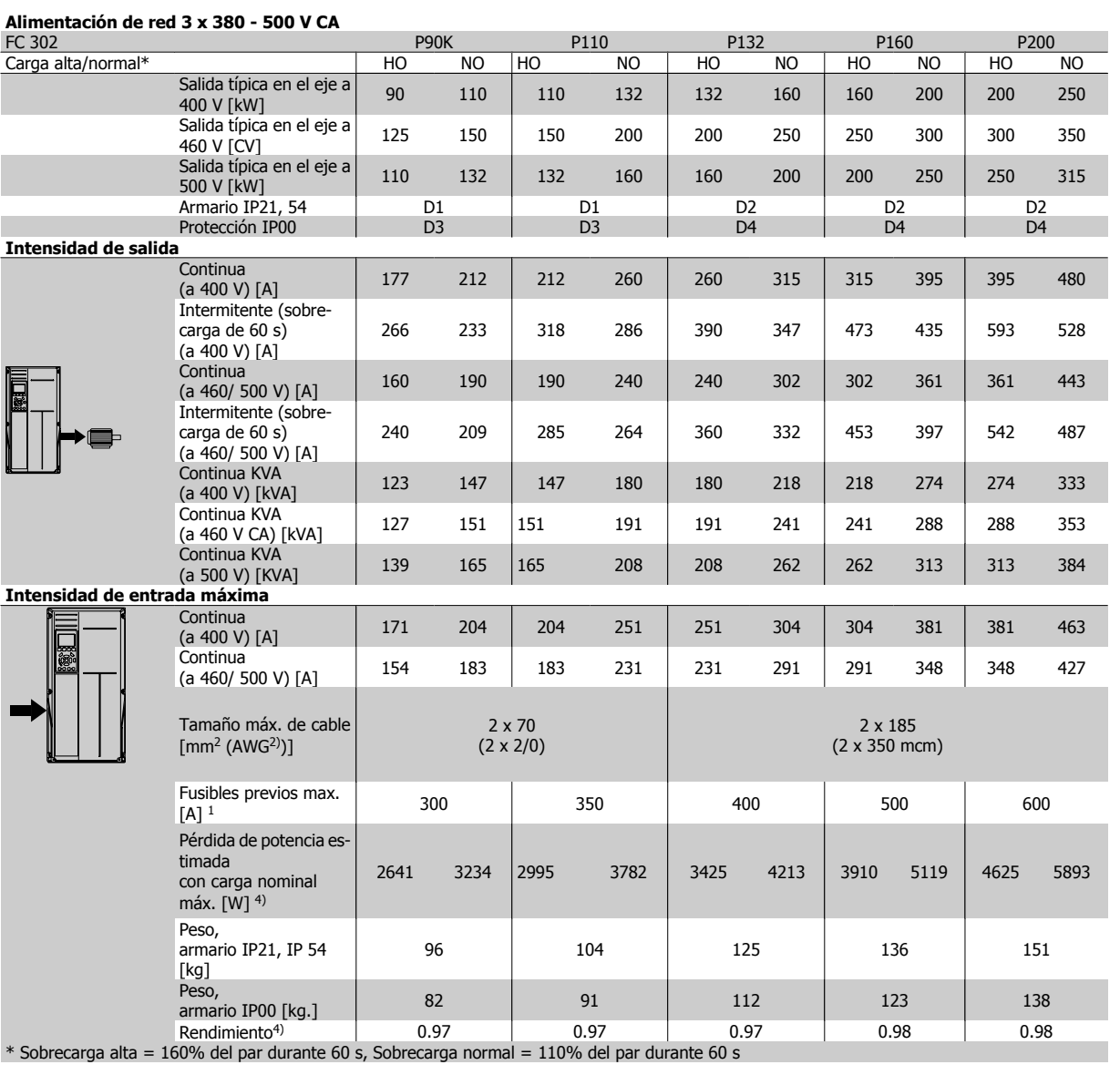

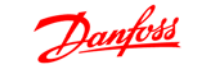

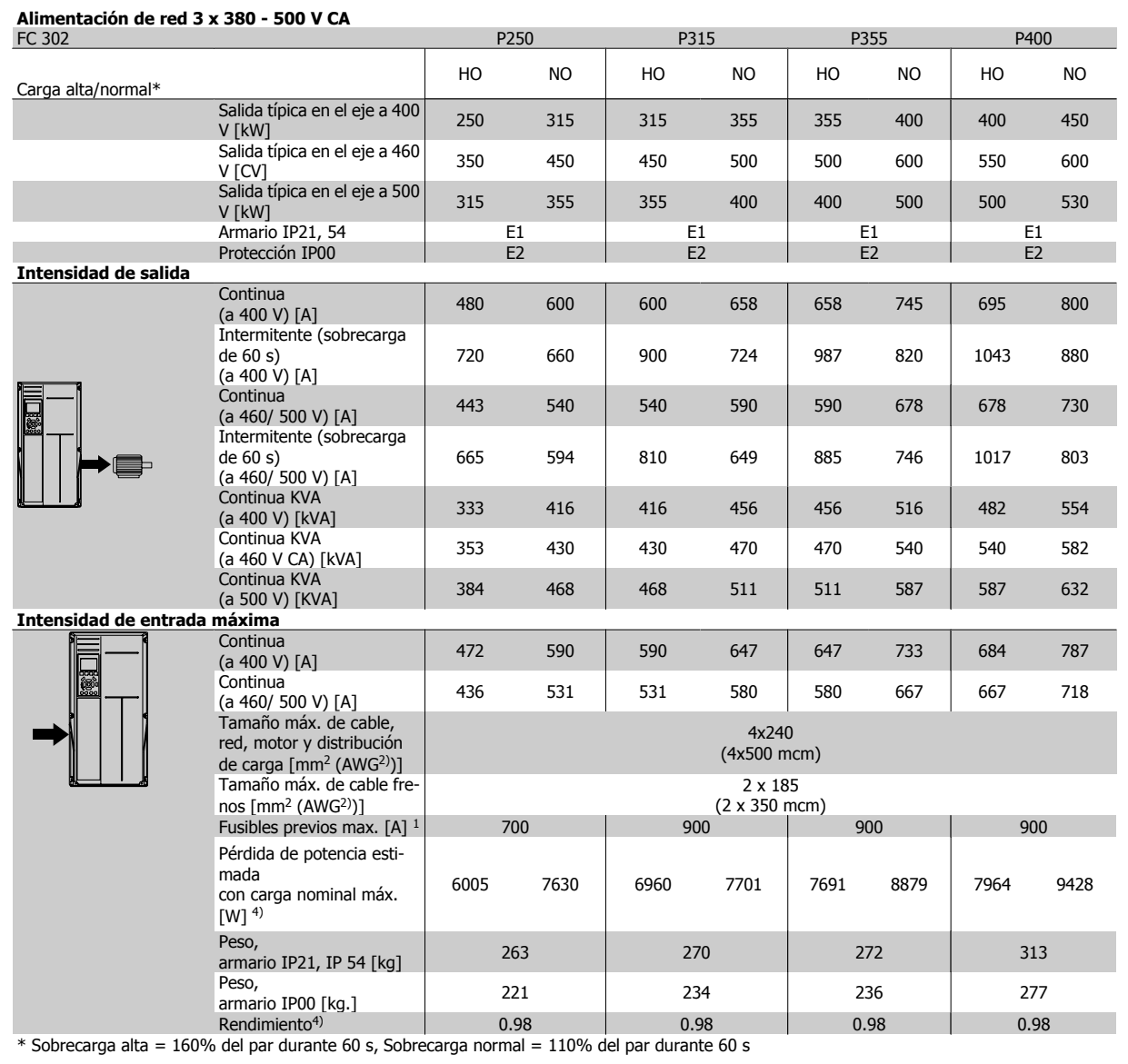

# **4.3 Datos eléctricos - 525-690 V**

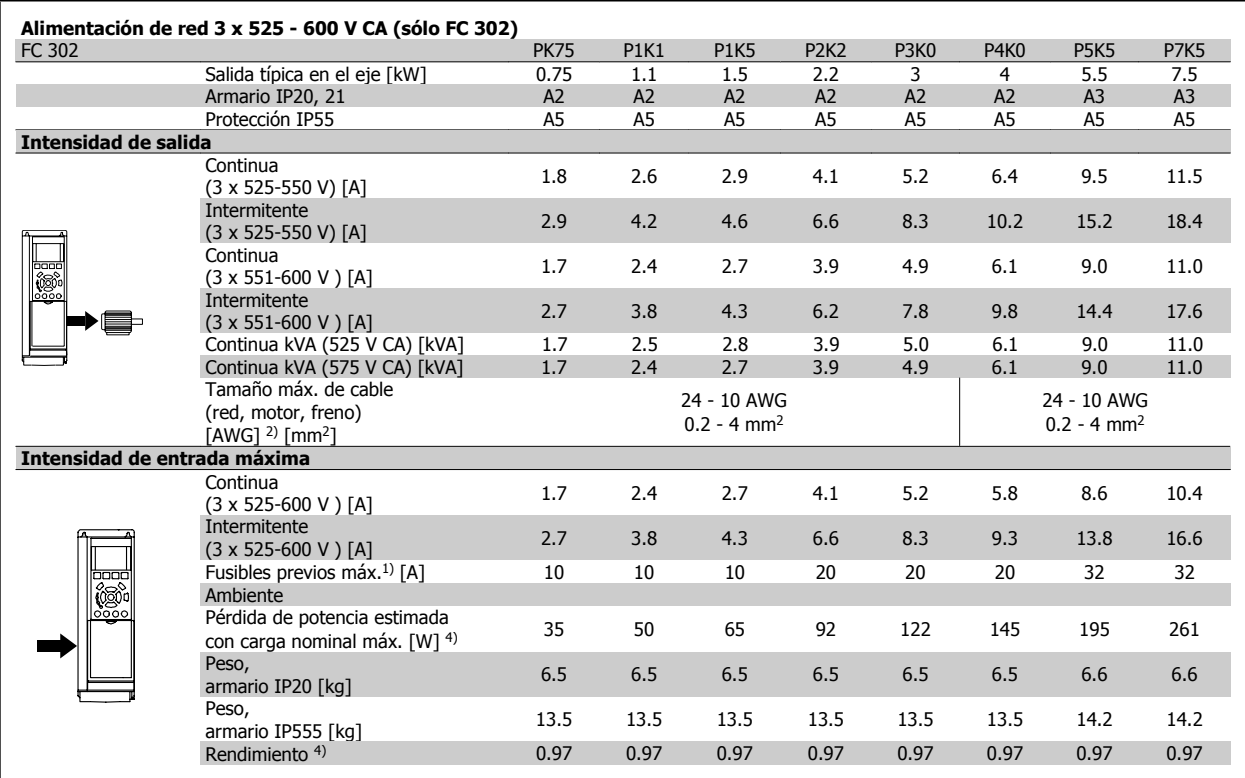

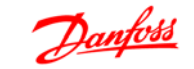

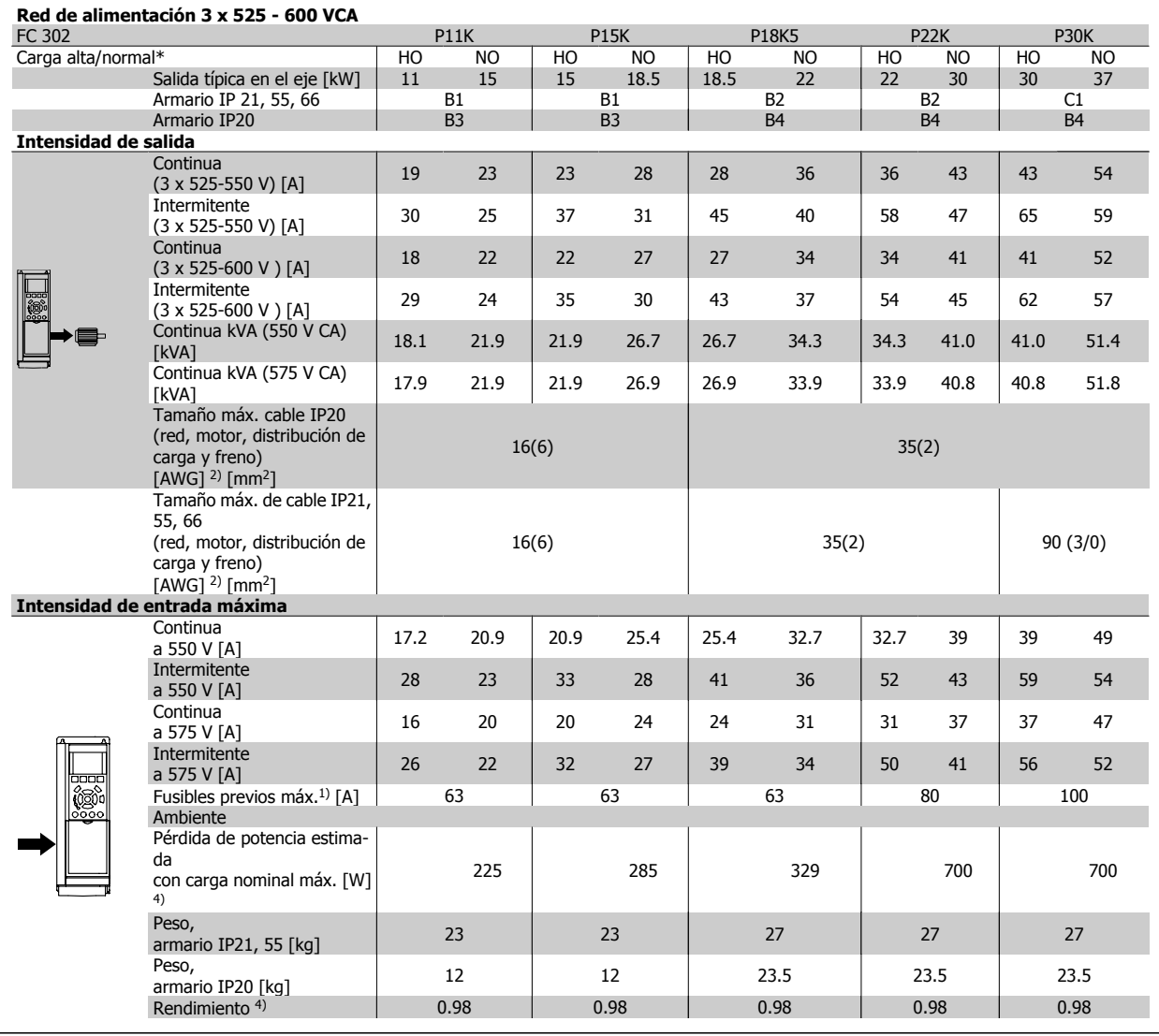

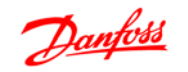

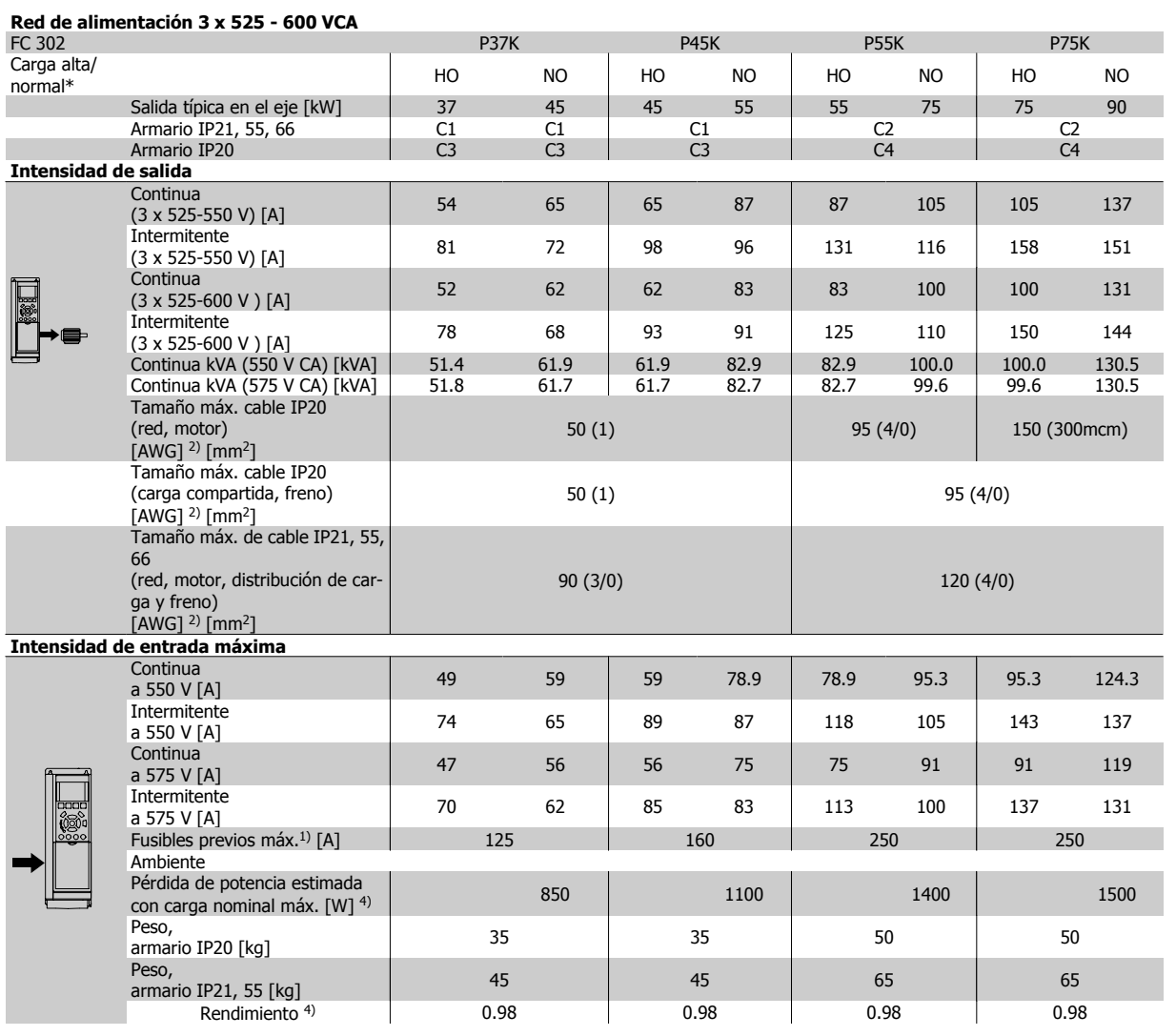

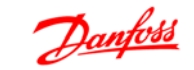

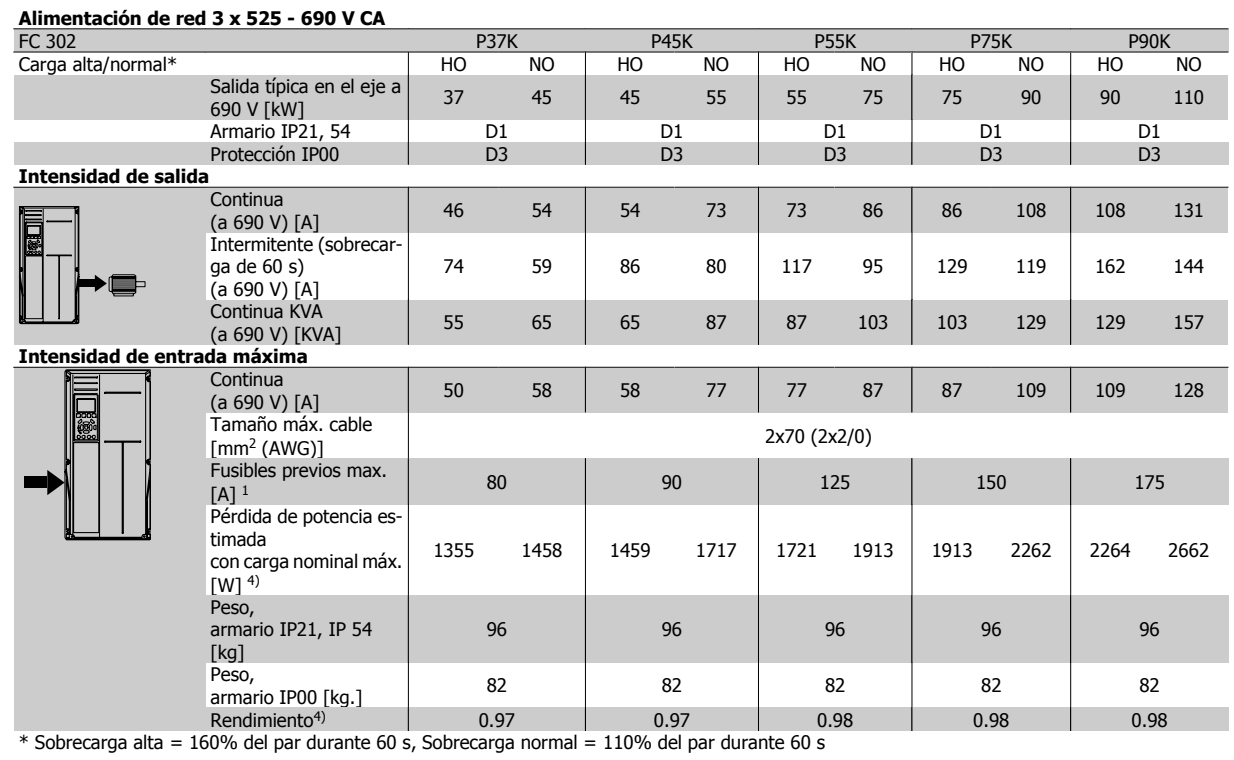

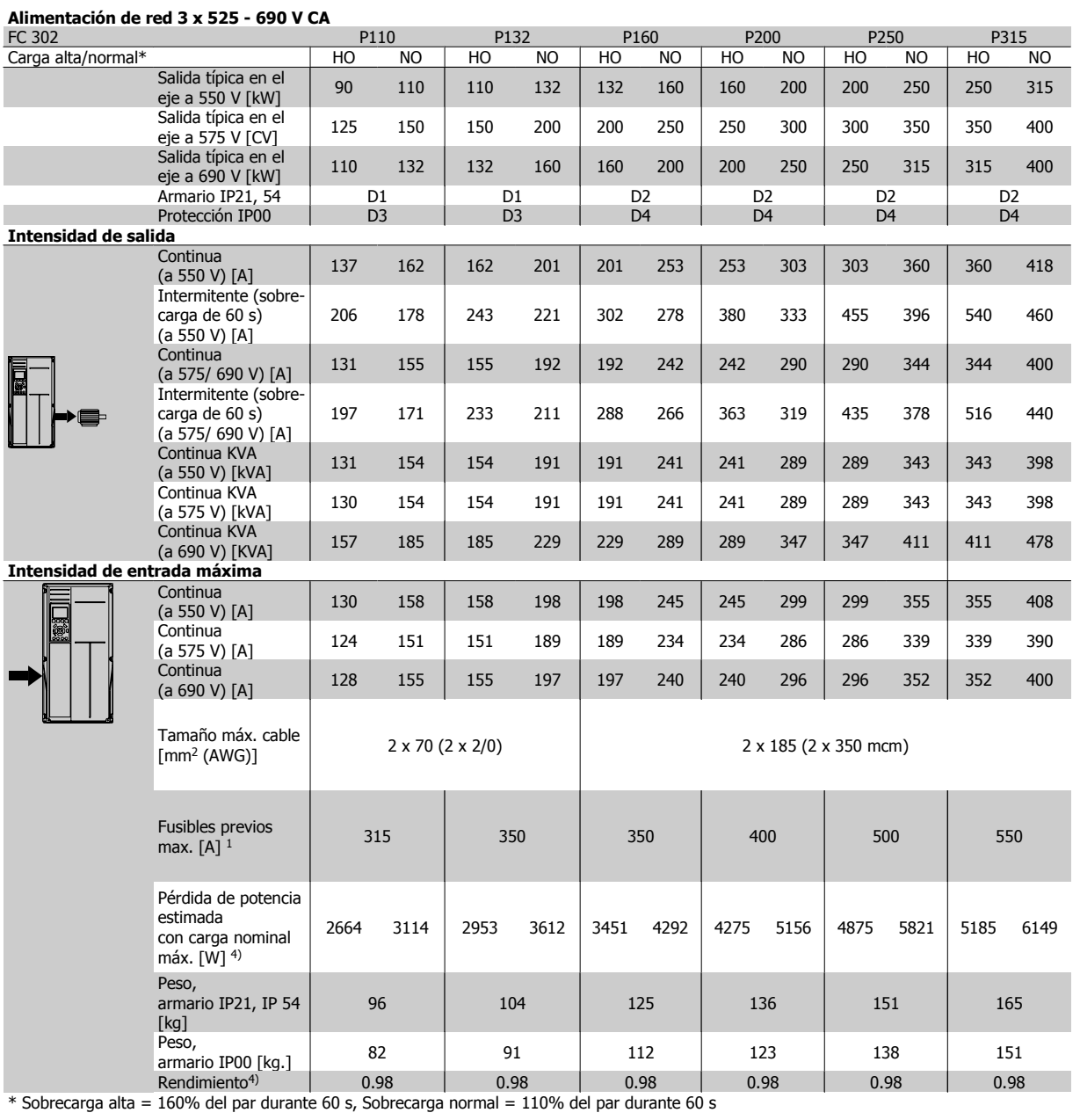

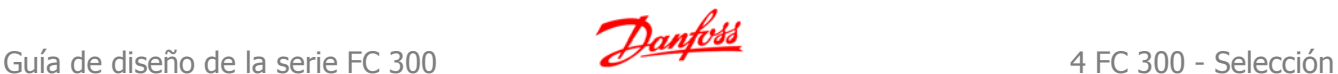

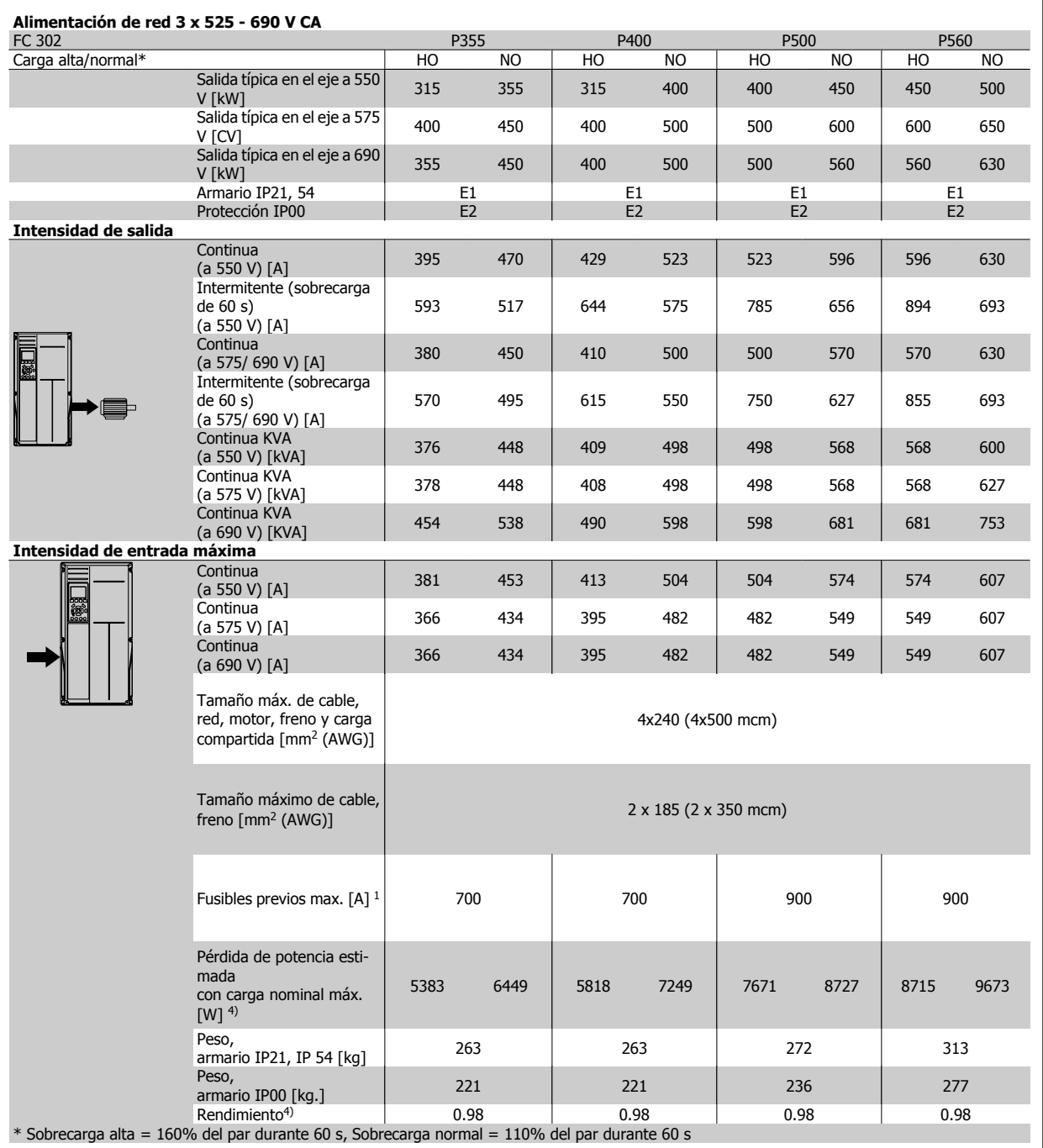

1) Para el tipo de fusible, consulte la sección Fusibles.

2) Diámetro de cable norteamericano.

3) Medido utilizando cables de motor apantallados de 5 m, a la carga y frecuencia nominales.

4) La pérdida de potencia típica es en condiciones de carga normales y se espera que esté dentro del +/-15% (la tolerancia está relacionada con la variedad en las condiciones de cable y tensión).

Los valores están basados en el rendimiento típico de un motor (en el límite de eff2/eff3). Los motores con rendimiento inferior se añaden a la pérdida de potencia del convertidor de frecuencia y a la inversa.

Si la frecuencia de conmutación se eleva por encima del ajuste predeterminado, las pérdidas de potencia pueden aumentar considerablemente. Se incluyen los consumos típicos del LCP y de la tarjeta de control. La carga del cliente y las opciones adicionales pueden añadir hasta 30 W a las pérdidas. (Aunque normalmente sólo 4 W extra por una tarjeta de control a plena carga o por cada opción en la ranura A o B).

Pese a que las mediciones se realizan con instrumentos del máximo nivel, debe admitirse una imprecisión en las mismas de +/- 5%.

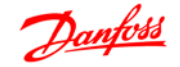

# **4.4 Especificaciones generales**

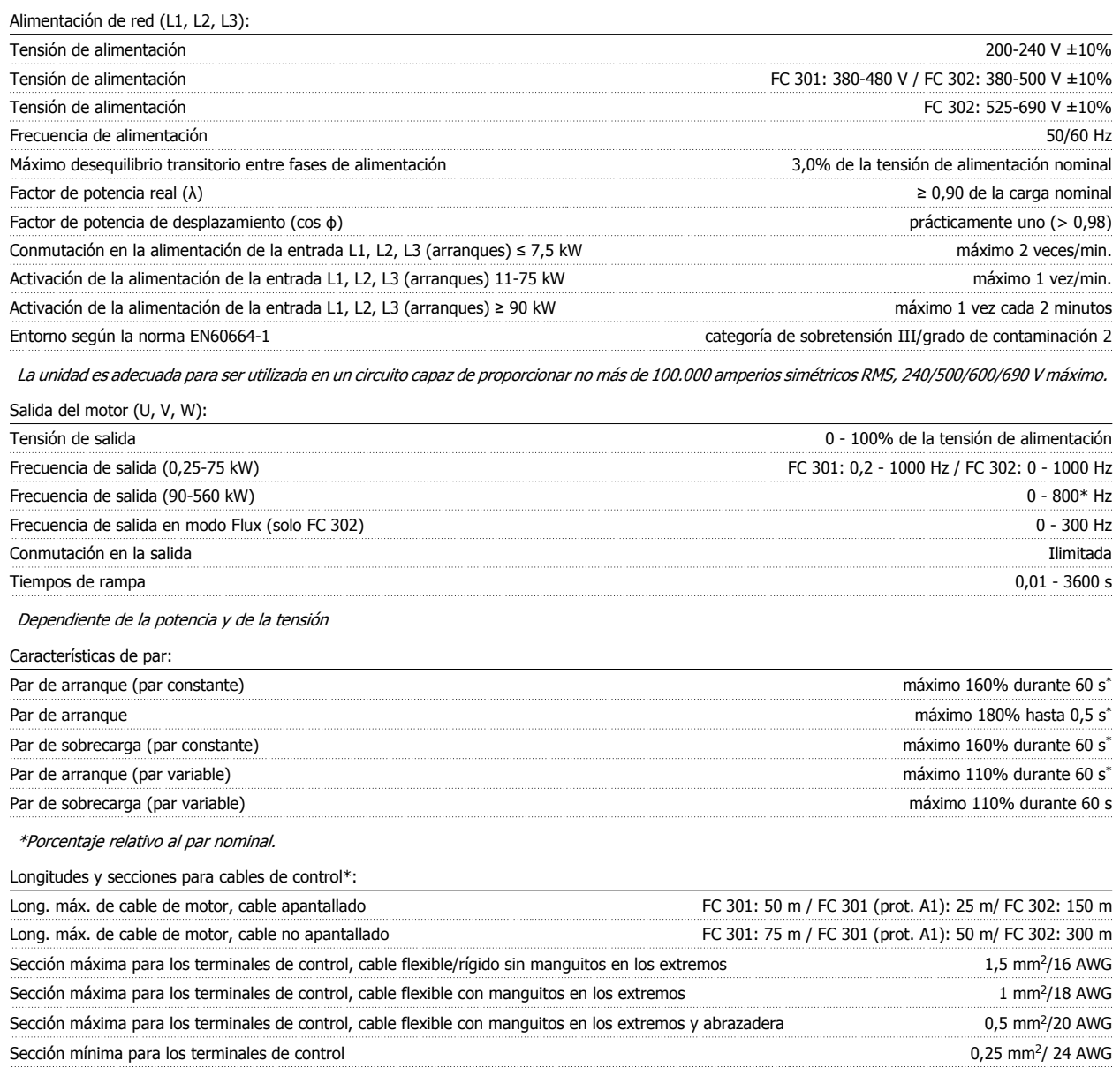

\* Cables de alimentación, consulte las tablas en la sección "Datos eléctricos" de la Guía de Diseño

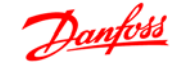

#### Protección y características:

- Protección del motor térmico-electrónica frente a sobrecargas.
- El control de la temperatura del disipador garantiza la desconexión del convertidor si la temperatura alcanza un valor predeterminado. La señal de temperatura de sobrecarga no se puede desactivar hasta que la temperatura del disipador térmico se encuentre por debajo de los valores indicados en las tablas de las siguientes páginas (valores orientativos, estas temperaturas pueden variar para diferentes potencias, protecciones, etc.).
- El convertidor de frecuencia está protegido de posibles cortocircuitos en los terminales U, V y W del motor.
- Si falta una fase de red, el convertidor de frecuencia se desconectará o emitirá una advertencia (en función de la carga).
- El control de la tensión del circuito intermedio garantiza que el convertidor se desconecte si la tensión del circuito intermedio es demasiado alta o baja.
- El convertidor de frecuencia comprueba constantemente la existencia de niveles críticos de temperatura interna, carga de intensidad, alta tensión en el circuito intermedio y velocidades del motor bajas. En respuesta a un nivel crítico, el convertidor de frecuencia puede ajustar la frecuencia de conmutación y/o cambiar el patrón de conmutación, para asegurar el rendimiento del convertidor.

Entradas digitales:

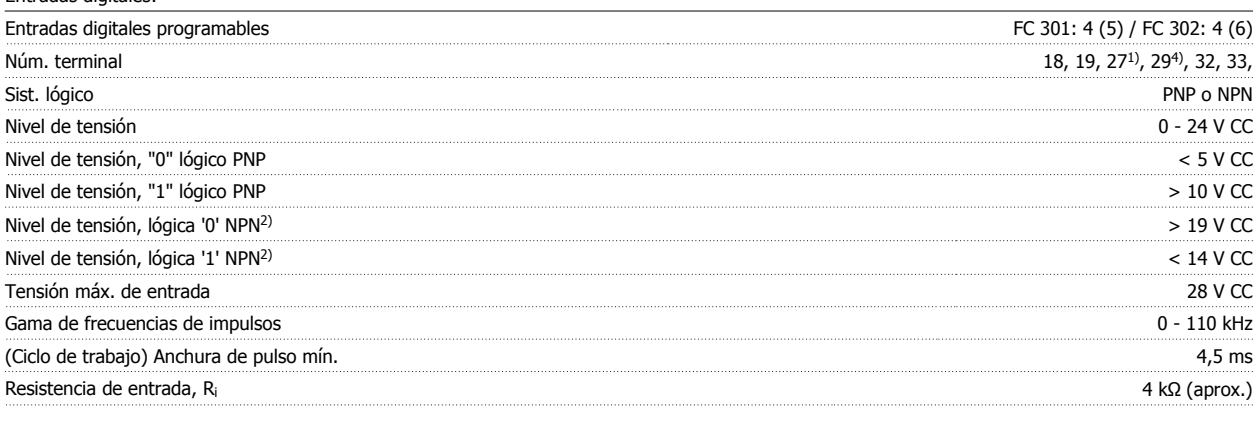

Parada segura terminal 37<sup>3)</sup> (el terminal 37 es de lógica PNP fija):

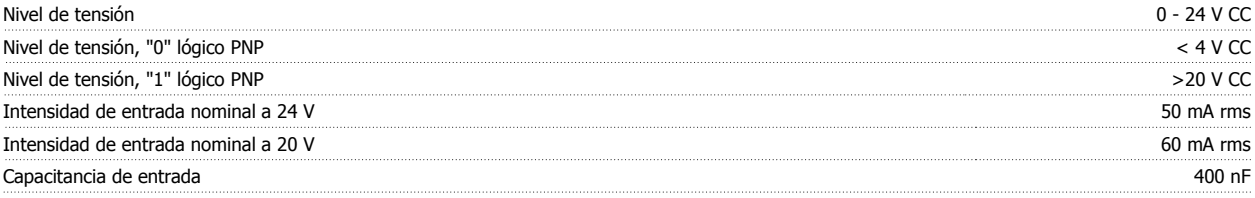

Todas las entradas digitales están aisladas galvánicamente de la tensión de alimentación (PELV) y de otros terminales de alta tensión. 1) Los terminales 27 y 29 también pueden programarse como salidas.

2) Excepto la entrada de parada de seguridad del terminal 37.

3) El terminal 37 sólo está disponible en FC 302 y FC 301 A1 con parada de seguridad. Sólo se puede utilizar como entrada de parada de seguridad. El terminal 37 es adecuado para las instalaciones de categoría 3 según EN 954-1 (parada de seguridad según la categoría 0 de EN 60204-1) tal y como exige la directiva 98/37/EC de la UE sobre maquinaria. El terminal 37 y la función de parada de seguridad están diseñados de acuerdo con los estándares EN 60204-1, EN 50178, EN 61800-2, EN 61800-3 y EN 954-1. Para el uso correcto y seguro de la función de parada de seguridad, consulte la información y las instrucciones pertinentes en la Guía de Diseño.

4) Sólo en FC 302.

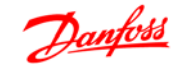

#### Entradas analógicas:

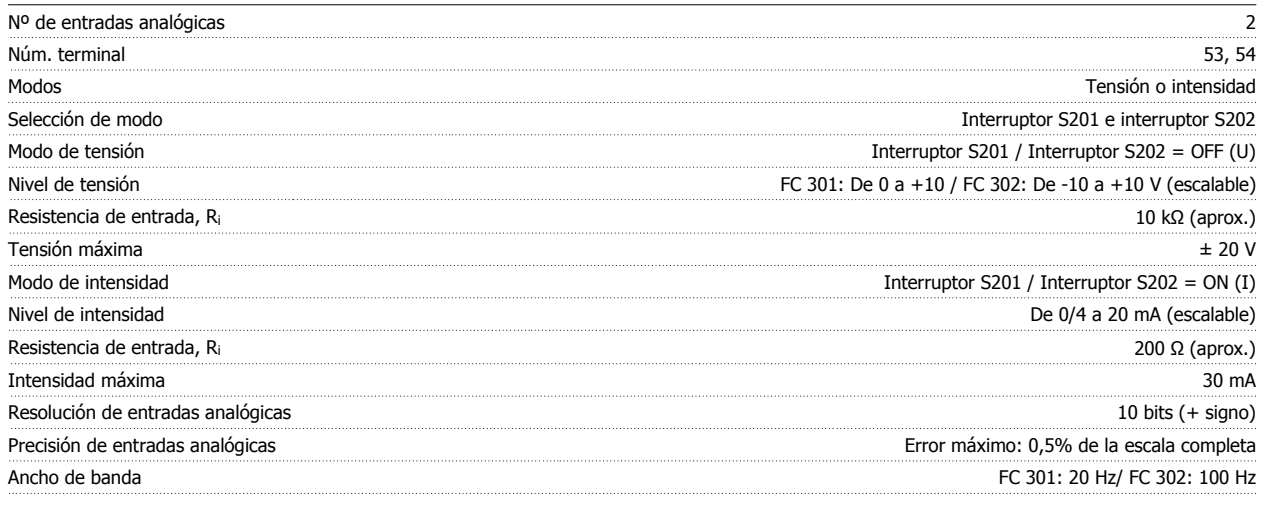

Las entradas analógicas están aisladas galvánicamente de la tensión de alimentación (PELV) y de los demás terminales de alta tensión.

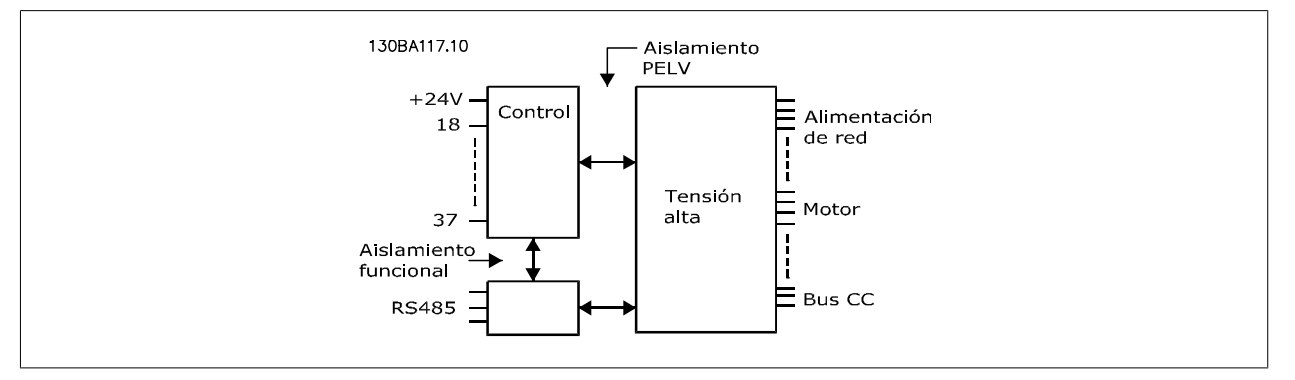

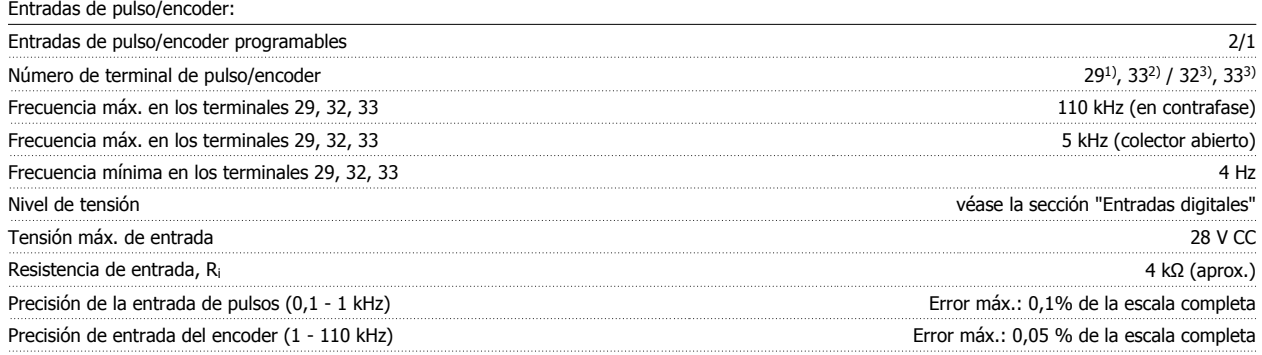

Las entradas de pulsos y encoder (terminales 29, 32, 33) se encuentran galvánicamente aisladas de la tensión de alimentación (PELV) y demás terminales de alta tensión.

1) Sólo FC 302

2) Las entradas de pulsos son la 29 y la 33

3) Entradas de encoder:  $32 = A y 33 = B$ 

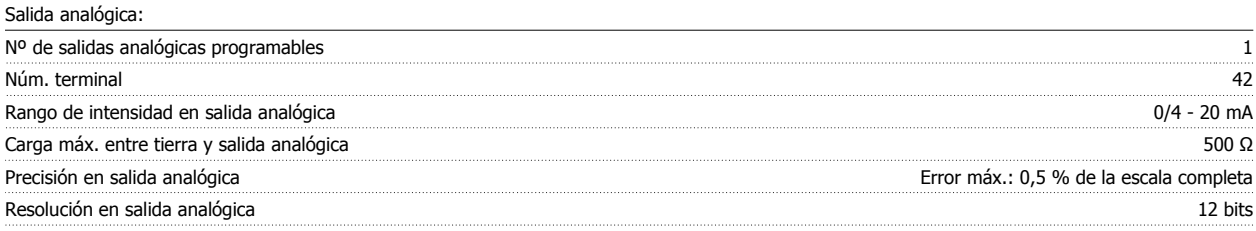

La salida analógica está aislada galvánicamente de la tensión de alimentación (PELV) y del resto de terminales de alta tensión.

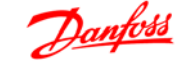

#### Tarjeta de control, comunicación serie RS 485:

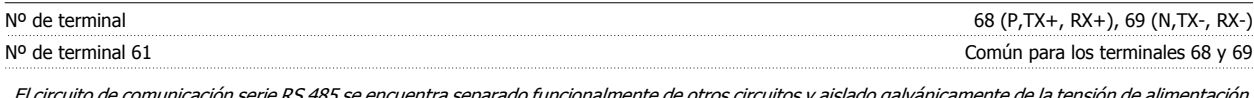

El circuito de comunicación serie RS 485 se encuentra separado funcionalmente de otros circuitos y aislado galvánicamente de la tensión de alimentación (PELV).

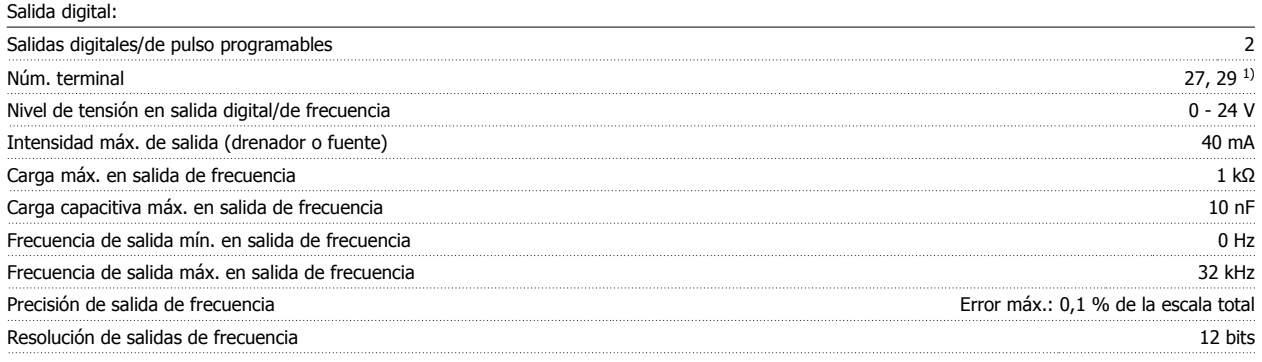

1) Los terminales 27 y 29 también pueden programarse como entradas.

Las salidas digitales están aisladas galvánicamente de la tensión de alimentación (PELV) y de los demás terminales de alta tensión.

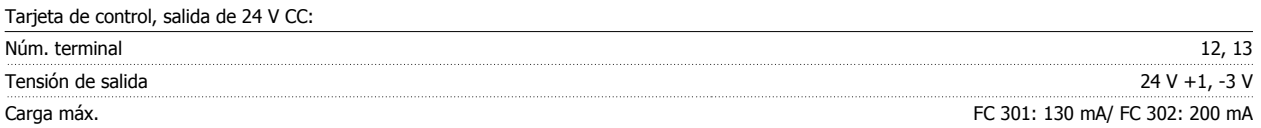

La alimentación de 24 V CC está aislada galvánicamente de la tensión de alimentación (PELV), aunque tiene el mismo potencial que las entradas y salidas analógicas y digitales.

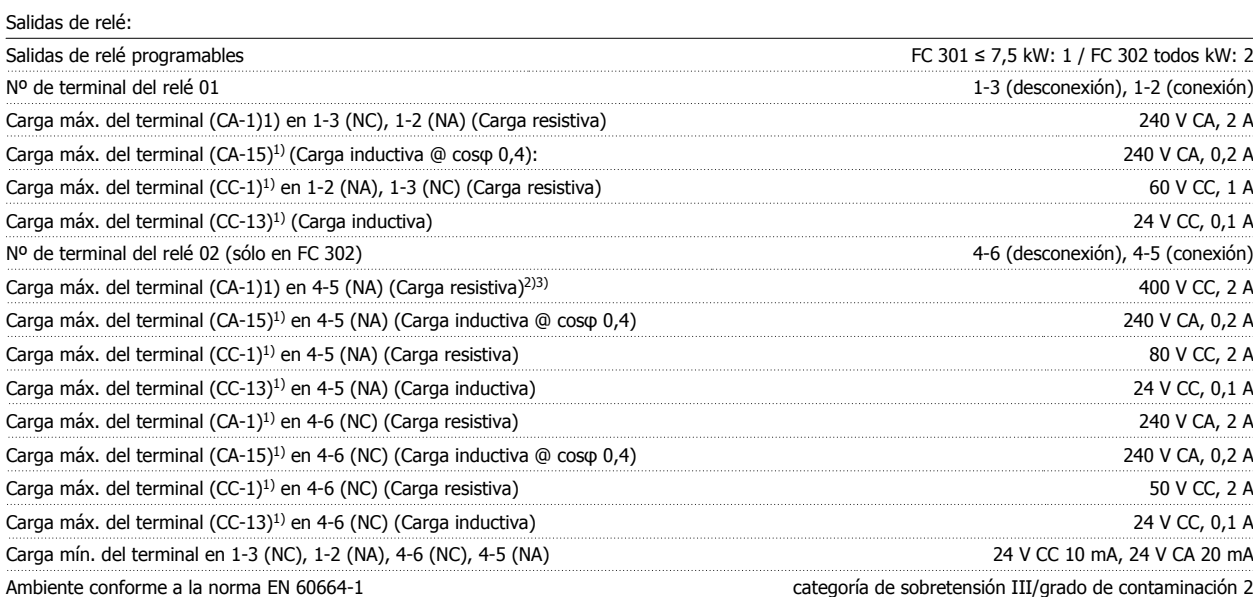

1) IEC 60947, secciones 4 y 5

Los contactos del relé están galvánicamente aislados con respecto al resto del circuito con un aislamiento reforzado (PELV).

2) Categoría de sobretensión II

3) Aplicaciones UL 300 V CA 2A

Tarjeta de control, salida de 10 V CC:

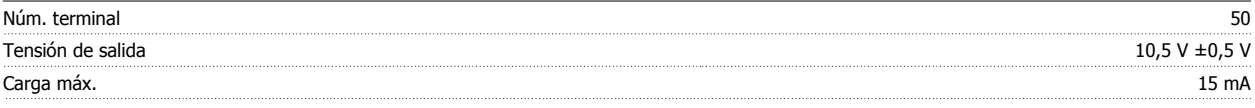

La alimentación de 10 V CC está aislada galvánicamente de la tensión de alimentación (PELV) y del resto de los terminales de alta tensión.

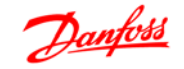

### Características de control:

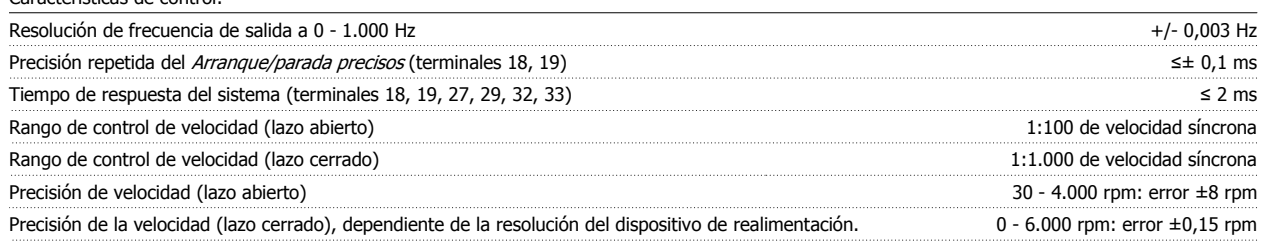

Todas las características de control se basan en un motor asíncrono de 4 polos

Rendimiento de la tarjeta de control:

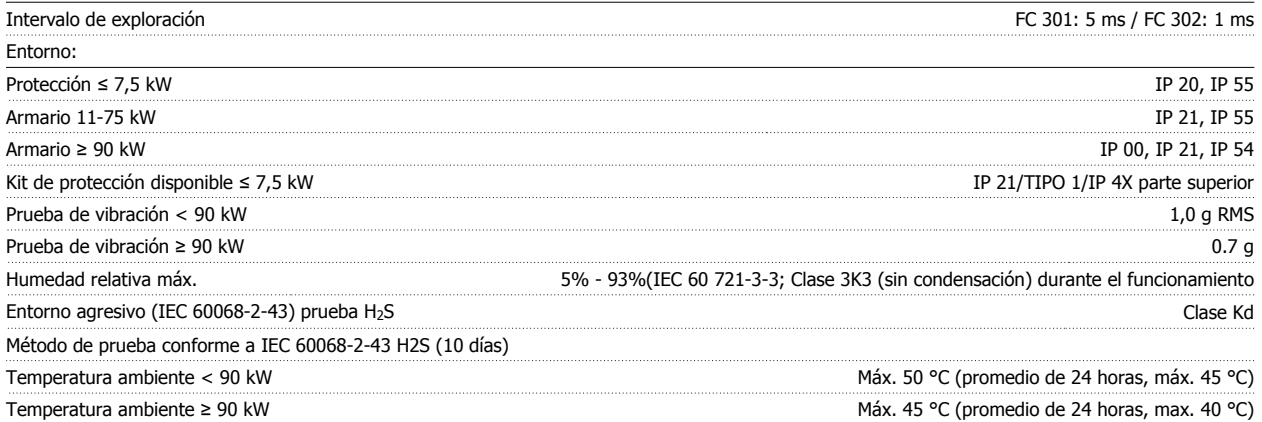

Reducción de potencia por alta temperatura ambiente, consulte la sección sobre condiciones especiales

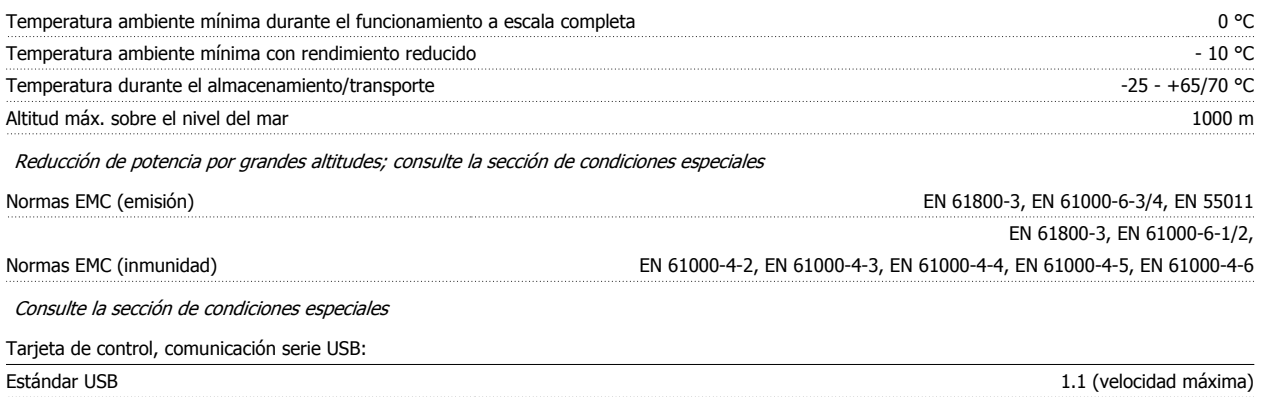

Conector USB Conector de dispositivos USB tipo B

La conexión al PC se realiza por medio de un cable USB estándar ordenador/dispositivo.

La conexión USB se encuentra galvánicamente aislada de la tensión de alimentación (PELV) y de los demás terminales de alta tensión.

La conexión a tierra USB no se encuentra galvánicamente aislada de la protección a tierra. Utilice únicamente un ordenador portátil aislado como conexión entre el PC y el conector USB del convertidor de frecuencia.

### **4.5.1 Rendimiento**

**Eficiencia de los convertidores de frecuencia (η VLT)**

La carga del convertidor de frecuencia apenas influye en su rendimiento. En general, el rendimiento equivale a la frecuencia nominal del motor f<sub>M,N</sub>, incluso si el motor suministra el 100% del par nominal en el eje o sólo el 75%, por ejemplo, con carga parcial.

Esto significa que el rendimiento del convertidor tampoco cambia aunque se elijan otras características de U/f distintas. Sin embargo, las características U/f influyen en el rendimiento del motor.

El rendimiento disminuye un poco si la frecuencia de conmutación se ajusta en un valor superior a 5 kHz. El rendimiento también se reducirá ligeramente si la tensión de red es de 500 V, o si el cable de motor tiene más de 30 m de longitud.

#### **Eficiencia del motor (nMOTOR)**

El rendimiento de un motor conectado al convertidor de frecuencia depende del nivel de magnetización. En general, el rendimiento es el mismo que si funcionara conectado a la red. El rendimiento del motor depende del tipo de motor.

En un rango del 75-100% del par nominal, el rendimiento del motor es prácticamente constante, tanto cuando lo controla el convertidor de frecuencia como cuando funciona con tensión de red.

En los motores pequeños, la influencia de la característica U/f sobre el rendimiento es mínima. Sin embargo, en motores a partir de 11 kW se obtienen ventajas considerables.

En general, la frecuencia de conmutación no afecta al rendimiento de los motores pequeños. Pero los motores de 11 kW y superiores obtienen un rendimiento mejorado (1-2%). Esto se debe a que la forma senoidal de la intensidad del motor es casi perfecta a frecuencias de conmutación elevadas.

#### **Eficiencia del sistema (ηSYSTEM )**

Para calcular el rendimiento del sistema, hay que multiplicar el rendimiento del convertidor de frecuencia (η<sub>VLT</sub>) por el rendimiento del motor (η<sub>MΟΤΟR</sub>): ηSISTEMA= η VLT x ηMOTOR

### **4.6.1 Ruido acústico**

**El ruido acústico producido por el convertidor de frecuencia procede de tres fuentes:**

- 1. Las bobinas del circuito intermedio de CC.
- 2. El ventilador incorporado.
- 3. La bobina de choque del filtro RFI.

Valores típicos calculados a una distancia de 1 metro de la unidad:

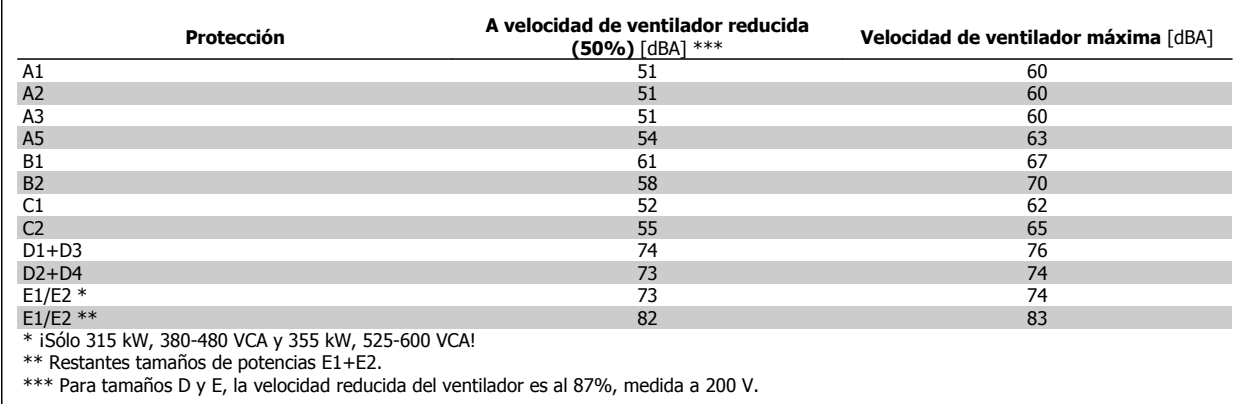

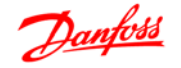

## **4.7.1 Condiciones du/dt**

**Cuando se conmuta un transistor en el puente del inversor, la tensión aplicada al motor se incrementa según una relación du/dt que depende de:**

- **-** el cable del motor (tipo, sección, longitud, apantallado/no apantallado)
- **-** la inductancia

La inducción natural provoca una subida U<sub>PICO</sub> de la tensión del motor antes de que se estabilice a un nivel que depende de la tensión del circuito intermedio.Tanto el tiempo de subida como la tensión de pico U<sub>PICO</sub>, influyen sobre la vida útil del motor.Si la tensión de pico es demasiado elevada, se verán especialmente afectados los motores sin aislamiento de fase en la bobina. Si el cable del motor es corto (unos pocos metros), el tiempo de subida y la tensión de pico serán más bajos.

Si el cable del motor es largo (100 m), el tiempo de subida y la tensión de pico serán mayores.

Para los motores sin papel de aislamiento de fase o cualquier otro refuerzo de aislamiento adecuado para su funcionamiento con control de tensión (como un convertidor de frecuencia), coloque un filtro du/dt o un filtro de onda senoidal en la salida del convertidor de frecuencia.

Los picos de tensión en los terminales del motor son provocados por la conmutación de los dispositivos IGBT. El FC300 cumple con las especificaciones de la norma IEC 60034-25 en relación con los motores diseñados para ser controlados mediante convertidores de frecuencia.El FC 300 cumple también con la norma IEC 60034-17 relativa a los motores Norm controlados por convertidores de frecuencia Valores de las medidas de las pruebas de laboratorio:

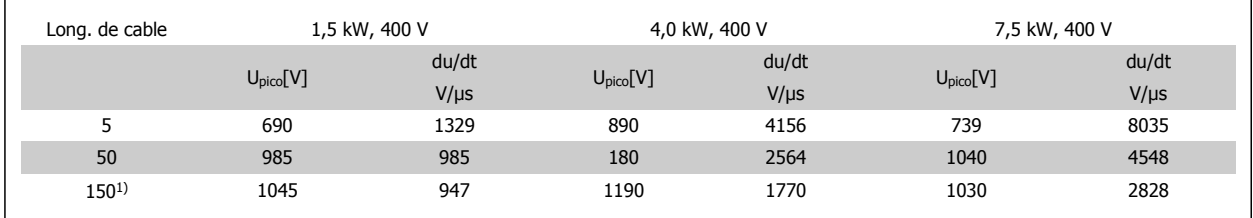

1) Solo FC 302
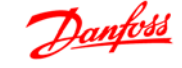

 **4**

# **4.8 Condiciones especiales**

# **4.8.1 Propósito de la reducción de potencia**

La reducción de potencia debe ser tenida en cuenta al utilizar el convertidor de frecuencia con bajas presiones atmosféricas (en altura), a bajas velocidades, con cables de motor largos, con cables de mucha sección o a temperaturas ambiente elevadas. La acción necesaria se describe en esta sección.

# **4.8.2 Reducción de potencia debido a la temperatura ambiente**

La media de temperatura (T<sub>AMB, AVG</sub>) calculada durante un período de 24 horas debe ser, como mínimo, 5 °C inferior a la máxima temperatura ambiente permitida (TAMB,MAX).

Si el convertidor de frecuencia se utiliza a temperaturas ambiente elevadas, deberá reducirse la intensidad continua de salida.

La reducción depende del patrón de conmutación, que puede ajustarse a 60 PWM ó a SFAVM en el par. 14-00.

#### **Protecciones A**

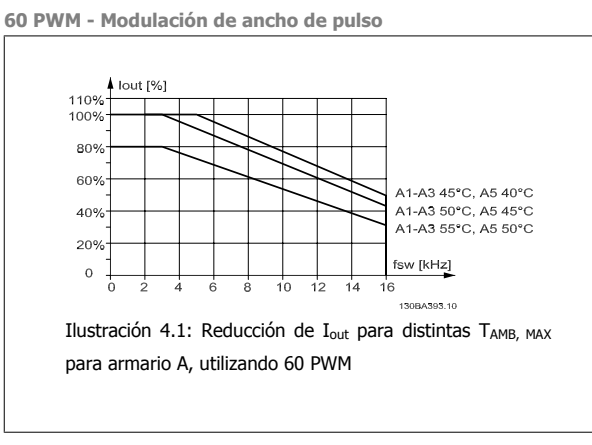

**SFAVM - Modulación vectorial asíncrona basada en el flujo de estátor.**

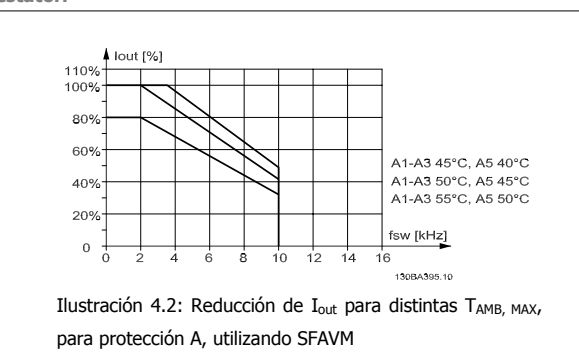

Cuando se utilizan solo cables de motor de 10 m o menos en bastidores de tamaño A, se necesita menor reducción de potencia. Esto es debido al hecho de que la longitud del cable de motor tiene una influencia relativamente elevada en la reducción recomendada.

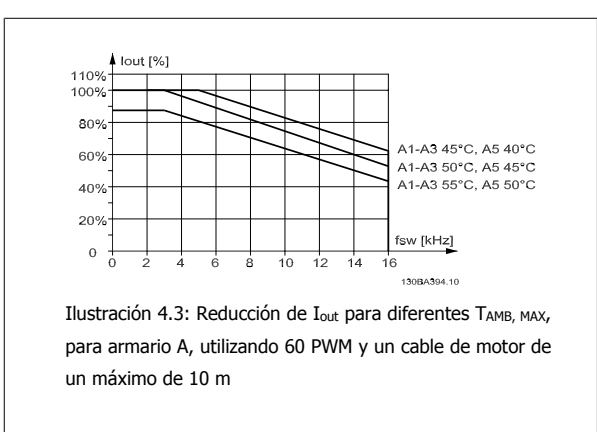

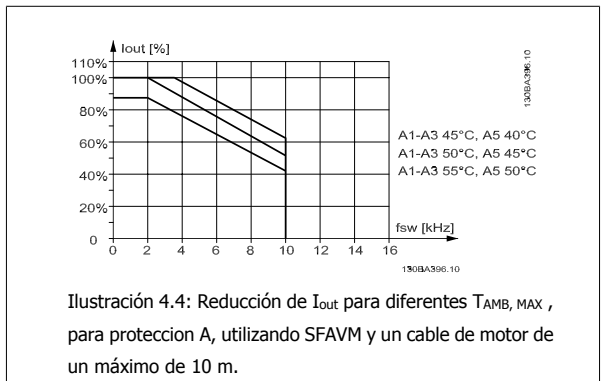

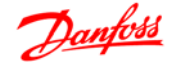

#### **Protecciones B**

Para las protecciones B y C la reducción de potencia también depende del modo de sobrecarga seleccionado en el par. 1-04

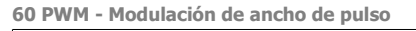

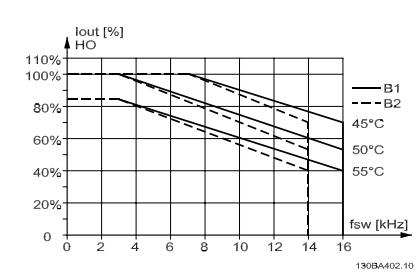

Ilustración 4.5: Reducción de I<sub>out</sub> para diferentes TAMB, MAX para armario B, utilizando 60 PWM en Modo de par alto (160% de sobrepar)

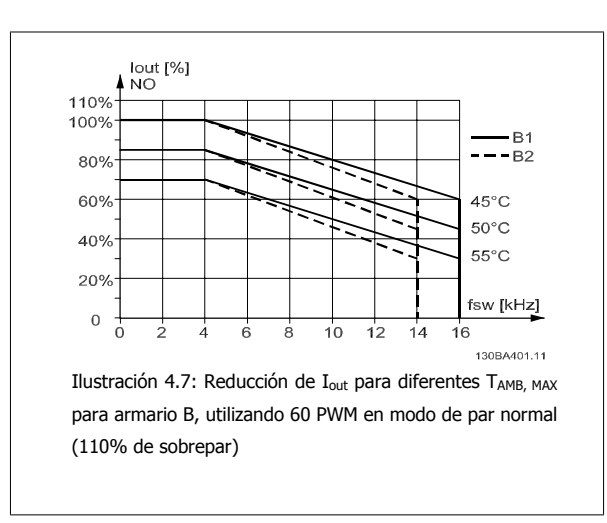

#### **Protecciones C**

**60 PWM - Modulación de ancho de pulso**

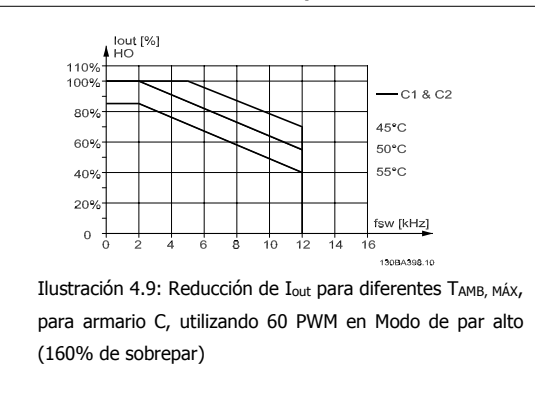

**SFAVM - Modulación vectorial asíncrona basada en el flujo de estátor.**

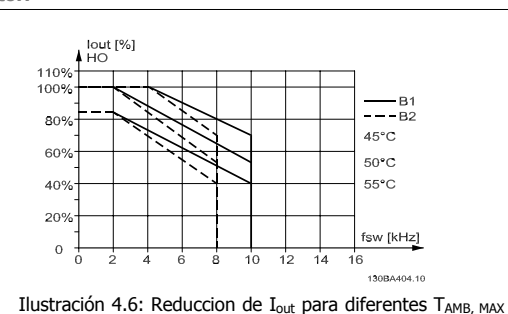

para armario B, utilizando SFAVM en Modo de par alto (160% de sobrepar)

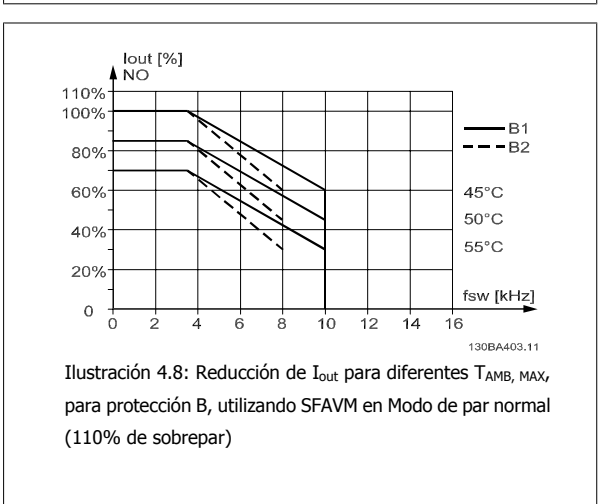

**SFAVM - Modulación vectorial asíncrona basada en el flujo de estátor.**

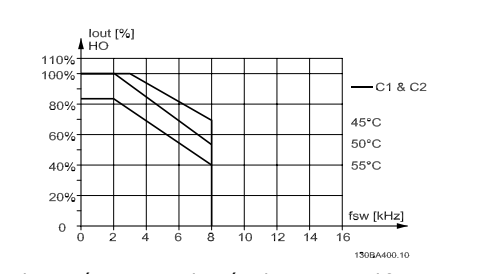

Ilustración 4.10: Reducción de I<sub>out</sub> para diferentes TAMB, MÁX, para armario C, utilizando SFAVM en Modo de par alto (160% de sobrepar)

**4** 

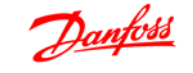

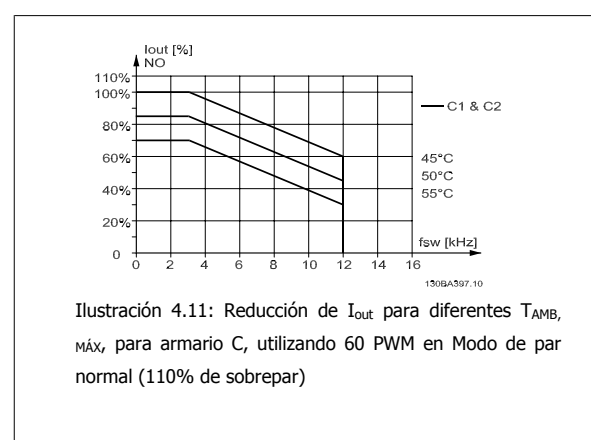

#### **Armarios D**

**60 PWM - Modulación de ancho de pulso, 380 - 500 V**

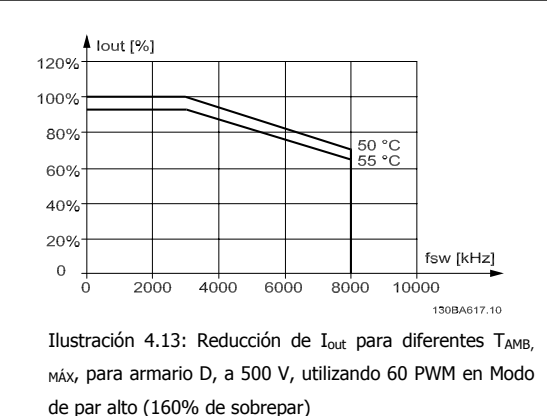

lout [%]  $120%$ 100% 80% 45 °C<br>50 °C 60°  $\overline{55}$  $40%$ 20% fsw [kHz]  $\mathbf 0$ 1ŕ 130BA618.11 Ilustración 4.15: Reducción de I<sub>out</sub> para diferentes TAMB, MÁX, para armario D, a 500 V, utilizando 60 PWM en modo de par Normal (110% de sobrepar)

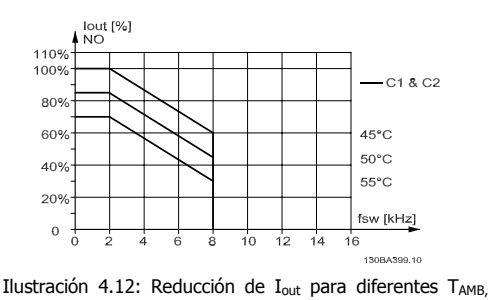

MAX, para protección C, utilizando SFAVM en Modo de par Normal (110% de sobrepar)

 **4**

**SFAVM - Modulación vectorial asíncrona basada en el flujo de estátor, 380 - 500 V**

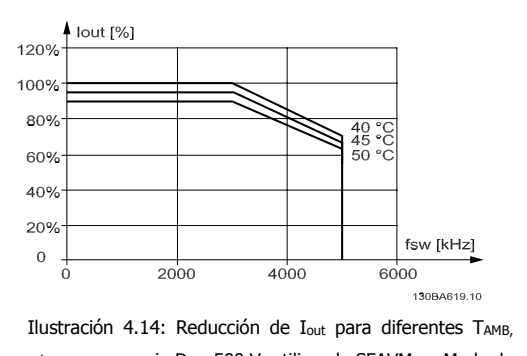

MÁX, para armario D, a 500 V, utilizando SFAVM en Modo de par alto (160% de sobrepar)

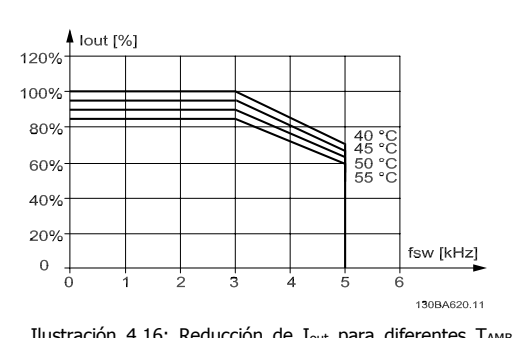

Ilustración 4.16: Reducción de I<sub>out</sub> para diferentes TAMB, MÁX, para armario D, a 500 V, utilizando SFAVM en Modo de par normal (110% de sobrepar)

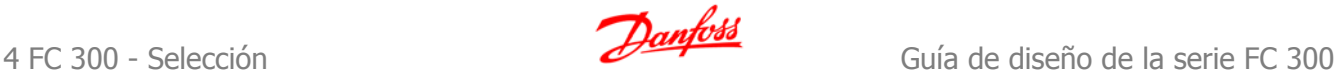

**60 PWM - Modulación de ancho de pulso, 525 - 690 V (excepto P315)**

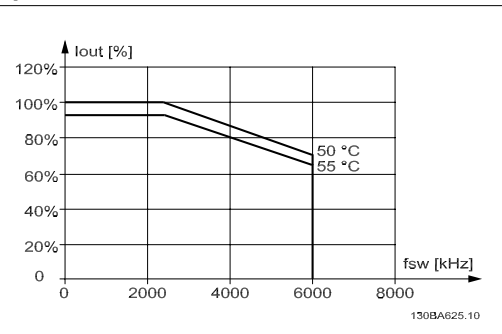

Ilustración 4.17: Reducción de I<sub>out</sub> para diferentes TAMB. MÁX, para armario D, a 690 V, utilizando 60 PWM en Modo de par alto (160% de sobrepar).Nota: no válido para P315.

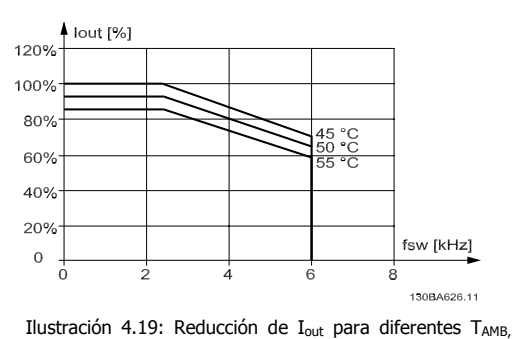

MÁX, para armario D, a 690 V, utilizando 60 PWM en modo de par Normal (110% de sobrepar).Nota: no válido para P315.

**60 PWM - Modulación de ancho de pulso, 525 - 690 V, P315**

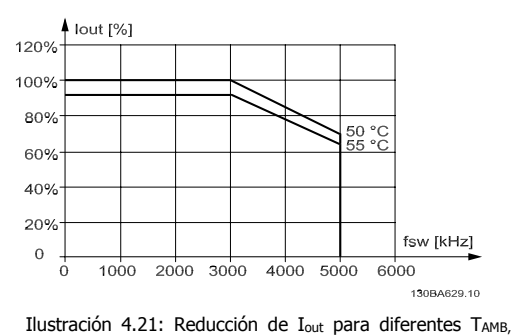

MÁX, para armario D, a 690 V, utilizando 60 PWM en Modo de par alto (160% de sobrepar).Nota: solo P315.

**SFAVM - Modulación vectorial asíncrona basada en el flujo de estátor, 525 - 690 V (excepto P315)**

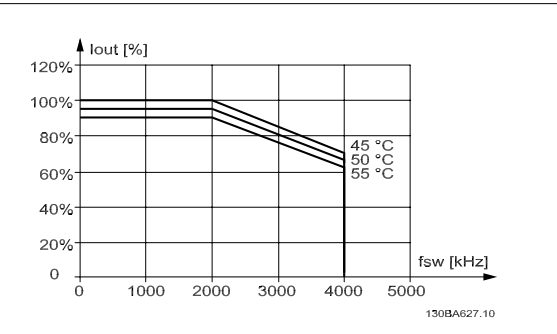

Ilustración 4.18: Reducción de I<sub>out</sub> para diferentes TAMB. MÁX, para armario D, a 690 V, utilizando SFAVM en Modo de par alto (160% de sobrepar).Nota: no válido para P315.

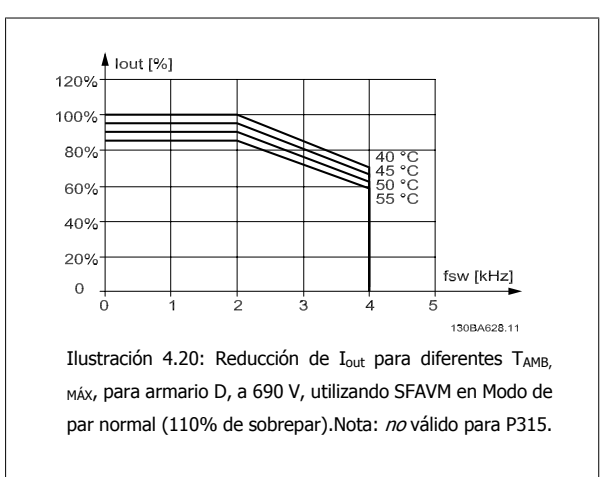

**SFAVM - Modulación vectorial asíncrona basada en el flujo de estátor, 525 - 690 V, P315**

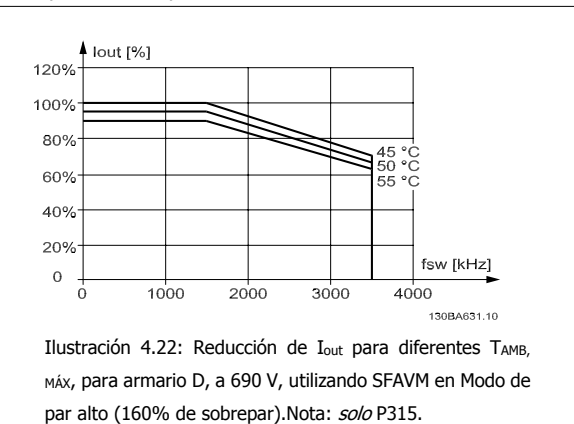

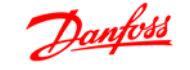

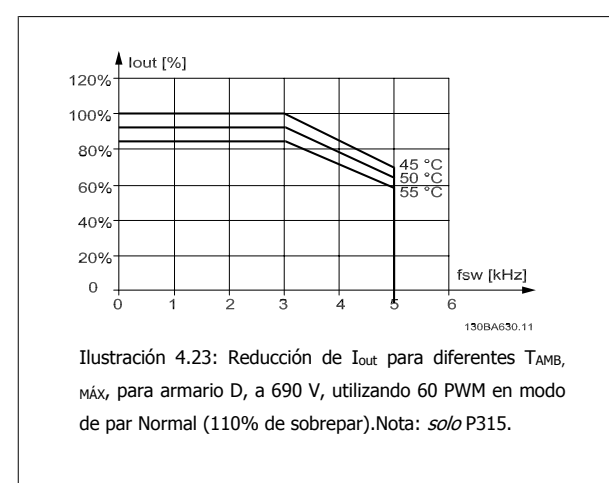

#### **Armarios E**

**60 PWM - Modulación de ancho de pulso, 380 - 500 V**

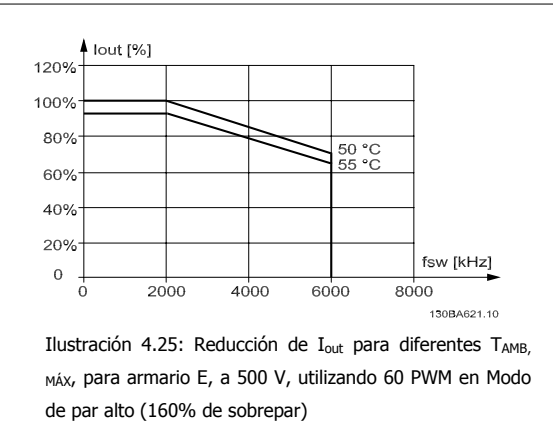

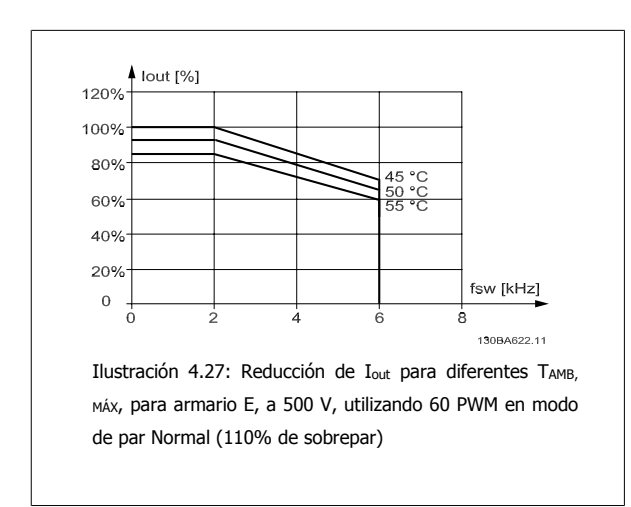

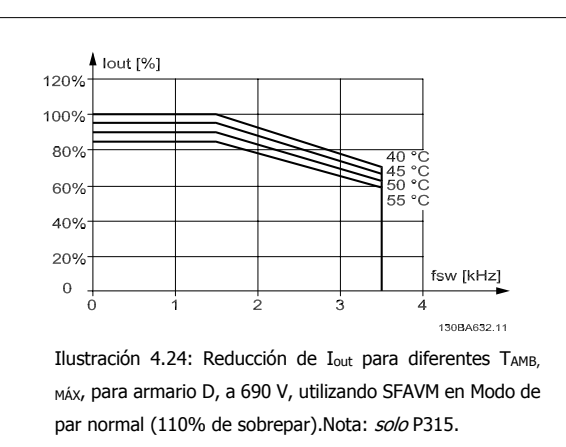

**SFAVM - Modulación vectorial asíncrona basada en el flujo de estátor, 380 - 500 V**

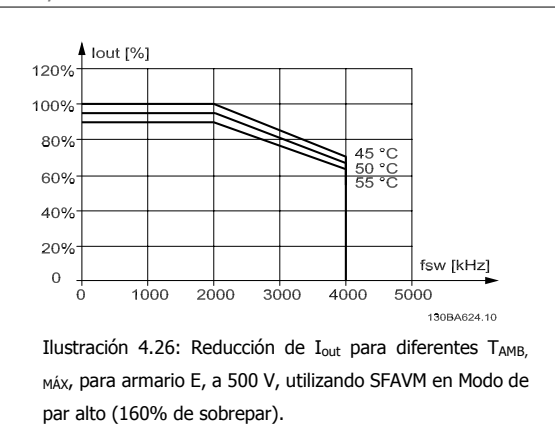

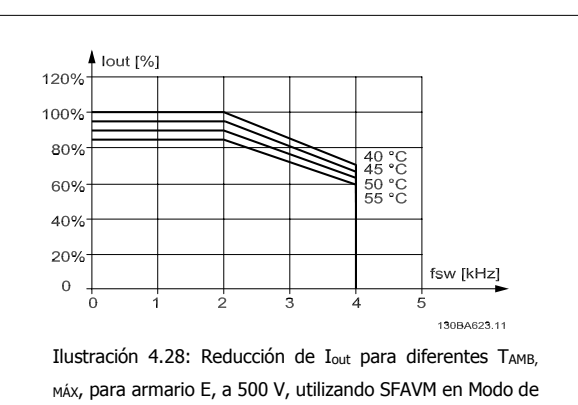

par normal (110% de sobrepar)

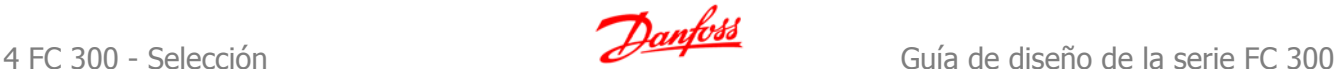

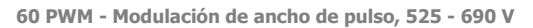

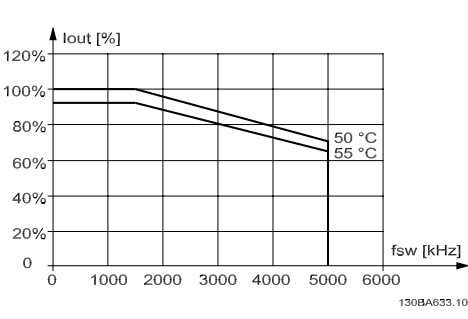

Ilustración 4.29: Reducción de I<sub>out</sub> para diferentes TAMB, MÁX, para armario E, a 690 V, utilizando 60 PWM en Modo de par alto (160% de sobrepar).

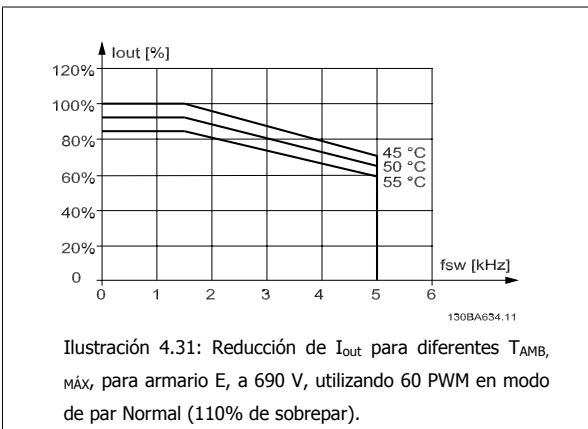

**SFAVM - Modulación vectorial asíncrona basada en el flujo de estátor., 525 - 690 V**

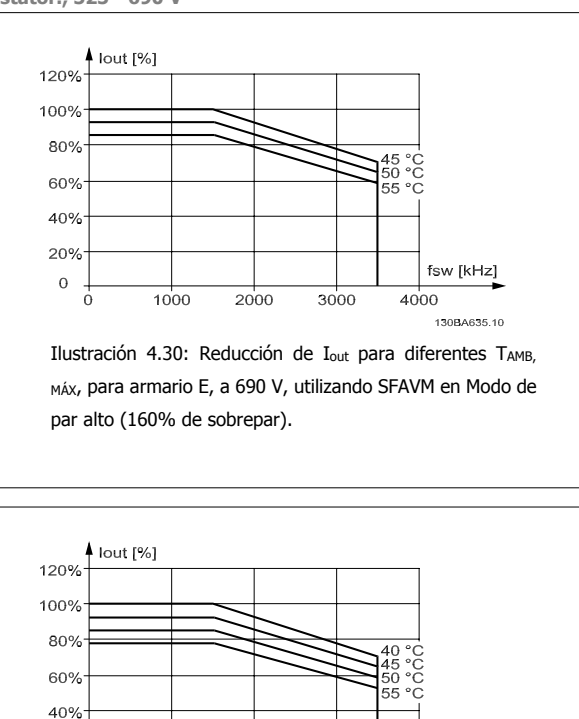

 $\overline{0}$ 130BA636.11 Ilustración 4.32: Reducción de I<sub>out</sub> para diferentes TAMB, MÁX, para armario E, a 690 V, utilizando SFAVM en Modo de par normal (110% de sobrepar).

fsw [kHz]

# **4.8.3 Reducción de potencia debido a la baja presión atmosférica**

La capacidad de refrigeración del aire disminuye al disminuir la presión atmosférica.

Por debajo de 1.000 m de altitud, no es necesaria ninguna reducción, pero por encima de los 1.000 m, la temperatura ambiente (TAMB) o la intensidad de salida máxima (I<sub>out</sub>) deben reducirse de acuerdo con el diagrama mostrado.

 $20^{\circ}$ 

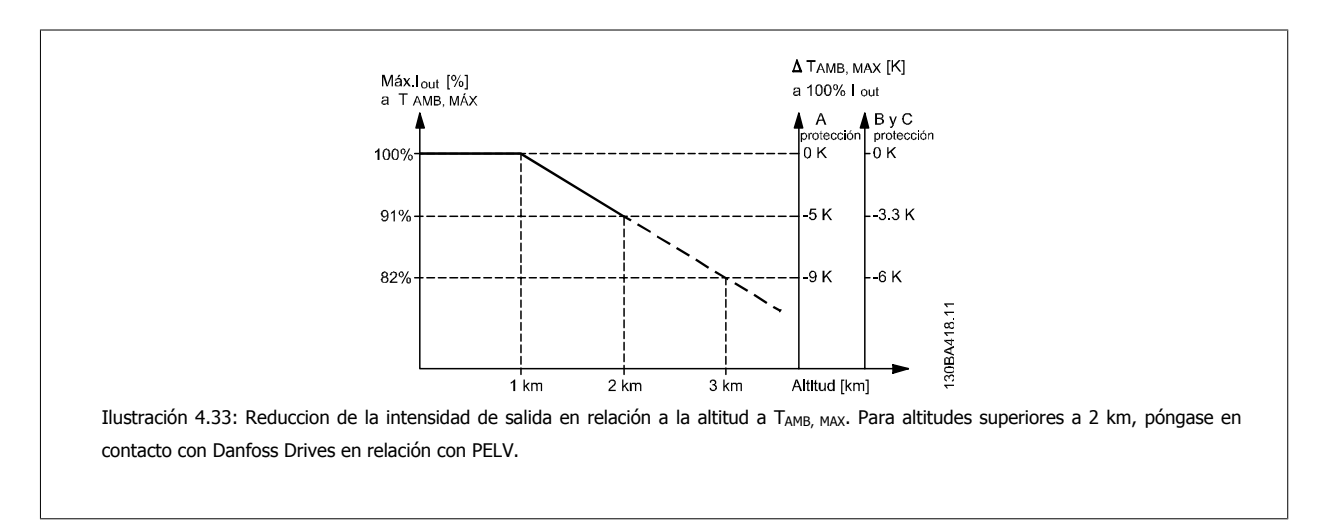

 **4**

Una alternativa es reducir la temperatura ambiente en altitudes elevadas, lo que garantiza el 100% de intensidad de salida. Como ejemplo de cómo leer el gráfico, se presenta la situación a 2 km. A una temperatura de 45 °C (TAMB, MAX-3,3 K), está disponible el 91% de la corriente nominal de salida. A una temperatura de 41,7 °C, está disponible el 100% de la corriente nominal de salida.

### **4.8.4 Reducción de potencia debido a funcionamiento a velocidad lenta**

Al conectar un motor a un convertidor de frecuencia, es necesario comprobar si la refrigeración del motor es adecuada. Se puede producir un problema con valores bajos de RPM en aplicaciones de par constante. El ventilador del motor tal vez no pueda suministrar el volumen de aire necesario para el enfriamiento, y esto limita el par admisible. Por lo tanto, si se va a hacer funcionar el motor constantemente a un valor de RPM inferior a la mitad del valor nominal, debe recibir aire adicional para su enfriamiento (o debe utilizarse un motor diseñado para este tipo de funcionamiento).

Una alternativa es reducir el nivel de carga del motor eligiendo un motor más grande. No obstante, el diseño del convertidor de frecuencia establece un límite en cuanto al tamaño del motor.

# **4.8.5 Reducción de potencia por la instalación de cables de motor largos o de mayor sección**

La longitud máxima de cable para el FC 301 es de 75 m de cable no apantallado y de 50 m de cable apantallado. Para FC302 es 300 m sin apantallar y 150 m apantallado.

El convertidor de frecuencia se ha diseñado para funcionar utilizando un cable de motor con una determinada sección. Si se utiliza otro cable con una sección mayor, reduzca la intensidad de salida en un 5% por cada paso que se incremente la sección del cable. (Una mayor sección del cable produce una mayor capacidad a tierra, y con ello, una mayor corriente de fuga a tierra).

### **4.8.6 Adaptaciones automáticas para asegurar el rendimiento**

El convertidor de frecuencia comprueba constantemente la aparición de niveles críticos de temperatura interna, corriente de carga, tensión alta en el circuito intermedio y velocidades de motor bajas. En respuesta a un nivel crítico, el convertidor de frecuencia puede ajustar la frecuencia de conmutación y/o cambiar el patrón de conmutación a fin de asegurar su rendimiento.

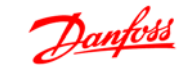

# **5 Cómo realizar un pedido**

# **5.1.1 Configurador de convertidores de frecuencia**

Es posible diseñar un convertidor de frecuencia FC 300, de acuerdo a las necesidades de la aplicación, mediante el uso del sistema de números de pedido.

Para la serie FC 300, puede pedir unidades estándar y unidades con opciones integradas enviando un código descriptivo del producto a la oficina local de ventas de Danfoss, por ejemplo:

#### FC-312PK75T5E20H1BGCXXXSXXXXA0BXCXXXXD0

El significado de los caracteres de la cadena puede encontrarse en las páginas que contienen los números de pedido, en el capítulo Cómo seleccionar su VLT. En el ejemplo anterior, se incluyen en la unidad un Profibus DP V1 y una opción de alimentación auxiliar de 24 V.

Los números de pedido para las variantes estándar del FC 300 también pueden localizarse en el capítulo Selección FC 300.

Puede utilizar el configurador de convertidores de frecuencia, disponible en Internet, para realizar la configuración apropiada para su aplicación y generar el código descriptivo. El configurador de convertidores de frecuencia generará automáticamente un número de ventas de ocho dígitos para su envío a la oficina de ventas local.

Además, usted puede establecer una lista de proyectos con varios productos y enviársela a un representante de ventas de Danfoss.

El configurador de convertidores puede encontrarse en el sitio de Internet: www.danfoss.com/drives.

Los convertidores se suministrarán automáticamente con un paquete de idioma correspondiente a la región desde la que se realiza el pedido. Cuatro paquetes regionales de idioma cubren los siguientes idiomas:

#### **Paquete de idioma 1**

Inglés, alemán, francés, danés, holandés, español, sueco, italiano y finlandés.

#### **Paquete de idioma 2**

Inglés, alemán, chino, coreano, japonés, tailandés, chino tradicional e indonesio bahasa.

#### **Paquete de idioma 3**

Inglés, alemán, esloveno, búlgaro, serbio, rumano, húngaro, checo y ruso.

#### **Paquete de idioma 3**

Inglés, alemán, español, inglés americano, griego, portugués brasileño, turco y polaco.

Para realizar el pedido con un paquete de idioma diferente, póngase en contacto con su oficina local de ventas.

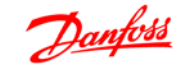

# **5.1.2 Códio de tipo para formulario de pedido**

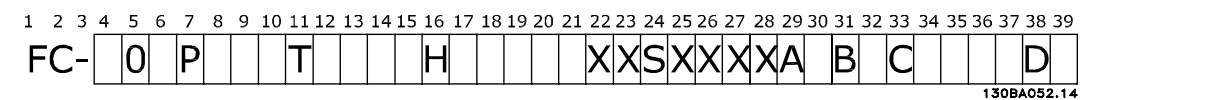

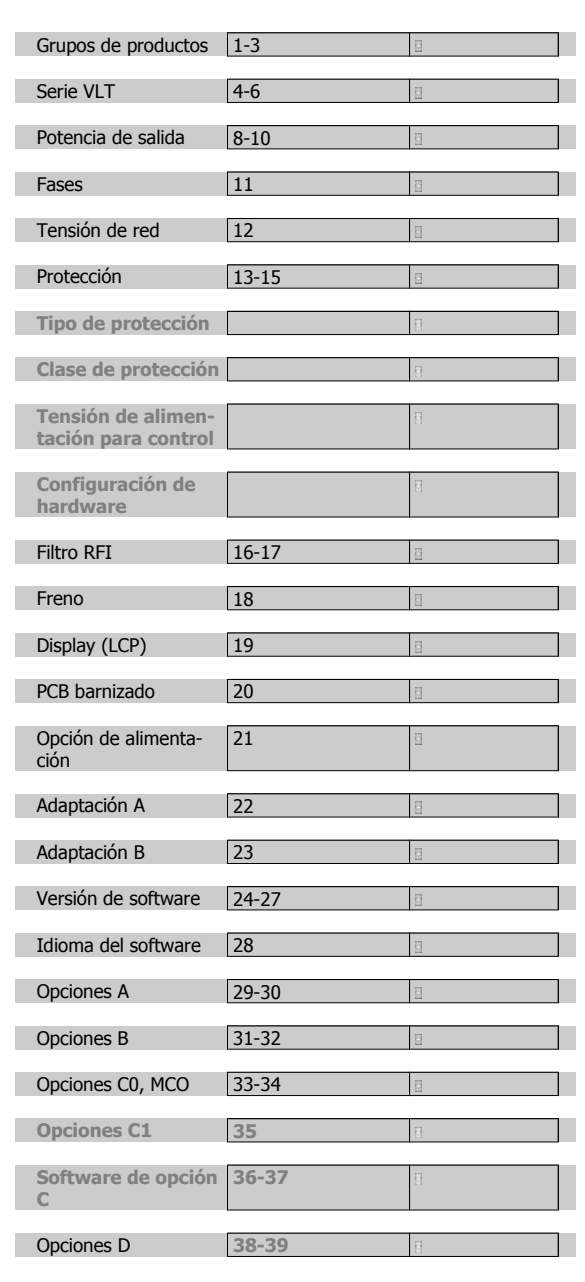

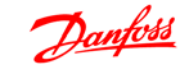

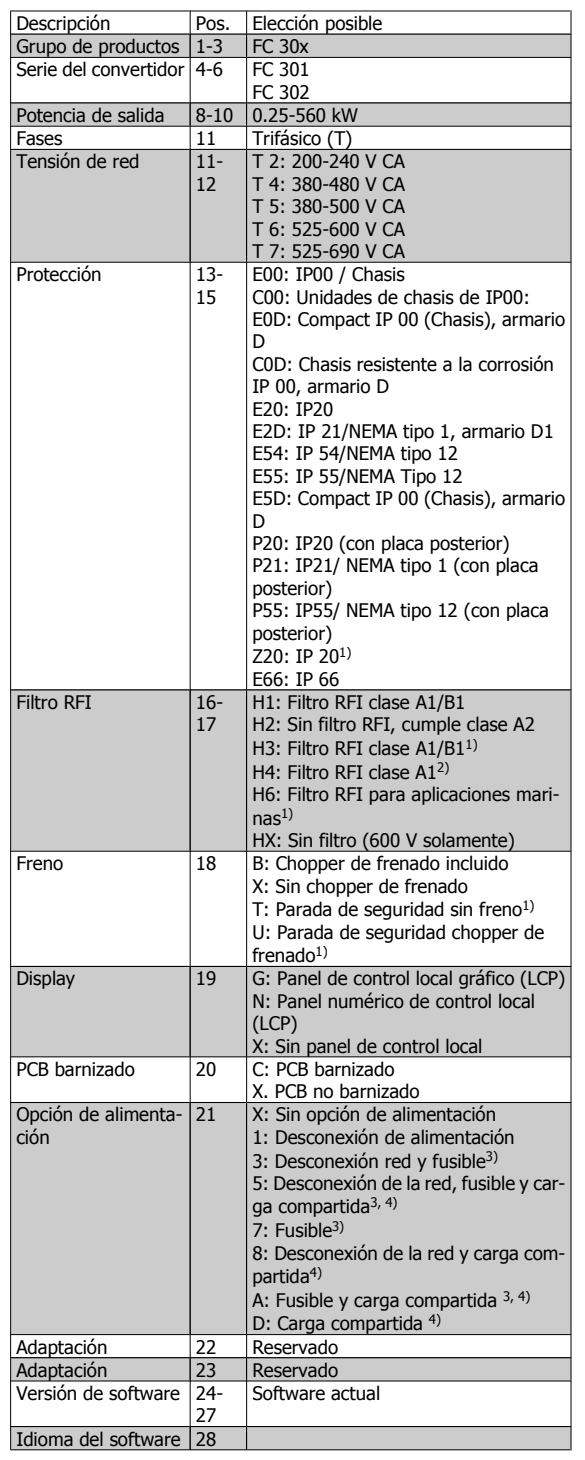

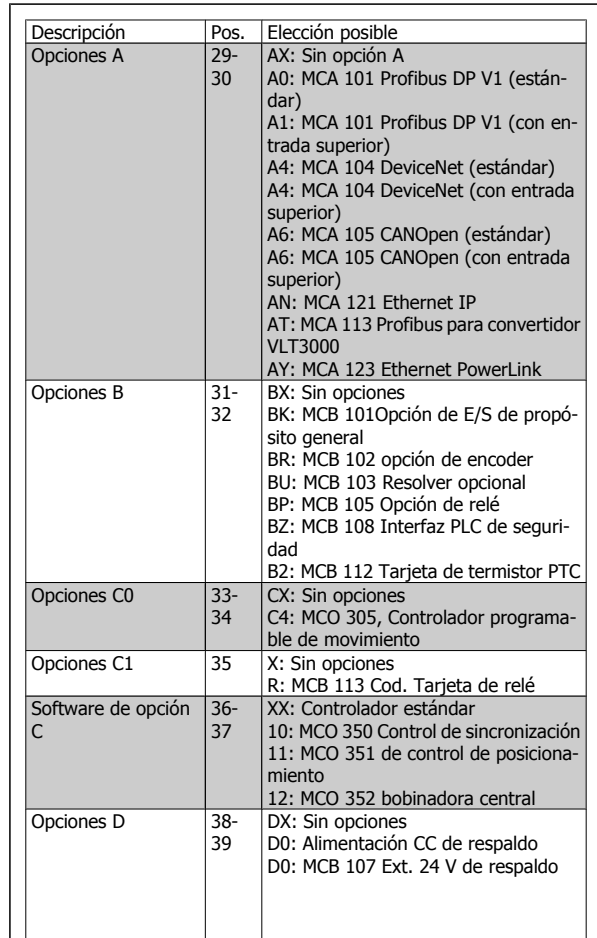

 $\mathbf{I}$ 

1): FC 301/ solamente protección A1

2): Magnitudes de potencia ≥ 90 kW solamente

3) Sólo para los EE UU

4): Potencia ≥ 11 kW solamente

No todas las opciones están disponibles para cada variante de FC 301/FC 302. Para comprobar si está disponible la versión apropiada, consulte en Internet el configurador de convertidores (Drive Configurator).

MG.33.BA.05 - VLT® es una marca registrada de Danfoss  $83$ 

# **5.2.1 Números de pedido: Opciones y accesorios**

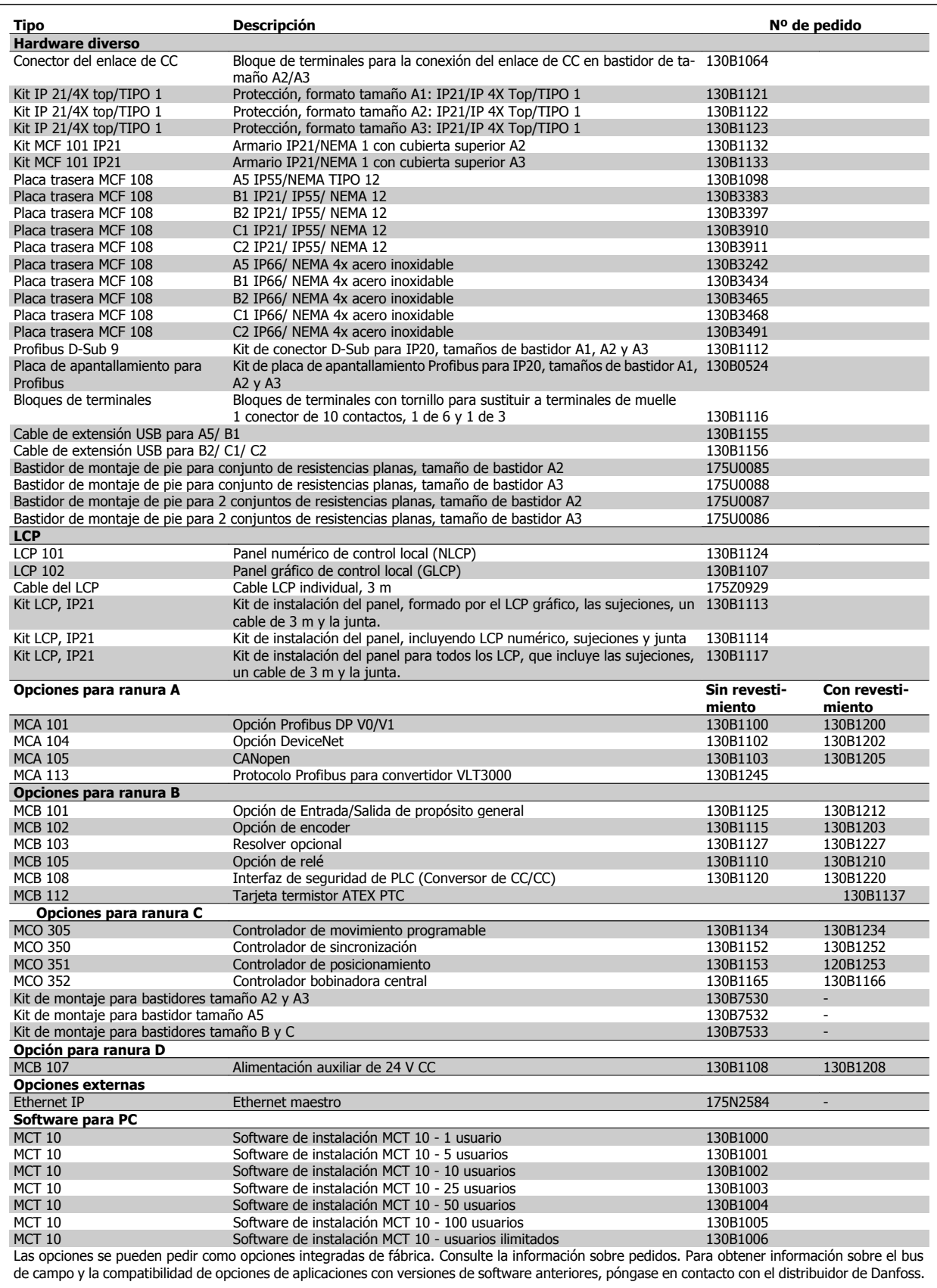

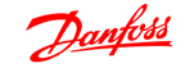

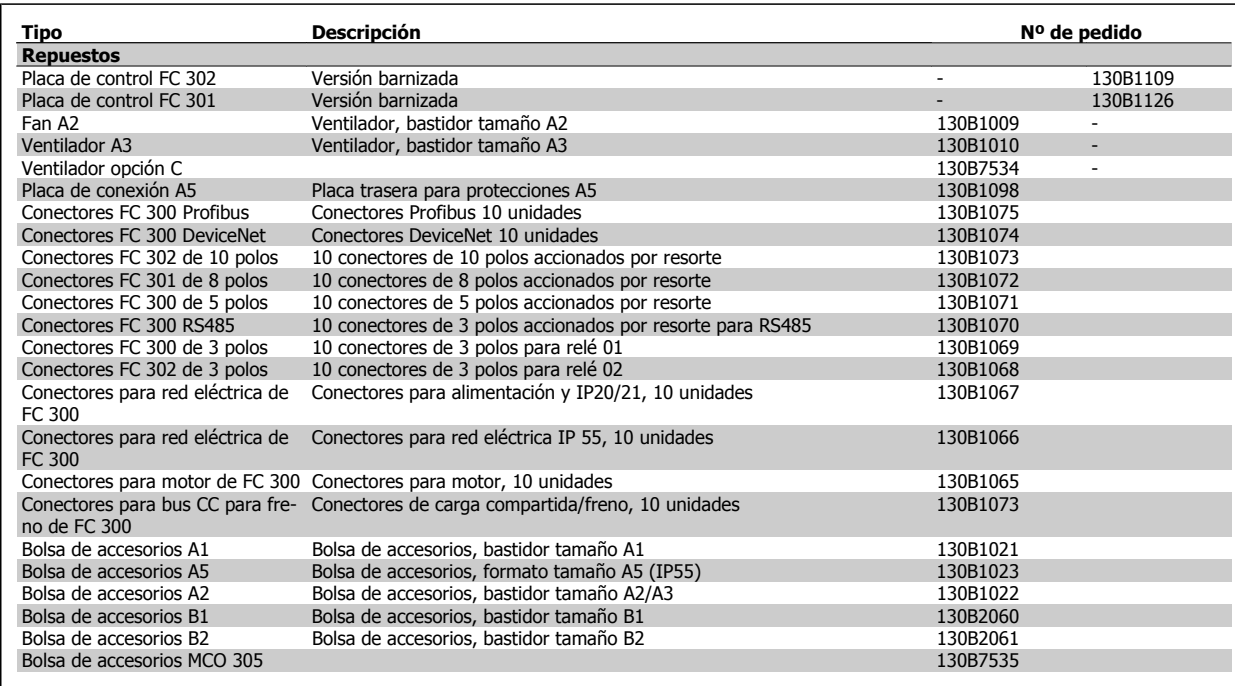

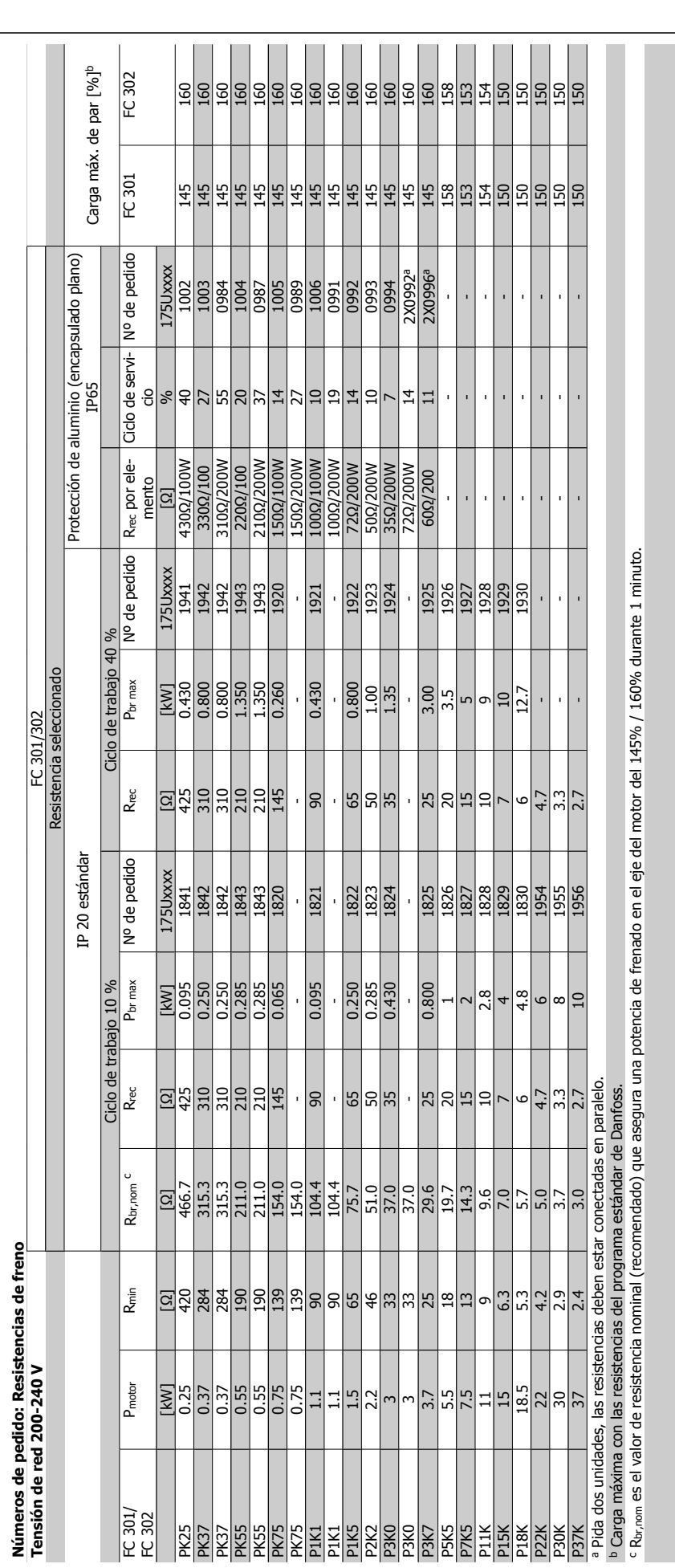

**5** 

# 5 Cómo realizar un pedido **Como de Como de Contra de Como de la serie FC** 300

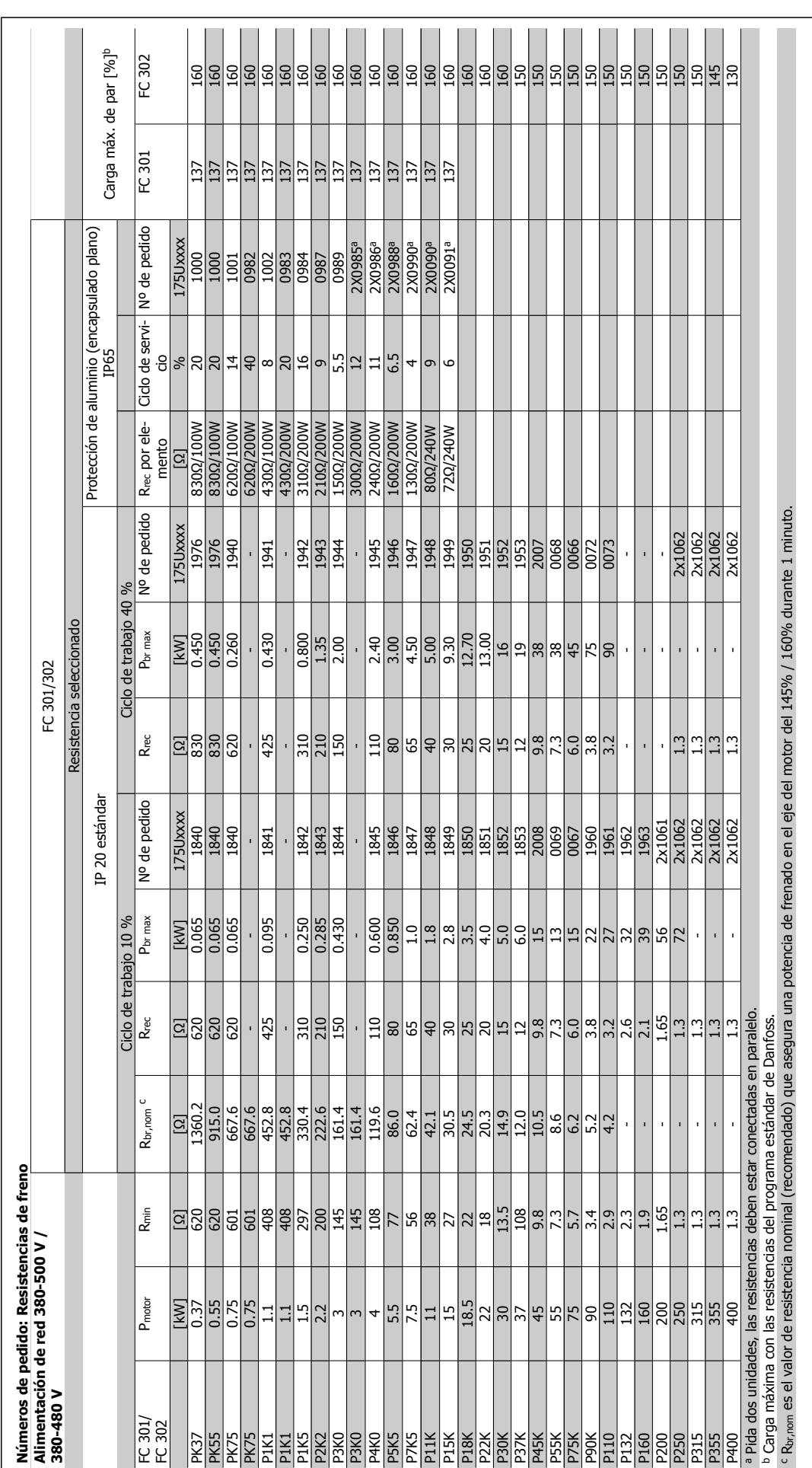

MG.33.BA.05 - VLT<sup>®</sup> es una marca registrada de Danfoss  $87$ 

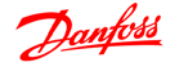

# **5.2.2 Números de pedido: filtros de armónicos**

Los filtros de armónicos se utilizan para reducir los armónicos de red.

- AHF 010: distorsión de corriente del 10%
- AHF 005: distorsión de corriente del 5%

#### **380-415 V, 50 Hz**

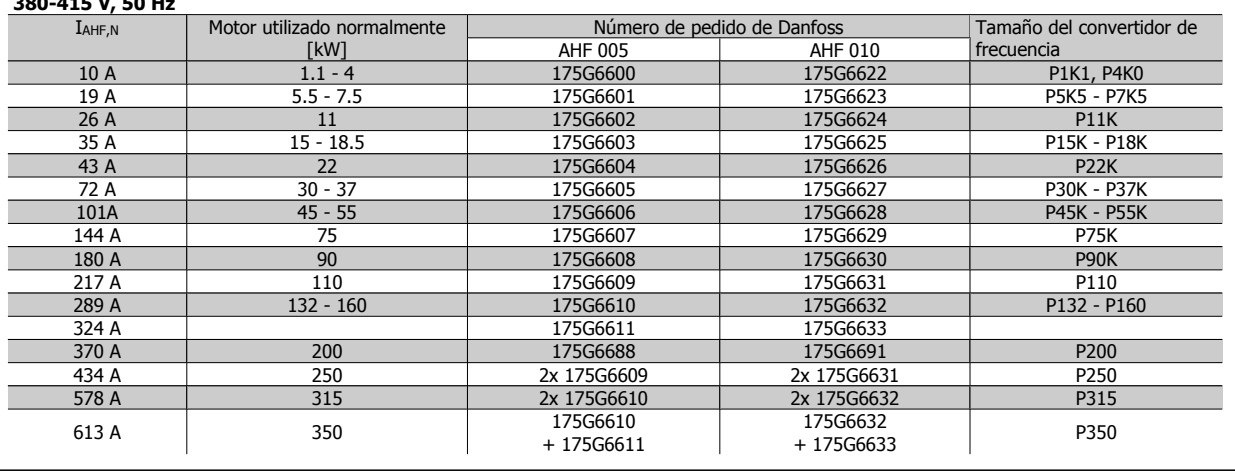

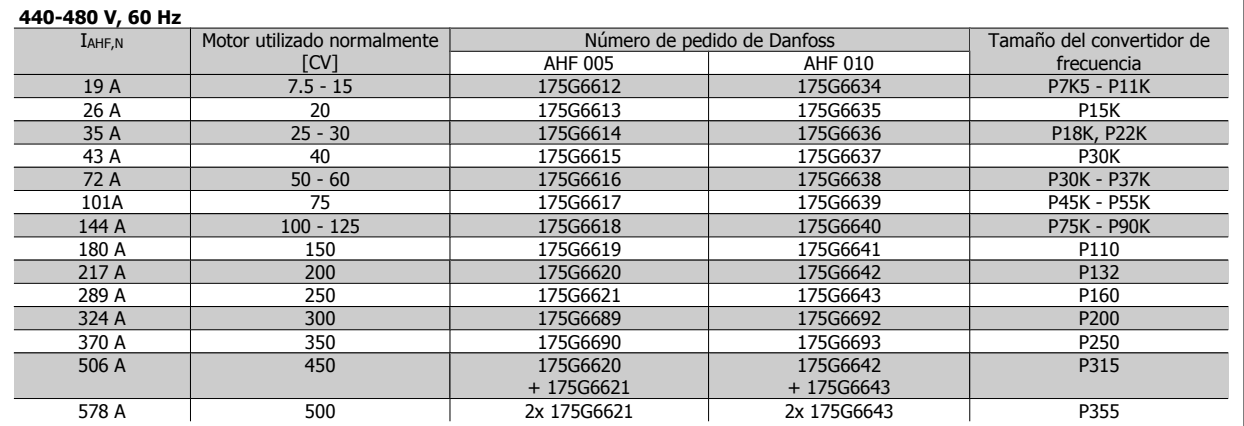

La correspondencia entre el convertidor de frecuencia y el filtro se ha calculado previamente en base a 400 V/480 V, con una carga típica del motor (4 polos) y un par del 110%.

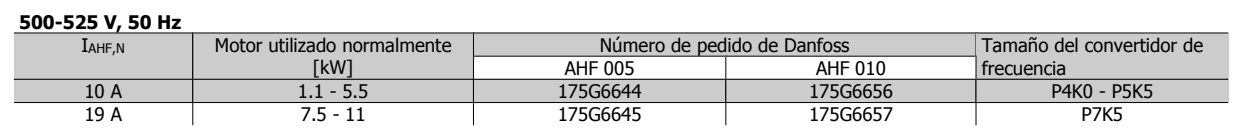

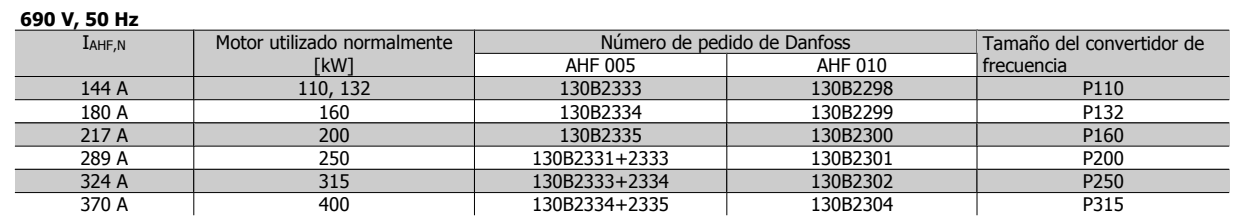

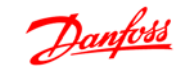

# **5.2.3 Números de pedido: módulos de filtro de onda senoidal, 200-500 VCA**

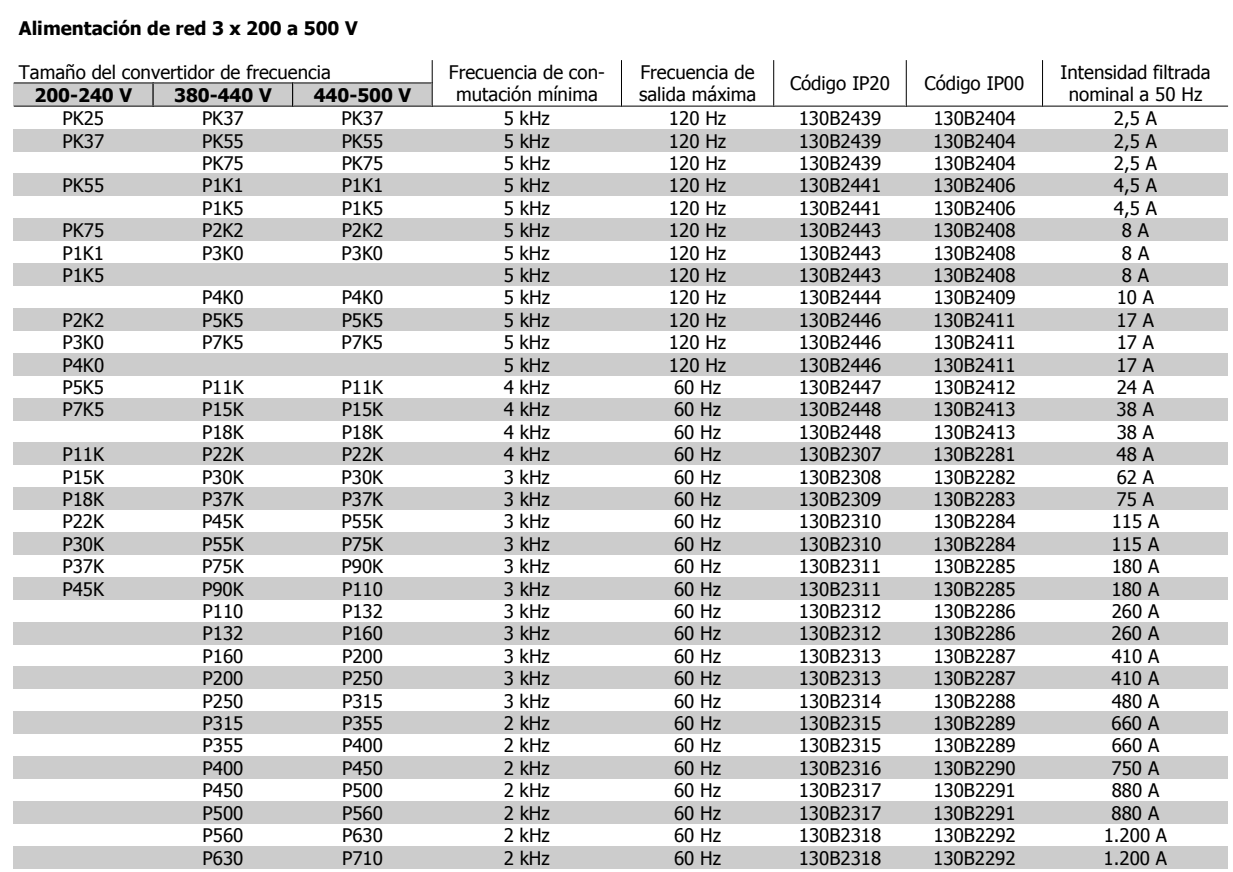

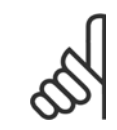

### **¡NOTA!**

Cuando se utilicen filtros senoidales, la frecuencia de conmutación, en el par. 14-01, Frecuencia de conmutación, deberá cumplir con las especificaciones del filtro .

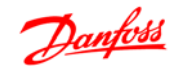

# **5.2.4 Números de pedido: Módulos de filtro senoidal, 525-600 V CA**

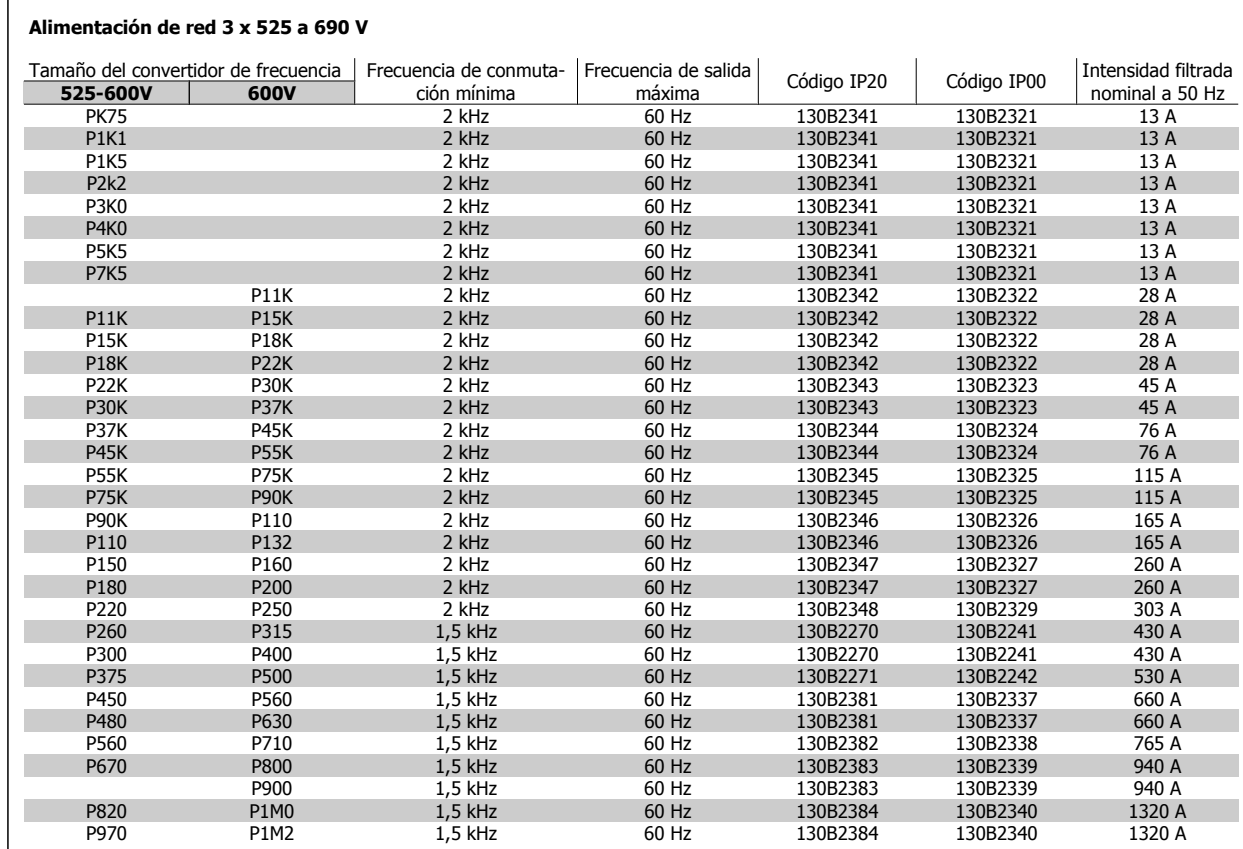

 $\Gamma$ 

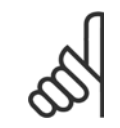

#### **¡NOTA!**

Cuando se utilicen filtros senoidales, la frecuencia de conmutación, en el par. 14-01, Frecuencia de conmutación, deberá cumplir con las especificaciones del filtro .

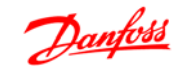

# **6 Instrucciones de montaje**

#### **Dimensiones mecánicas, protecciones A**

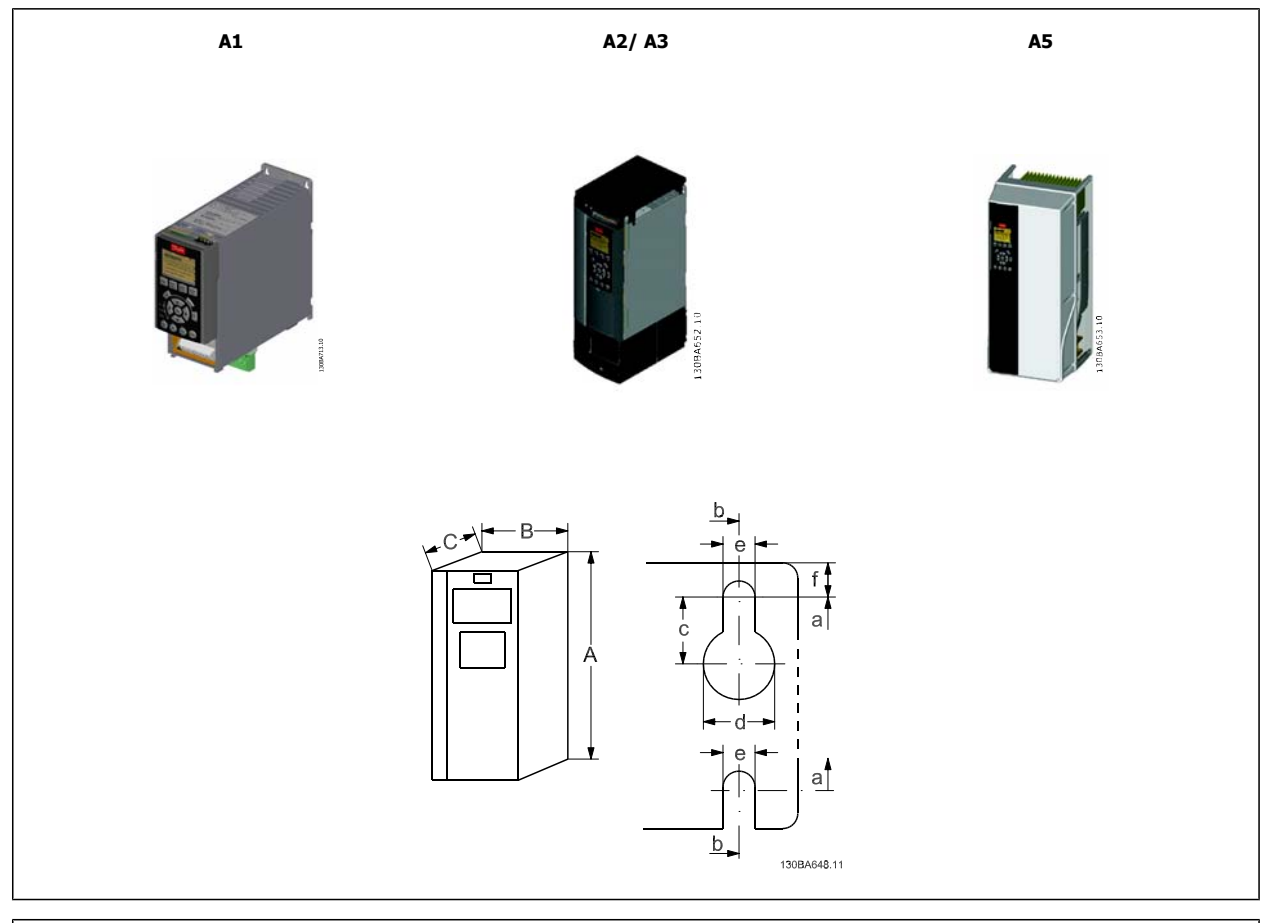

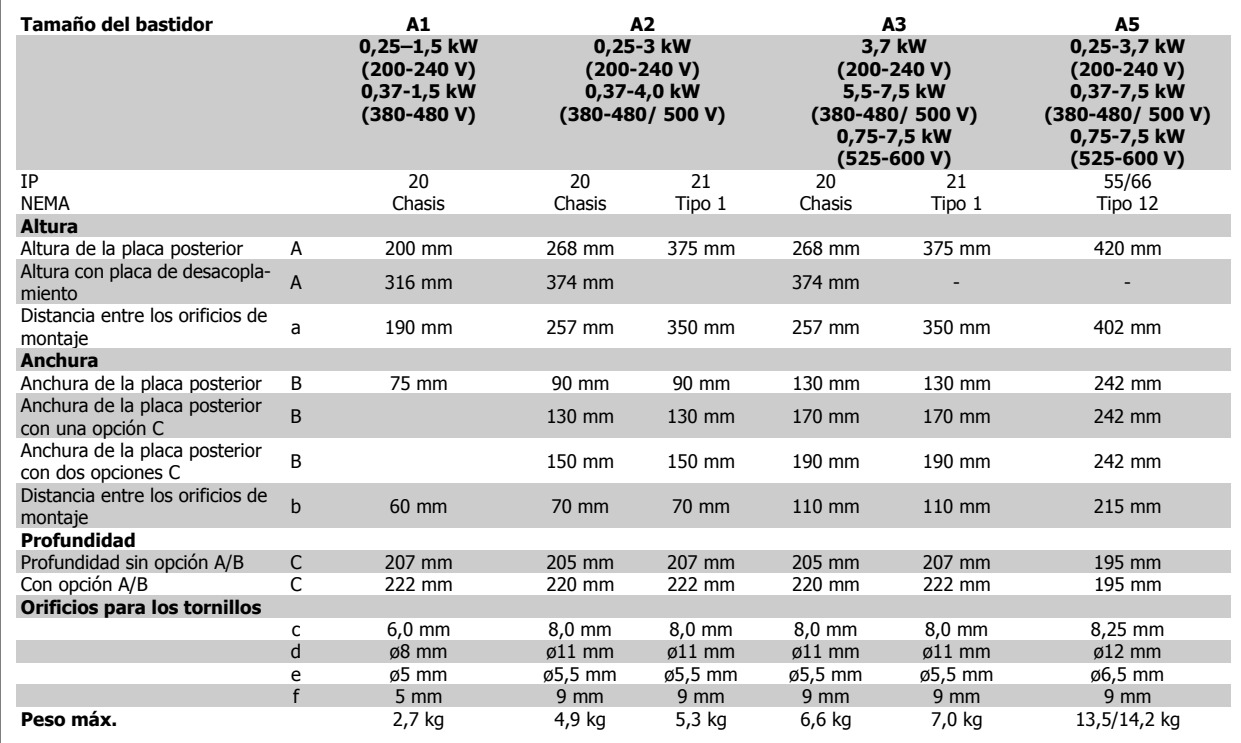

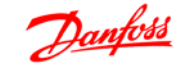

130BA712.10

## **Dimensiones mecánicas, protecciones B**

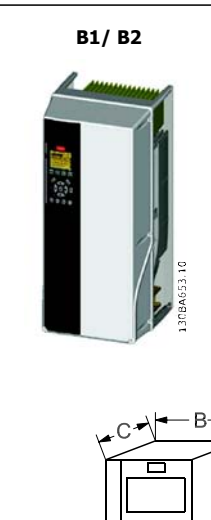

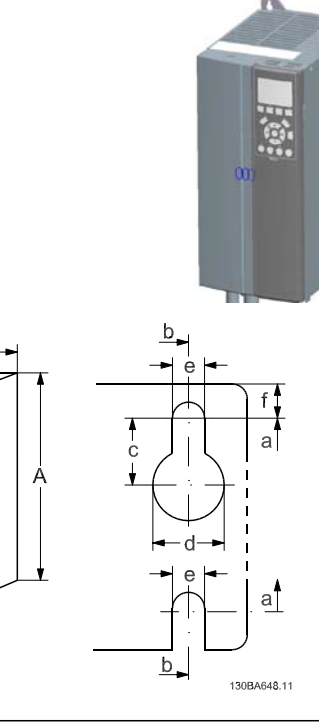

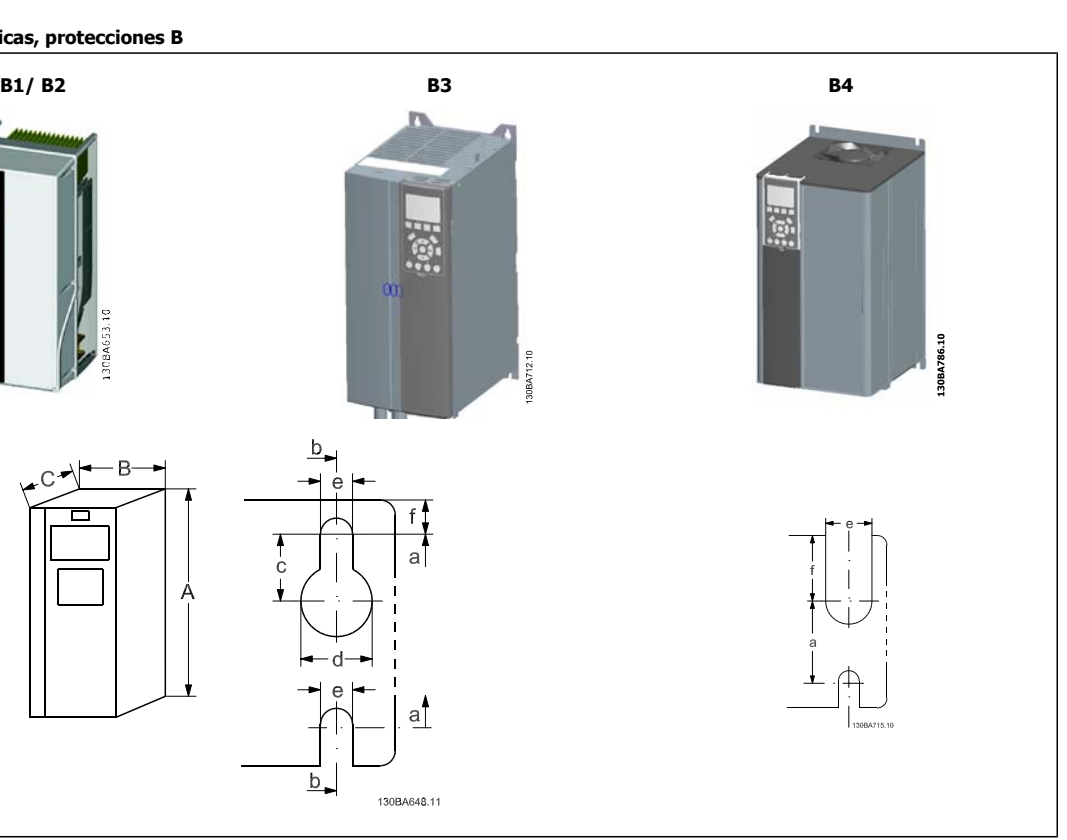

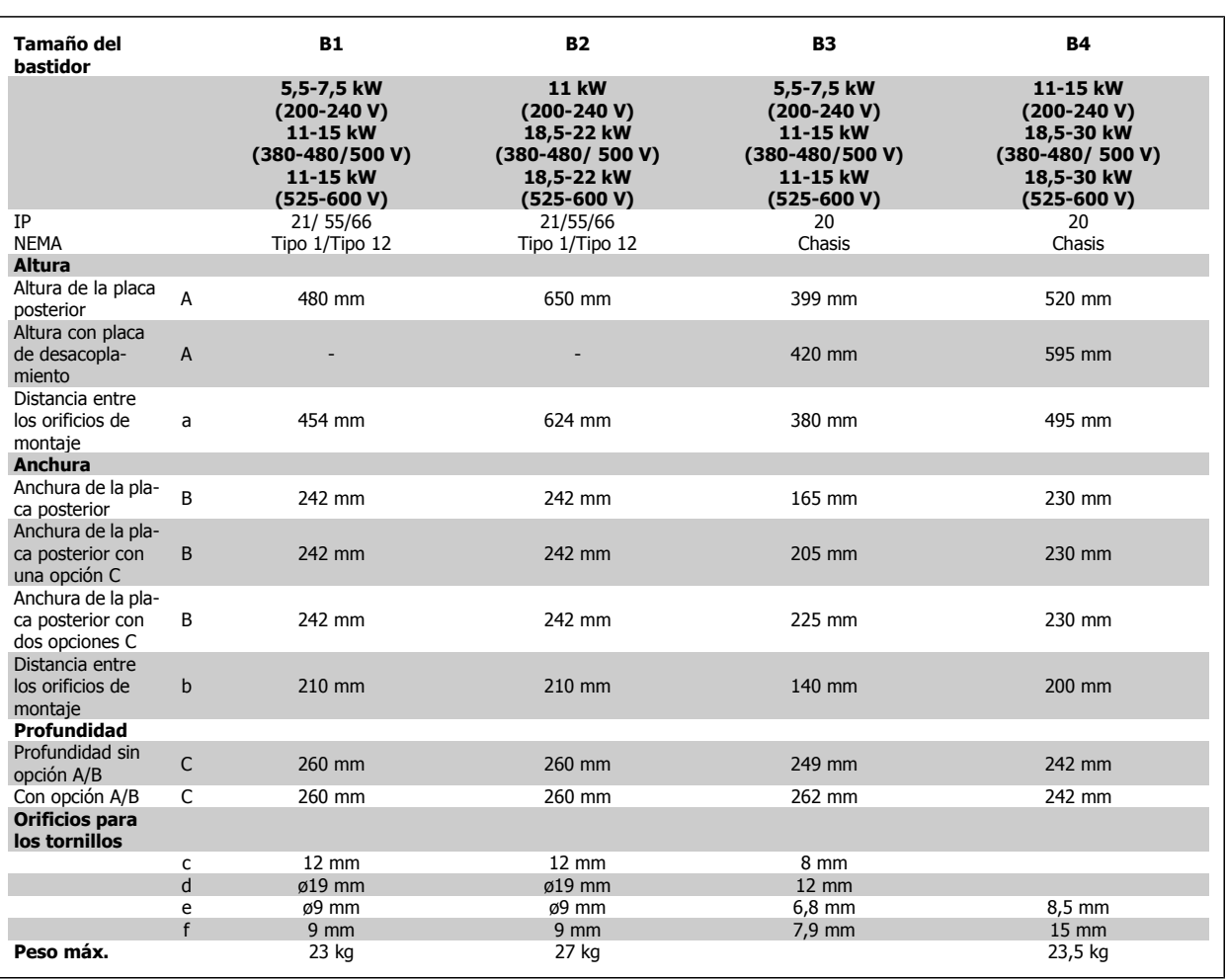

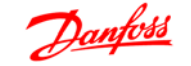

## **Dimensiones mecánicas, protecciones C**

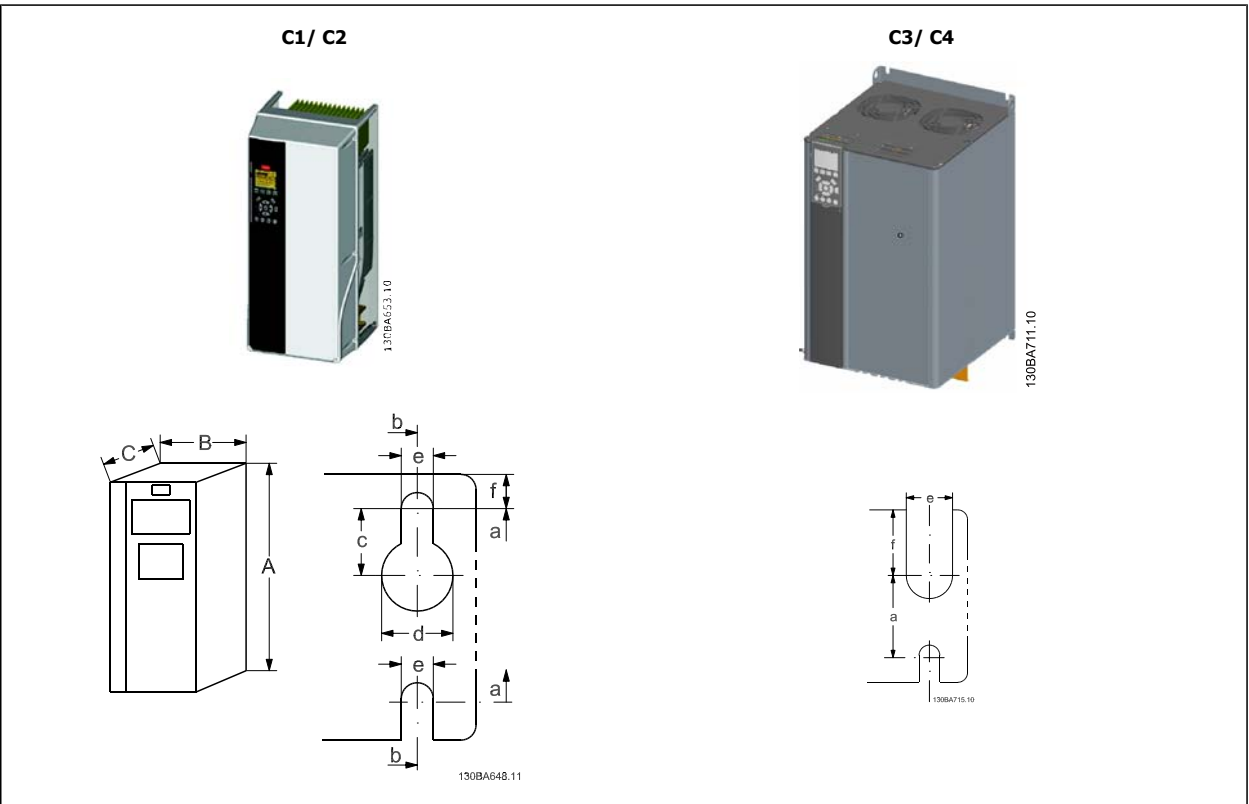

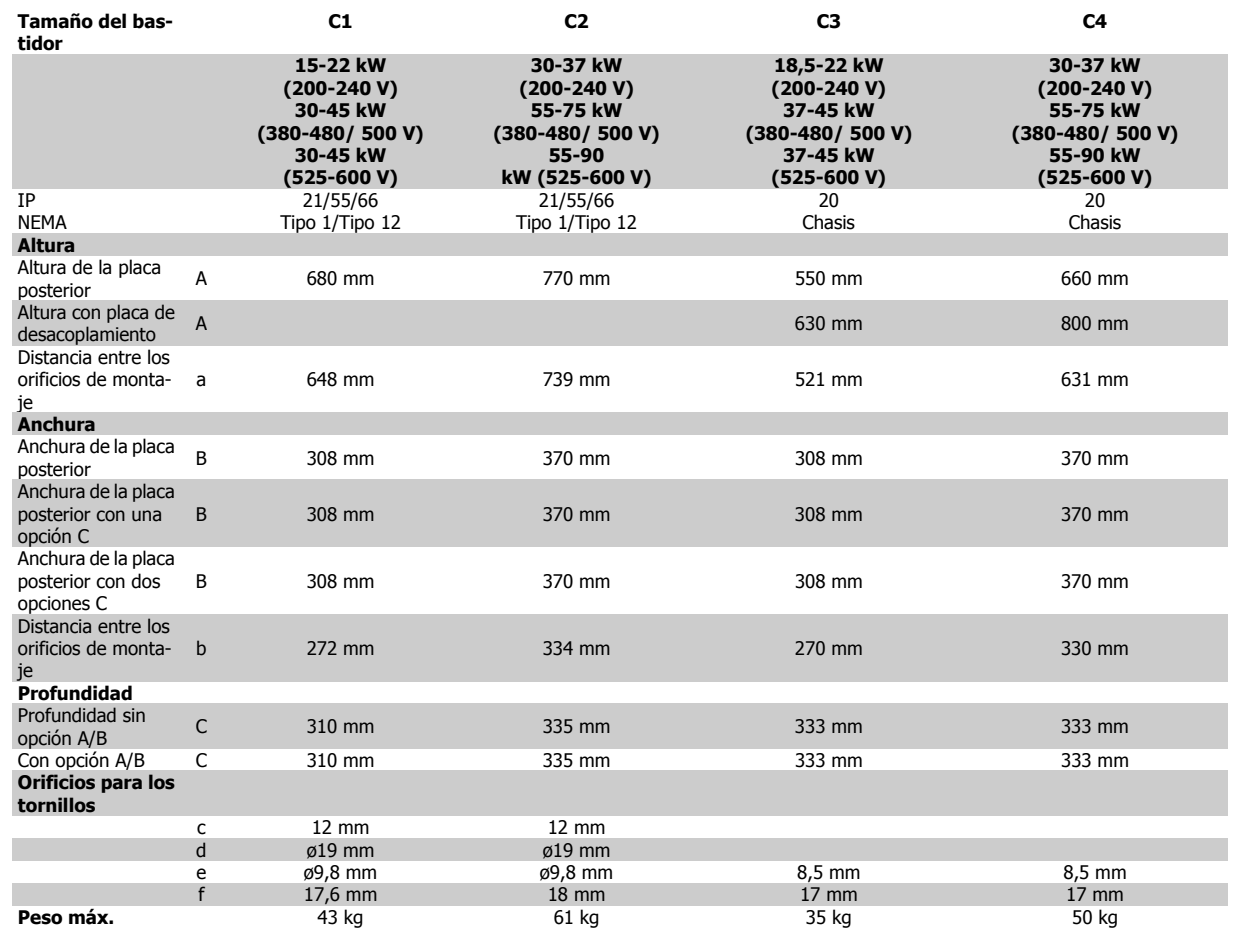

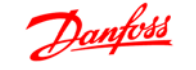

#### **Dimensiones mecánicas, armarios D y E**

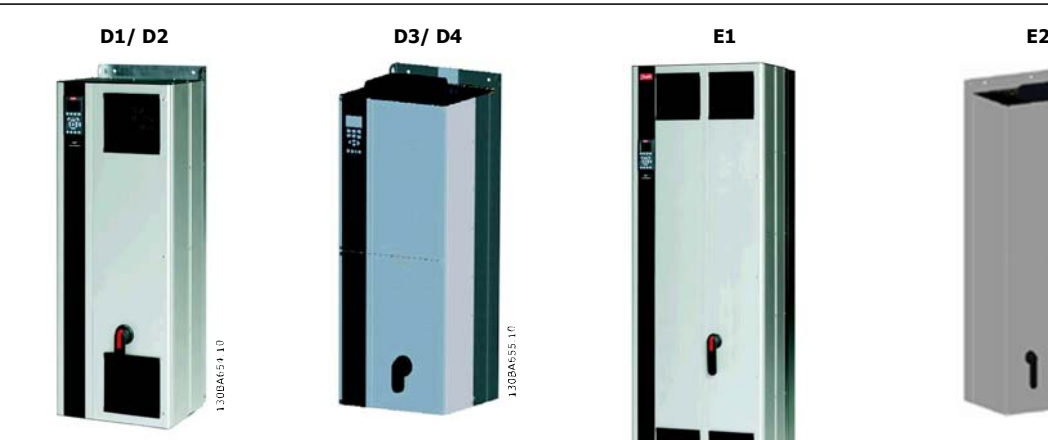

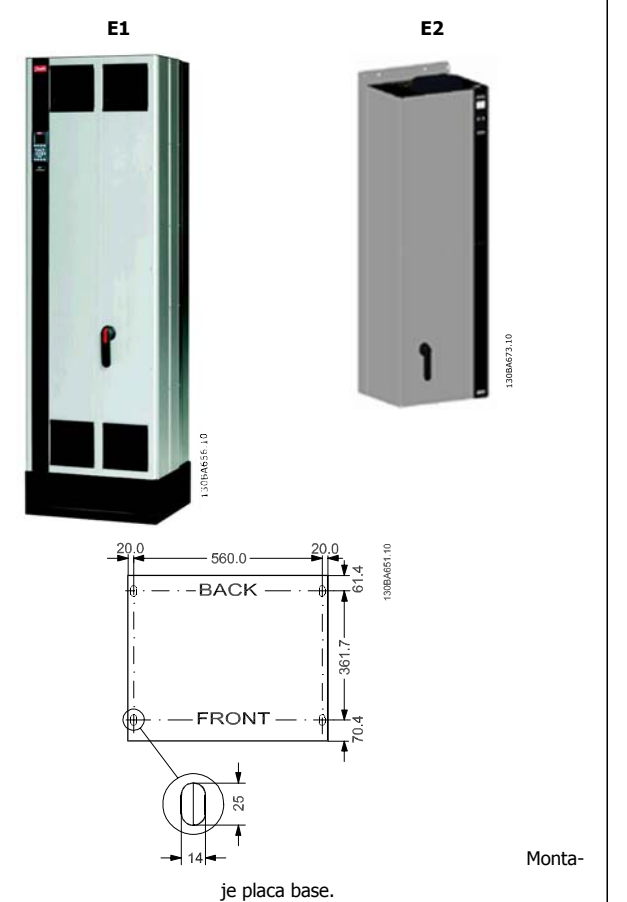

**132 - 200 kW 250 - 400 kW 250 - 400 kW**

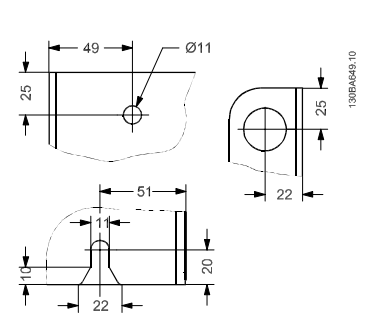

Superior izquierda: Agujero de montaje Inferior: Agujero de montaje

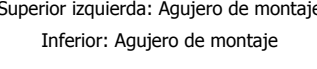

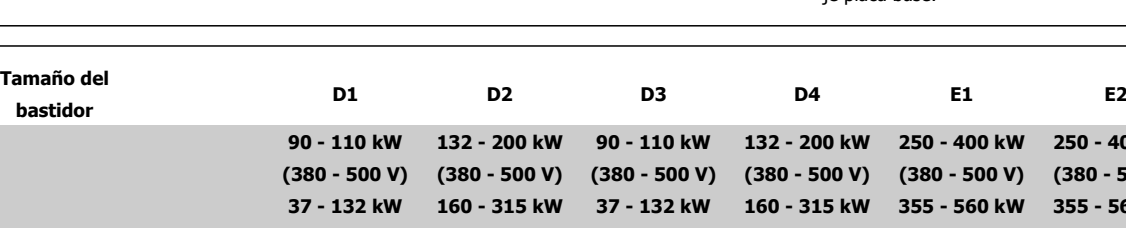

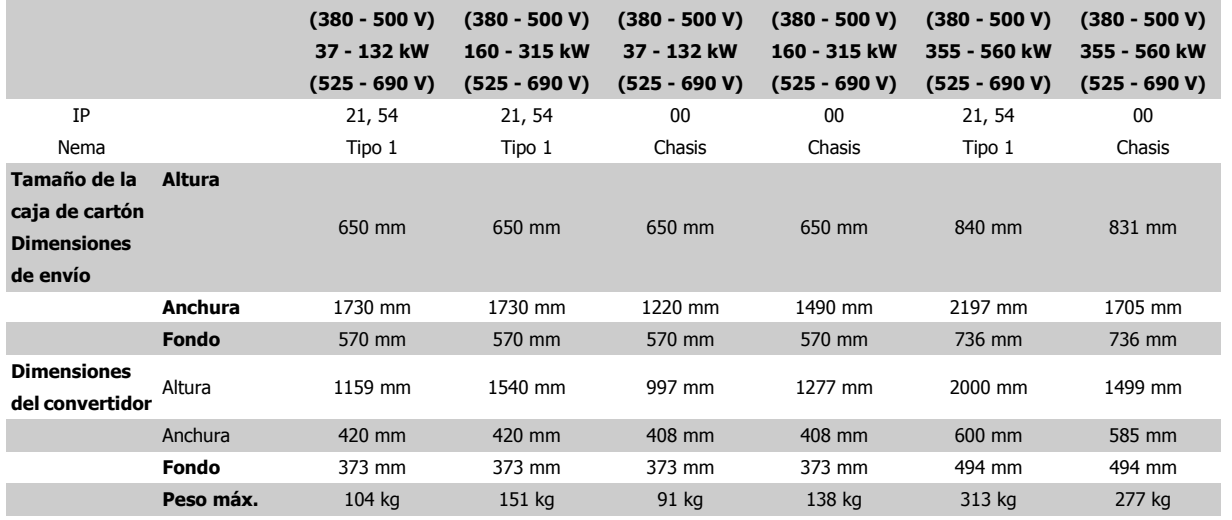

T.

**¡NOTA!**

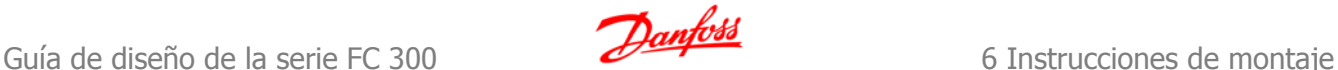

# **6.2 Instalación mecánica - Armarios A, B y C**

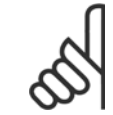

Este apartado describe la instalación mecánica de los armarios A, B y C. La instalación mecánica de convertidores mayores se explica en un apartado posterior.

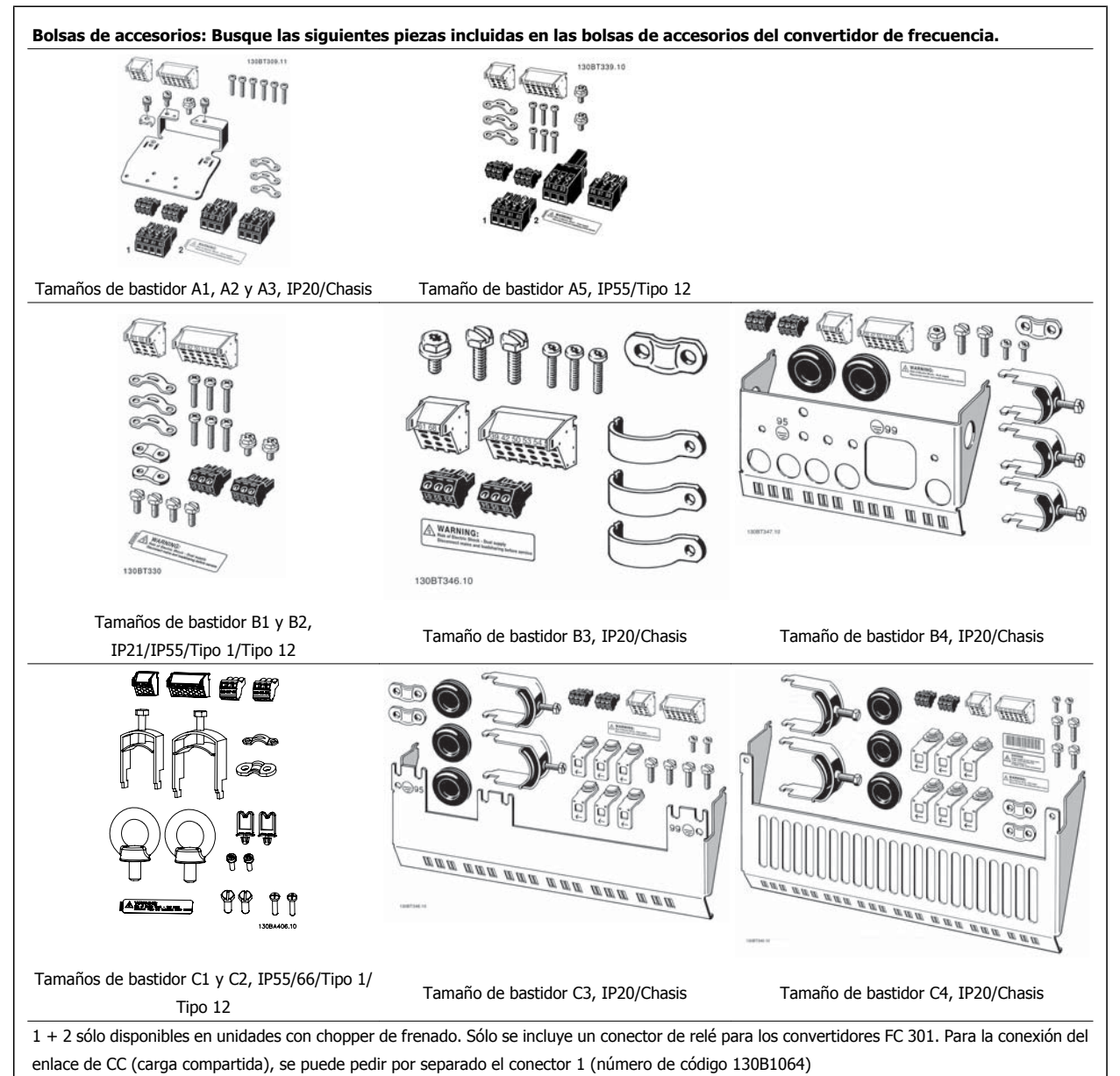

Se incluye un conector de ocho polos en la bolsa de accesorios para los FC 301 sin parada de seguridad.

 **6**

# **6.2.1 Montaje mecánico**

Todos los tamaños del bastidor IP20, así como los tamaños del bastidor IP21/ IP55, excepto A1\*, A2 y A3 permiten la instalación lado a lado.

Si se utiliza el kit de armario IP 21 (130B1122 ó 130B1123) debe haber un espacio libre entre convertidores de 50 mm como mínimo.

Para conseguir unas condiciones de refrigeración óptimas, debe dejarse un espacio para que circule el aire libremente por encima y por debajo del convertidor de frecuencia. Consulte la siguiente tabla.

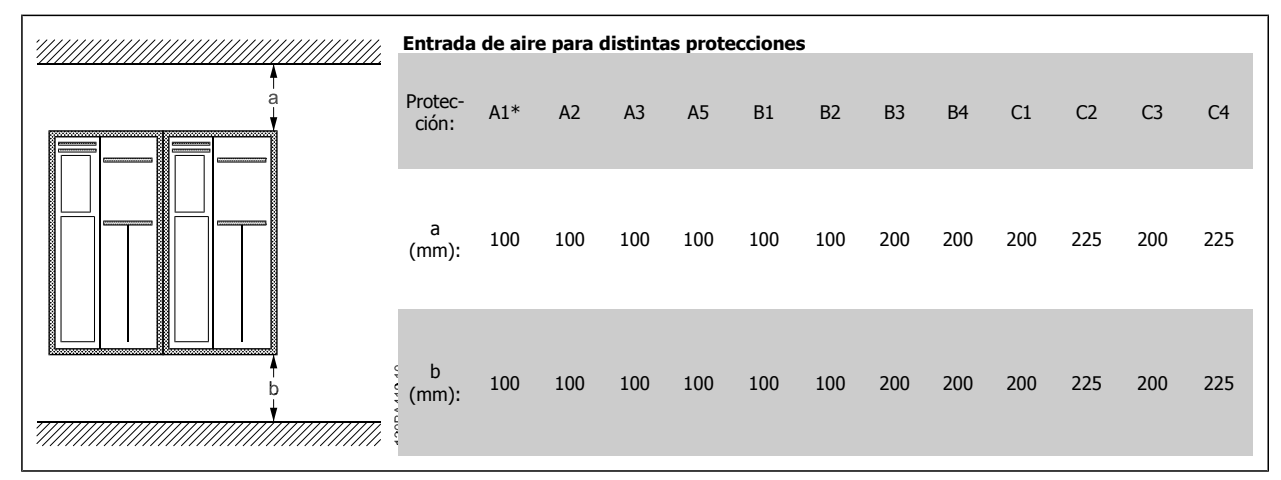

Tabla 6.1: \* Sólo FC 301.

- 1. Realice las perforaciones de acuerdo con las medidas indicadas.
- 2. Debe contar con tornillos adecuados a la superficie en la que desea montar el convertidor de frecuencia. Apriete los cuatro tornillos.

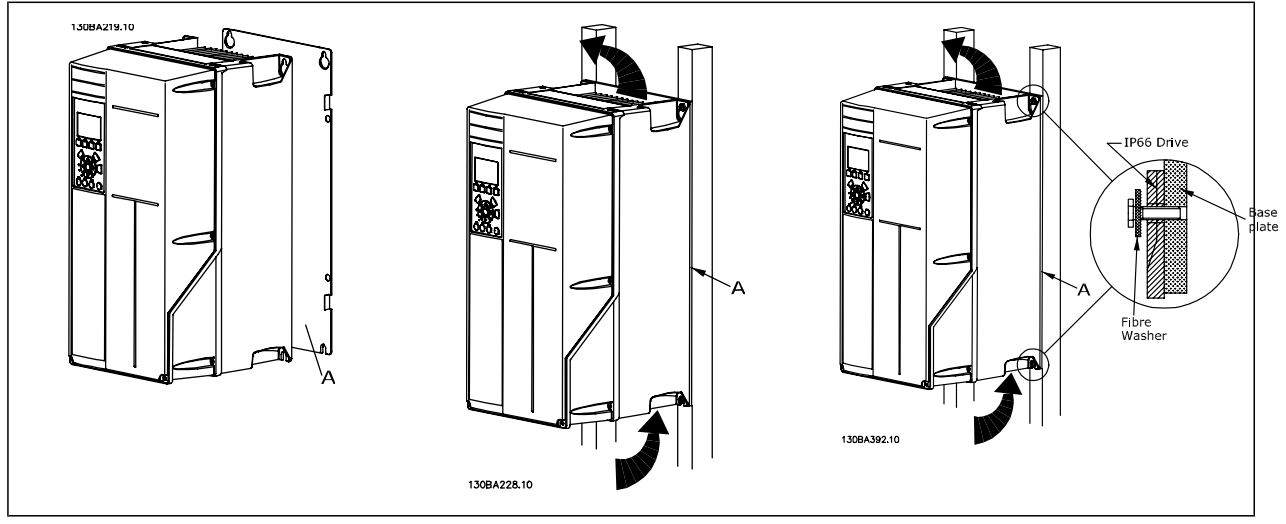

Tabla 6.2: Si se montan los bastidores de tamaño A5, B1, B2, B3, C1, C2, C3 y C4 en una pared que no sea maciza, debe instalarse en el convertidor una placa trasera A para paliar la falta de aire de refrigeración sobre el disipador de calor.

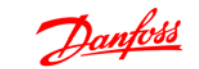

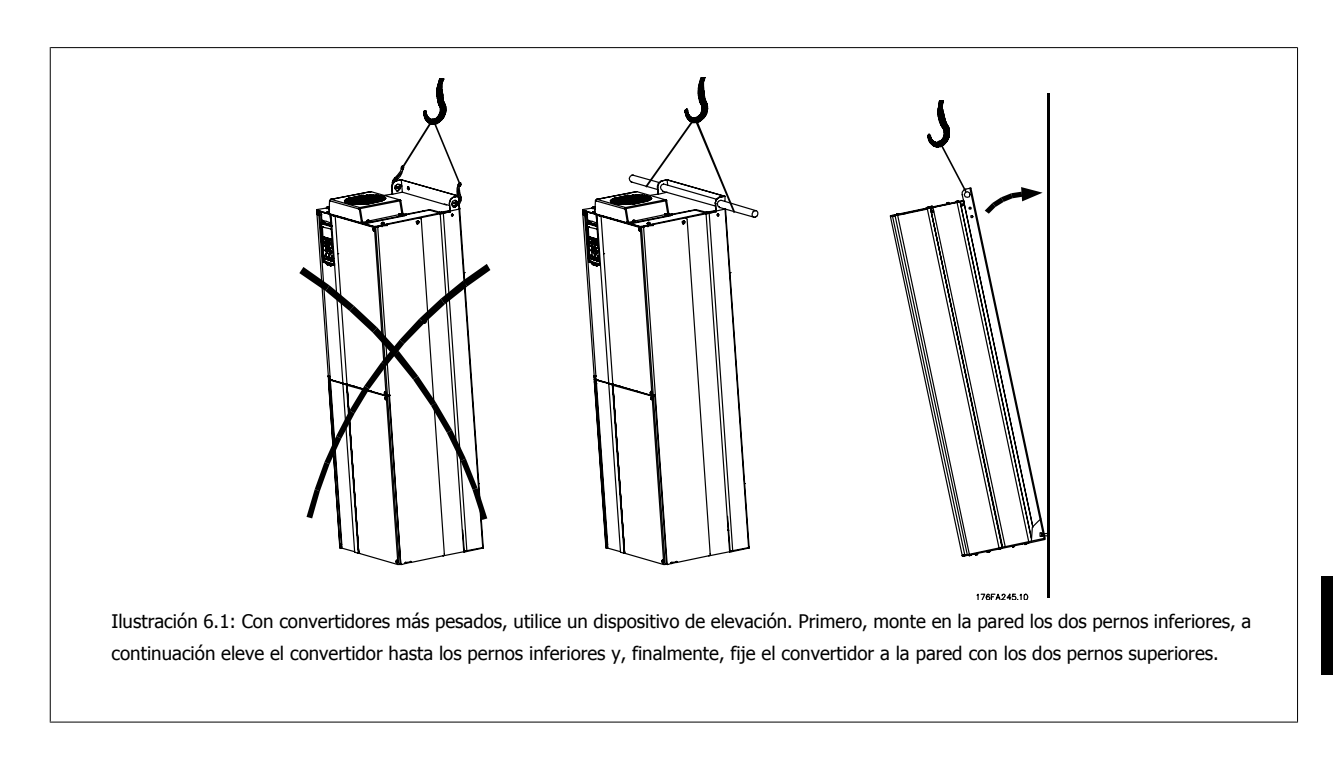

# **6.2.2 Requisitos de seguridad de la instalación mecánica**

Preste atención a los requisitos relativos a la integración y al kit de montaje en el lugar de instalación. Observe la información facilitada en la lista para evitar daños o lesiones graves, especialmente al instalar unidades grandes.

El convertidor de frecuencia se refrigera mediante circulación de aire.

Para evitar que el convertidor de frecuencia se sobrecaliente, compruebe que la temperatura ambiente no supera la temperatura máxima indicada para el convertidor de frecuencia y que no se supera la temperatura media para 24 horas. Localice la temperatura máxima y el promedio para 24 horas en el párrafo Reducción de potencia por temperatura ambiente.

Si la temperatura ambiente está dentro del rango 45 °C - 55 °C, la reducción de la potencia del convertidor de frecuencia será relevante; consulte Reducción de potencia por temperatura ambiente.

La vida útil del convertidor de frecuencia se reducirá si no se tiene en cuenta la reducción de potencia en función de la temperatura ambiente.

# **6.2.3 Instalación de campo**

Para la instalación en campo se recomiendan los kits IP 21/IP 4X top/TIPO 1 o las unidades IP 54/55.

**¡NOTA!**

# **6.3 Instalación mecanica - armarios D y E**

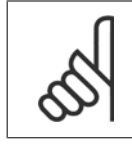

### Este apartado describe la instalación mecánica de los armarios D y E. La instalación mecánica de convertidores pequeños se explica en un apartado anterior.

La preparación de la instalación mecánica del convertidor de frecuencia debe realizarse con cuidado para asegurar un resultado correcto y evitar trabajos adicionales durante la instalación. Comience estudiando detenidamente los diagramas mecánicos al final de esta guía para familiarizarse con los requerimientos de espacio.

# **6.3.1 Herramientas necesarias**

**Para realizar la instalación mecánica se requieren las siguientes herramientas:**

- Taladrador con broca de 10 ó 12 mm.
- Metro
- Llave de tubo con los adaptadores correspondientes (7-17 mm)
- Extensiones para la llave
- Punzón para hoja metálica para los conductos o prensacables en unidades IP 21 e IP 54
- Barra de elevación para subir la unidad (barra o tubo de Ø 20 mm 0,75 pulg.) capaz de soportar como mínimo 400 kg (880 lbs).
- Grúa u otro auxiliar de elevación para colocar el convertidor de frecuencia en su posición
- Se necesita una herramienta Torx T50 para instalar el armario E1 en los tipos de protección IP21 e IP54.

# **6.3.2 Consideraciones generales**

#### **Espacio**

Asegure un espacio adecuado por debajo y por encima del convertidor de frecuencia para permitir el flujo de aire y el acceso de los cables. Debe tenerse en cuenta además el espacio necesario frente a la unidad para poder abrir la puerta del panel.

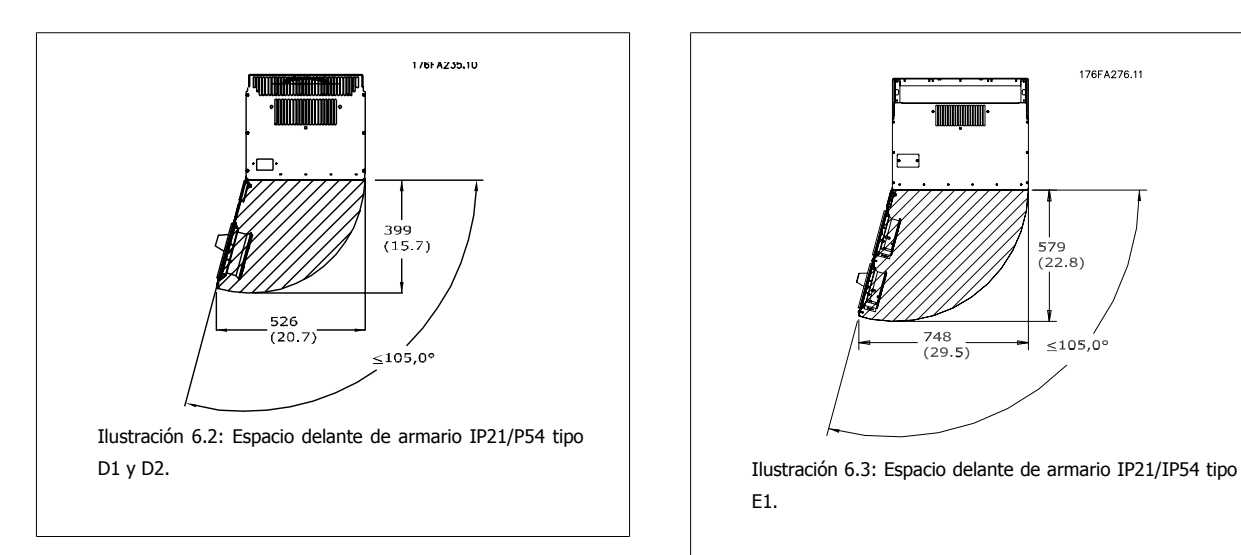

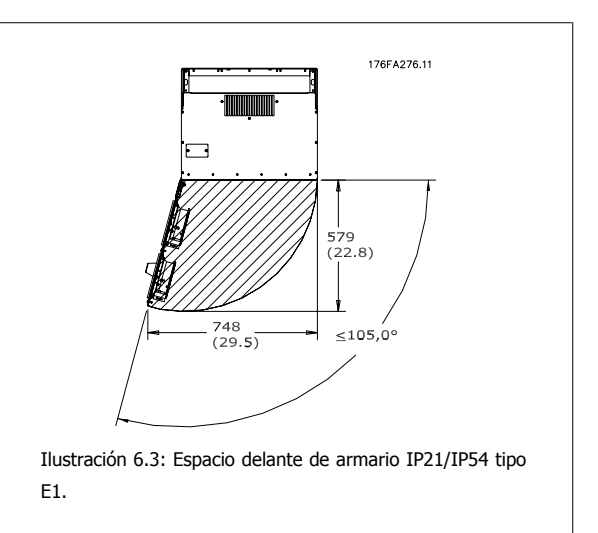

# **¡NOTA!**

El flujo de aire aparece especificado en el apartado Dimensiones Mecánicas en páginas anteriores

**6** 

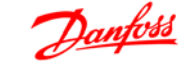

#### **Acceso de los cables**

Asegure el debido acceso para los cables, incluyendo la necesaria tolerancia para los dobleces. Ya que el armario IP00 está abierto por la parte inferior, los cables deben fijarse al panel trasero del armario en el que se instale el convertidor de frecuencia, p.e. utilizando abrazaderas para cables.

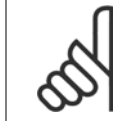

Todos los sujetacables/abrazaderas para cables deben montarse dentro del ancho de la barra de distribución del bloque de terminales.

#### **Situación de los terminales**

**¡NOTA!**

#### **(Armarios D)**

Cuando diseñe el acceso para los cables, tenga en cuenta las siguientes posiciones de los terminales.

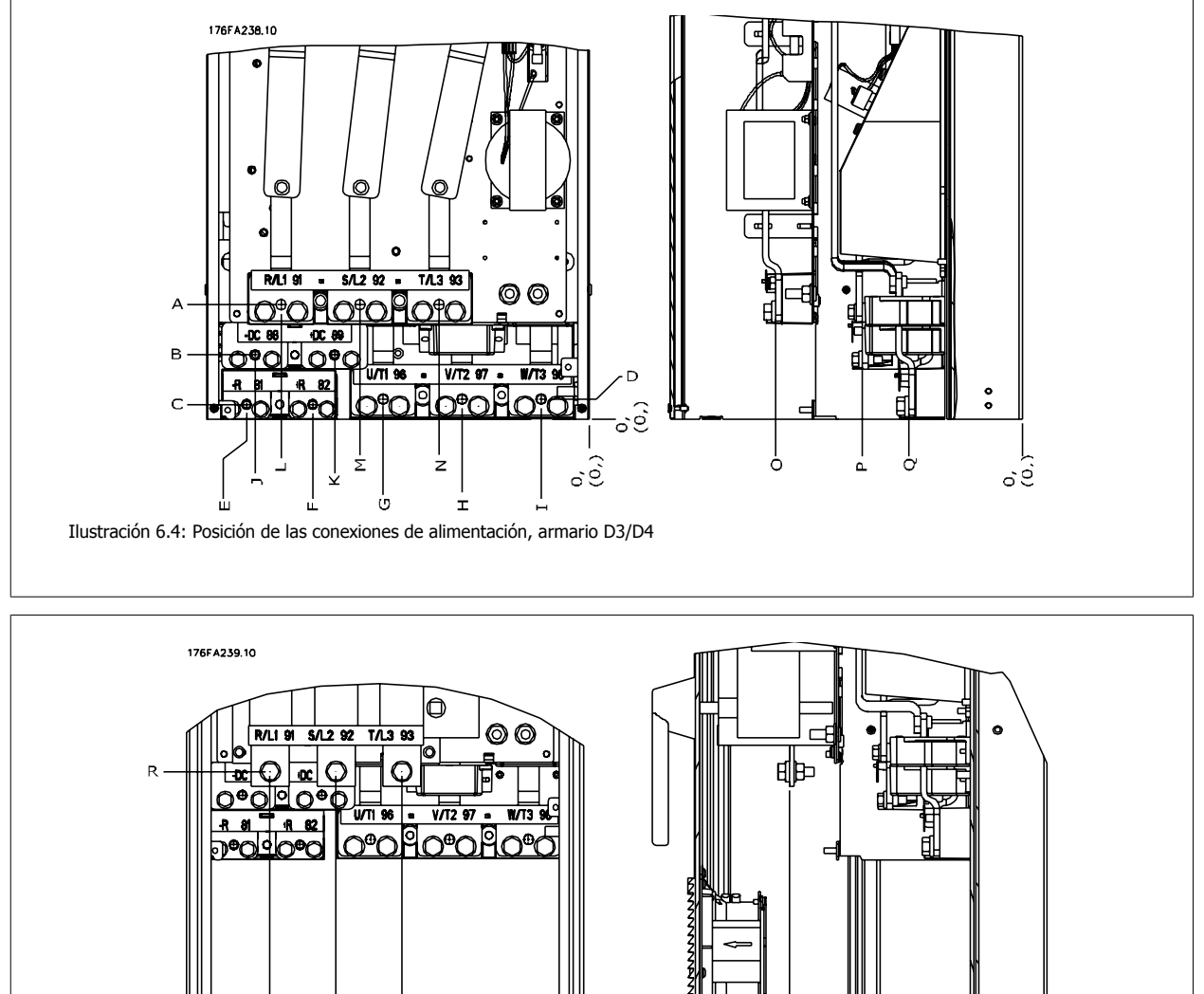

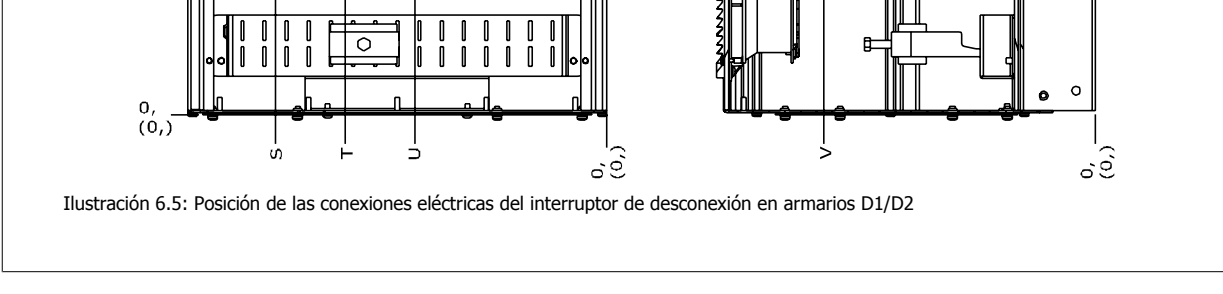

Tenga en cuenta que los cables de alimentación son pesados y difíciles de doblar. Establezca la posición óptima del convertidor de frecuencia para asegurar una sencilla instalación de los cables.

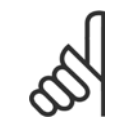

### **¡NOTA!**

Todos los armarios D están disponibles con terminales de entrada estándar o interruptor de desconexión. Las dimensiones de todos los terminales figuran en la tabla de la página siguiente.

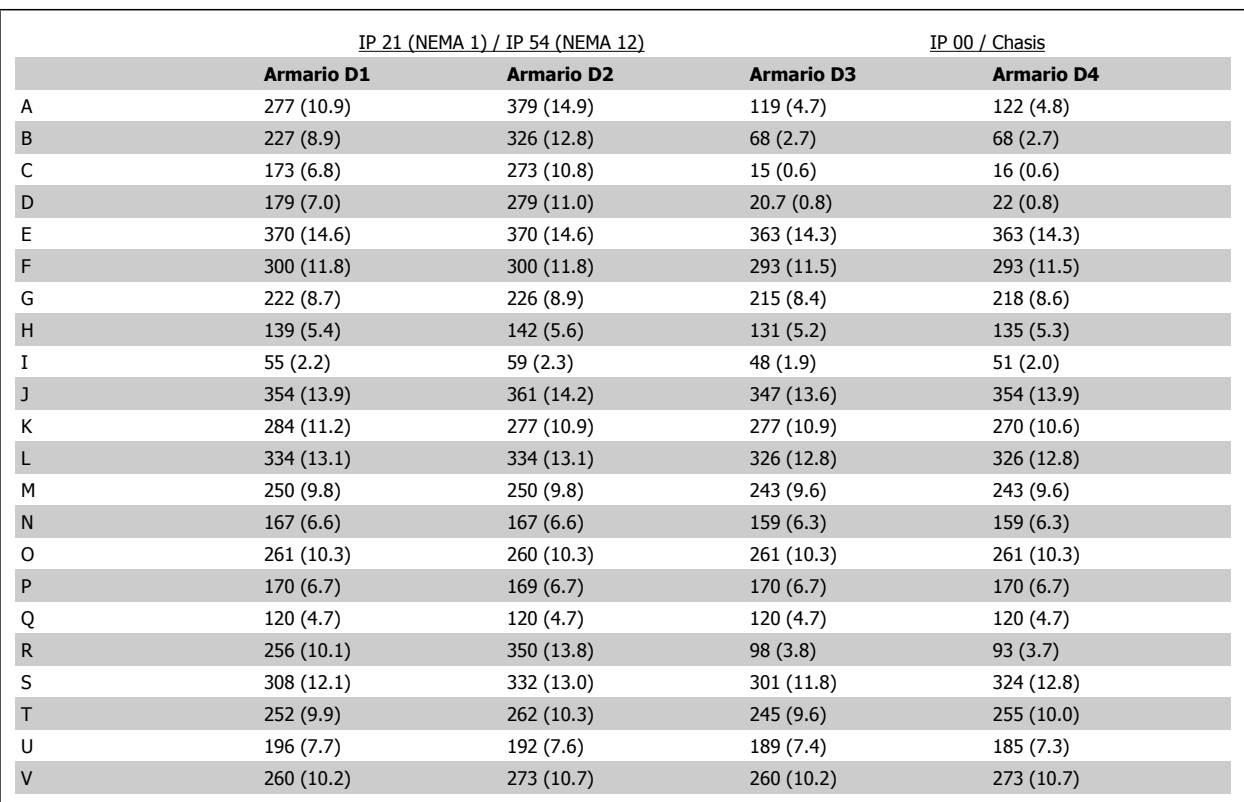

Tabla 6.3: Posiciones de cables como se muestra en los gráficos anteriores. Dimensiones en mm (pulgadas).

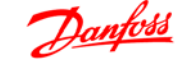

#### **Situación de los terminales - Armarios E1**

Al diseñar el acceso de los cables tenga en cuenta las siguientes posiciones de los terminales.

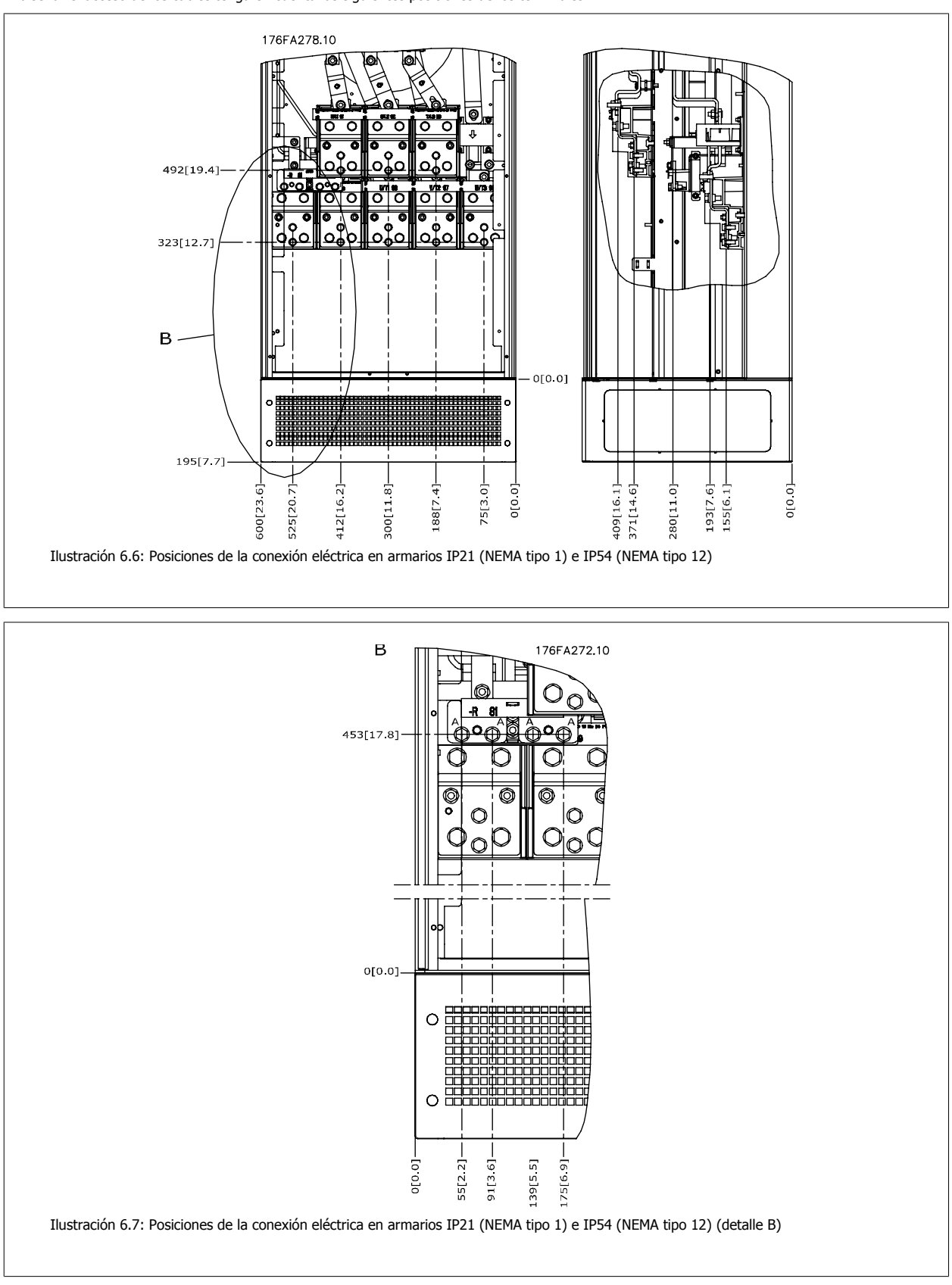

 **6**

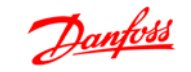

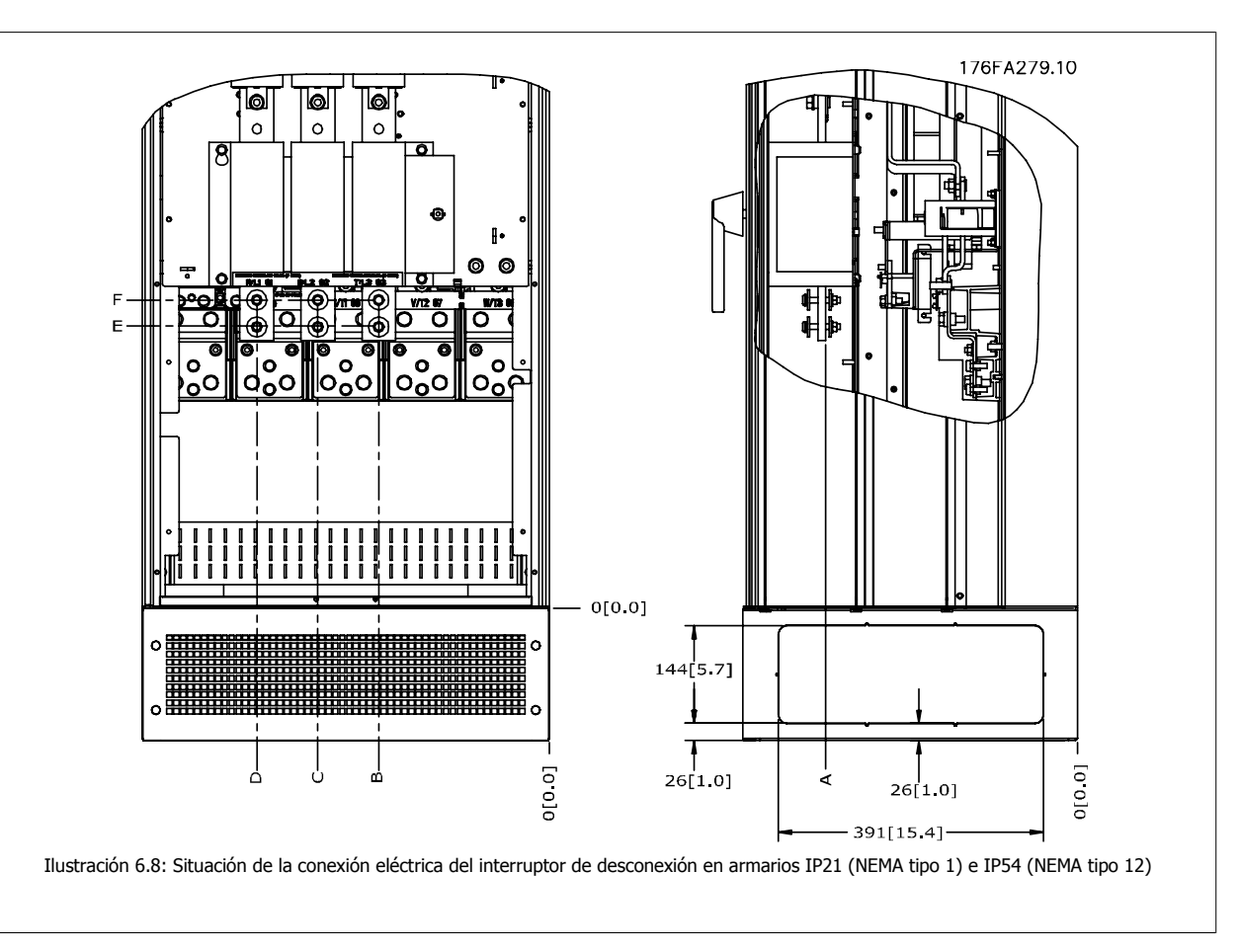

#### **Posiciones de terminales - Armarios E2**

Al diseñar el acceso de los cables tenga en cuenta las siguientes posiciones de los terminales.

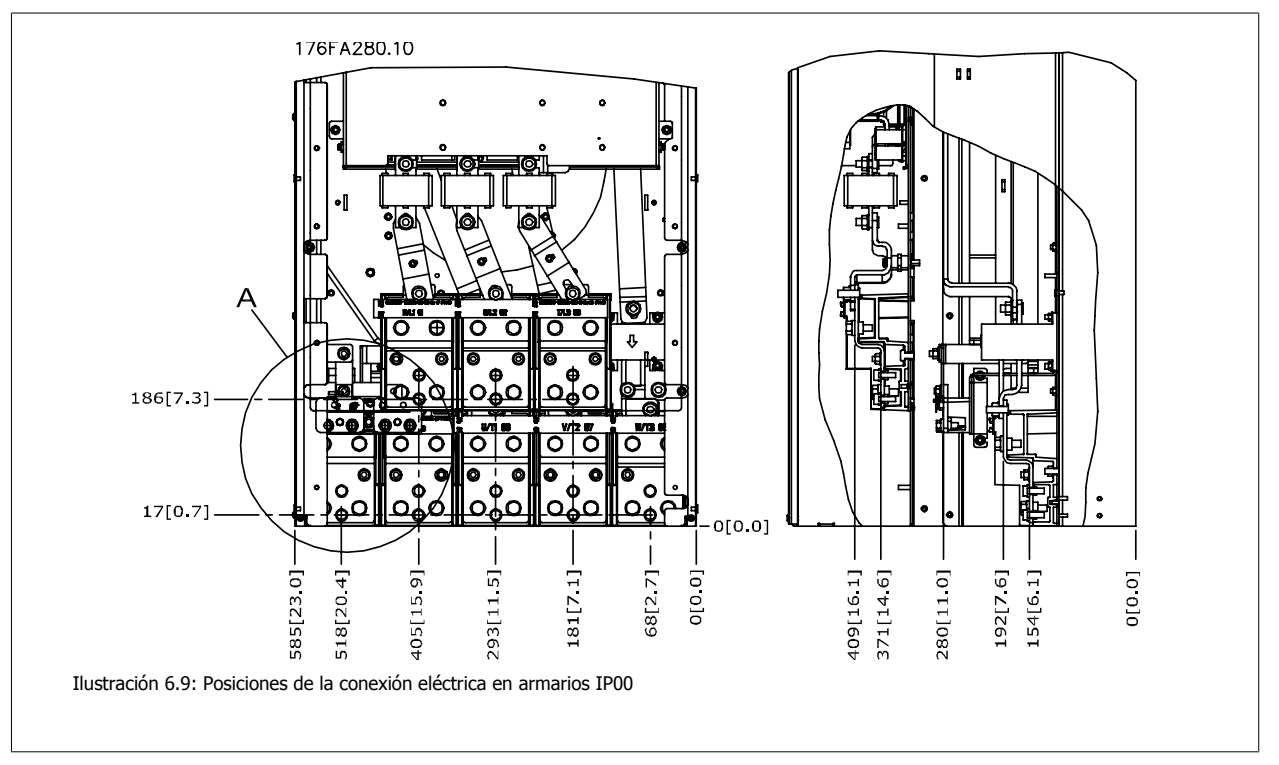

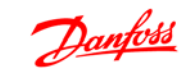

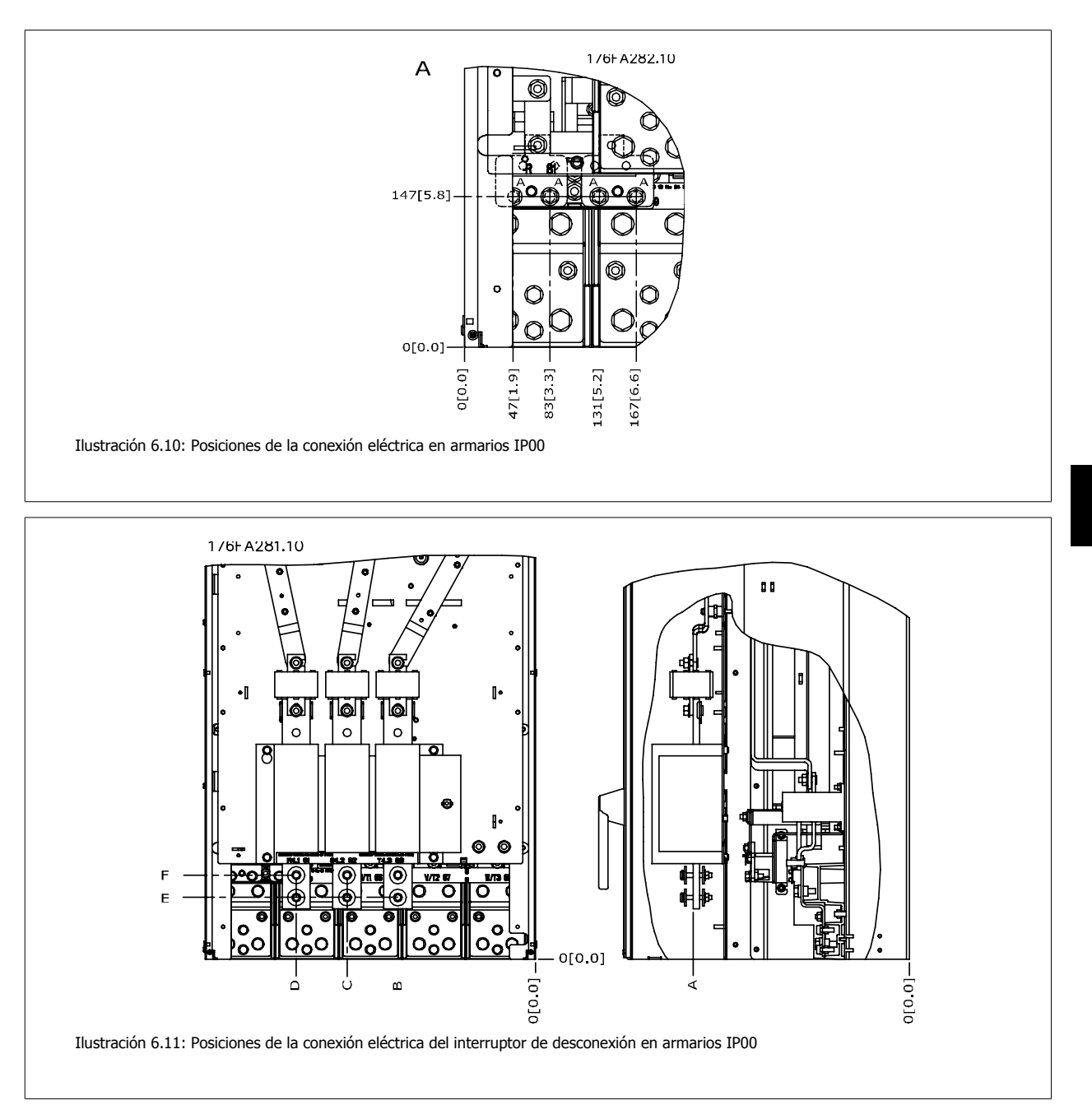

Tenga en cuenta que los cables de alimentación son pesados y difíciles de doblar. Establezca la posición óptima del convertidor de frecuencia para asegurar una sencilla instalación de los cables.

Cada terminal permite utilizar hasta 4 cables con terminales para cable o utilizar una caja de terminales. La conexión a tierra se realiza en el punto de terminación correspondiente del convertidor.

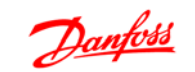

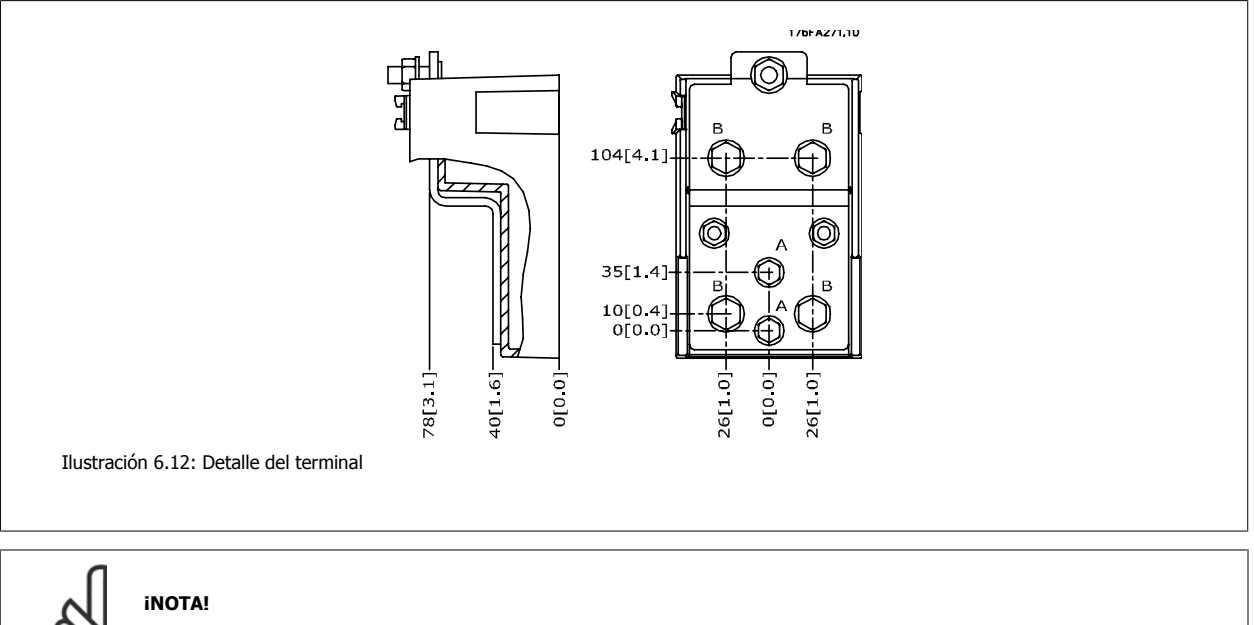

Las conexiones de alimentación pueden realizarse en las posiciones A o B.

#### **Refrigeración**

La refrigeración se puede realizar de diferentes maneras, utilizando los conductos de refrigeración de la parte inferior de la unidad, utilizando los conductos de la parte trasera de la unidad o combinando los diferentes recursos de refrigeración.

#### **Refrigeración de conducciones**

Se ha desarrollado una opción específica para optimizar la instalación de convertidores de frecuencia con protección IP00 / chasis en armarios Rittal TS8, utilizando el ventilador del convertidor de frecuencia para refrigeración forzada.

#### **Refrigeración trasera**

Utilizar el canal desde la parte posterior permite una instalación fácil en salas de control por ejemplo. La unidad montada en la parte posterior del armario permite una refrigeración de las unidades igual de fácil que con el principio de refrigeración de conducciones. El aire caliente es expulsado hacia fuera por la parte trasera del armario. Esto ofrece una solución en aquellos casos en que el aire caliente de refrigeración proveniente del convertidor de frecuencia no haga que se caliente la sala de control.

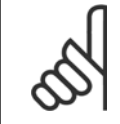

#### **¡NOTA!**

Se requiere un pequeño ventilador de puerta en el armario Rittal para proporcionar refrigeración adicional dentro del convertidor.

Consulte el Manual de instalación del Kit de refrigeracion de tubos en armarios Rittal para obtener más información.

#### **Flujo de aire**

Debe asegurarse el necesario flujo de aire sobre el radiador. Abajo se muestra el caudal de aire.

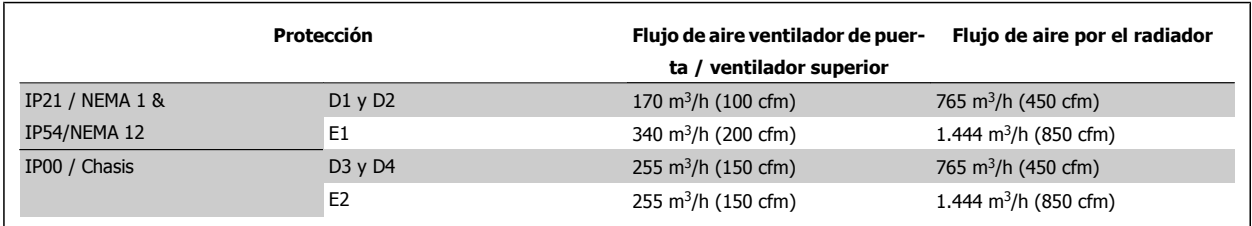

Tabla 6.4: Flujo de aire por el radiador

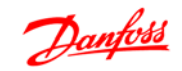

# **6.3.3 Instalación en pared - Unidades IP21 (NEMA 1) e IP54 (NEMA 12)**

Esto se aplica solo a los armarios D1 y D2. Debe decidirse dónde se instalará la unidad.

#### **Tome en consideración los puntos relevantes antes de seleccionar el lugar final de instalación:**

- Espacio libre para refrigeración
- Acceso para abrir la puerta
- Entrada de cables desde la parte inferior

Marque con cuidado los orificios de montaje utilizando la plantilla de montaje sobre la pared, y practique los orificios como se indica. Asegure la distancia adecuada al suelo y al techo para permitir la refrigeración. Son necesarios un mínimo de 225 mm (8,9 pulg.) por debajo del convertidor de frecuencia. Coloque los pernos en la parte inferior y eleve el convertidor de frecuencia sobre los pernos. Incline el convertidor de frecuencia contra la pared y coloque los pernos superiores. Apriete los cuatro pernos para asegurar el convertidor de frecuencia contra la pared.

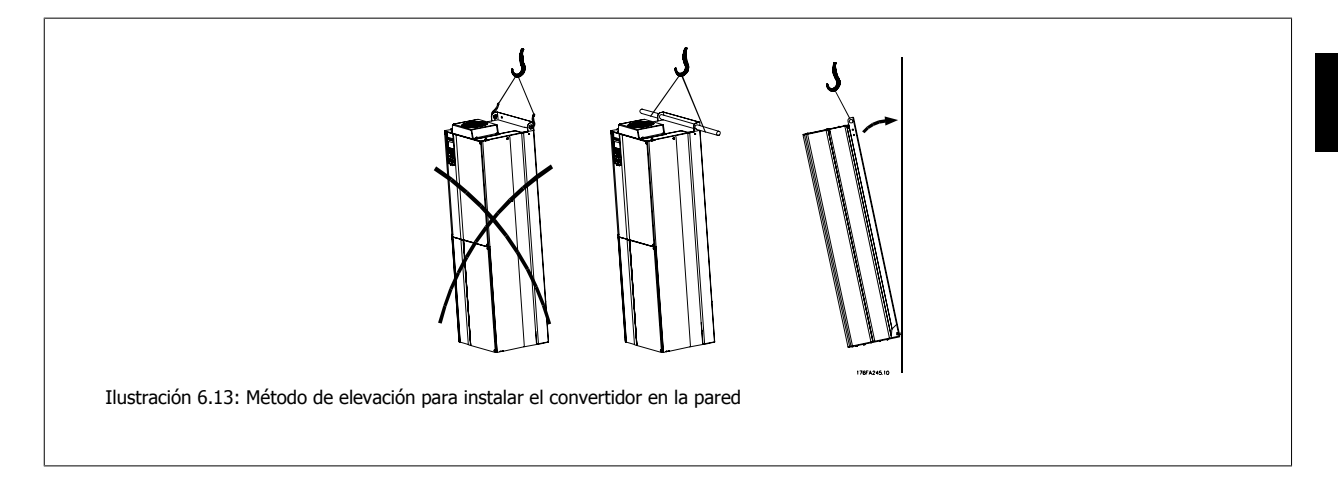

# **6.3.4 Entrada para prensacables/conducto - IP21 (NEMA 1) e IP54 (NEMA12)**

Los cables se conectan desde la parte inferior a través de la placa prensacables. Retire la placa y decida dónde va a colocar la entrada para los prensacables o conductos. Practique orificios en la zona marcada sobre el esquema.

La placa de prensacables debe colocarse en el convertidor de frecuencia para asegurar el grado de protección especificado, así como para asegurar la correcta refrigeración de la unidad. Si no se instala la placa de prensacables, puede desconectarse la unidad.

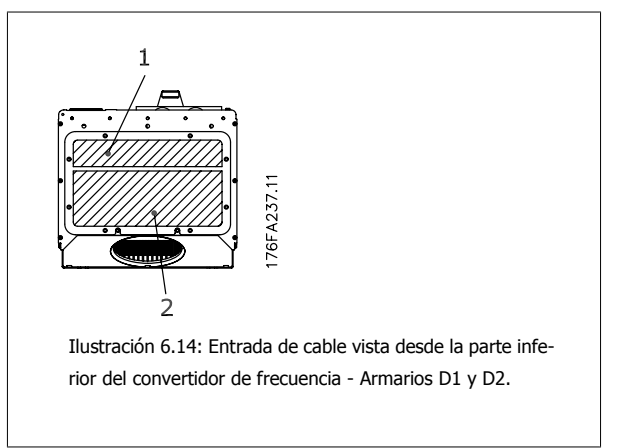

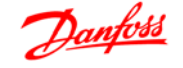

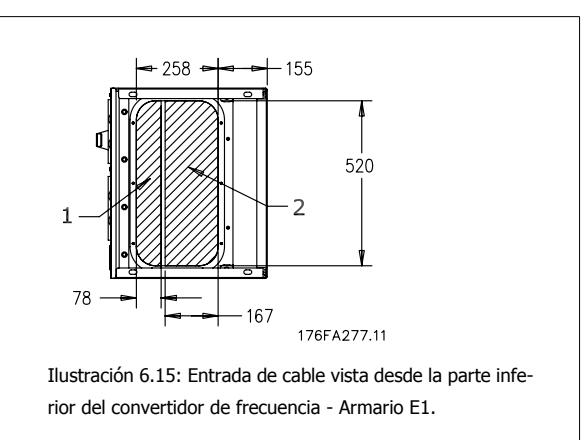

La placa inferior del armario E1 puede instalarse desde dentro o desde fuera del armario, permitiendo flexibilidad en el proceso de instalación, p.e. si se instala desde abajo, los prensacables y cables pueden instalarse antes de colocar el convertidor de frecuencia en el pedestal.

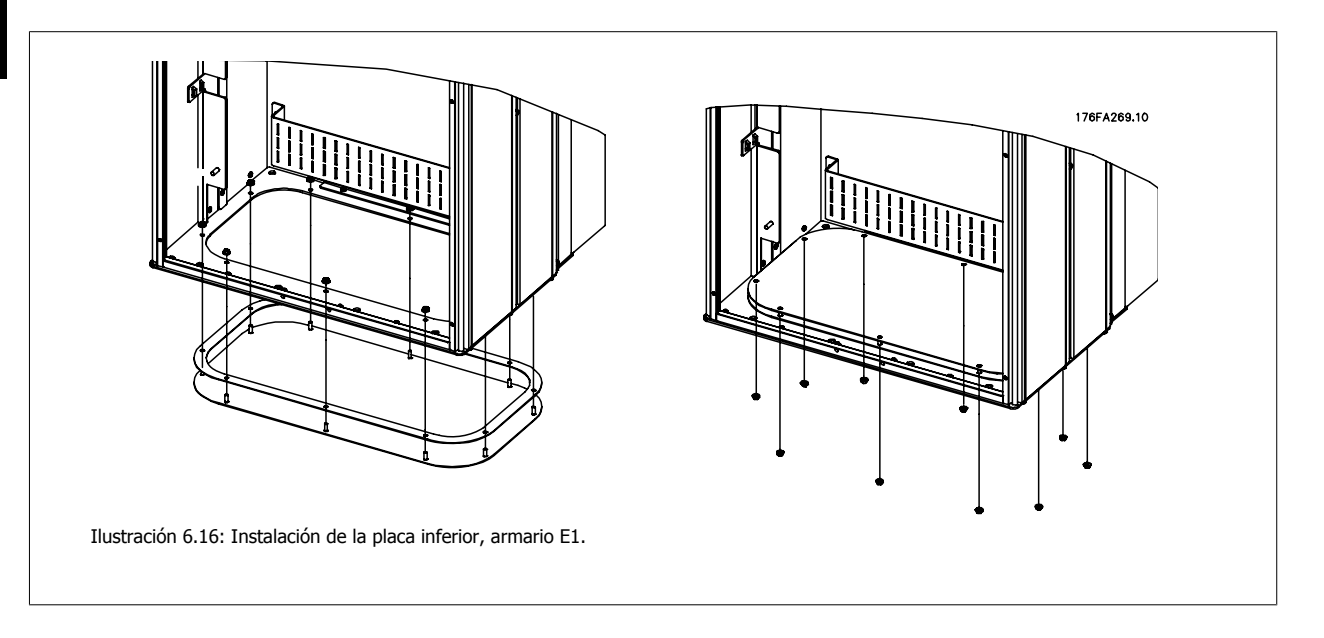

# **6.3.5 Instalación de protector antigoteo IP21 (armarios D1 y D2)**

**Para cumplir con la clasificación IP21 es necesario instalar un protector antigoteo independiente, como se explica a continuación:**

- Retire los dos tornillos frontales
- Coloque el protector antigoteo y vuelva a colocar los tornillos
- Apriete los tornillos hasta 5,6 Nm (50 pulgadas-lbs)

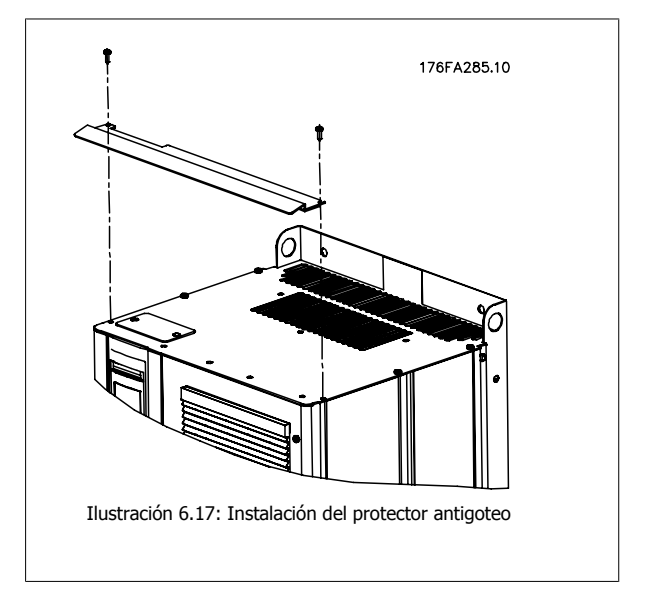

**6** 

**¡NOTA!**

**¡NOTA!**

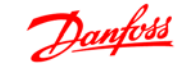

# **6.4 Instalación eléctrica - Armarios A, B y C**

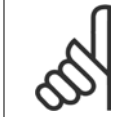

Este apartado describe la instalación eléctrica de los armarios A, B y C. La instalación eléctrica de convertidores mayores se explica en un apartado posterior del manual.

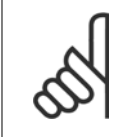

### **Cables en general**

Todos los cableados deben cumplir las normas nacionales y locales sobre las secciones de cables y temperatura ambiente. Se recomienda usar conductores de cobre (60/75 °C).

#### **Conductores de aluminio**

Los terminales pueden aceptar conductores de aluminio, pero la superficie del conductor debe estar limpia y debe eliminarse cualquier resto de óxido y aislarse mediante vaselina neutra sin ácido antes de conectar el conductor.

Además, el tornillo del terminal debe apretarse de nuevo al cabo de dos días debido a la blandura del aluminio. Es sumamente importante mantener la conexión impermeable a gases; de lo contrario, la superficie de aluminio volvería a oxidarse.

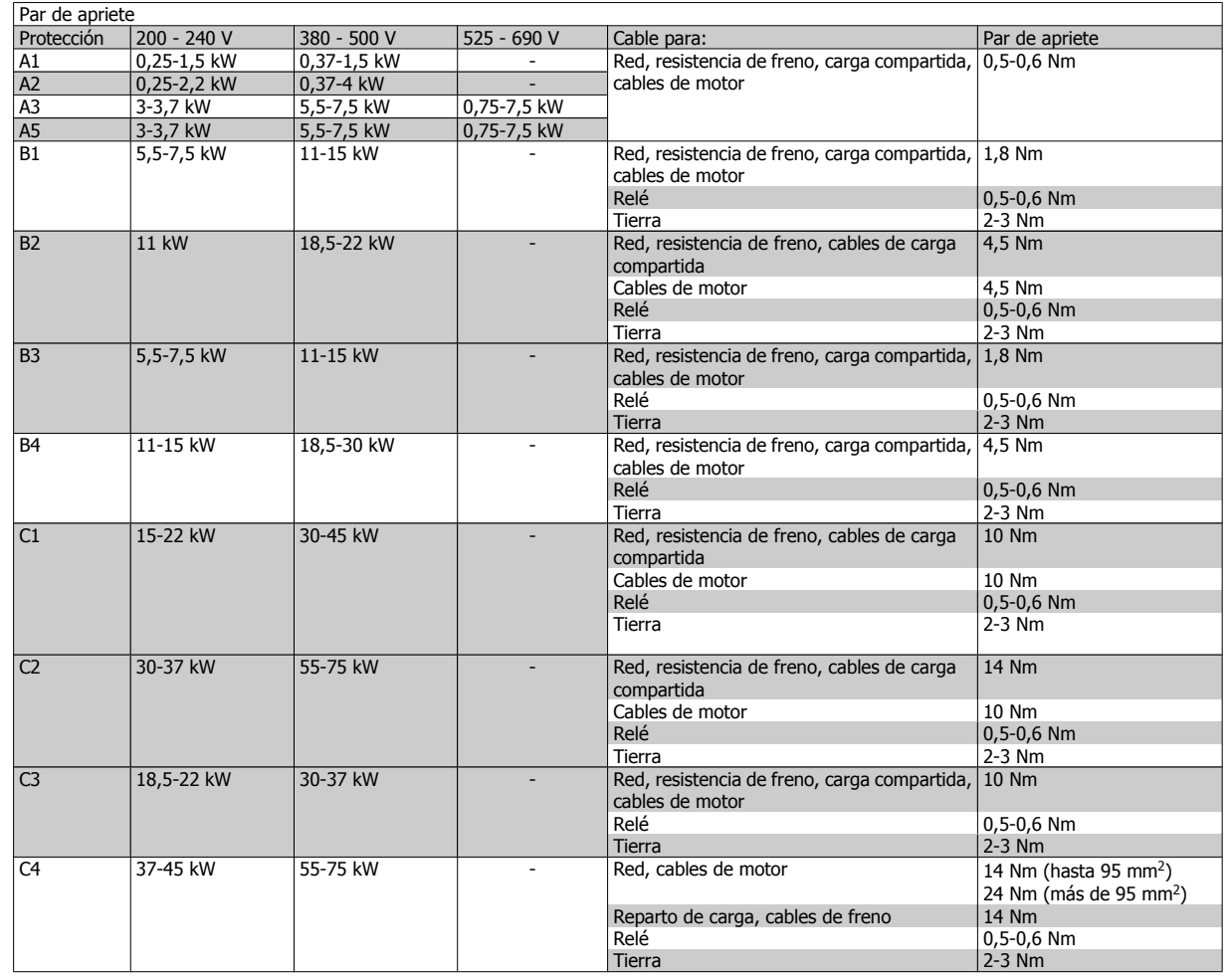

## **6.4.1 Eliminación de troqueles para cables adicionales**

1. Retire la entrada de cable del convertidor de frecuencia (al quitar los troqueles, evite que caigan piezas externas dentro del convertidor de frecuencia).

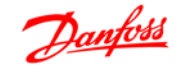

- 2. La entrada de cable debe estar sujeta alrededor del troquel que desee retirar.
- 3. Ahora puede retirar el troquel con un mandril robusto y un martillo.
- 4. Elimine las rebabas del orificio.
- 5. Monte la entrada de cable en el convertidor de frecuencia.

# **6.4.2 Conexión a la red de alimentación y puesta a tierra**

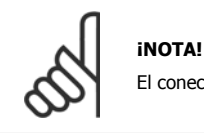

El conector de alimentación se puede conectar a convertidores de frecuencia de hasta 7,5 kW.

- 1. Coloque los dos tornillos de la placa de desacoplamiento, colóquela en su sitio y apriete los tornillos.
- 2. Asegúrese de que el convertidor de frecuencia esté bien conectado a tierra. Conecte la toma de tierra (terminal 95). Utilice un tornillo de la bolsa de accesorios.
- 3. Coloque los conectores 91(L1), 92(L2) y 93(L3) de la bolsa de accesorios en los terminales etiquetados como MAINS en la parte inferior del convertidor de frecuencia.
- 4. Acople los cables de la alimentación de red al conector de la alimentación de red.
- 5. Sujete el cable con los soportes incluidos.

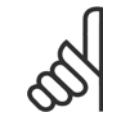

# **¡NOTA!**

Compruebe que la tensión de la red eléctrica se corresponde con la tensión de alimentación indicada en la placa de características.

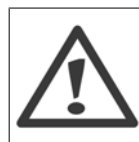

#### **Red de alimentación IT**

No conecte nunca un convertidor de frecuencia de 400 V con filtros RFI a una red de alimentación que tenga más de 440 V entre fase y tierra.

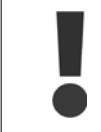

La sección del cable de conexión a tierra debe ser de 10 mm<sup>2</sup> como mínimo, o bien, debe utilizarse 2 cables de especificación nominal para red conectados por separado conforme a EN 50178.

La conexión a la red está acoplada al interruptor de red si éste está incluido.

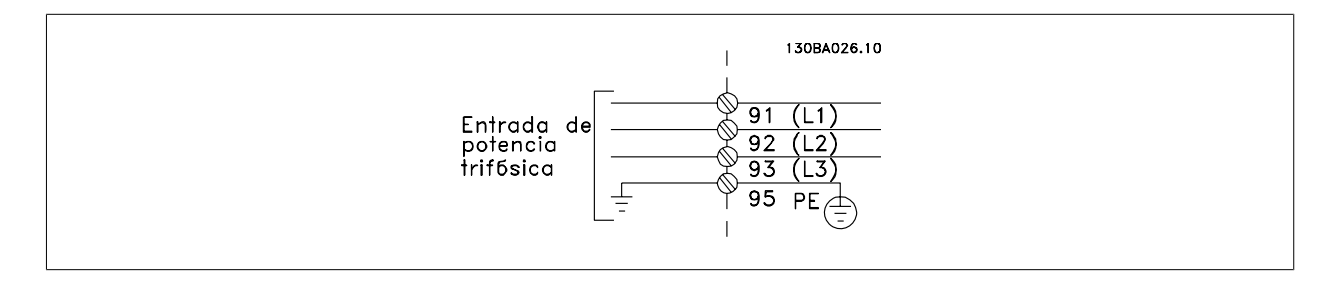
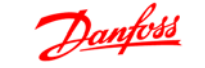

**Conexión de red para bastidores de tamaño A1, A2 y A3:**

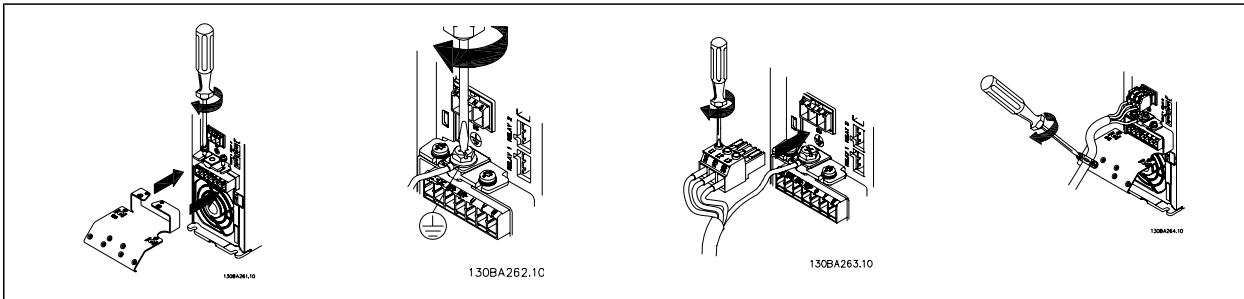

**Protección A5 (IP 55/66) para conector de red**

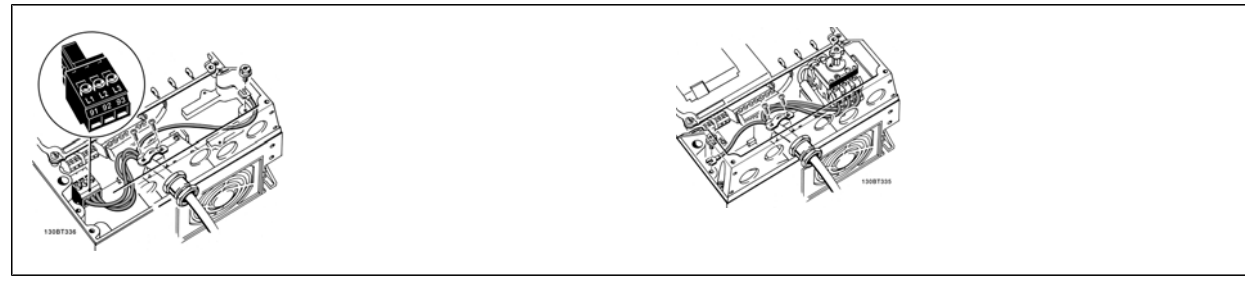

Cuando se utiliza un seccionador (protección A5), la toma de tierra debe montarse en el lado izquierdo del convertidor.

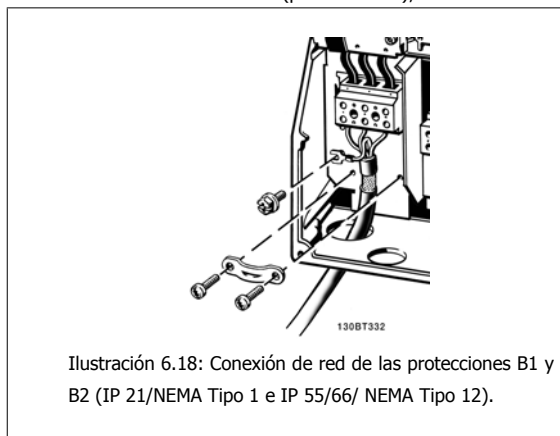

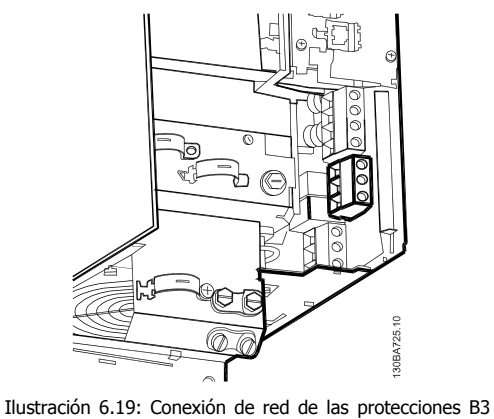

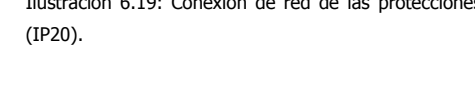

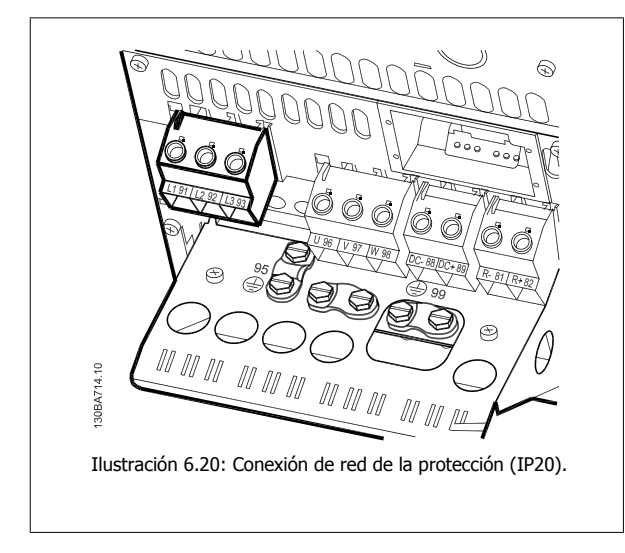

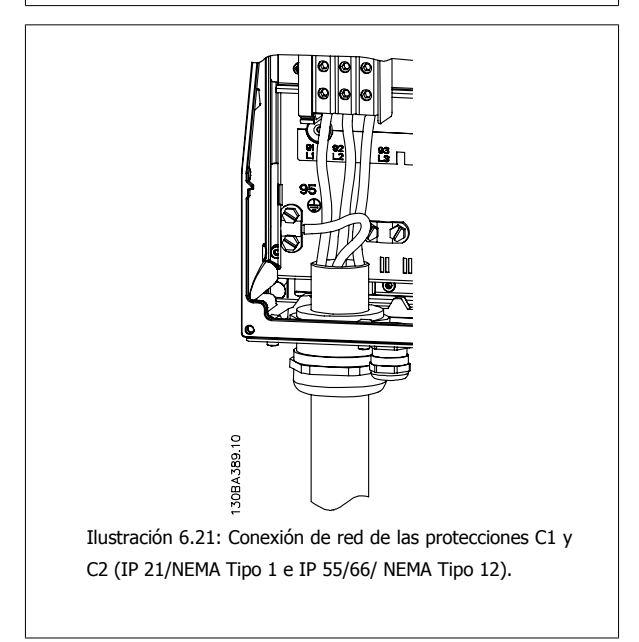

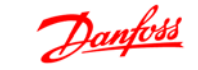

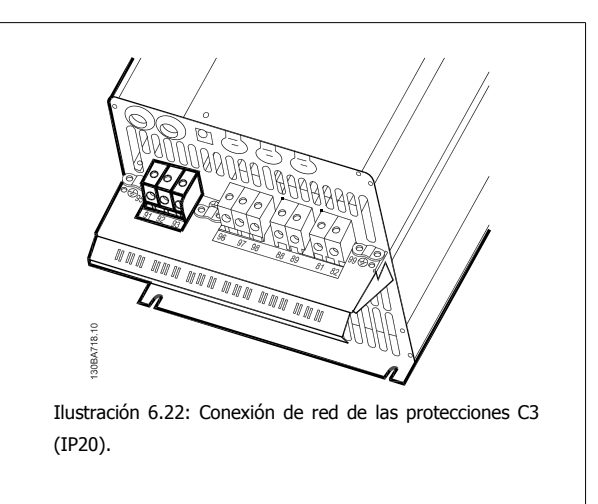

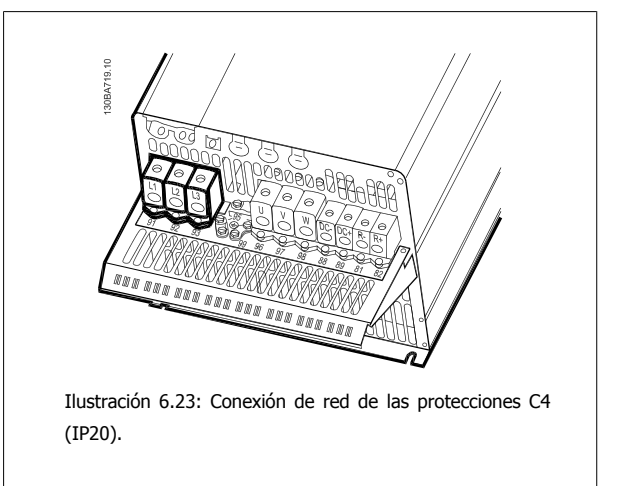

Normalmente, los cables de alimentación de red no son apantallados.

# **6.4.3 Dispositivos de desconexión de corriente**

Montaje de IP55 / NEMA Tipo 12 (alojamiento A5) con desconector de red

El interruptor de red está situado en el lado izquierdo en las protecciones B1, B2, C1 y C2. En la protección A5, se encuentra en el lado derecho.

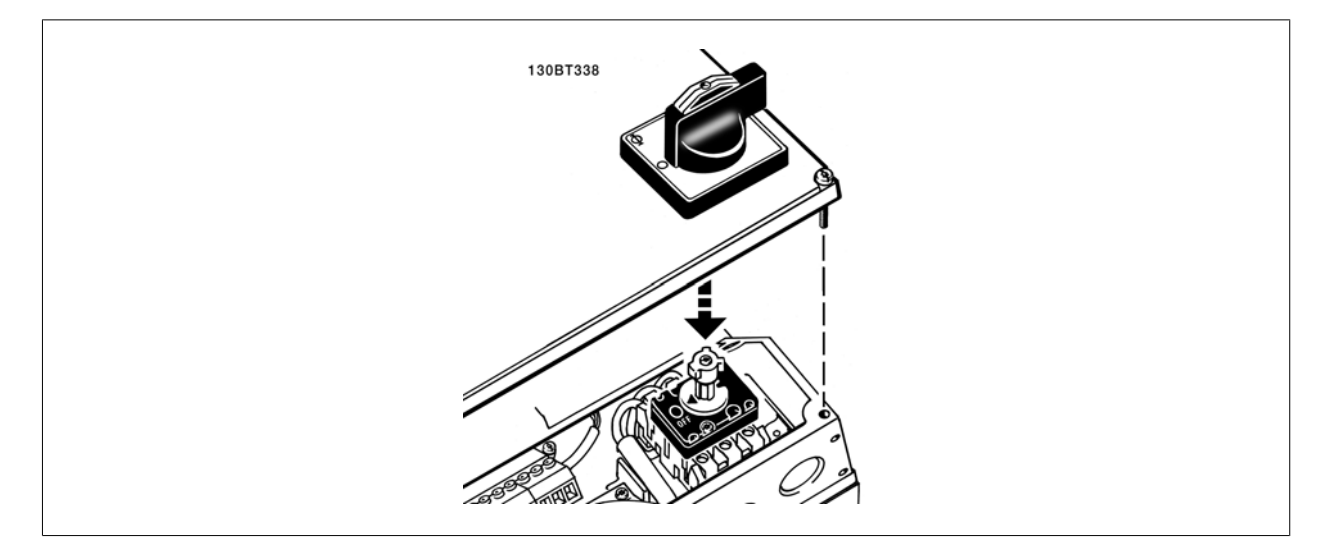

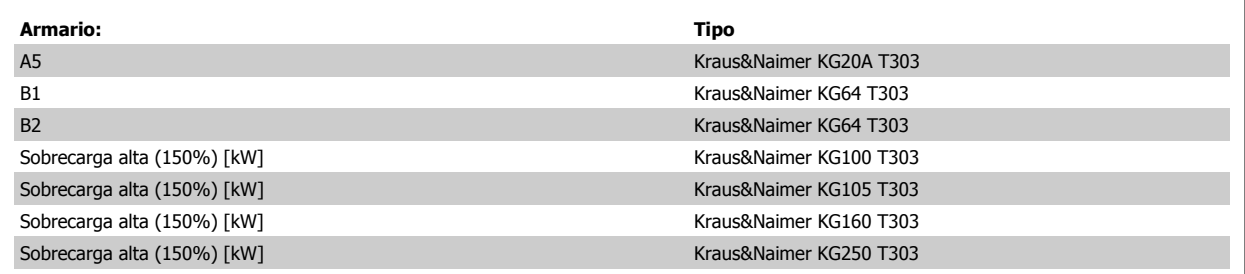

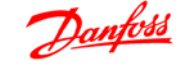

# **6.4.4 Conexión del motor**

**¡NOTA!**

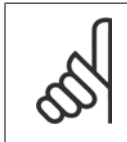

El cable del motor debe estar apantallado/blindado. Si se utiliza un cable no apantallado/blindado, no se cumplirán algunos requisitos EMC. Utilice un cable de motor apantallado/blindado para cumplir con las especificaciones de emisión EMC. Para obtener más información, consulte el párrafo Resultados de las pruebas de EMC.

Consulte el apartado "Especificaciones generales" para conocer las dimensiones correctas de sección y longitud del cable de motor.

**Apantallamiento de los cables:** Evite la instalación con los extremos de los cables retorcidos (espirales), pues eliminan el efecto de apantallamiento a frecuencias elevadas. Si necesita interrumpir el apantallamiento para instalar un aislante o contactor del motor, el apantallamiento debe tener la menor impedancia HF posible.

Conecte la pantalla del cable del motor a la placa de desacoplamiento del convertidor de frecuencia y al chasis metálico del motor.

Realice las conexiones del apantallamiento con la mayor superficie posible (abrazadera del cable). Para ello, utilice los dispositivos de instalación suministrados con el convertidor de frecuencia.

Si resulta necesario romper el apantallamiento para instalar aisladores o relés de motor, el apantallamiento debe tener la menor impedancia de HF posible.

**Longitud y sección del cable:** El convertidor de frecuencia se ha probado con una longitud y una sección de cable determinadas. Si se aumenta la sección del cable, también se incrementará la capacitancia del cable (y por tanto su corriente de fuga), por lo que debe reducirse su longitud de forma equivalente. Mantenga el cable del motor tan corto como sea posible para reducir el nivel del ruido y las corrientes de fuga.

**Frecuencia de conmutación:** Si los convertidores de frecuencia se utilizan con filtros de onda senoidal para reducir el ruido acústico de un motor, la frecuencia de conmutación debe ajustarse según la instrucción del filtro de onda senoidal en el par. 14-01.

- 1. Fije la placa de conexión de pantallas al fondo del convertidor de frecuencia con los tornillos y arandelas de la bolsa de accesorios.
- 2. Conecte el cable del motor a los terminales 96 (U), 97 (V) y 98 (W).
- 3. Conecte el conector de tierra (terminal 99) de la placa de desacoplamiento con los tornillos de la bolsa de accesorios.
- 4. Inserte los conectores 96 (U), 97 (V), 98 (W) (hasta 7,5 kW) y el cable de motor en los terminales etiquetados como MOTOR.
- 5. Fije el cable apantallado a la placa de desacoplamiento con los tornillos y arandelas de la bolsa de accesorios.

Es posible conectar al convertidor de frecuencia cualquier tipo de motor asíncrono trifásico estándar. Normalmente, los motores pequeños se conectan en estrella (230/400 V, Y). Los motores grandes se conectan normalmente en triángulo (400/690 V, Δ). Consulte la placa de características del motor para utilizar el modo de conexión y la tensión adecuados.

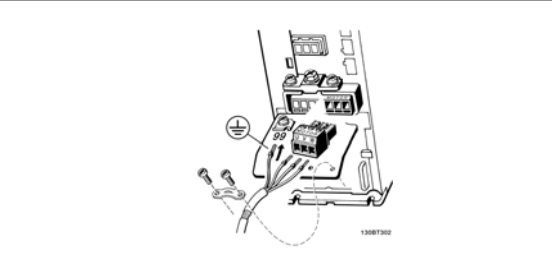

Ilustración 6.24: Conexión del motor para A1, A2 y A3

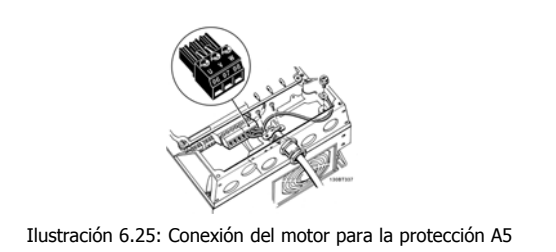

(IP 55/66/NEMA Tipo 12)

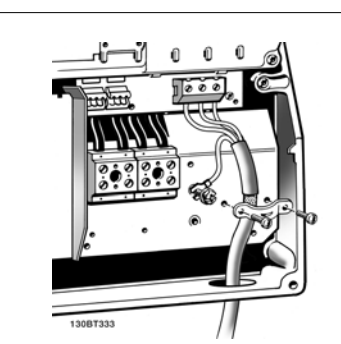

Ilustración 6.26: Conexión del motor para la protección B1 y B2 (IP 21/ NEMA Tipo 1, IP 55/ NEMA Tipo 12 e IP66/

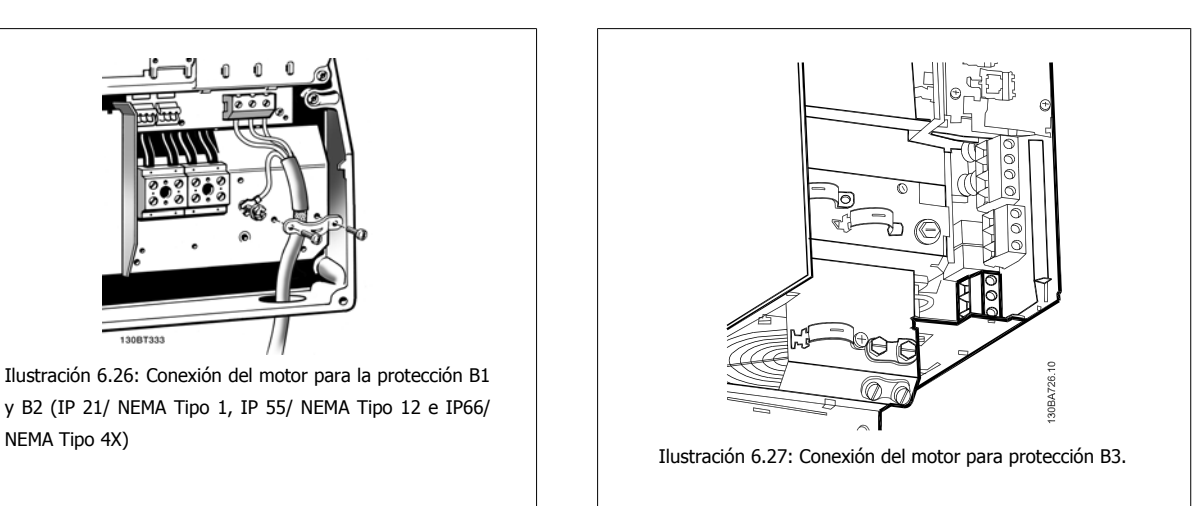

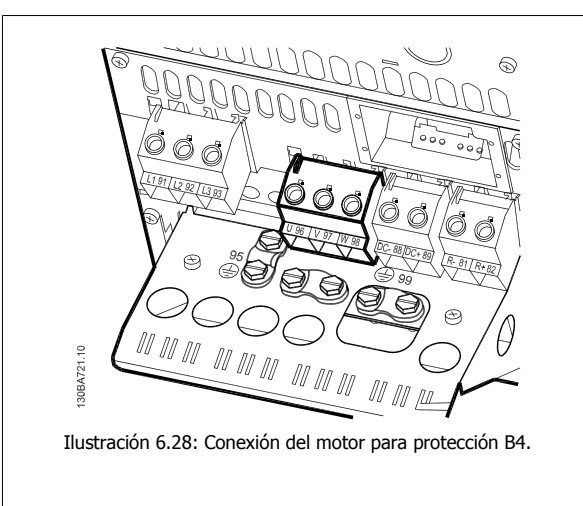

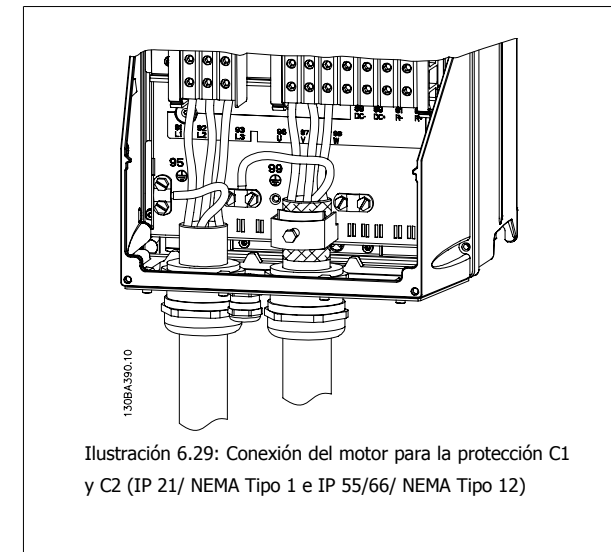

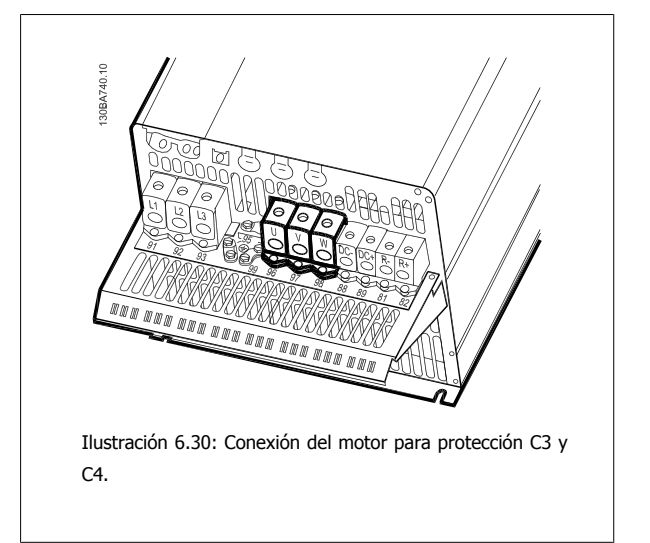

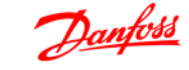

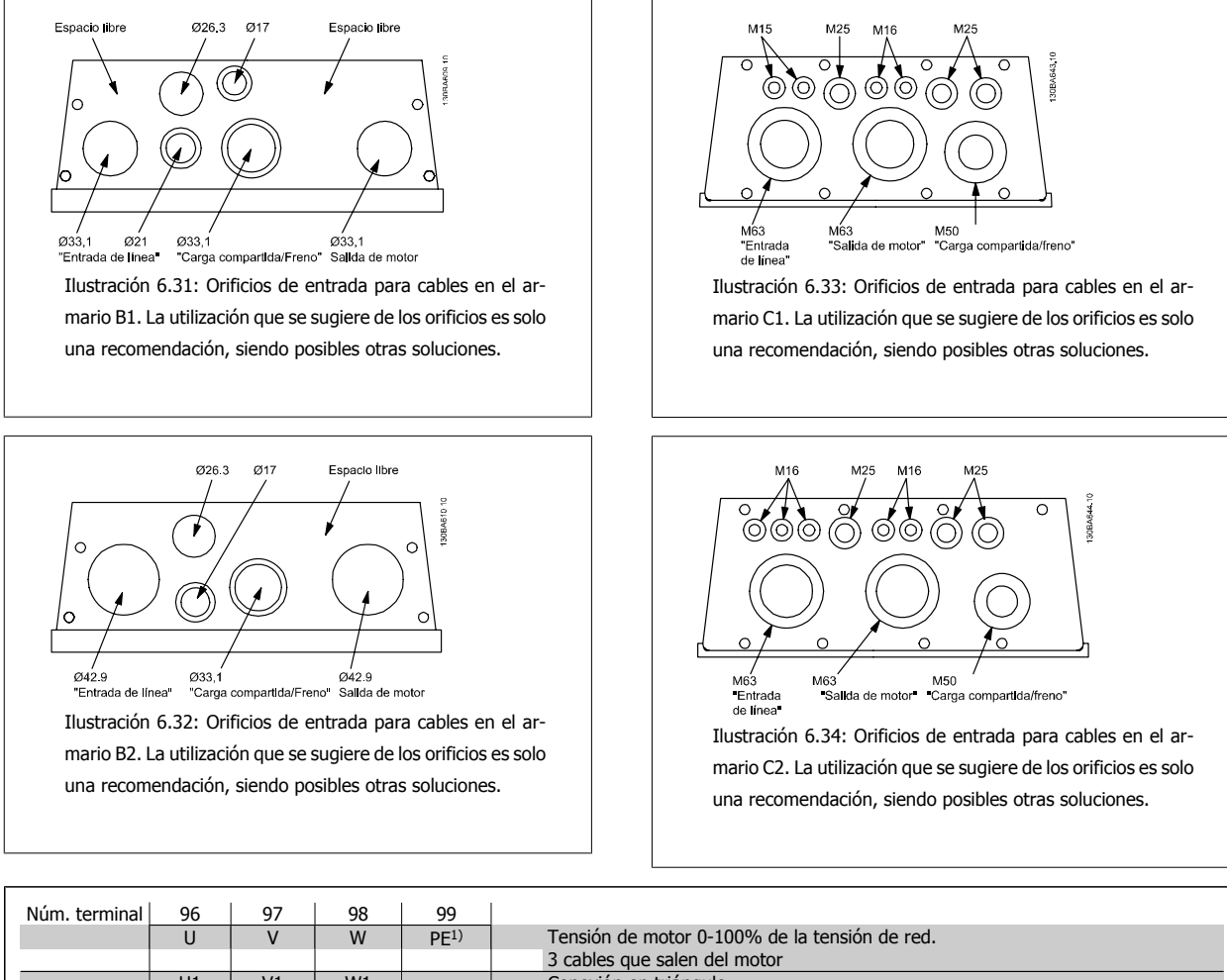

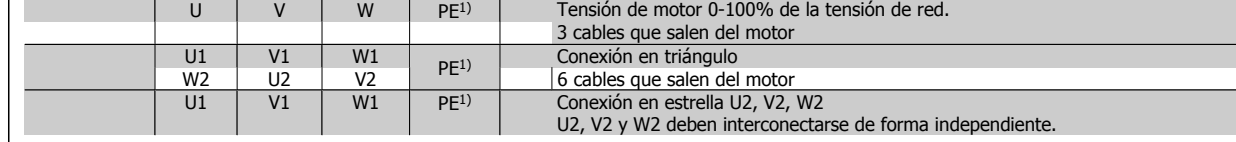

#### 1)Conexión con protección a tierra

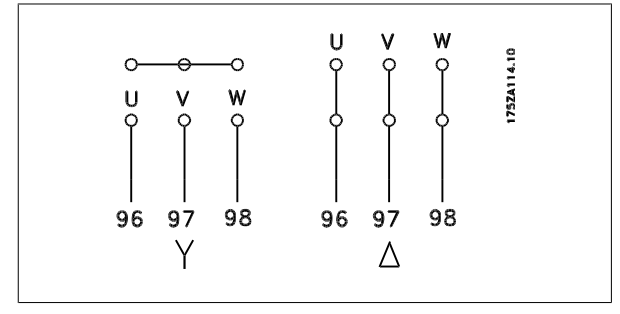

# **¡NOTA!**

Para los motores sin papel de aislamiento de fase o cualquier otro refuerzo de aislamiento adecuado para su funcionamiento con suministro de tensión (como un convertidor de frecuencia), coloque un Filtro de onda senoidal en la salida del convertidor de frecuencia.

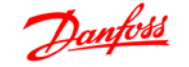

# **6.5 Instalación electrica, armarios D y Eléctrica**

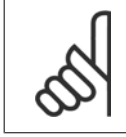

Este apartado describe la instalación eléctrica de los armarios D y E. La instalacion eléctrica de los convertidores pequeños se explica en un apartado anterior del manual.

# **6.5.1 Cables de control**

**¡NOTA!**

#### **Recorrido de los cables de control**

Sujete todos los cables de control al recorrido designado para ellos, tal y como se muestra en la ilustración. Recuerde conectar los apantallamientos de un modo correcto para asegurar una óptima inmunidad eléctrica.

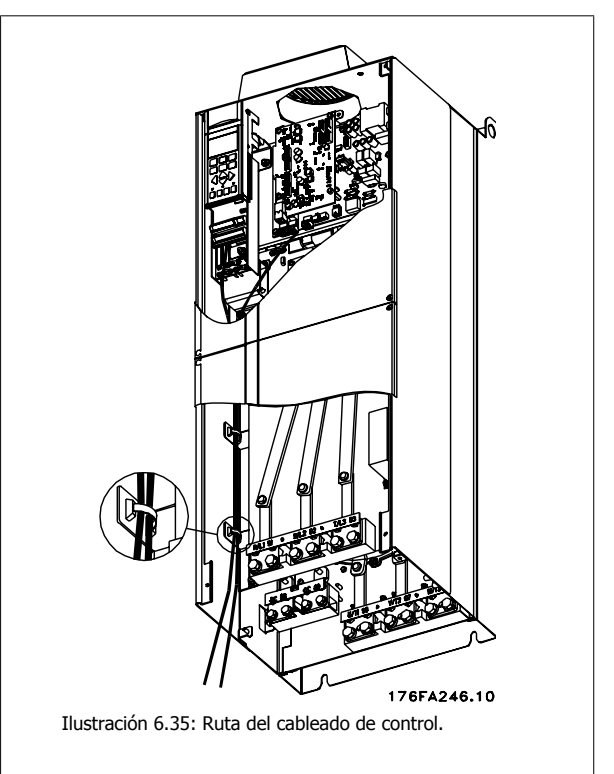

#### **Conexión del fieldbus**

La conexiones se hacen a las opciones correspondientes en la tarjeta de control. Para obtener más detalles consulte el manual correspondiente del fieldbus. El cable debe colocarse a la izquierda en el interior del convertidor de frecuencia, y sujetarse juntamente con otros cables de control.

En las unidades con protección IP 00 (chasis) e IP 21 (NEMA 1), es posible también conectar el fieldbus desde la parte superior de la unidad, como se muestra en la siguiente figura. En la unidad IP 21 (NEMA 1) debe retirarse una cubierta metálica.

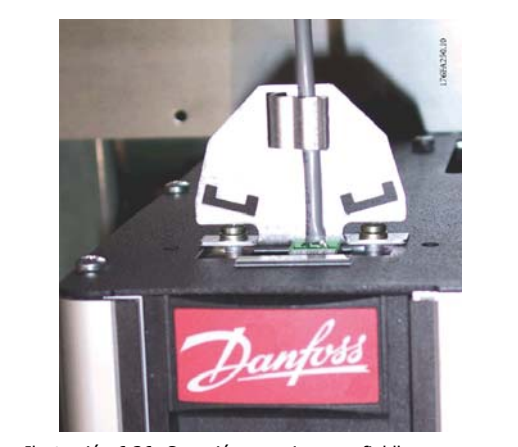

Ilustración 6.36: Conexión superior para fieldbus.

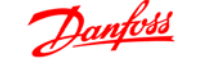

#### **Instalación de una fuente de alimentación externa de 24 V CC**

Par: 0,5 - 0,6 Nm (5 pulgadas-lbs) Tamaño de tornillo: M3

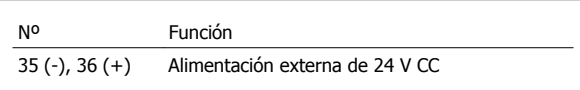

La alimentación externa de 24 V CC se puede utilizar como una alimentación de baja tensión para la tarjeta de control y cualquier otra tarjeta instalada como opción. Esto permite el funcionamiento completo del LCP (incluidos los ajustes de parámetros) sin necesidad de realizar una conexión a la alimentación de red. Tenga presente que se dará un aviso de tensión baja cuando se haya conectado la alimentación de 24 V CC; sin embargo, no se producirá una desconexión.

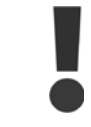

Utilice una alimentación de 24 V CC de tipo PELV para asegurar el correcto aislamiento galvánico (de tipo PELV) en los terminales de control del convertidor de frecuencia.

# **6.5.2 Conexiones de potencia**

**¡NOTA!**

**Cableado y fusibles**

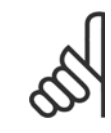

#### **Cables en general**

Todos los cableados deben cumplir las normas nacionales y locales sobre las secciones de cables y temperatura ambiente. Se recomienda usar conductores de cobre (75 °C).

Las conexiones para los cables de alimentación están situadas como se muestra a continuación. El dimensionamiento de la sección transversal del cable debe realizarse de acuerdo con las corrientes nominales y la legislación local. Consulte los detalles en la sección Especificaciones.

Para proteger al convertidor de frecuencia, es preciso que se utilicen los fusibles recomendados o bien que la unidad tenga fusibles incorporados. Los fusibles recomendados se indican en las tablas en la sección de fusibles. Asegúrese siempre de que el fusible se ajuste a las normativas locales.

Si se incluye un interruptor de red, la conexión a la red eléctrica se conectará al mismo.

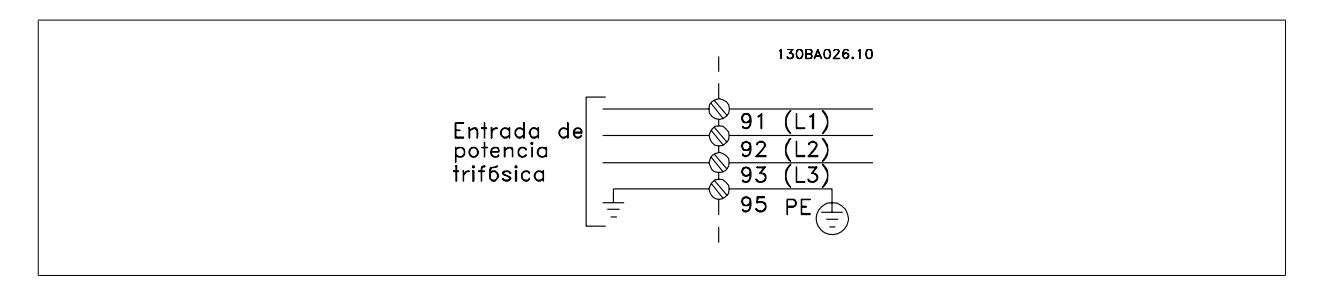

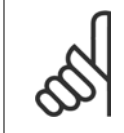

#### **¡NOTA!**

El cable del motor debe estar apantallado/blindado. Si se utiliza un cable no apantallado/blindado, no se cumplirán algunos requisitos EMC. Utilice un cable de motor apantallado/blindado para cumplir con las especificaciones de emisión EMC. Para más información, consulte las Especificaciones de EMC en la Guía de Diseño.

Consulte en la sección Especificaciones generales las dimensiones correctas de sección y longitud del cable de motor.

#### **Apantallamiento de los cables:**

Evite la instalación con los extremos de los cables retorcidos (espirales). Eliminan el efecto de apantallamiento a frecuencias elevadas. Si necesita interrumpir el apantallamiento para instalar un aislante del motor o un contactor del motor, el apantallamiento debe continuarse con la menor impedancia de AF posible.

Conecte la pantalla del cable del motor a la placa de desacoplo del convertidor de frecuencia y al chasis metálico del motor.

Realice las conexiones del apantallamiento con la mayor superficie posible (abrazadera para cable). Para ello, utilice los dispositivos de instalación suministrados con el convertidor de frecuencia.

#### **Longitud y sección del cable:**

Las pruebas efectuadas en el convertidor de frecuencia se han realizado con una longitud y una sección de cable determinadas. Mantenga el cable del motor tan corto como sea posible para reducir el nivel del ruido y las corrientes de fuga.

#### **Frecuencia de conmutación:**

Si los convertidores de frecuencia se utilizan con filtros de onda senoidal para reducir el ruido acústico de un motor, la frecuencia de conmutación debe ajustarse según la instrucción del par. 14-01.

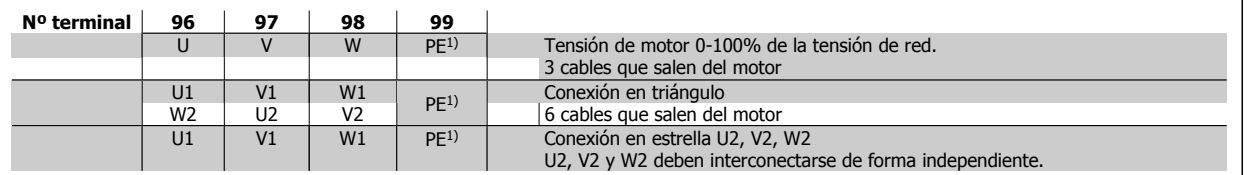

#### 1)Conexión con protección a tierra

**6** 

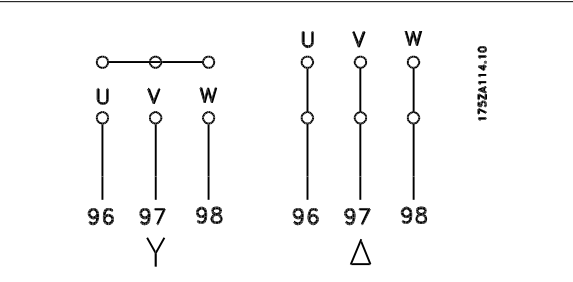

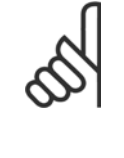

## **¡NOTA!**

Para los motores sin papel de aislamiento de fase o cualquier otro refuerzo de aislamiento adecuado para su funcionamiento con suministro de tensión (como un convertidor de frecuencia), coloque un Filtro de onda senoidal en la salida del convertidor de frecuencia.

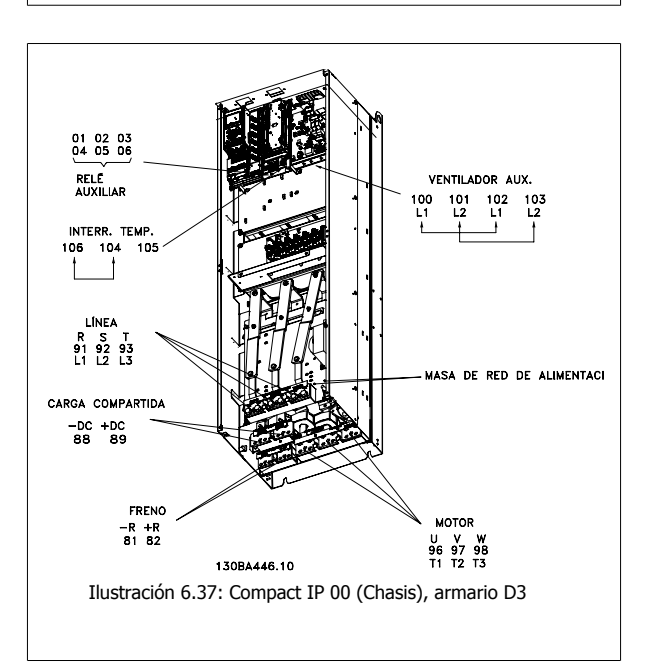

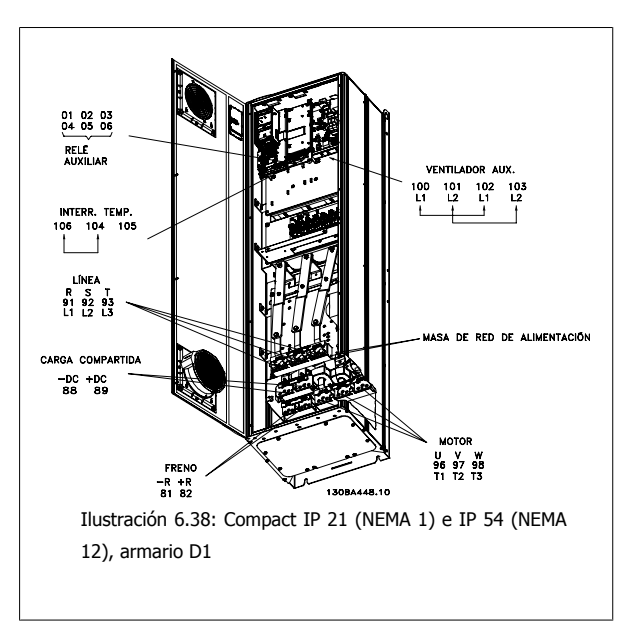

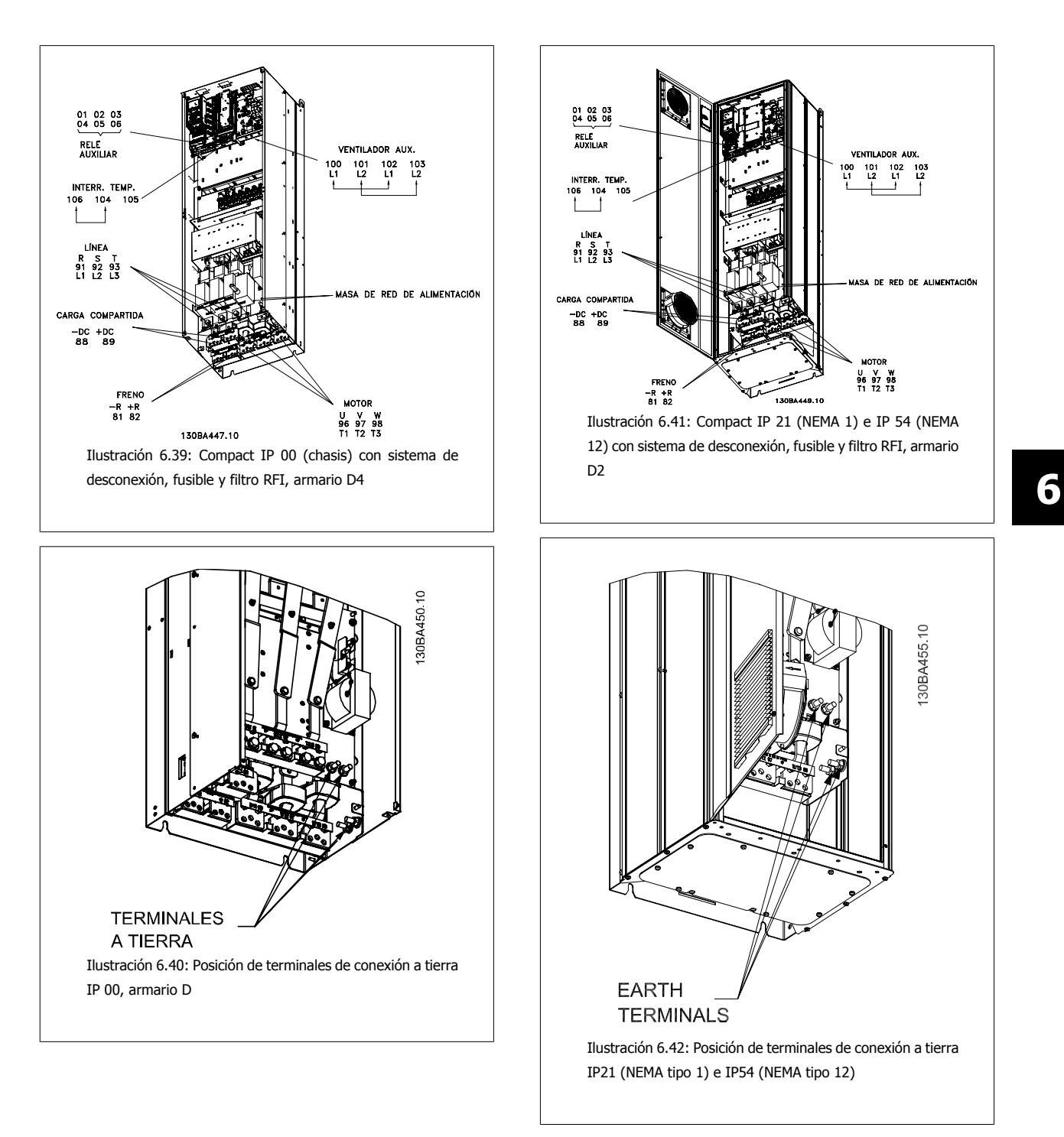

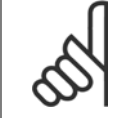

# **¡NOTA!**

D2 y D4 se muestran como ejemplos. El D1 y el D3 son equivalentes.

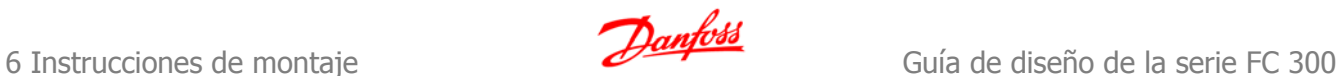

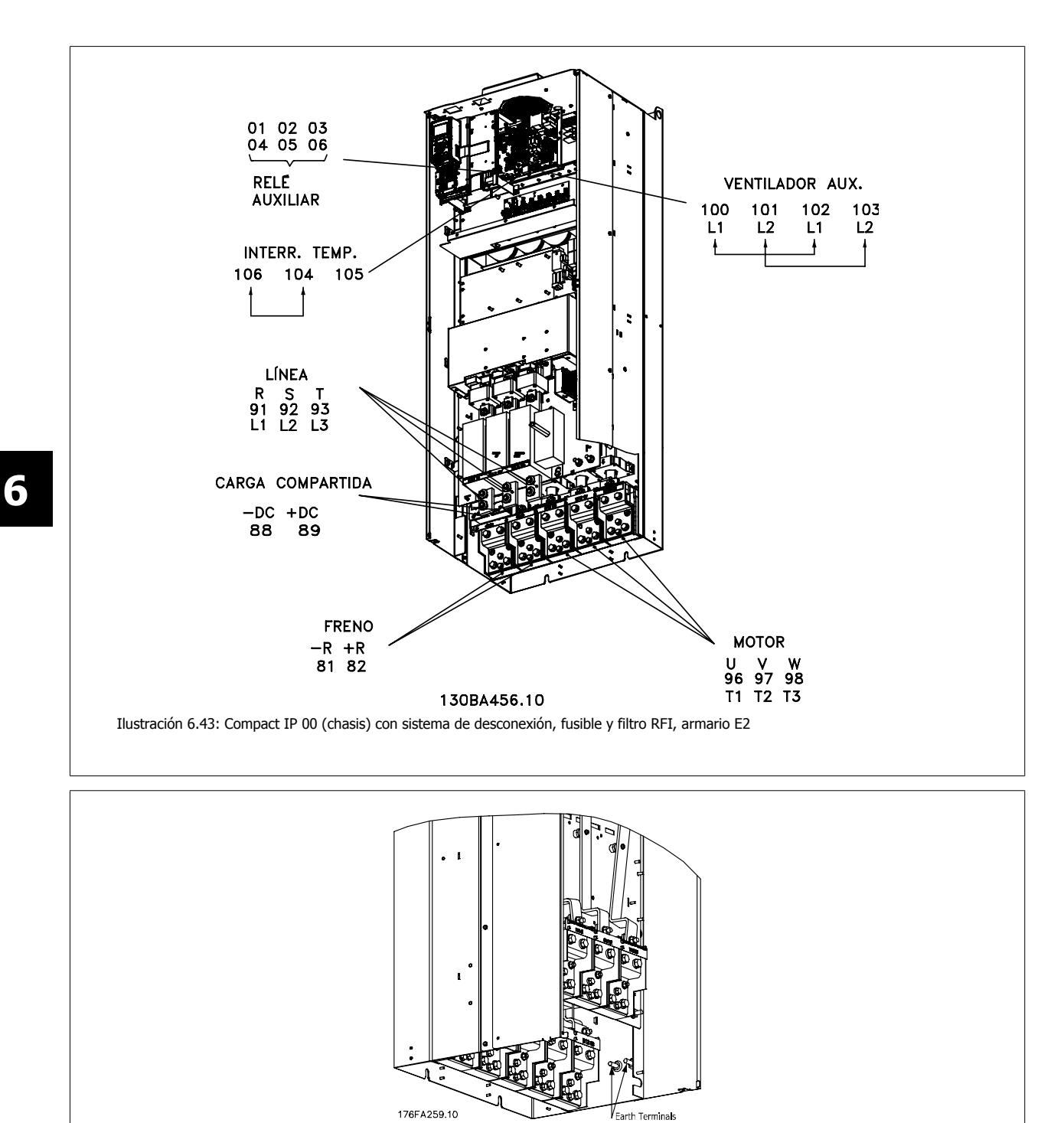

Ilustración 6.44: Posición de terminales de conexión a tierra IP 00, armarios E

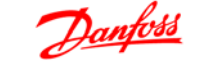

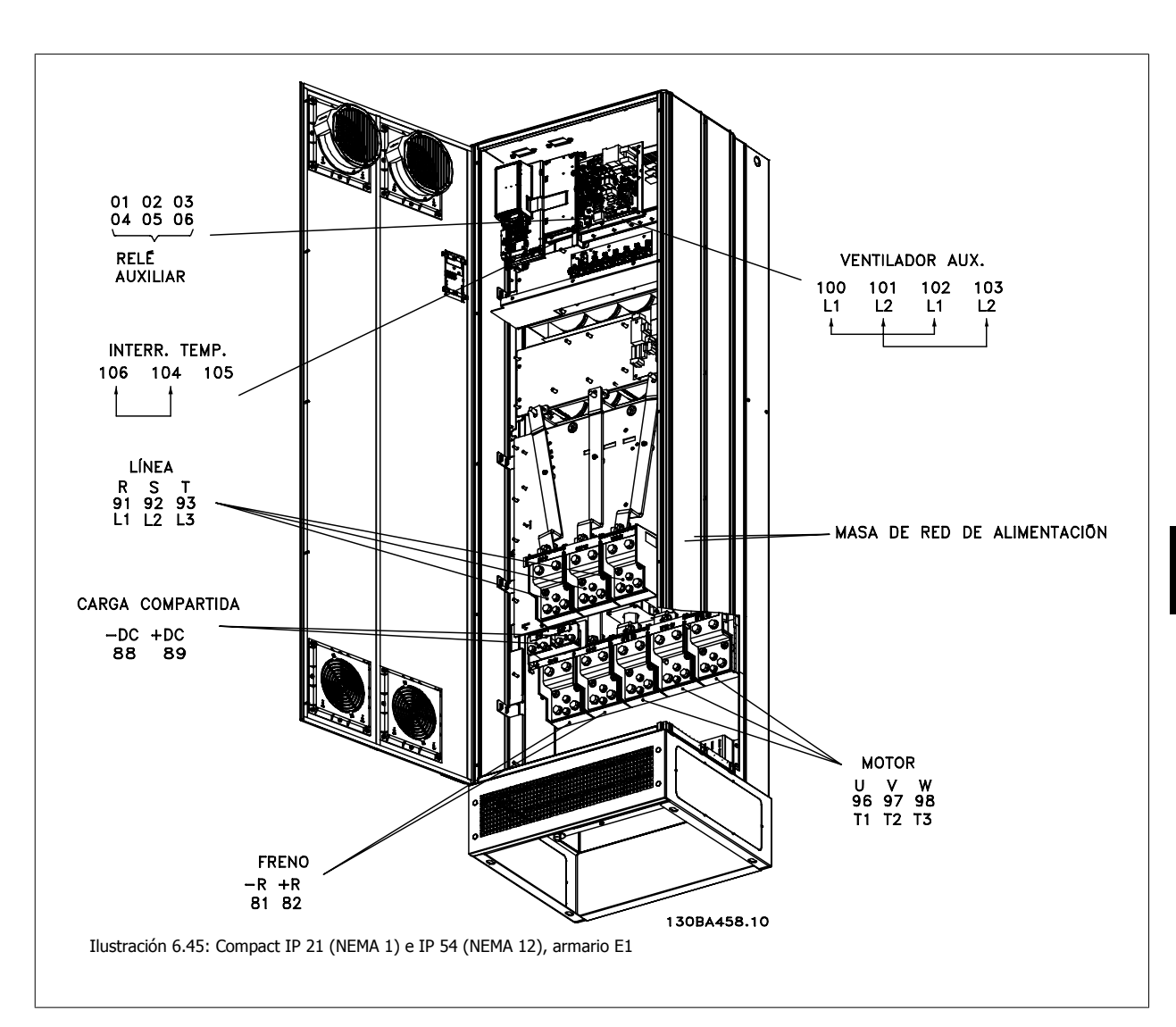

# **6.5.3 Conexión a tierra**

**Siempre que se instale un convertidor de frecuencia, se deben tener en cuenta los siguientes puntos básicos para obtener compatibilidad electromagnética (EMC).**

- Conexión a tierra de seguridad: tenga en cuenta que el convertidor de frecuencia tiene una alta corriente de fuga y debe conectarse a tierra de forma adecuada por razones de seguridad. Aplique las reglamentaciones locales de seguridad.
- Conexión a tierra de alta frecuencia: Procure que los cables de conexión a tierra sean lo más cortos posible.

Conecte los distintos sistemas de tierra con la mínima impedancia posible de conductor. La mínima impedancia de conductor posible se obtiene manteniendo el conductor lo más corto posible y utilizando el área de superficie más extensa posible.

Los armarios metálicos de los diferentes dispositivos se montan en la placa del fondo del armario con la impedancia de AF más baja posible. Con ello se evita tener distintas tensiones de AF para cada dispositivo, así como el riesgo de intensidades de interferencias de radio a través de los cables de conexión que se pueden utilizar entre los dispositivos. Las interferencias de radio deberán reducirse.

Para obtener una baja impedancia de AF, use las tuercas de ajuste de los dispositivos como conexión de AF con la placa posterior. Es necesario retirar la pintura aislante o similar de los puntos de ajuste.

# **6.5.4 Protección adicional (RCD)**

Para conseguir una protección adicional, se pueden utilizar relés ELCB, conexión a tierra de protección múltiple o conexión a tierra, siempre que se cumpla la normativa local vigente en materia de seguridad.

En el caso de fallo de una conexión a tierra, puede generarse una componente de CC en la corriente de la avería.

Si se emplean relés ELCB, deben cumplirse las reglamentaciones locales. Los relés deben ser adecuados para proteger equipos trifásicos con un puente rectificador y para una pequeña descarga en el momento de la conexión.

Consulte además la sección sobre Condiciones especiales en la Guía de Diseño.

# **6.5.5 Interruptor RFI**

#### **Alimentación de red aislada de tierra**

Si la alimentación del convertidor de frecuencia proviene de una fuente de red aislada (red eléctrica IT, triángulo flotante o triángulo con neutro a tierra), o de redes TT/TN-S con toma de tierra, se recomienda desconectar el interruptor RFI (OFF)1) mediante el par. 14-50.Para más referencias, consulte IEC 364-3. En caso de que se requiera un comportamiento EMC óptimo, de que haya motores conectados en paralelo o de que la longitud del cable del motor sea superior a 25 m, se recomienda poner el par. 14-50 en [ON].

1) No está disponible para convertidores de 525-600/690 V.

En la posición OFF se desconectan las capacitancias RFI internas (condensadores del filtro) que hay entre el chasis y el circuito intermedio, para evitar dañar al circuito intermedio y reducir las corrientes capacitivas a tierra (según IEC 61800-3).

Consulte también la nota de aplicación VLT en redes eléctricas IT, MN.90.CX.02. Es importante utilizar monitores de aislamiento diseñados para utilizar con componentes electrónicos de potencia (IEC 61557-8).

# **6.5.6 Par**

Cuando se apriete cualquier conexión eléctrica, es muy importante hacerlo con el par correcto. Un par demasiado alto o demasiado bajo es causa de una mala conexión. Utilice una llave dinamométrica para asegurar que el par de apriete sea el correcto

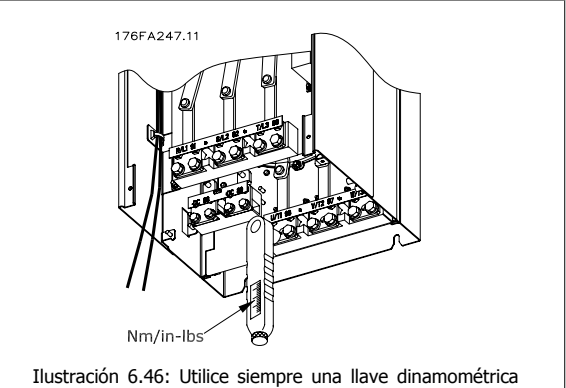

para apretar los pernos.

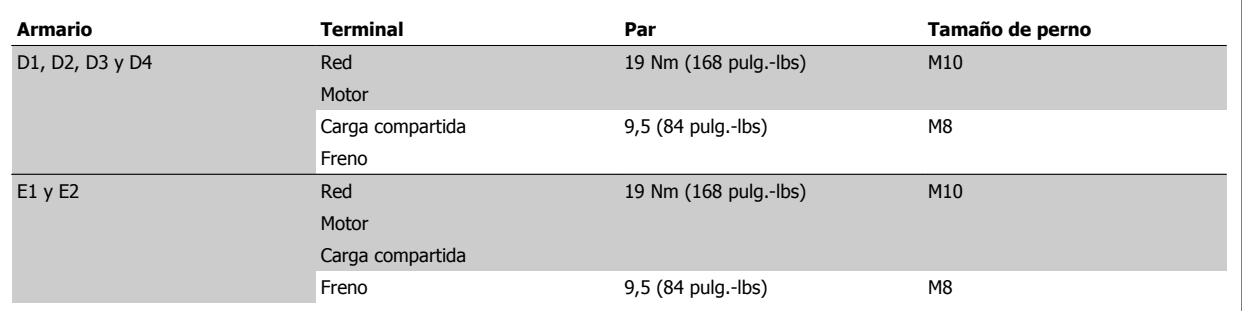

Tabla 6.5: Par para los terminales

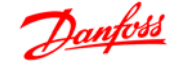

# **6.5.7 Cables apantallados**

Es importante que los cables apantallados y blindados sean conectados correctamente de manera que se asegure una alta inmunidad EMC y emisiones electromagnéticas bajas.

**La conexión se puede hacer con prensacables o con abrazaderas:**

- Prensacables EMC: Pueden utilizarse prensacables disponibles comercialmente, para asegurar una óptima conexión desde el punto de vista de la EMC.
- Abrazadera de cable EMC: Con el convertidor de frecuencia se suministran abrazaderas que permiten una sencilla conexión.

# **6.5.8 Cable del motor**

El motor debe conectarse a los terminales U/T1/96, V/T2/97, W/T3/98. La tierra al terminal 99. Con este convertidor de frecuencia, pueden utilizarse todos los tipos de motores trifásicos asíncronos estándar. El ajuste de fábrica corresponde al giro en el sentido de las agujas del reloj con la salida del convertidor de frecuencia VLT conectada del modo siguiente:

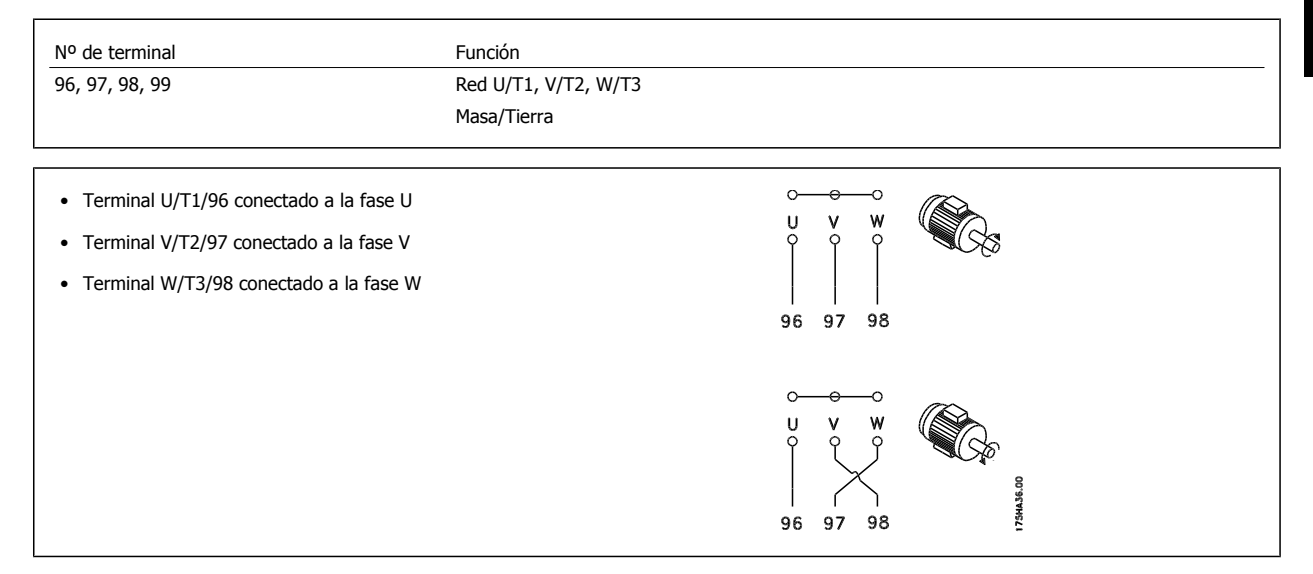

El sentido de rotación puede cambiarse invirtiendo dos fases en el cable del motor o modificando el ajuste del par. 4-10.

# **6.5.9 Cable de freno**

(Solo estándar con letra B en la posición 18 del código de tipo).

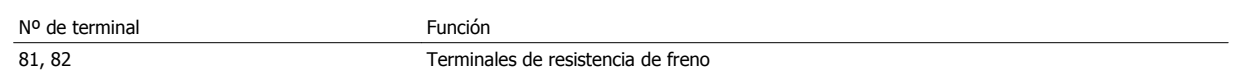

El cable de conexión a la resistencia de freno debe ser apantallado. Conecte el apantallamiento mediante abrazaderas de cable a la placa posterior conductora del convertidor de frecuencia y al armario metálico de la resistencia de freno.

Elija un cable de freno cuya sección se adecue al par de frenado. Consulte también las Instrucciones del freno, MI.90.Fx.yy y MI.50.Sx.yy para obtener información adicional sobre una instalación segura.

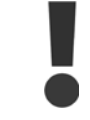

Tenga en cuenta que, dependiendo de la tensión de alimentación, pueden generarse tensiones de CC de hasta 1.099 V en los terminales.

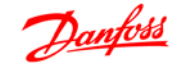

# **6.5.10 Carga compartida**

(Solo extendido con la letra D en la posición 21 del código de tipo).

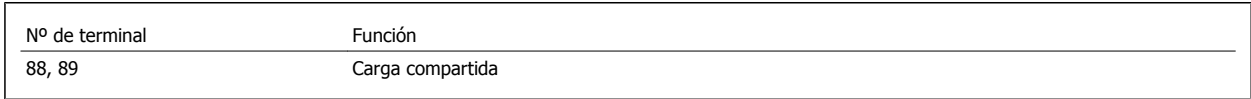

El cable de conexión debe estar apantallado y la longitud máxima desde el convertidor de frecuencia hasta la barra de CC es de 25 metros (82 pies). La carga compartida permite enlazar los circuitos intermedios de CC de varios convertidores de frecuencia.

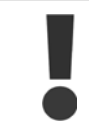

Tenga en cuenta que en los terminales pueden generarse tensiones de hasta 1.099 V CC. La carga compartida precisa equipos adicionales. Para obtener información adicional, póngase en contacto con Danfoss.

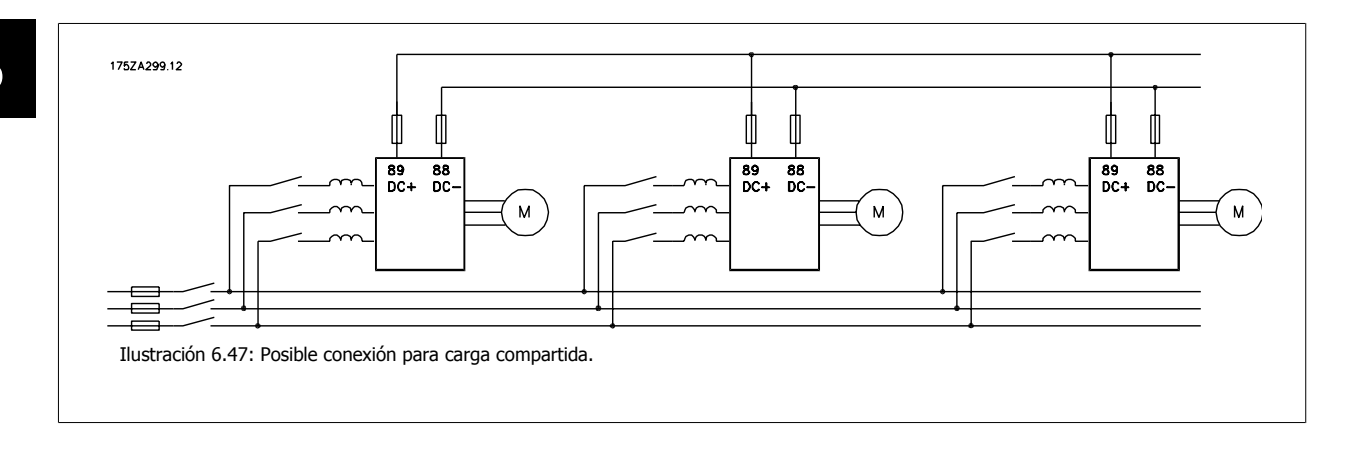

# **6.5.11 Apantallamiento contra ruido eléctrico**

Antes de montar el cable de alimentación eléctrica, instale la cubierta metálica EMC para asegurar un comportamiento óptimo en cuanto a EMC.

NOTA: La cubierta metálica EMC solo se incluye en unidades con filtro RFI.

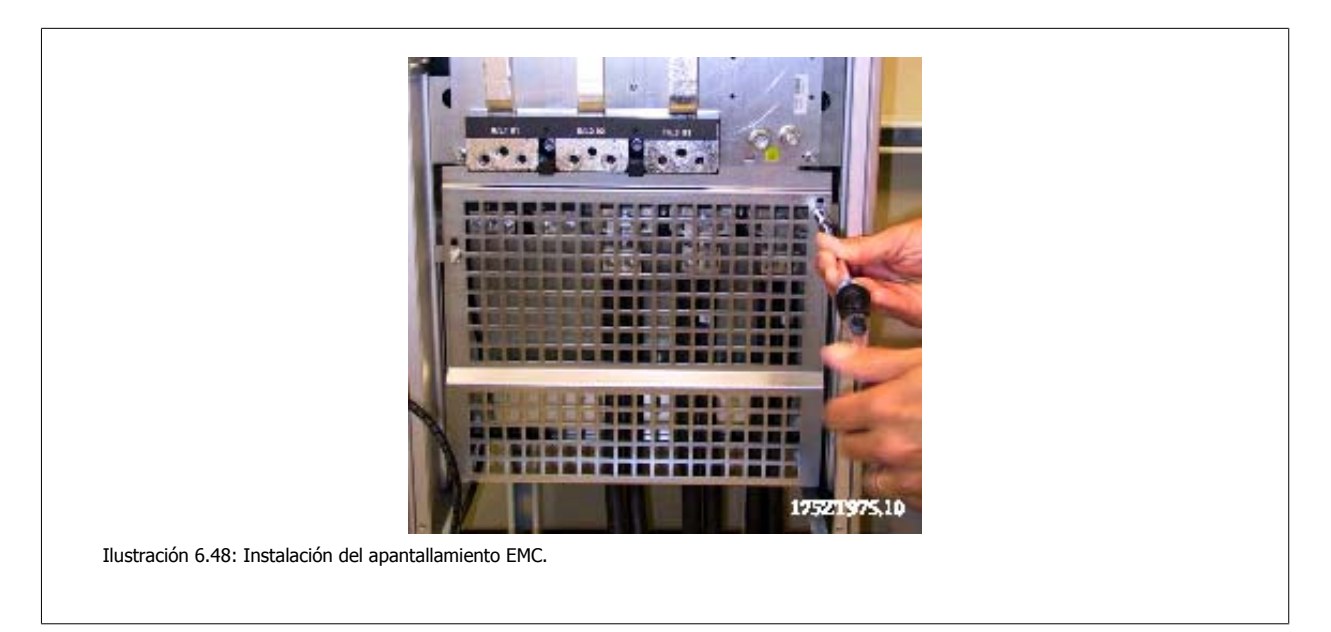

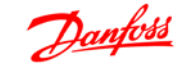

# **6.5.12 Conexión de red**

La red eléctrica debe conectarse a los terminales 91, 92 y 93. La tierra/masa se conecta al terminal a la derecha del terminal 93.

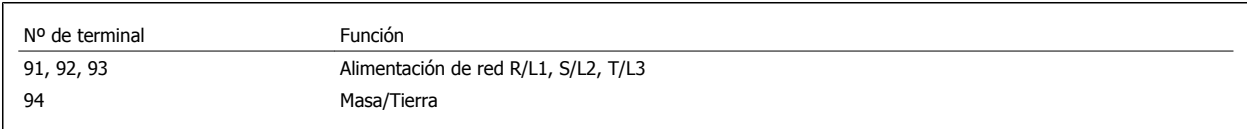

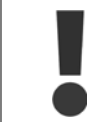

Compruebe la placa de características para asegurarse de que la tensión de red del convertidor de frecuencia coincide con la alimentación disponible en su instalación.

Asegúrese de que la alimentación es capaz de proporcionar la intensidad necesaria al convertidor de frecuencia.

Si la unidad no dispone de fusibles incorporados, asegúrese de instalar los fusibles apropiados con los valores nominales adecuados.

# **6.5.13 Alimentación externa del ventilador**

En caso de que el convertidor de frecuencia se alimente con CC, o de que el ventilador deba funcionar independientemente de la fuente de alimentación, puede recurrirse a una fuente de alimentación externa. La conexión se aplica a la tarjeta de alimentación.

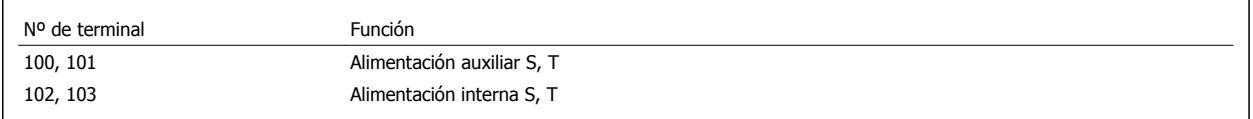

El conector situado en la tarjeta de alimentación proporciona la conexión de la línea de tensión para los ventiladores de refrigeración. Los ventiladores están conectados de fábrica para ser alimentados desde una línea común de CA (puentes entre 100-102 y 101-103). Si se necesita una alimentación externa, se retirarán los puentes y se conectará la alimentación a los terminales 100 y 101. Debe utilizarse un fusible de 5 A para protección. En aplicaciones UL el fusible debe ser LittelFuse KLK-5 o equivalente.

# **6.6 Instalación eléctrica - continuación, todos los armarios**

## **6.6.1 Fusibles**

#### **Protección de la rama del circuito:**

Para proteger la instalación frente a peligros eléctricos e incendios, todos los circuitos de red de una instalación, aparatos de conexión, máquinas, etc., deben estar protegidos frente a cortocircuitos y sobreintensidades de acuerdo con las normativas nacionales e internacionales.

#### **Protección ante cortocircuitos:**

Debe proteger el convertidor de frecuencia frente a cortocircuitos para evitar que se produzcan accidentes eléctricos o incendios. Danfoss recomienda utilizar los fusibles mencionados a continuación para proteger al personal de servicio y al equipo en caso de un fallo interno en el convertidor de frecuencia. El convertidor de frecuencia proporciona protección completa frente a cortocircuitos en la salida del motor.

#### **Protección contra sobreintensidad:**

Utilice algún tipo de protección contra sobrecargas para evitar el peligro de incendio debido al recalentamiento de los cables en la instalación. El convertidor de frecuencia está equipado con una protección interna frente a sobreintensidad que puede utilizarse como protección de sobrecarga para las líneas de alimentación (aplicaciones UL excluidas). Vea el par. 4-18. Además, pueden utilizarse fusibles o interruptores magnetotérmicos para proteger la instalación contra sobreintensidad. La protección frente a sobreintensidad siempre debe llevarse a cabo según las normas vigentes.

Los fusibles deben estar diseñados para aportar protección en un circuito capaz de suministrar un máximo de 100000 Arms (simétrico), 500 V máx.

**No conformidad con UL**

Si no es necesario cumplir con UL/cUL, recomendamos utilizar los siguientes fusibles, lo que asegurará el cumplimiento de EN50178: En caso de mal funcionamiento, el hecho de no seguir esta recomendación podría ocasionar daños al convertidor de frecuencia.

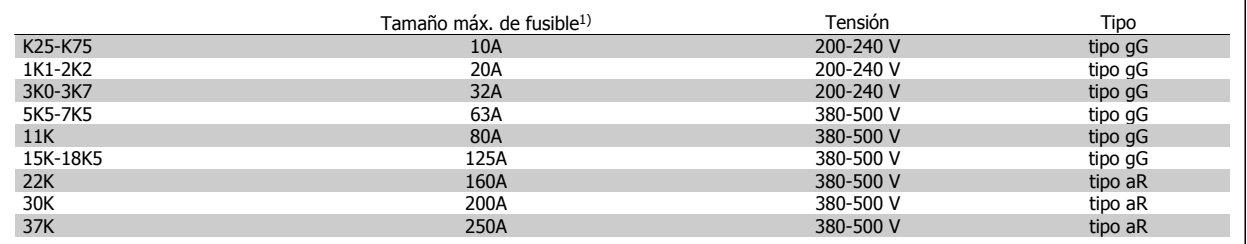

1) Tamaño máx. de fusible. Consulte las normativas nacionales e internacionales para seleccionar el tamaño de fusible aplicable.

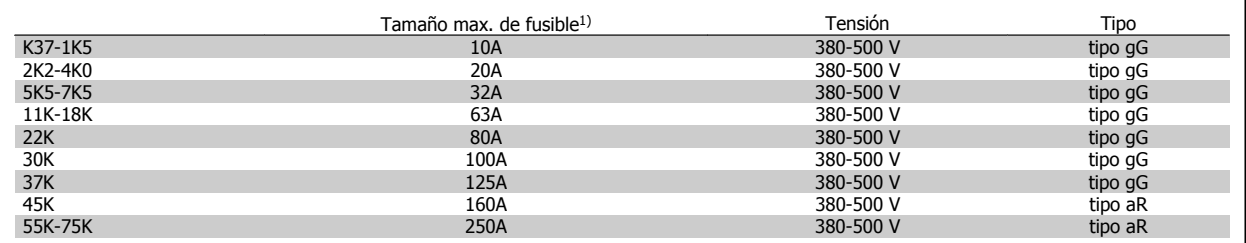

# Guía de diseño de la serie FC 300 **Danfoss** 6 Instrucciones de montaje

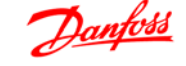

#### **Conformidad con UL**

**200-240 V**

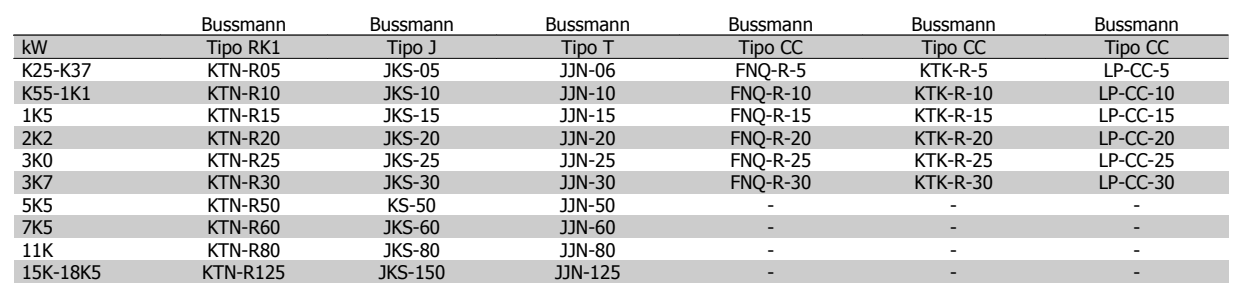

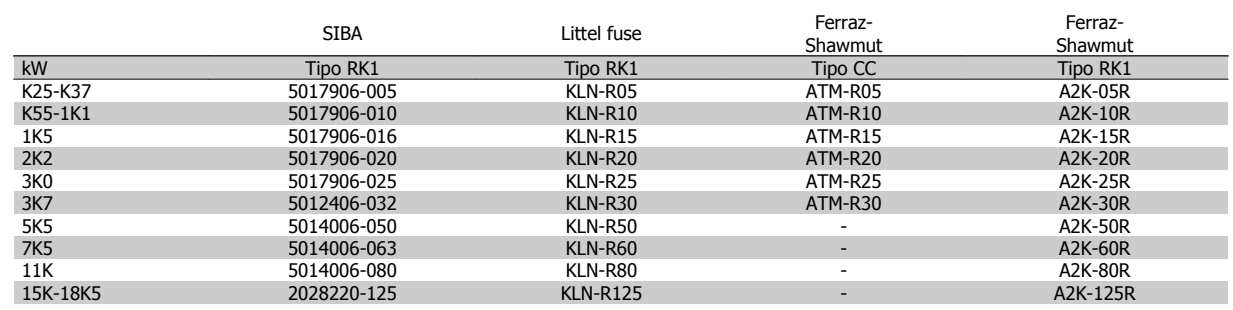

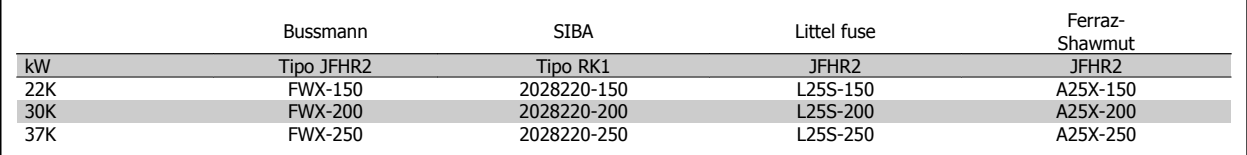

Los fusibles KTS de Bussmann pueden sustituir a los KTN en los convertidores de 240 V.

Los fusibles FWH de Bussmann pueden sustituir a los FWX en los convertidores de frecuencia de 240 V.

Los fusibles KLSR de LITTEL FUSE pueden sustituir a los KLNR en los convertidores de 240 V.

Los fusibles L50S de LITTEL FUSE pueden sustituir a los L50S en los convertidores de 240 V.

Los fusibles A6KR de FERRAZ SHAWMUT pueden sustituir a los A2KR en los convertidores de 240 V.

Los fusibles A50X de FERRAZ SHAWMUT pueden sustituir a los A25X en los convertidores de 240 V.

#### **380-500 V**

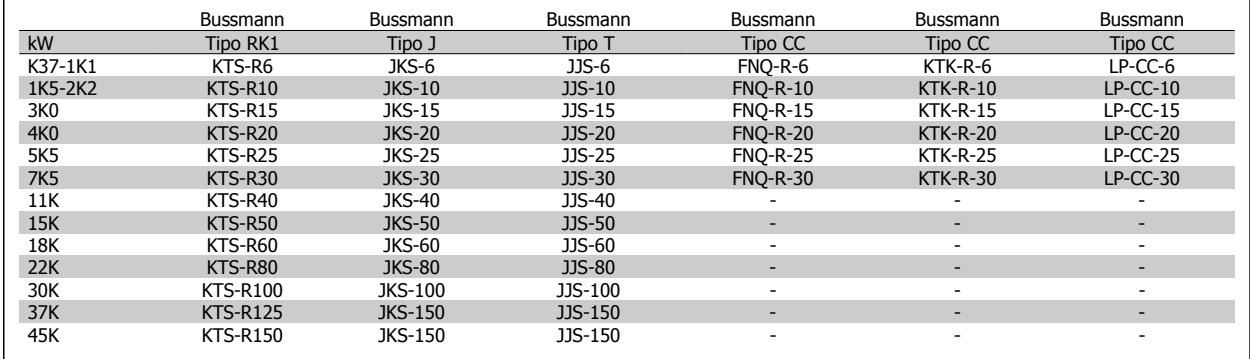

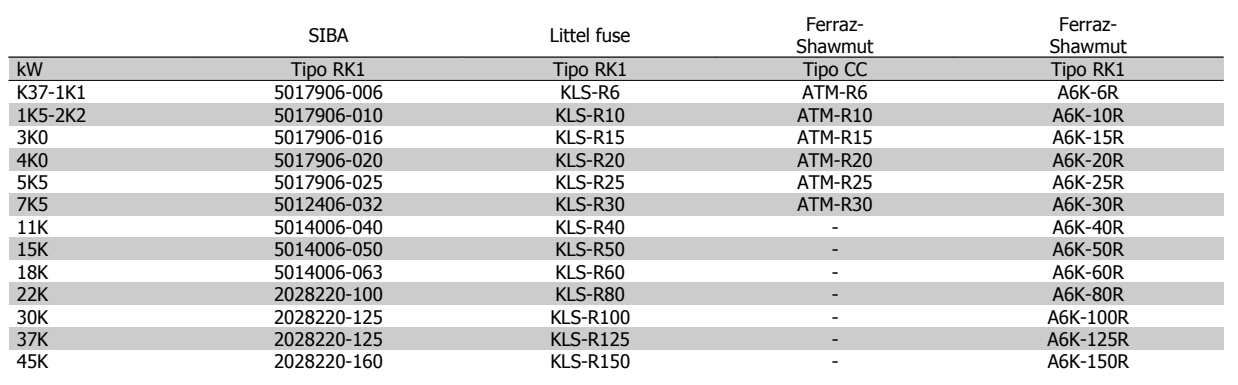

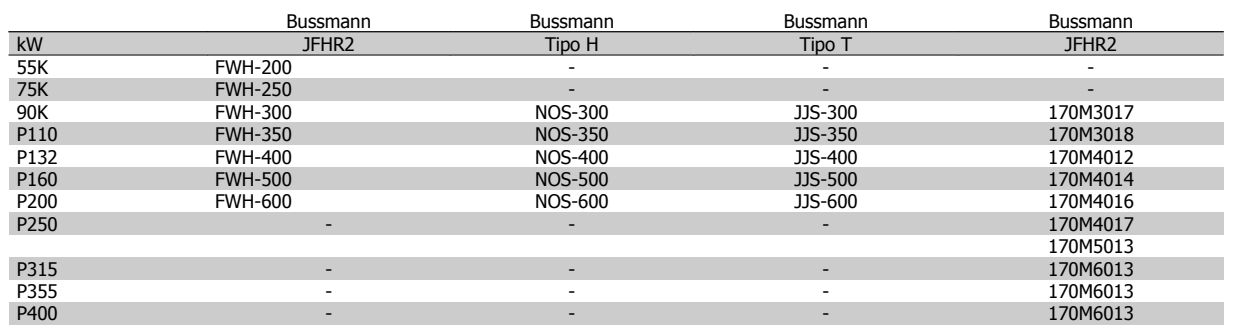

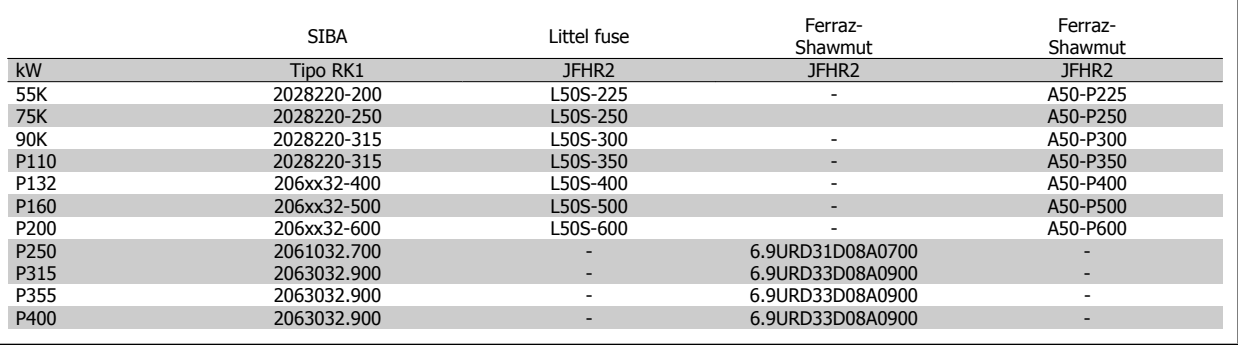

Los fusibles A50QS de FERRAZ SHAWMUT pueden sustituir a los A50P.

Los fusibles 170M de Bussmann mostrados utilizan el indicador visual -/80. Los fusibles con el indicador -TN/80 tipo T, -/110 o TN/110 tipo T del mismo tamaño y amperaje pueden ser sustituidos.

#### **550 - 600V**

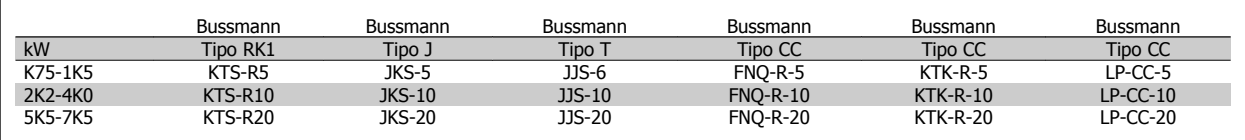

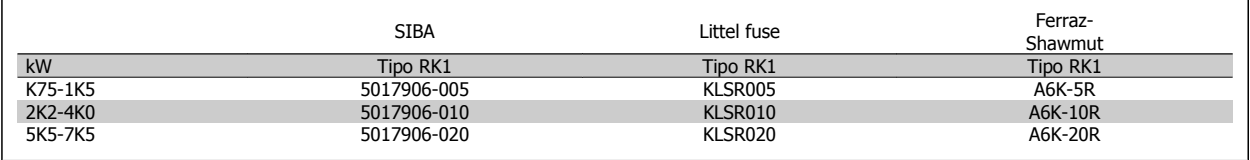

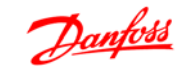

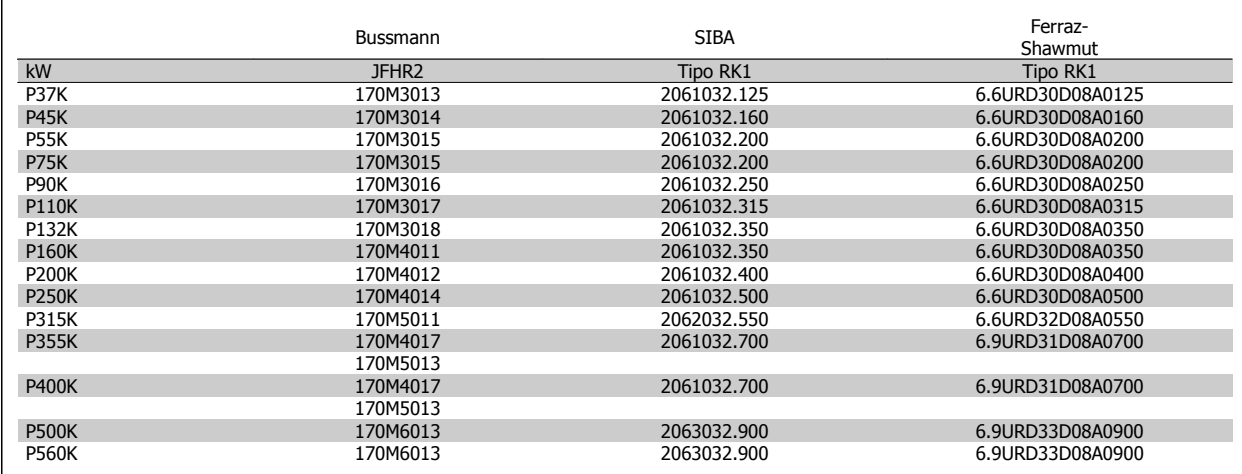

Los fusibles 170M de Bussmann mostrados utilizan el indicador visual -/80. Los fusibles con el indicador -TN/80 tipo T, -/110 o TN/110 tipo T del mismo tamaño y amperaje pueden ser sustituidos.

Los fusibles 170M Bussmann suministrados con los convertidores de frecuencia 525-600/690 V FC 302 P37K-P75K son 170M3015.

Los fusibles 170M Bussmann suministrados con los convertidores 525-600/690 V FC 302 P90K-P132 son 170M3018.

Los fusibles 170M Bussmann suministrados con los convertidores de frecuencia 525-600/690V FC 302 P160-P315 son 170M5011.

## **6.6.2 Acceso a los terminales de control**

Todos los terminales de los cables de control se encuentran situados bajo la tapa de terminales, en la parte delantera del convertidor de frecuencia. Desmonte la tapa de terminales con un destornillador (consulte la ilustración).

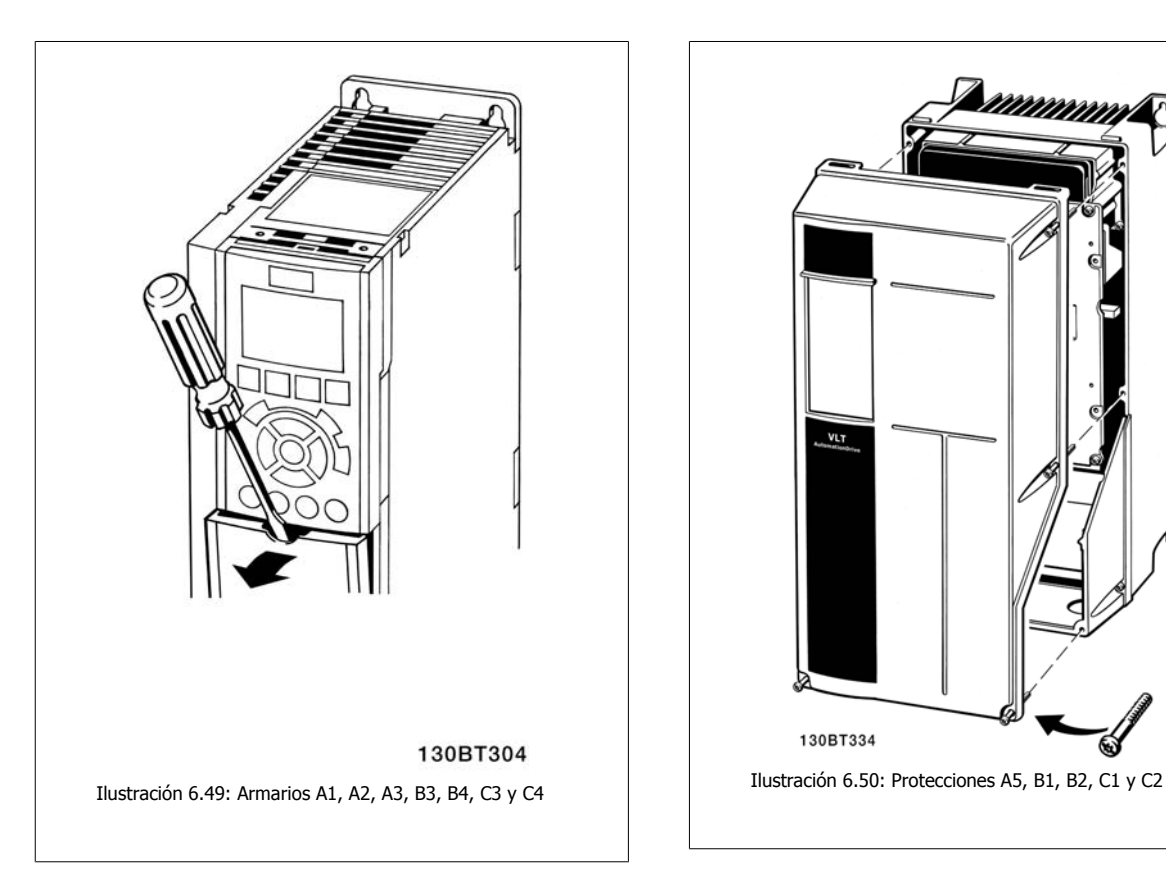

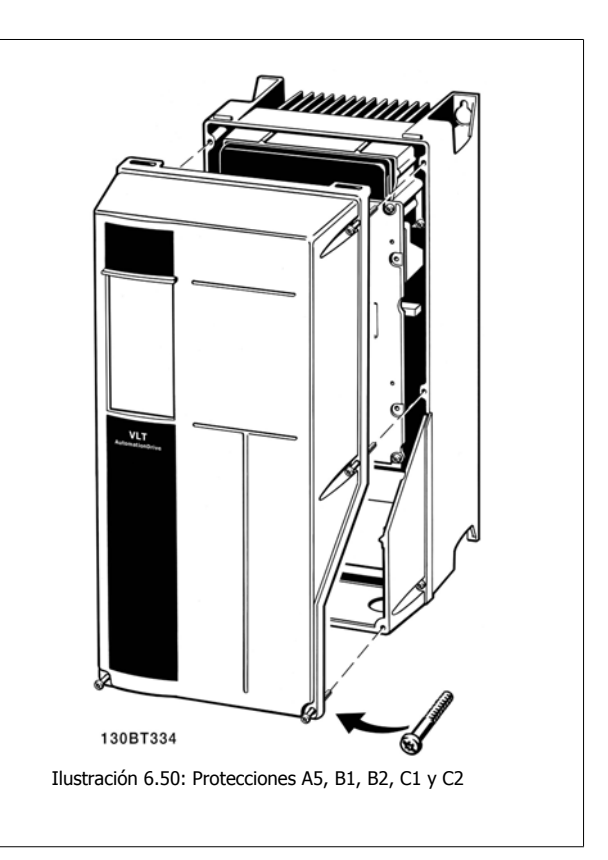

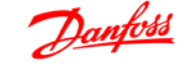

# **6.6.3 Terminales de control**

**Terminales de control, FC 301**

#### **Números de referencia del dibujo:**

- 1. Conector de 8 polos E/S digital.
- 2. Conector de 3 polos bus RS485.
- 3. E/S analógica 6 polos.
- 4. Conexión USB.

**Terminales de control, FC 302**

#### **Números de referencia del dibujo:**

- 1. Conector de 10 polos E/S digital.
- 2. Conector de 3 polos bus RS485.
- 3. E/S analógica 6 polos.
- 4. Conexión USB.

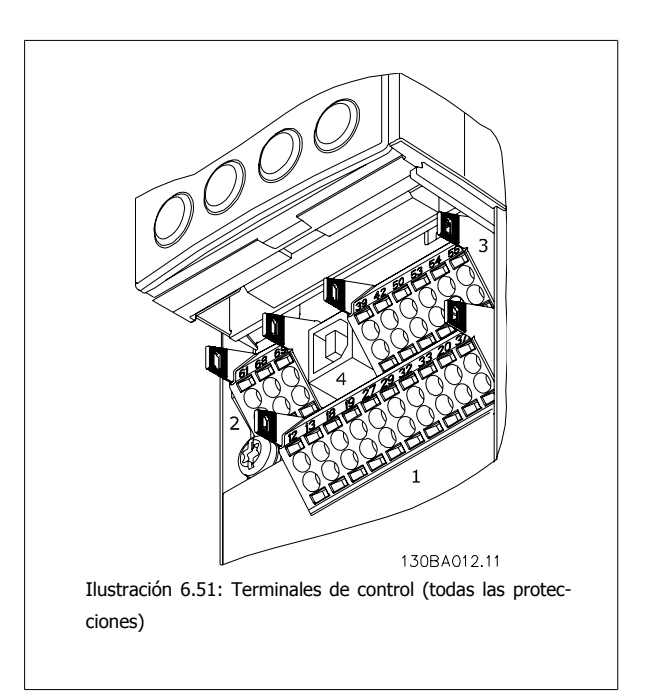

# **6.6.4 Instalación eléctrica, Terminales de control**

#### **Para montar el cable en el terminal:**

- 1. Quite 9 ó10 mm de aislante
- 2. Introduzca un destornillador $1$  en el orificio cuadrado.
- 3. Introduzca el cable en el orificio circular adyacente.
- 4. Retire el destornillador. Ahora el cable está montado en el terminal.

#### **Para quitar el cable del terminal:**

- 1. Introduzca un destornillador $1$  en el orificio cuadrado.
- 2. Tire del cable.
- 1) Máx. 0,4 x 2,5 mm

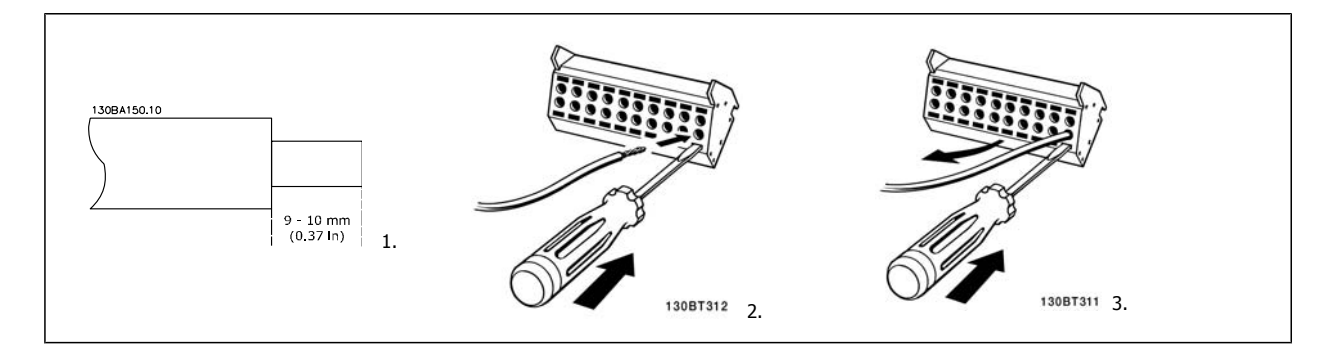

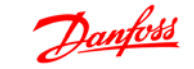

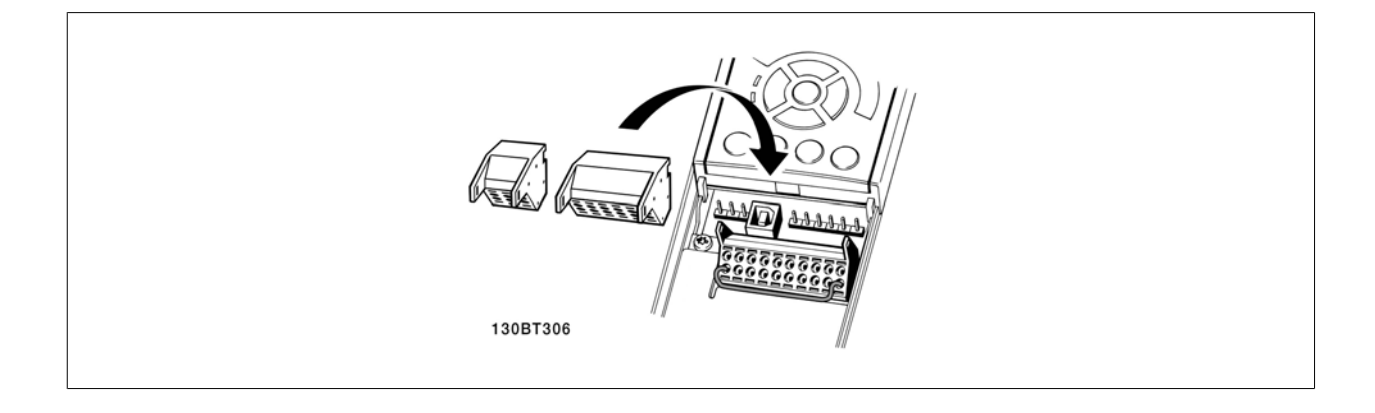

# **6.6.5 Ejemplo de cableado básico**

- 1. Monte los terminales de la bolsa de accesorios en la parte delantera del convertidor de frecuencia.
- 2. Conecte los terminales 18, 27 y 37 (sólo FC 302) a +24 V (terminales 12/13)

Ajustes predeterminados:

- $18 =$  Marcha, Par. 5-10 [9]
- 27 = Parada inversa, Par. 5-12 [6]
- 37 = Parada inversa de seguridad

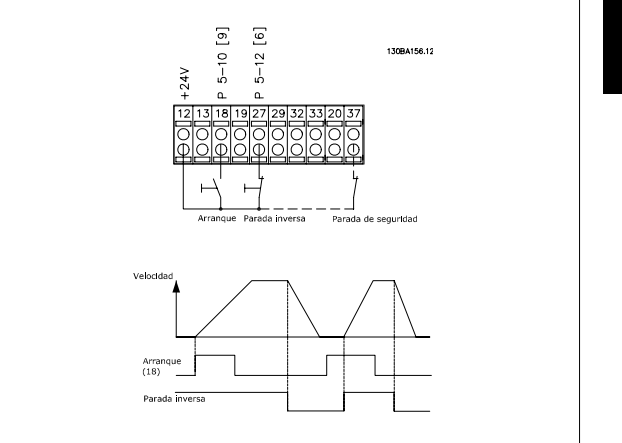

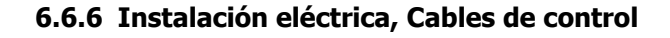

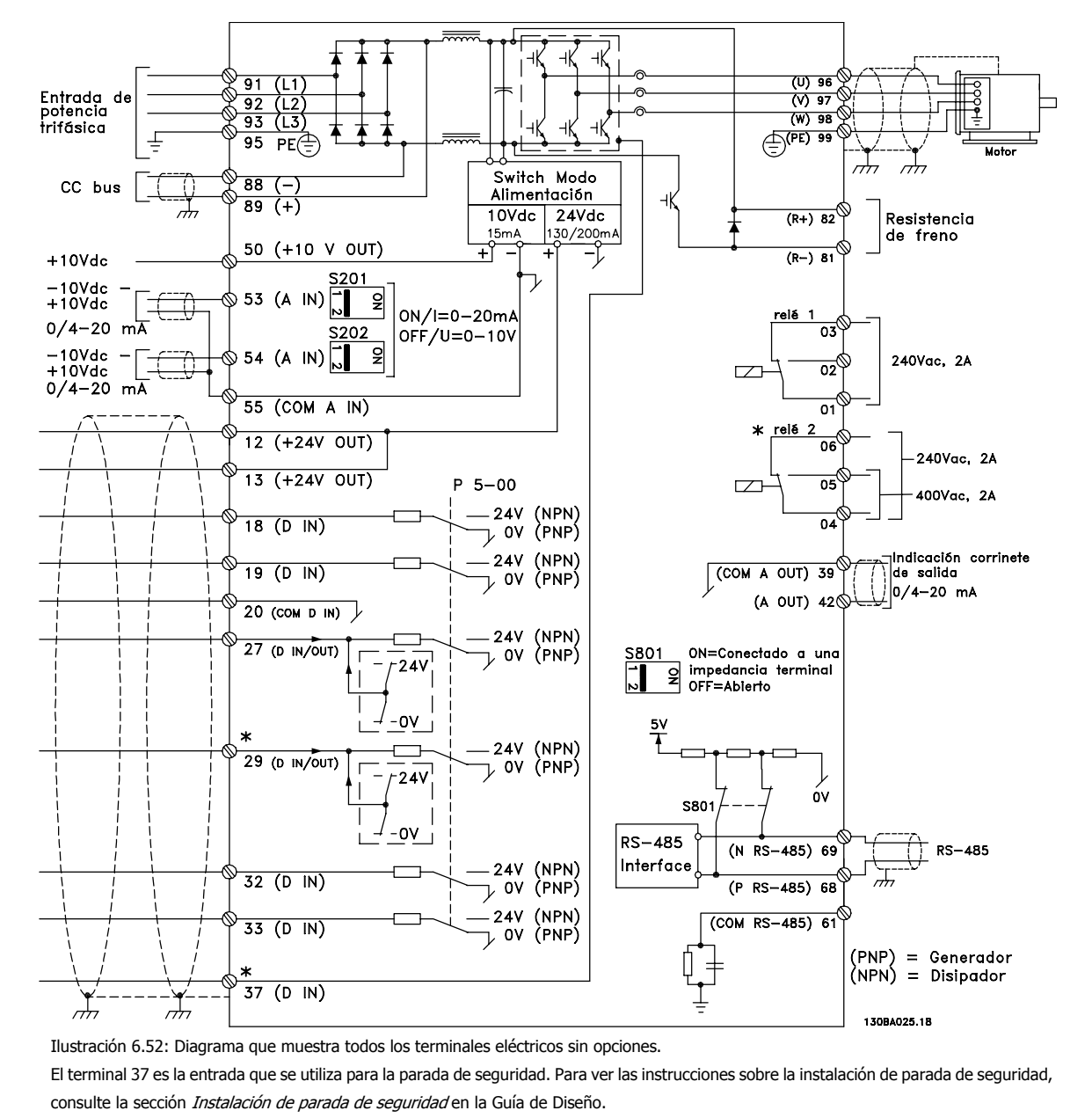

\* El terminal 37 no está incluido en el FC 301 (excepto en el FC 301 A1, que incluye "Parada de seguridad").

El terminal 29 y el relé 2 no están incluidos en el FC 301.

Los cables de control muy largos y las señales analógicas pueden, rara vez, y dependiendo de la instalación, producir bucles de tierra de 50/60 Hz debido al ruido introducido a través de los cables de alimentación.

Si esto ocurre, puede ser necesario romper la pantalla o introducir un condensador de 100 nF entre la pantalla y el chasis.

Las entradas y salidas analógicas y digitales deben estar conectadas por separado a las entradas comunes del convertidor (terminal 20, 55, 39) para evitar que las corrientes a tierra de ambos grupos afecten a otros grupos. Por ejemplo, conectar la entrada digital podría perturbar la señal de entrada analógica.

**Polaridad de entrada de los terminales de control**

# Guía de diseño de la serie FC 300 **Danfost** de la provincia de montaje

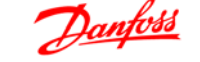

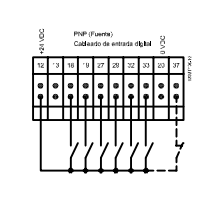

**¡NOTA!**

dos.

Los cables de control deben ser apantallados/blinda-

Consulte la sección Conexión a tierra de cables de control apantallados/ blindados para conocer la conexión correcta de los cables de control.

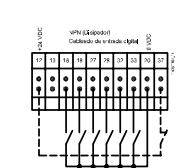

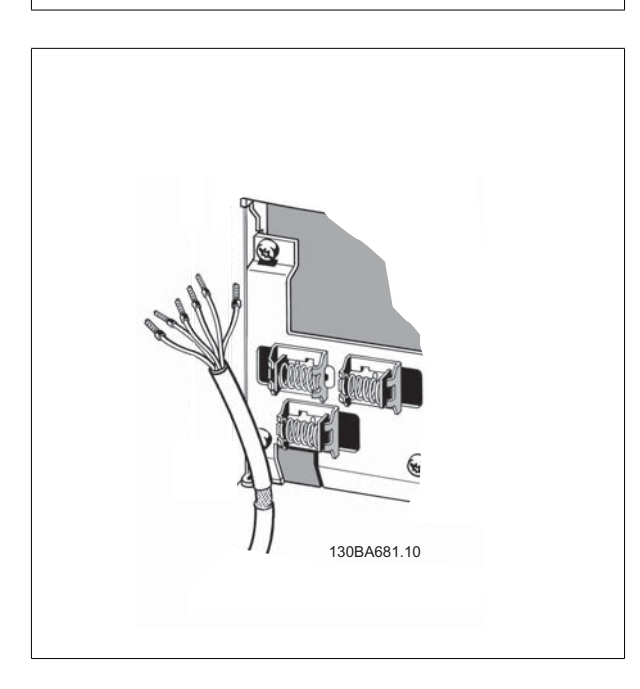

# **6.6.7 Cables de motor**

Consulte en la sección Especificaciones generales las dimensiones correctas de sección y longitud del cable de motor.

- Utilice un cable de motor apantallado/blindado para cumplir con las especificaciones de emisión EMC.
- Mantenga el cable del motor tan corto como sea posible para reducir el nivel del ruido y las corrientes de fuga.
- Conecte la pantalla del cable de motor a la placa de desacoplamiento del convertidor de frecuencia y al chasis metálico del motor.
- Realice las conexiones del apantallamiento con la mayor superficie posible (abrazadera para cable). Para ello, utilice los dispositivos de instalación suministrados con el convertidor de frecuencia.
- Evite el montaje con los extremos del apantallamiento retorcidos (en espiral), ya que se anularían los efectos de apantallamiento de alta frecuencia.
- Si resulta necesario romper el apantallamiento para instalar aisladores o relés de motor, el apantallamiento debe tener la menor impedancia de HF posible.

# **6.6.8 Instalación eléctrica de cables de motores**

#### **Apantallamiento de los cables**

Evite la instalación con los extremos de los cables retorcidos (espirales). Eliminan el efecto de apantallamiento a frecuencias elevadas. Si necesita interrumpir el apantallamiento para instalar un aislante del motor o un contactor del motor, el apantallamiento debe continuarse con la menor impedancia de AF posible.

#### **Longitud y sección transversal del cable**

Las pruebas efectuadas en el convertidor de frecuencia se han realizado con una longitud y una sección de cable determinadas. Si se utiliza una sección de cable de mayor tamaño, puede aumentar la capacitancia (y, por tanto, la corriente de fuga) del cable, por lo que su longitud debe reducirse proporcionalmente.

#### **Frecuencia de conmutación**

Si los convertidores de frecuencia se utilizan con filtros de onda senoidal para reducir el ruido acústico de un motor, la frecuencia de conmutación debe ajustarse según la instrucción del filtro de onda senoidal en el par. 14-01.

#### **Conductores de aluminio**

No se recomienda el uso de conductores de aluminio. Los terminales pueden aceptar conductores de aluminio, pero es necesario que la superficie del conductor esté limpia, y debe eliminarse cualquier resto de óxido y aislarse con vaselina sin ácidos neutros antes de conectar el conductor. Además, el tornillo del terminal debe apretarse de nuevo al cabo de dos días debido a la poca dureza del aluminio. Es sumamente importante que la conexión sea impermeable a gases; de lo contrario, la superficie de aluminio volvería a oxidarse.

# **6.6.9 Interruptores S201, S202 y S801**

Los interruptores S201 (A53) y S202 (A54) se utilizan para seleccionar una configuración de intensidad (0-20 mA) o de tensión (de -10 a 10 V) de los terminales de entrada analógica 53 y 54, respectivamente.

El interruptor S801 (BUS TER.) se puede utilizar para activar la terminación del puerto RS-485 (terminales 68 y 69).

Véase el Diagrama que muestra todos los terminales eléctricos en la sección Instalación eléctrica.

#### **Ajuste predeterminado:**

S201 (A53) = OFF (entrada de tensión)

S202 (A54) = OFF (entrada de tensión)

S801 (terminación de bus) = OFF

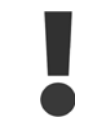

**6** 

Al cambiar la función del S201, el S202 o el S801, tenga cuidado de no forzar los interruptores. Se recomienda desmontar el montaje del LCP (la base) para manipular los interruptores. No deben accionarse los interruptores con la alimentación conectada al convertidor de frecuencia.

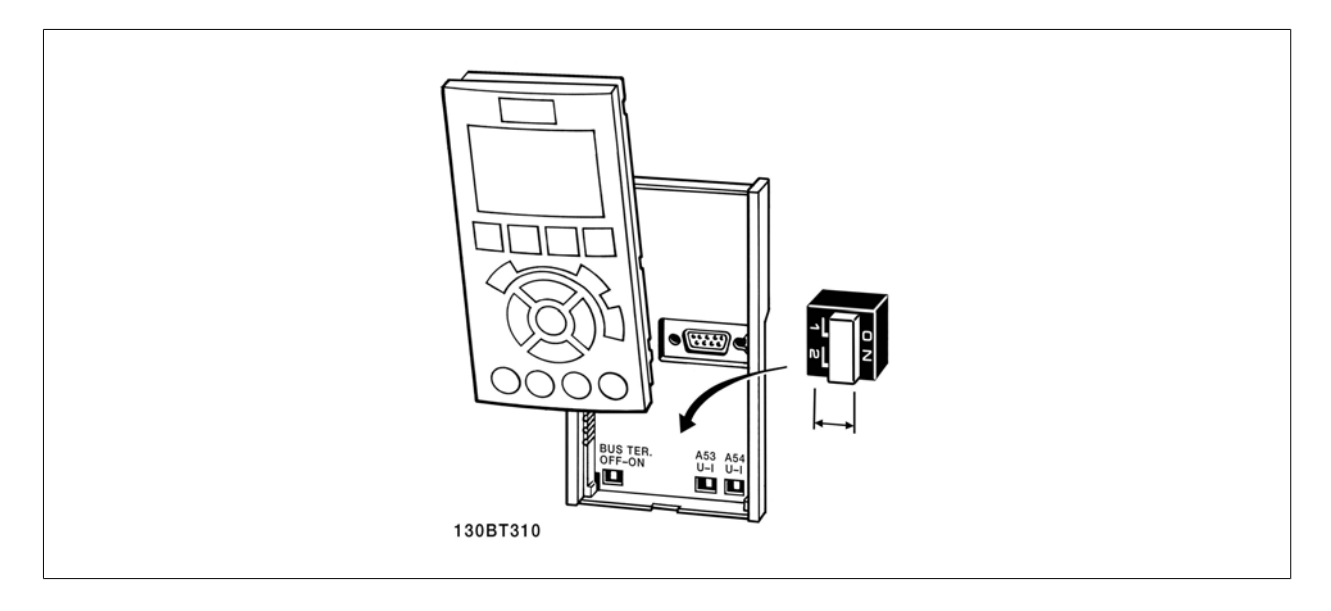

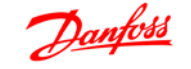

# **6.7.1 Ajuste final y prueba**

**¡NOTA!**

Para probar la configuración y garantizar que el convertidor de frecuencia funciona, siga los pasos que se indican a continuación.

#### **Paso 1. Localice la placa de características del motor**

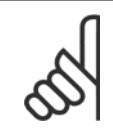

El motor puede estar conectado en estrella (Y) o en triángulo (Δ). Esta información se encuentra en los datos de la placa de características del motor.

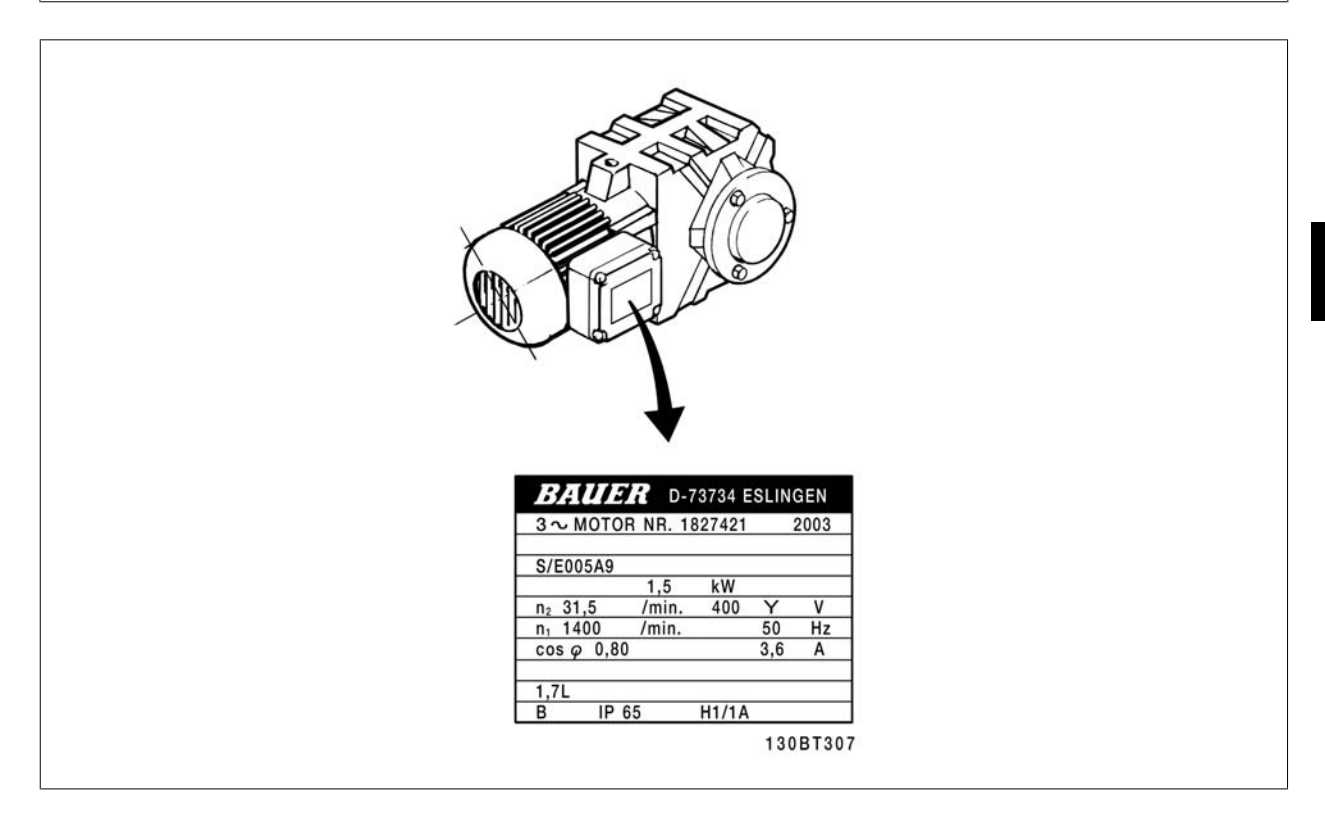

#### **Paso 2. Introduzca los datos de la placa de características del motor en esta lista de parámetros.**

Para acceder a esta lista, pulse primero [QUICK MENU] (Menú rápido) y, a continuación, seleccione "Q2 Quick Setup" (Configuración rápida).

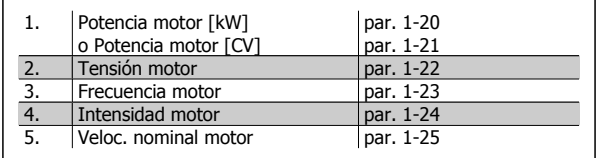

#### **Paso 3. Activar la Adaptación automática del motor (AMA)**

**La realización de un procedimiento AMA garantiza un rendimiento óptimo. El AMA calcula los valores del diagrama equivalente del modelo de motor.**

- 1. Conecte el terminal 37 al terminal 12 (si el terminal 37 está disponible).
- 2. Conecte el terminal 27 al terminal 12 o ajuste el par. 5-12 a "Sin función" (par. 5-12 [0])
- 3. Active el parámetro 1-29 del AMA.
- 4. Elija entre la adaptación automática del motor (AMA)completa o reducida. Si hay un filtro de onda senoidal instalado, ejecute sólo AMA reducido o bien retire el filtro de onda senoidal durante el procedimiento AMA.
- 5. Pulse la tecla [OK]. El display muestra el mensaje "Pulse [Hand on] para comenzar".
- 6. Pulse la tecla [Hand on]. Una barra de progreso indica que el AMA se está llevando a cabo.

#### **Detención del AMA durante el funcionamiento**

1. Pulse la tecla [OFF]; el convertidor de frecuencia entrará en modo de alarma y el display mostrará que el usuario ha finalizado el AMA.

#### **AMA finalizado con éxito**

- 1. El display muestra el mensaje "Pulse [OK] para finalizar el AMA".
- 2. Pulse la tecla [OK] para salir del estado AMA.

#### **AMA fallido**

- 1. El convertidor de frecuencia entra en modo de alarma. Se puede encontrar una descripción de la alarma en el capítulo Advertencias y alarmas.
- 2. "Valor de informe", en [Alarm Log] (Registro de alarmas), muestra la última secuencia de medida llevada a cabo por el AMA, antes de que el convertidor de frecuencia entrase en modo alarma. Este número, junto con la descripción de la alarma, le ayudará a solucionar los problemas con los que se encuentre. Si se pone en contacto con Danfoss para solicitar asistencia, asegúrese de indicar el número y la descripción de la alarma.

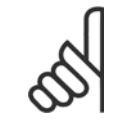

#### **¡NOTA!**

Una AMA fallida suele deberse a la introducción incorrecta de los datos de la placa de características del motor o a una diferencia demasiado grande entre la potencia del motor y la del convertidor de frecuencia.

#### **Paso 4. Configurar el límite de velocidad y el tiempo de rampa**

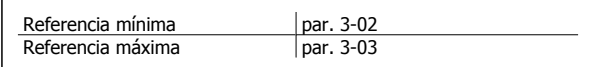

Tabla 6.6: Ajuste los límites deseados para la velocidad y el tiempo de rampa.

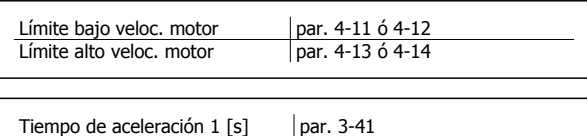

Tiempo de deceleración 1 [s] | par. 3-42

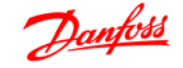

# **6.8 Conexiones adicionales**

# **6.8.1 Conexión de bus de CC**

El terminal de bus de CC se utiliza para reserva de CC, con el circuito intermedio alimentado desde una fuente externa.

Números de terminales utilizados: 88, 89

Diríjase a Danfoss para obtener más información.

# **6.8.2 Instalación de carga compartida**

El cable de conexión debe estar apantallado y la longitud máxima desde el convertidor de frecuencia hasta la barra de CC es de 25 metros.

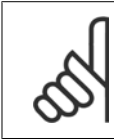

**¡NOTA!**

Los buses CC y la carga compartida requieren equipos y condiciones de seguridad adicionales. Para obtener más información, consulte las Instrucciones de carga compartida MI.50.NX.YY.

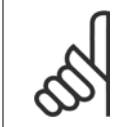

#### **¡NOTA!**

Se pueden producir tensiones de hasta 975 V CC (@ 600 V CA) entre los terminales.

# **6.8.3 Opción de conexión de freno**

El cable de conexión a la resistencia de freno debe estar apantallado/blindado.

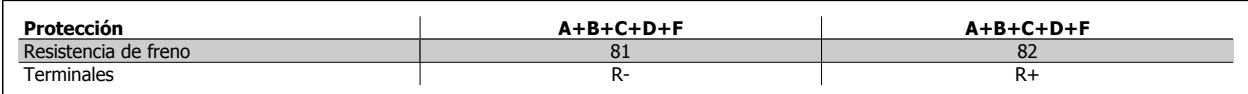

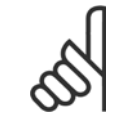

#### **¡NOTA!**

El freno dinámico requiere equipo y condiciones de seguridad adicionales. Para obtener información adicional, póngase en contacto con Danfoss.

- 1. Utilice abrazaderas de cable para conectar la pantalla al armario metálico del convertidor de frecuencia y a la placa de conexión de pantallas de la resistencia de freno.
- 2. Elija la dimensión de la sección transversal del cable de freno para que se adecue a la intensidad de frenado.

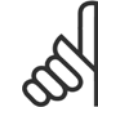

#### **¡NOTA!**

Se pueden producir tensiones de hasta 975 V CC (@ 600 V CA) entre los terminales.

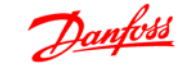

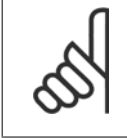

#### **¡NOTA!**

Si se produce un cortocircuito en el IGBT de freno, impida la disipación de energía en la resistencia de freno utilizando un contactor o interruptor de red para desconectar de la red el convertidor de frecuencia. El contactor sólo se debe controlar con el convertidor de frecuencia.

# **6.8.4 Conexión de relés**

Para ajustar la salida del relé, véase el grupo de parámetros 5-4\* Relés.

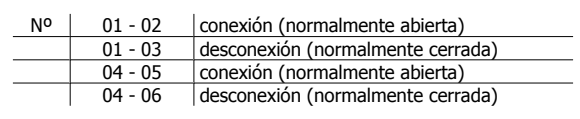

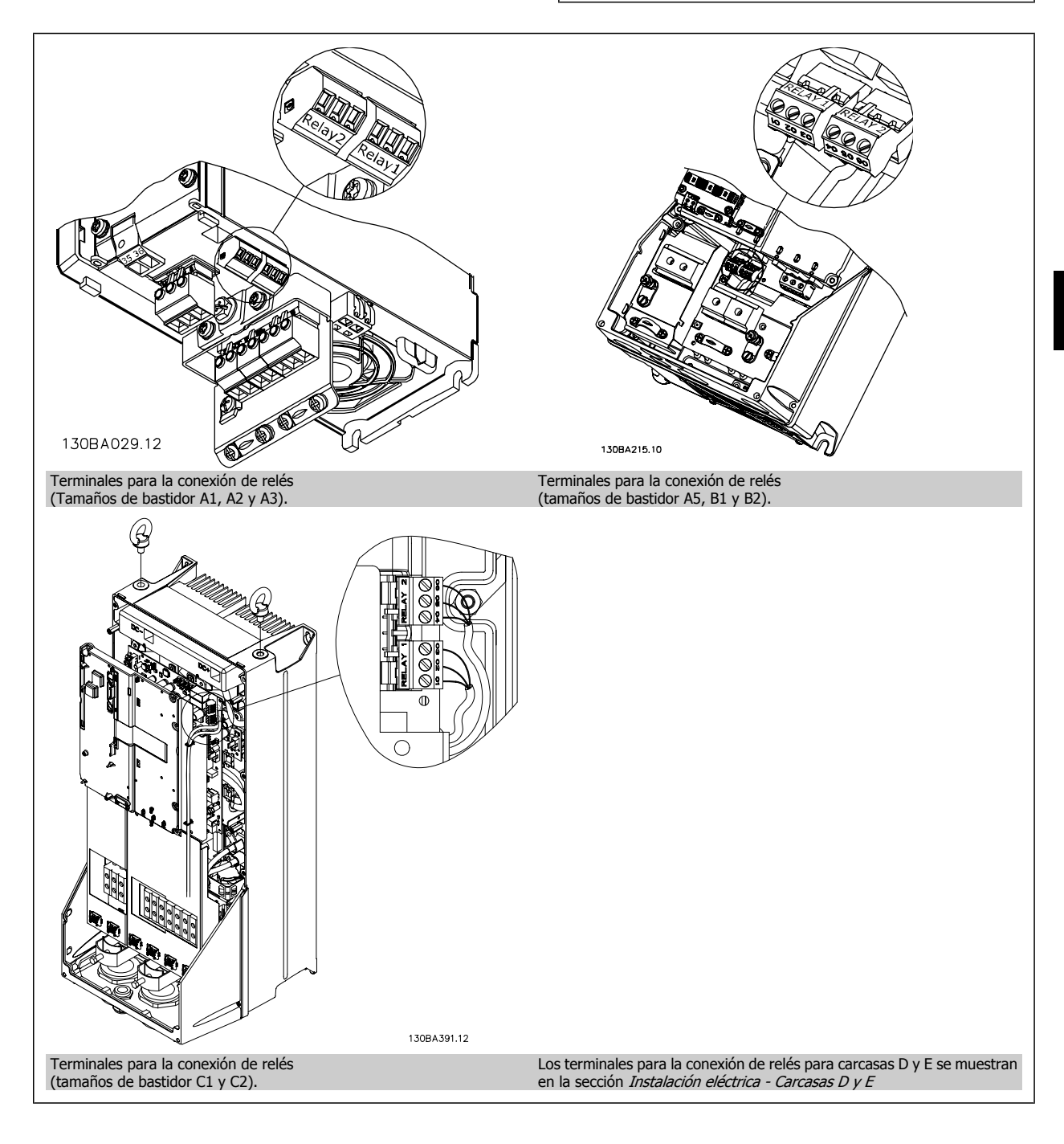

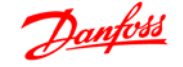

# **6.8.5 Salida de relé**

#### **Relé 1**

- Terminal 01: común
- Terminal 02: normalmente abierto 240 V CA
- Terminal 03: normalmente cerrado 240 V CA
- **Relé 2 (No en el FC 301)**
- Terminal 04: común
- Terminal 05: normalmente abierto 400 V CA
- Terminal 06: normalmente cerrado 240 V CA
- El relé 1 y el relé 2 se programan en los par. 5-40, 5-41 y 5-42.

Puede utilizar salidas de relé adicionales empleando el módulo opcional MCB 105.

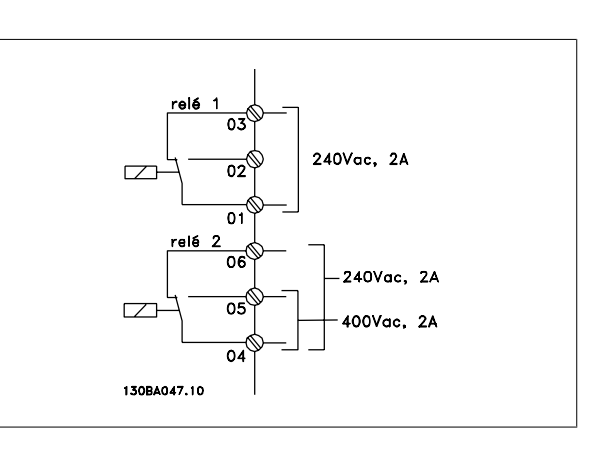

# **6.8.6 Conexión en paralelo de motores**

El convertidor de frecuencia puede controlar varios motores conectados en paralelo. El consumo de energía total de los motores no debe sobrepasar la corriente de salida nominal I<sub>INV</sub> para el convertidor de frecuencia. Esto sólo se recomienda cuando se selecciona U/f en el par. 1-01.

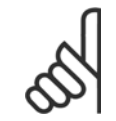

#### **¡NOTA!**

Las instalaciones con cables conectados a un punto común, como en la ilustración 1, sólo son recomendables para longitudes de cable cortas.

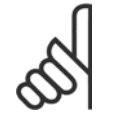

#### **¡NOTA!**

Cuando los motores se encuentran conectados en paralelo, el par. 1-29 Adaptación automática del motor (AMA) no se puede utilizar, y el par. 1-01 Principio control motor debe estar ajustado a Características especiales del motor (U/f).

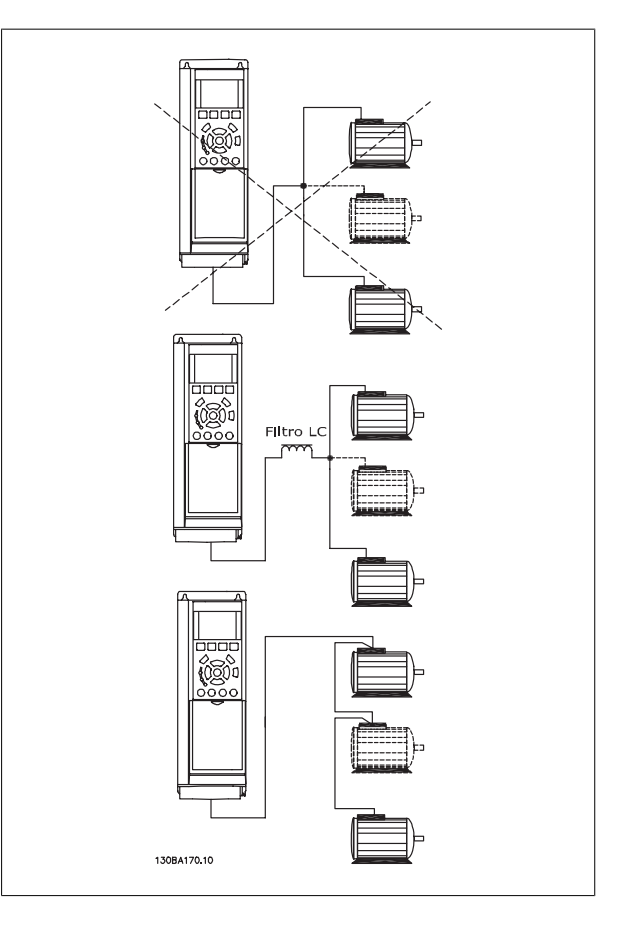

Al arrancar, y a bajos valores de RPM, pueden surgir problemas si los tamaños de los motores son muy diferentes, ya que la resistencia óhmica del estátor, relativamente alta en los motores pequeños, necesita tensiones más altas a pocas revoluciones.

El relé térmico electrónico (ETR) del convertidor de frecuencia no puede utilizarse como protección del motor para el motor individual de sistemas con motores conectados en paralelo. Proporcione una mayor protección del motor, por ejemplo mediante termistores en cada motor o relés térmicos individuales. (Los magnetotérmicos no son adecuados como protección).

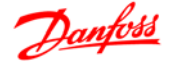

# **6.8.7 Dirección de la rotación del motor**

El ajuste predeterminado es giro de izquierda a derecha con la salida del convertidor de frecuencia conectada del modo siguiente.

Terminal 96 conectado a la fase U Terminal 97 conectado a la fase V Terminal 98 conectado a la fase W

La dirección de rotación del motor se cambia invirtiendo dos fases del motor.

Es posible revisar el giro del motor mediante el par. 1-28 y siguiendo los pasos que se indican en la pantalla.

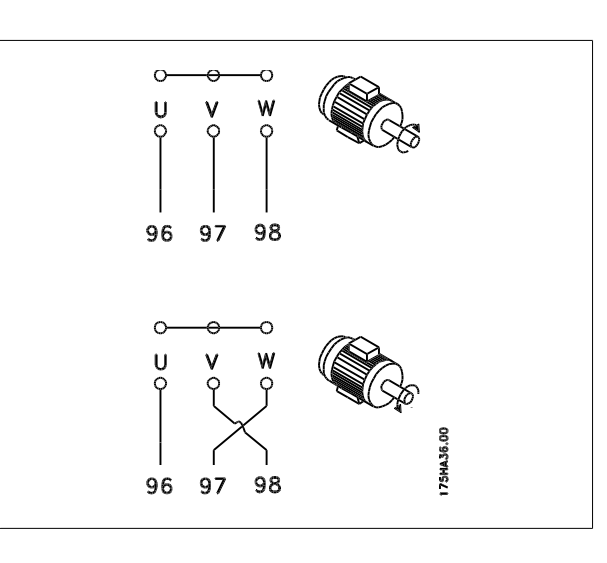

# **6.8.8 Protección térmica del motor**

El relé térmico electrónico del convertidor de frecuencia ha recibido la Aprobación UL para la protección de un motor, cuando el par. 1-90, Protección térmica motor, se ha ajustado para Descon. ETR y el par. 1-24, Intensidad motor, I<sub>M,N</sub>, se ha ajustado a la intensidad nominal del motor (véase la placa de características).

Para la protección térmica del motor, también se puede utilizar la opción MCB 112, tarjeta de termistor PTC. Esta tarjeta tiene certificación ATEX para proteger motores en áreas con peligro de sufrir explosiones, Zona 1/21 y Zona 2/22. Si desea más información al respecto, consulte la Guía de Diseño.

# **6.9.1 Instalación del cable de freno**

(Solamente para los convertidores de frecuencia solicitados con opción de chopper de freno).

El cable de conexión con la resistencia de freno debe estar apantallado.

1. Conecte el apantallamiento mediante mordazas de cable a la placa posterior conductora del convertidor de frecuencia y al chasis metálico de la resistencia de freno.

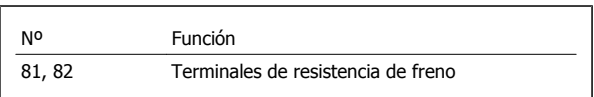

2. Elija un cable de freno cuya sección se adecue al par de frenado.

Consulte Instrucciones del freno, MI.90.FX.YY y MI.50.SX.YY para obtener información relacionada con una instalación segura.

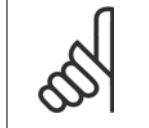

#### **¡NOTA!**

Pueden generarse tensiones de CC de hasta 960 V en los terminales, dependiendo del suministro de tensión.

# **6.9.2 Bus de conexión RS 485**

Uno o más convertidores de frecuencia pueden estar conectados a un controlador (o maestro) utilizando la interfaz normalizada RS485. El terminal 68 esta conectado a la señal P (TX+, RX+), mientras que el terminal 69 esta conectado a la señal N (TX-, RX-).

Si hay más de un convertidor de frecuencia conectado a un maestro, utilice conexiones en paralelo.

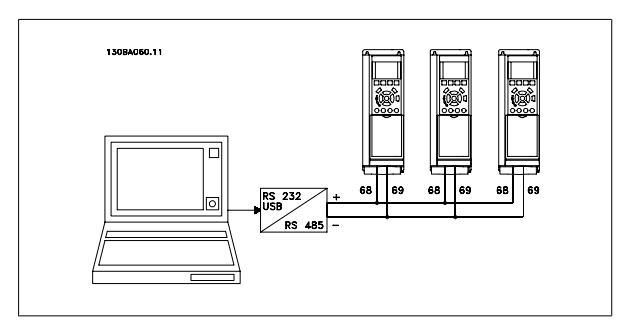

Para evitar posibles intensidades ecualizadoras en el apantallamiento, conecte la malla del cable a tierra a través del terminal 61, que está conectado al bastidor mediante un enlace RC.

#### **Terminación del bus**

El bus RS485 debe terminarse con una red de resistencias en ambos extremos. Para este propósito, ajuste el interruptor S801 de la tarjeta de control en "ON".

Consulte más detalles en el párrafo Interruptores S201, S202 y S801.

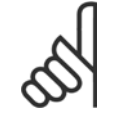

#### **¡NOTA!**

El protocolo de comunicación debe ajustarse a FC MC en el par. 8-30.

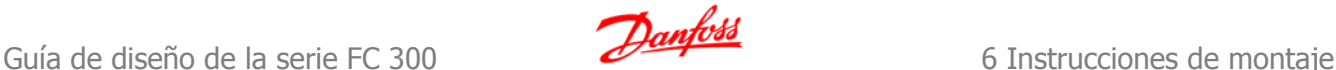

# **6.9.3 Cómo conectar un PC al convertidor de frecuencia**

Para controlar el convertidor de frecuencia desde un PC, instale el software de configuración MCT 10.

El PC se conecta mediante un cable USB estándar (ordenador/dispositivo), o mediante la interfaz RS485, tal y como se muestra en la sección Conexión de bus en la Guía de programación.

#### **¡NOTA!**

La conexión USB se encuentra galvánicamente aislada de la tensión de alimentación (PELV) y del resto de los terminales de alta tensión. La conexión USB está conectada a la protección a tierra en el convertidor de frecuencia. Utilice únicamente un ordenador portátil aislado como conexión entre el PC y el conector USB del convertidor de frecuencia.

# **6.9.4 El software para PC FC 300**

**Almacenamiento de datos en un PC mediante el Software de programación MCT 10:**

- 1. Conecte un PC al convertidor de frecuencia mediante un puerto USB
- 2. Abra la herramienta MCT 10 Software de programación
- 3. Seleccione el puerto USB en el apartado "Red"
- 4. Elegir "Copy" [Copiar]
- 5. Seleccione el apartado "Proyecto"
- 6. Seleccione "Paste" [Pegar]
- 7. Seleccione "Save as" (Guardar como)

En este momento, se almacenarán todos los parámetros.

# Ilustración 6.53: Conexión USB.

#### **Transferencia de datos del PC al convertidor de frecuencia mediante el software de programación MCT 10:**

- 1. Conecte un PC al convertidor de frecuencia mediante un puerto **USB**
- 2. Abra la herramienta MCT 10 Software de programación
- 3. Seleccione "Open" (Abrir); se mostrarán los archivos almacenados
- 4. Abra el archivo apropiado
- 5. Seleccione "Write to drive" (Escribir en el convertidor de frecuencia)

En este momento, todos los parámetros se transferirán a la unidad.

Se dispone de un manual aparte para el Software de programación MCT 10.

# **6.10.1 Prueba de alta tensión**

Lleve a cabo una prueba de alta tensión cortocircuitando los terminales U, V, W, L<sub>1</sub>, L<sub>2</sub> y L<sub>3</sub>. Aplique una potencia de hasta 2,15 kV CC durante un segundo entre este cortocircuito y el chasis.

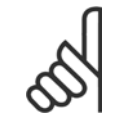

#### **¡NOTA!**

Si se somete a toda la instalación a una prueba de alto voltaje, interrumpa la conexión del motor y de la alimentación si las corrientes de fuga son demasiado altas.

# **6.10.2 Conexión segura a tierra**

El convertidor de frecuencia tiene una alta corriente de fuga y debe conectarse a tierra de forma adecuada por razones de seguridad conforme a EN 50178.

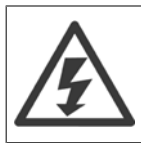

La corriente de fuga a tierra del convertidor de frecuencia sobrepasa los 3,5 mA. Para asegurar una buena conexión mecánica del cable de tierra a la conexión a tierra (terminal 95), la sección transversal del cable debe ser de al menos 10 mm2 o 2 cables a tierra de sección estándar de forma separada.

# **6.11.1 Instalación eléctrica - Recomendaciones de compatibilidad electromagnética**

Lo que sigue es una guía para la instalación de convertidores de frecuencia siguiendo lo que se denomina buena práctica de ingeniería. Siga estas directrices cuando sea necesario cumplir la norma EN 61800-3 Primer entorno. Si la instalación debe cumplir la norma EN 61800-3 Segundo entorno, por ejemplo en redes industriales, o en una instalación con su propio transformador, se permite desviarse de estas directrices, aunque no es recomendable. Consulte también los párrafos Etiquetado CE, Aspectos Generales de Emisiones de Compatibilidad Electromagnética y Resultados de las pruebas de compatibilidad electromagnética.

#### **Buena práctica de ingeniería para asegurar una instalación eléctrica correcta en cuanto a EMC:**

- Utilice únicamente cables de motor trenzados apantallados/blindados y cables de control trenzados apantallados/blindados. El apantallamiento debe proporcionar una cobertura mínima del 80%. El material del apantallamiento debe ser metálico, normalmente de cobre, aluminio, acero o plomo, aunque se admiten otros tipos. No hay requisitos especiales en cuanto al cable de red.
- En instalaciones que utilizan conductos metálicos rígidos no es necesario utilizar cable apantallado, pero el cable del motor se debe instalar en un conducto separado de los cables de control y de red. Es necesario conectar completamente el conducto desde la unidad al motor. El rendimiento EMC de los conductos flexibles varía considerablemente y es preciso obtener información del fabricante.
- Conecte el apantallamiento/blindaje/conducto a tierra en ambos extremos para los cables del motor y de control. En algunos casos, no es posible conectar la pantalla en ambos extremos. En estos casos, conecte la pantalla al convertidor de frecuencia. Consulte asimismo Conexión a tierra de cables de control trenzados apantallados/blindados.
- Evite terminar el apantallamiento/blindaje con extremos enrollados (espirales). Eso aumenta la impedancia de alta frecuencia del apantallamiento, lo cual reduce su eficacia a altas frecuencias. En su lugar, utilice abrazaderas o mordazas de cable EMC de baja impedancia.
- Siempre que sea posible, evite utilizar cables de motor o de control no apantallados/no blindados en el interior de los alojamientos que albergan las unidades.

Deje la pantalla tan cercana a los conectores como sea posible.

En la figura siguiente se muestra un ejemplo de una instalación eléctrica correcta, en cuanto a EMC, de un convertidor de frecuencia IP 20. El convertidor de frecuencia está colocado en un armario de instalación con un contactor de salida, y se ha conectado a un PLC que está instalado en un armario aparte. Otras formas de instalación podrán ofrecer un rendimiento EMC igualmente bueno, siempre y cuando se sigan las anteriores directrices de práctica de ingeniería.

Si la instalación no se lleva a cabo según las directrices y si se utilizan cableados y cables de control no blindados, es posible que no se cumplan algunos requisitos relativos a emisiones aunque sí se cumplan los relacionados con inmunidad. Consulte el párrafo Resultados de pruebas de EMC.

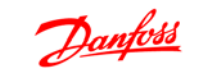

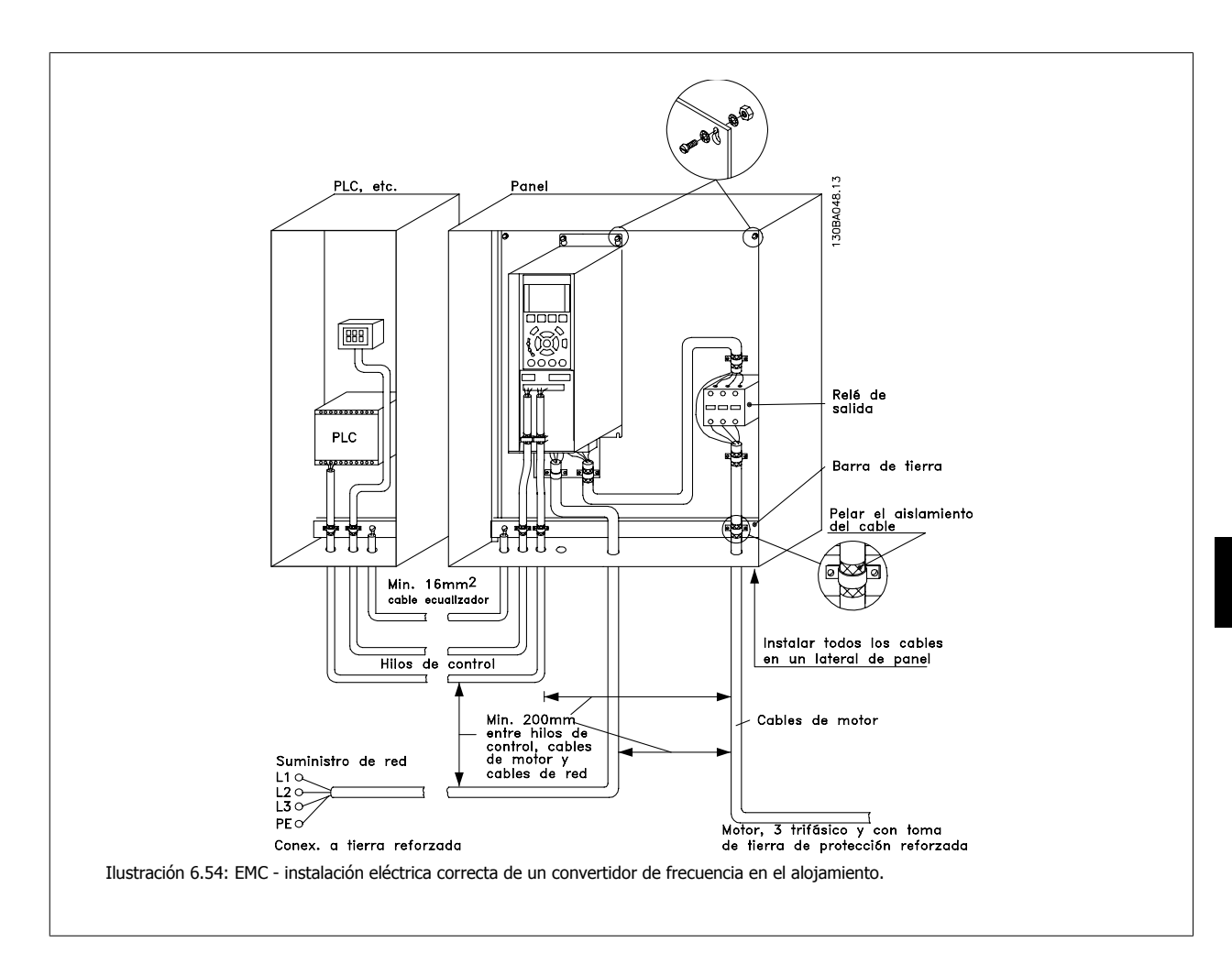

# **6.11.2 Uso de cables correctos para EMC**

Danfoss recomienda utilizar cables trenzados apantallados/blindados para optimizar la inmunidad de EMC de los cables de control y la emisión de EMC de los cables del motor.

La capacidad de un cable para reducir la radiación entrante y saliente de interferencias eléctricas depende de la impedancia de transferencia (Z<sub>T</sub>). El apantallamiento de un cable está diseñado, normalmente, para reducir la transferencia de ruido eléctrico; sin embargo, una pantalla con un valor de impedancia de transferencia menor ( $Z_T$ ) es más efectiva que una pantalla con una impedancia de transferencia mayor ( $Z_T$ ).

Los fabricantes de cables rara vez indican la impedancia de transferencia ( $Z_T$ ), pero a menudo es posible calcular la impedancia de transferencia ( $Z_T$ ) evaluando el diseño físico del cable.

#### La impedancia de transferencia (Z<sub>T</sub>) se puede evaluar en base a los siguientes factores:

- **-** La conductibilidad del material del apantallamiento.
- **-** La resistencia de contacto entre los conductores individuales del apantallamiento.
- **-** La cobertura del apantallamiento, es decir, la superficie física del cable cubierta por el apantallamiento a menudo se indica como un porcentaje.
- **-** El tipo de apantallamiento, trenzado o retorcido.
- a. Revestimiento de aluminio con hilo de cobre.
- b. Cable con hilo de cobre trenzado o hilo de acero blindado.
- c. Hilo de cobre trenzado de una sola capa con un porcentaje variable de cobertura de apantallamiento. Éste es el cable de referencia típico de Danfoss.
- d. Hilo de cobre trenzado de doble capa.
- e. Doble capa de hilo de cobre trenzado con una capa intermedia magnética apantallada/blindada.
- f. Cable alojado en tubería de cobre o de acero.
- g. Cable forrado con plomo con un grosor de pared de 1,1 mm.

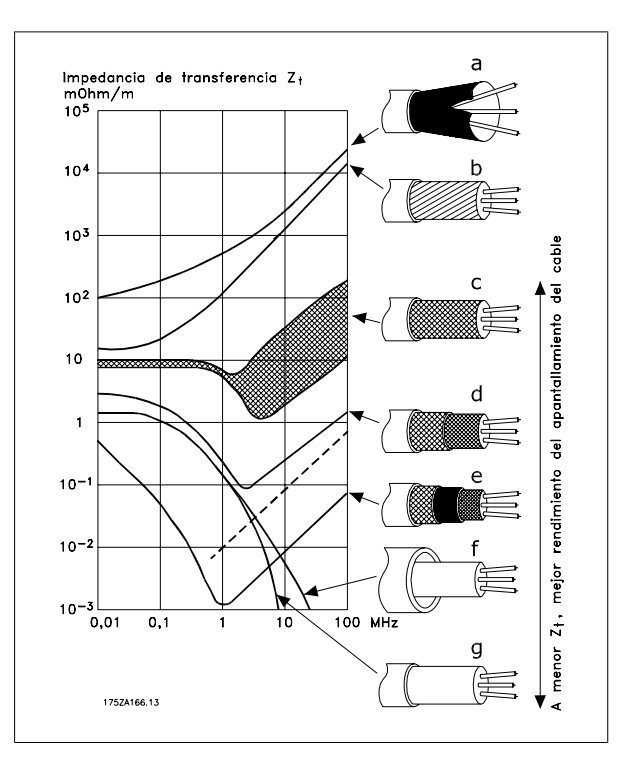
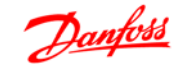

### **6.11.3 Conexión a tierra de cables de control apantallados/blindados**

En general, los cables de control deben estar blindados tener apantallamiento trenzado, y ambos extremos del apantallamiento deben conectarse mediante una abrazadera de cable al chasis metálico de la unidad.

El siguiente esquema indica cómo se realiza la correcta conexión a tierra, y qué hacer en caso de dudas.

#### a. **Conexión correcta a tierra**

Los cables de control y los cables para comunicación serie deben fijarse con abrazaderas en ambos extremos para asegurar el mejor contacto eléctrico posible.

### b. **Conexión a tierra incorrecta**

No utilice extremos de cable retorcidos (espirales). Incrementan la impedancia del apantallamiento a altas frecuencias.

c. **Protección respecto a potencial de tierra entre el PLC y el VLT**

Si el potencial de tierra entre el convertidor de frecuencia y el PLC es distinto, puede producirse ruido eléctrico que perturbará todo el sistema. Resuelva este problema instalando un cable ecualizador, junto al cable de control. Sección mínima del cable: 16 mm2.

#### d. **Para bucles de tierra de 50/60 Hz**

Si se utilizan cables de control muy largos, pueden producirse bucles de tierra de 50/60 Hz. Este problema se puede solucionar conectando un extremo del apantallamiento a tierra mediante un condensador de 100nF (con las patillas cortas).

#### e. **Cables para comunicación serie**

Pueden eliminarse corrientes de ruido de baja frecuencia entre dos convertidores de frecuencia si se conecta un extremo del apantallamiento al terminal 61. Este terminal está conectado a tierra mediante un enlace RC interno. Utilice cables de par trenzado a fin de reducir la interferencia de modo diferencial entre los conductores.

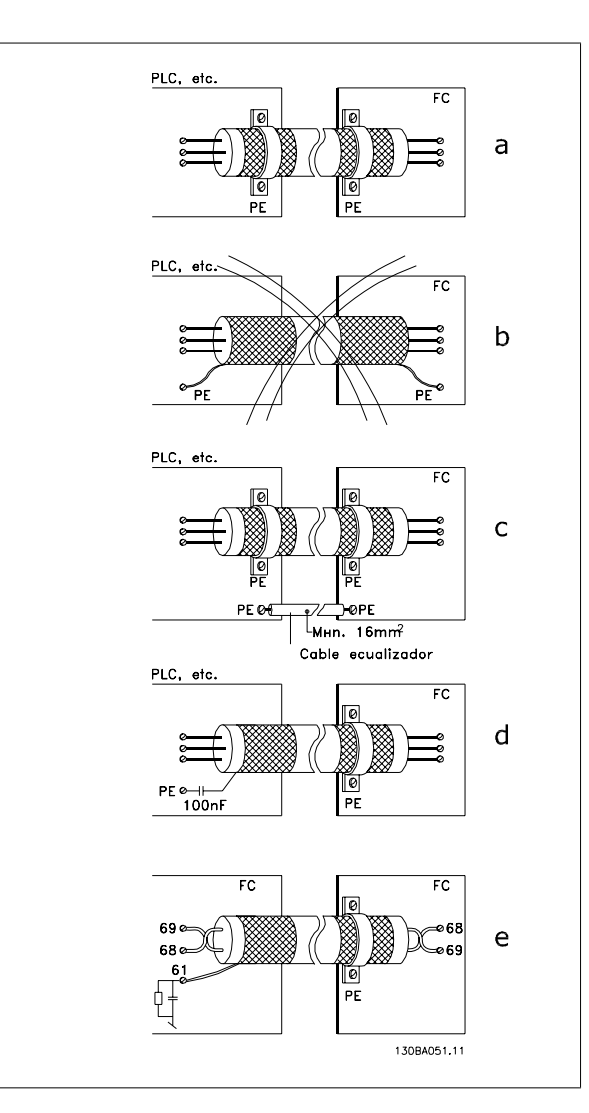

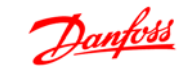

### **6.12.1 Interferencia de la red de alimentación/Armónicos**

Un convertidor de frecuencia acepta una intensidad no senoidal de la red eléctrica que aumenta la intensidad de entrada l RMS. Una intensidad no senoidal se transforma mediante un análisis Fourier y se divide en corrientes senoidales con diferentes frecuencias, es decir, corrientes armónicas diferentes I<sub>N</sub>, con 50 Hz como frecuencia básica:

Los armónicos no afectan directamente al consumo eléctrico, aunque aumentan las pérdidas por calor en la instalación (transformador, cables). Por ello, en instalaciones con un porcentaje alto de carga rectificada, mantenga las corrientes armónicas en un nivel bajo para evitar sobrecargar el transformador y una alta temperatura de los cables.

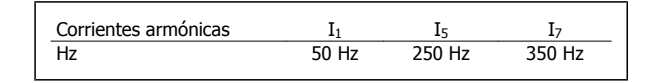

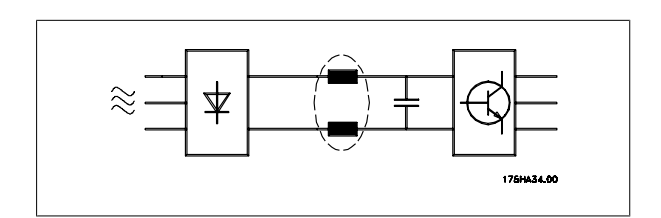

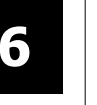

### **¡NOTA!**

Algunas corrientes armónicas pueden perturbar el equipo de comunicación conectado al mismo transformador o causar resonancias si se utilizan baterías con corrección de factor de potencia.

Corrientes armónicas en comparación con la corriente de entrada RMS:

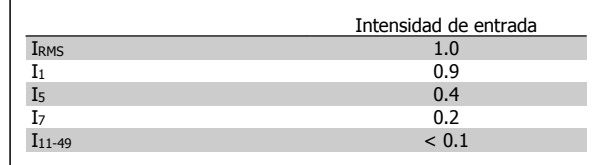

Para asegurar corrientes armónicas bajas, el convertidor de frecuencia tiene bobinas de circuito intermedio de forma estándar. Esto normalmente reduce la intensidad de entrada I RMS en un 40%.

La distorsión de la tensión en la alimentación de la red depende de la magnitud de las corrientes armónicas multiplicada por la impedancia interna de la red para la frecuencia dada. La distorsión de tensión total (THD) se calcula según los distintos armónicos de tensión individual usando esta fórmula:

$$
THD\% = \sqrt{U\frac{2}{5} + U\frac{2}{7} + \dots + U\frac{2}{N}}
$$

(UN% de U)

### **6.13.1 Dispositivo de corriente residual**

Puede utilizar relés de interruptor diferencial, conexión a tierra de protección múltiple o conexión a tierra como protección extra, siempre que se cumpla la normativa vigente en materia de seguridad.

En caso de fallo a tierra, puede desarrollarse una componente CC en la corriente en fallo.

Si se utilizan relés de interruptor diferencial, debe observar la normativa local. Los relés deben ser adecuados para proteger equipos trifásicos con un puente rectificador y para una pequeña descarga en el momento de la conexión. Consulte la sección Corriente de fuga a tierra para más información.

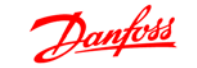

# **7 Ejemplo de aplicación**

### **7.1.1 Arranque/Parada**

Terminal  $18 = \text{Par. } 5 \cdot 10$  [8] Arranque Terminal 27 = Par. 5-12 [0] Sin función (predeterminado: Inercia) Terminal 37 = parada segura (si está disponible)

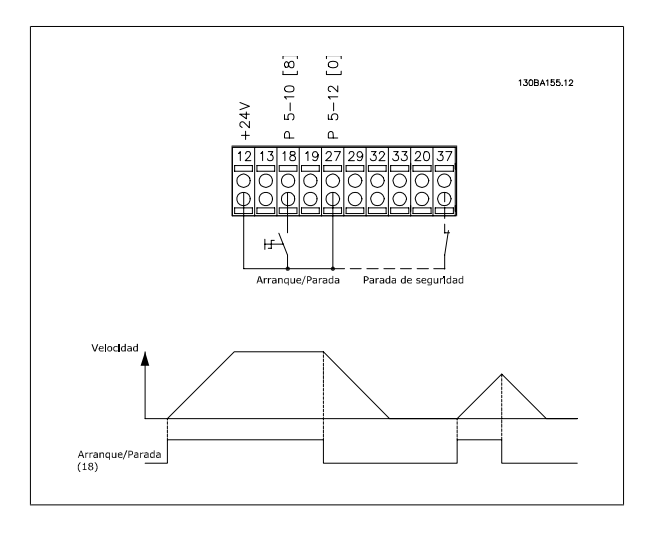

**7.1.2 Marcha/paro por pulsos** 

Terminal  $18 = \text{Par. } 5 \cdot 10$  [9] Arranque por pulsos Terminal  $27 = Par. 5-12 [6]$  Parada inversa Terminal 37 = parada segura (si está disponible)

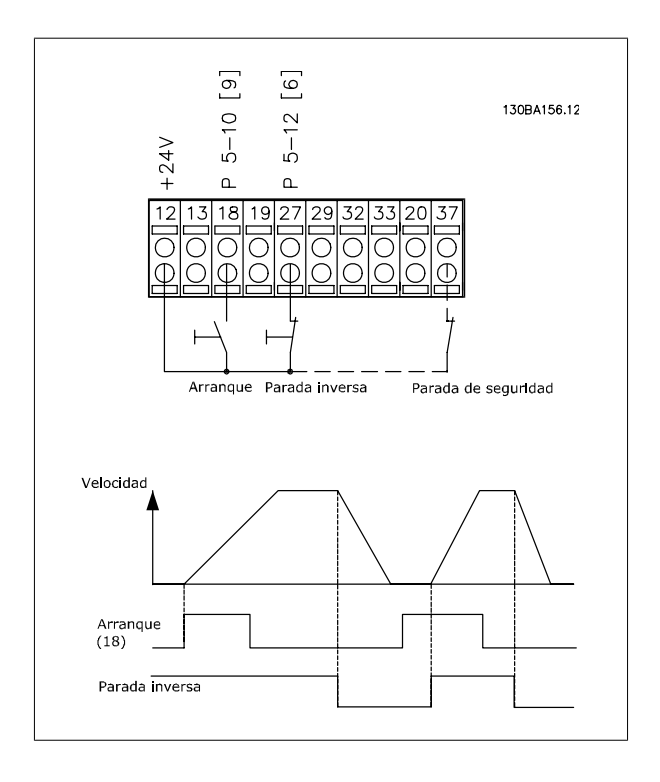

 **7**

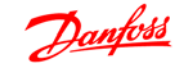

### **7.1.3 Referencia del potenciómetro**

#### **Referencia de tensión a través de un potenciómetro:**

Fuente de referencia  $1 = [1]$  *Entrada analógica 53* (predeterminada)

Terminal 53, escala baja  $V = 0$  voltios

Terminal 53, escala alta  $V = 10$  voltios

Term. 53, valor bajo ref./realim = 0 RPM

Terminal 53, valor alto ref./realim. = 1.500 RPM

Interruptor  $S201 =$  OFF (U)

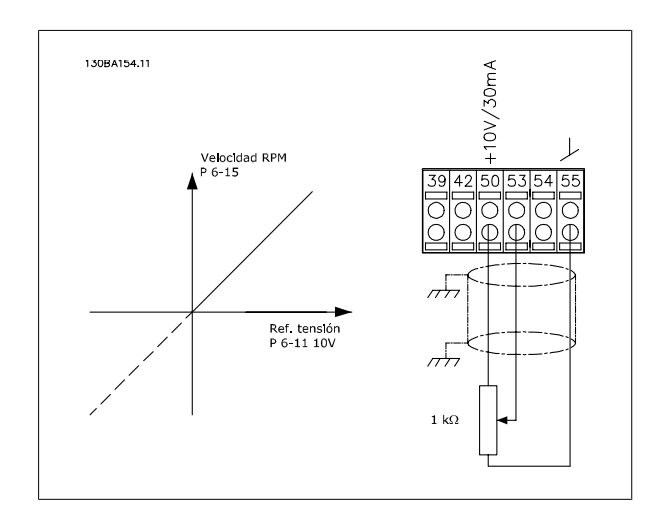

### **7.1.4 Conexión del encoder**

El objetivo de esta guía es facilitar la configuración de la conexión del encoder al convertidor de frecuencia. Antes de configurar el encoder, se mostrarán los ajustes básicos para un sistema de control de velocidad de lazo cerrado.

**Conexión del codificador al convertidor de frecuencia.**

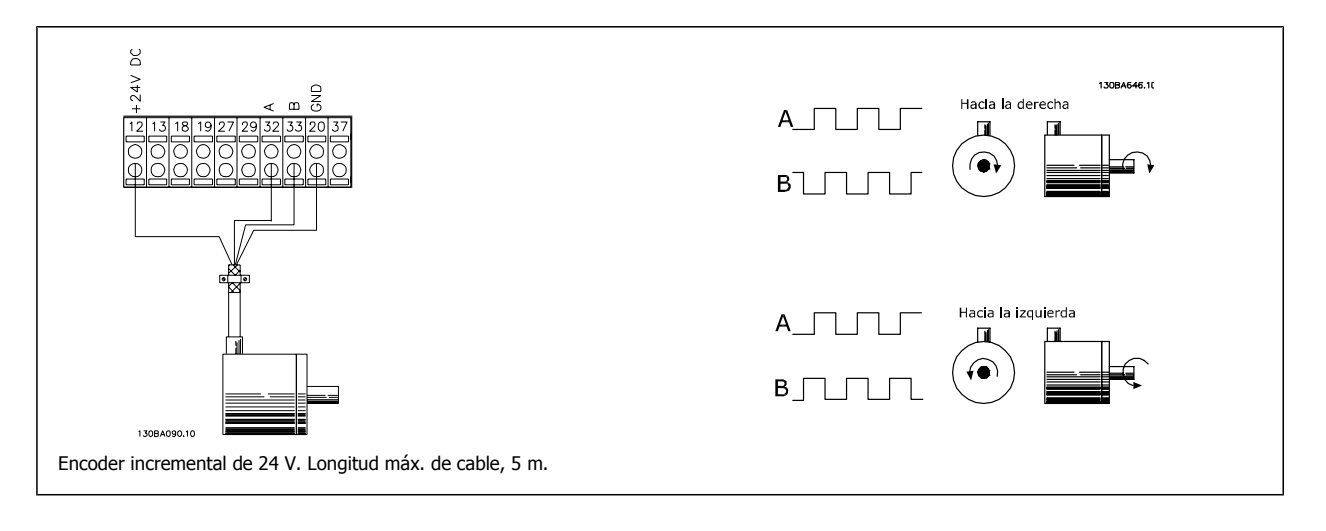

### **7.1.5 Dirección de encoder**

La dirección del encoder está determinada por el orden de los pulsos que entran en el convertidor.

La dirección en el sentido de las agujas del reloj significa que el canal A se encuentra 90 grados eléctricos antes que el canal B. La dirección en el sentido contrario al de las agujas del reloj significa que el canal B se encuentra 90 grados eléctricos antes que el A. La dirección se determina mirando desde el extremo del eje.

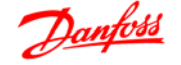

### **7.1.6 Sistema de convertidor de lazo cerrado**

- **Un convertidor consta normalmente de más elementos, como:**
	- **Motor** • Añadir (Caja de engranajes)
	- (Freno mecánico)
	- FC 302 AutomationDrive
	- Encoder como sistema de realimentación
	- Resistencia de freno para frenado dinámico
	- **Transmisión**
	- Carga

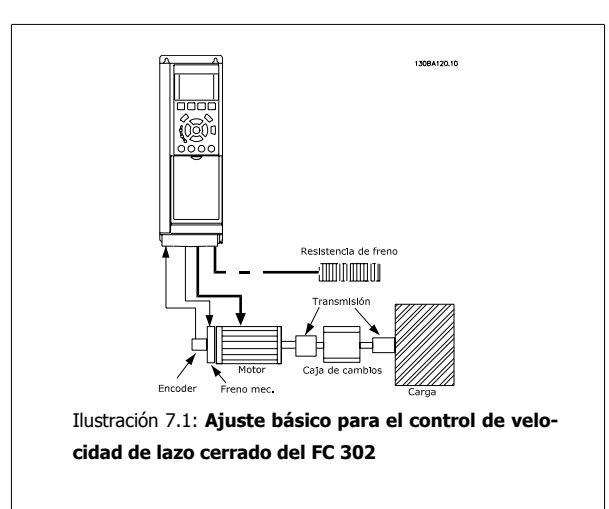

Las aplicaciones que necesitan un control de freno mecánico suelen requerir una resistencia de freno.

### **7.1.7 Programación de límite de par y parada**

En las aplicaciones con un freno electromecánico externo, como por ejemplo en aplicaciones de elevación, es posible detener el convertidor de frecuencia mediante una orden de parada 'estándar ' y al mismo tiempo activar el freno electromecánico externo.

El siguiente ejemplo ilustra la programación de las conexiones de un convertidor de frecuencia.

El freno externo puede conectarse al relé 1 o 2; consulte el párrafo Control del freno mecánico. Programe el terminal 27 en Inercia [2] o en Inercia y reinicio [3], y programe el terminal 29 en Salida modo terminal 29 [1] y en Límite par y parada [27].

#### Descripción:

Si hay una orden de parada activada mediante el terminal 18 y el convertidor de frecuencia no está en el límite de par, el motor decelera hasta 0 Hz. Si el convertidor de frecuencia está en el límite de par y se activa una orden de parada, se activará la salida del terminal 29 (programado en Límite de par y parada [27]). La señal hasta el terminal 27 cambia de '1 lógico' a '0 lógico', y el motor comienza a funcionar en inercia, asegurándose de que la elevación se detiene incluso si el convertidor de frecuencia no puede procesar el par requerido (por ejemplo, debido a una sobrecarga excesiva).

- **-** Arranque/parada mediante el terminal 18. Par. 5-10 Arranque [8].
- **-** Parada rápida mediante el terminal 27. Par. 5-12 Inercia [2].
- **-** Terminal 29 salida Par. 5-02 Terminal 29 modo E/S, Salida [1] Par. 5-31 Límite par y parada [27].
- **-** Salida relé [0] (relé 1) Par. 5-40 Ctrl. freno mec. [32].

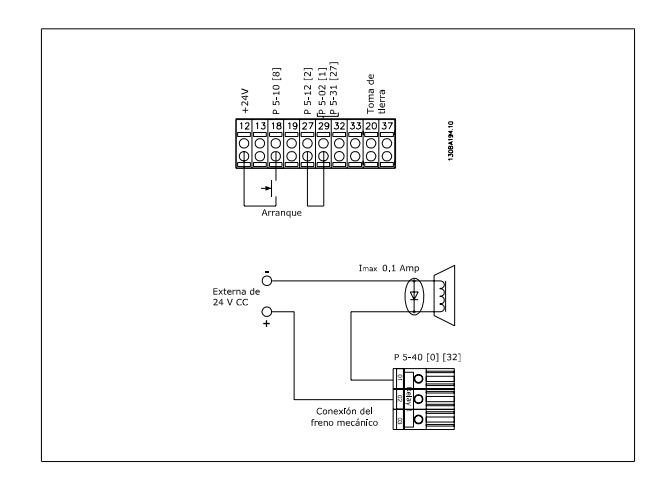

### **7.1.8 Adaptación automática del motor (AMA)**

AMA es un algoritmo para medir los parámetros eléctricos del motor con el motor parado. Esto significa que AMA, por sí solo, no suministra ningún par. El AMA resulta útil durante la puesta en servicio de los sistemas y en la optimización del ajuste del convertidor de frecuencia al motor aplicado. Esta función se utiliza, especialmente, cuando los ajustes de fábrica no pueden aplicarse al motor en cuestión.

El par. 1-29 permite elegir un AMA completo con determinación de todos los parámetros eléctricos del motor, o un AMA reducido, con determinación únicamente de la resistencia del estátor, Rs.

La duración del AMA total varía entre unos minutos para motores pequeños hasta más de 15 minutos para motores grandes.

#### **Limitaciones y condiciones necesarias:**

- Para que el AMA determine de forma óptima los parámetros del motor, introduzca los datos correctos de la placa de características del mismo en los par. 1-20 a 1-26.
- Para obtener el mejor ajuste del convertidor de frecuencia, lleve a cabo un AMA con el motor frío. Si se ejecuta el AMA repetidamente, se podría calentar el motor, provocando un aumento de la resistencia del estátor, Rs. Normalmente, esto no suele ser crítico.
- El procedimiento AMA sólo se puede realizar si la intensidad nominal del motor es como mínimo el 35% de la intensidad de salida nominal del convertidor de frecuencia. AMA se puede llevar a cabo incluso en un motor sobredimensionado.
- Es posible llevar a cabo una prueba de AMA reducida con un filtro de onda senoidal instalado. Evite llevar a cabo un AMA completo con un filtro de onda senoidal. Si se necesita un ajuste global, retire el filtro de onda senoidal mientras realice un AMA total. Una vez finalizado el AMA, vuelva a insertar el filtro de onda senoidal.
- Si los motores están acoplados en paralelo, utilice únicamente un AMA reducido, si fuera necesario.
- Si utiliza motores síncronos, evite realizar un AMA completo. Si se aplica a motores síncronos, lleve a cabo un AMA reducido y ajuste manualmente los datos del motor ampliados. La función AMA no se aplica a motores de magnetización permanente.
- El convertidor de frecuencia no produce par motor durante un AMA. Durante un AMA, es obligatorio que la aplicación no fuerce el eje del motor, que es lo que puede ocurrir, por ejemplo, con las aspas de los sistemas de ventilación. Esto perturba el funcionamiento del AMA.

### **7.1.9 Programación de Smart Logic Control**

Una nueva y útil función del FC300 es el Smart Logic Control (SLC).

En las aplicaciones en que un PLC genera una secuencia simple, el SLC puede encargarse de tareas elementales del control principal. El SLC está diseñado para actuar ante un evento al convertidor de frecuencia o generado en él. Entonces, el convertidor de frecuencia realizará la acción preprogramada.

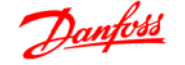

### **7.1.10 Ejemplo de aplicación del SLC**

#### Una secuencia 1:

Arranque, rampa de aceleración, funcionamiento a la velocidad de referencia durante 2 segundos, rampa de deceleración y detención del eje hasta la parada.

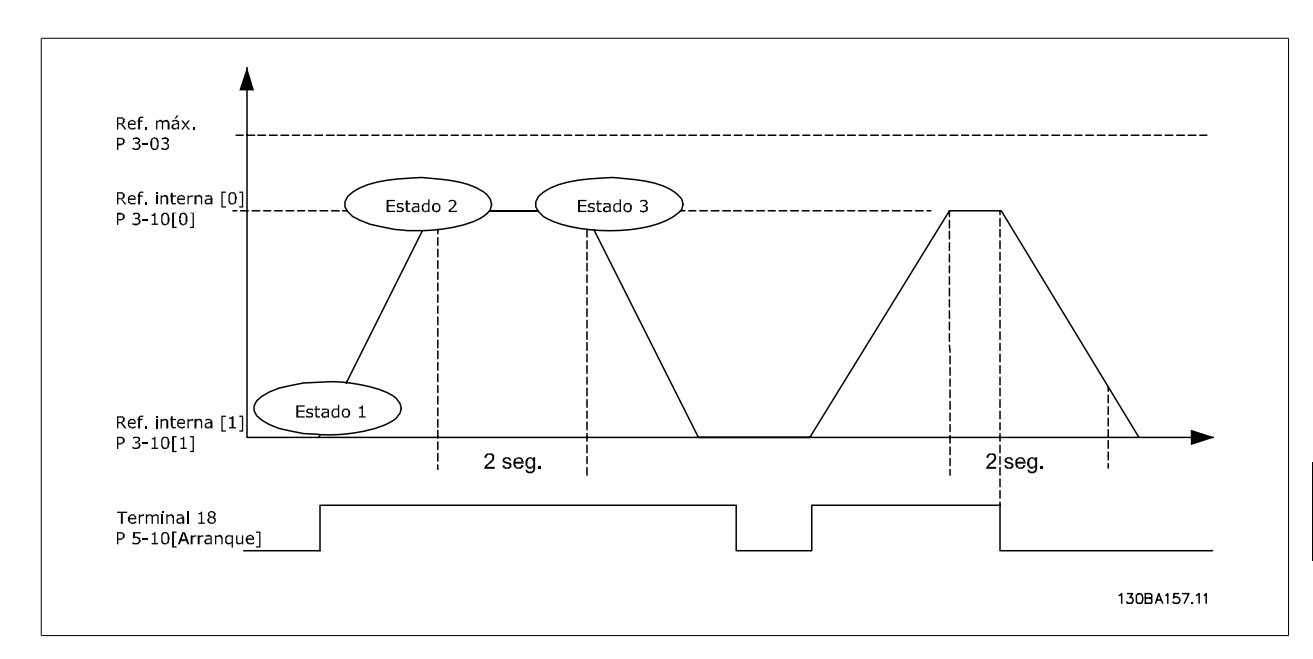

Ajuste los tiempos de rampa en los par. 3-41 y 3-42 a los valores deseados.

 $t_{rampa}$  =  $t_{acel} \times n_{norm}(par. 1 - 25)$  $\Delta$  ref  $[RPM]$ 

Ajuste el terminal 27 a Sin función (par. 5-12)

Ajuste la Referencia interna 0 a la primera velocidad preajustada (par. 3-10 [0]) en forma de porcentaje de la Velocidad de referencia máxima (par. 3-03). Ex.: 60%

Ajuste la Referencia interna 1 a la segunda velocidad preajustada (par. 3-10 [1]). Ej.: 0 % (cero).

Ajuste el temporizador 0 para una velocidad de funcionamiento constante en el par. 13-20 [0]. Ex.: 2 s

Ajustar el Evento 1 del par. 13-51 [1] a Verdadero [1] Ajustar el Evento 2 del par. 13-51 [2] a En referencia [4] Ajustar el Evento 3 del par. 13-51 [3] a Tiempo límite 0 [30] Ajustar el Evento 4 del par. 13-51 [1] a Falso [0]

Ajustar la Acción 1 del par. 13-52 [1] a Selec. ref. presel. 0 [10] Ajustar la Acción 2 del par. 13-52 [2] a Tempor. inicio 0 [29] Ajustar la Acción 3 del par. 13-52 [3] a Selec. ref. presel. 1 [11] Ajustar la Acción 4 del par. 13-52 [4] a Sin acción [1]

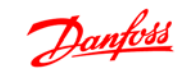

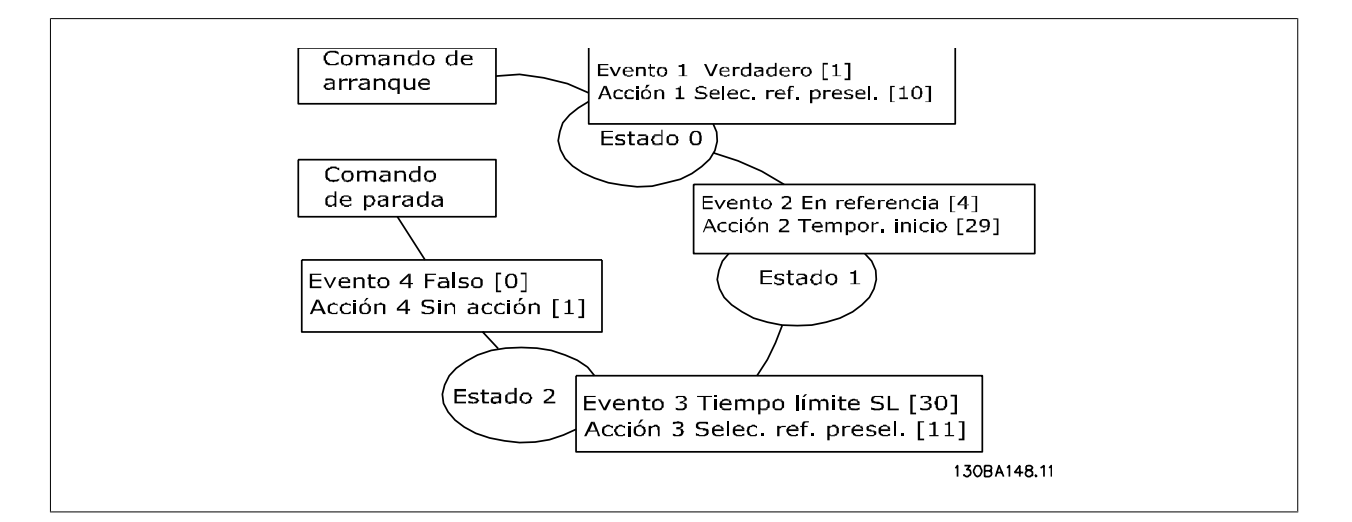

Ajuste el Smart Logic Control en el par. 13-00 a Sí.

El comando de arranque/parada se aplica en el terminal 18. Si se aplica la señal de parada, el convertidor de frecuencia se desacelerará y pasará a modo libre.

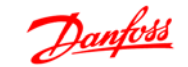

## **8 Opciones y accesorios**

Danfoss ofrece una amplia gama de opciones y accesorios para la serie VLT AutomationDrive FC 300.

### **8.1.1 Montaje de módulos de opción en la ranura A**

La ranura A está dedicada a las opciones de bus de campo. Para obtener más información, consulte el Manuales de funcionamiento separado.

### **8.1.2 Montaje de módulos de opción en la ranura B**

Debe desconectarse la alimentación del convertidor de frecuencia.

Antes de insertar o retirar módulos opcionales del convertidor, es muy recomendable comprobar que han sido guardados (p. ej., por el software MCT10) los datos de los parámetros.

- Retire del convertidor de frecuencia el LCP (Panel de control Local), la tapa de terminal y el bastidor del LCP.
- Ajuste la opción MCB10x en la ranura B.
- Conecte los cables de control y sujételos mediante las cintas de cable suministradas. \* Quitar el protector del bastidor ampliado del LCP, para que la opción quepa bajo el bastidor ampliado del LCP.
- Ajuste el bastidor ampliado del LCP y la tapa de terminales.
- Encaje el LCP o la tapa ciega en el bastidor ampliado del LCP.
- Conecte el convertidor de frecuencia a la alimentación.
- · Ajuste las funciones de entrada/salida en los parámetros correspondientes, como se menciona en las Especificaciones técnicas generales.

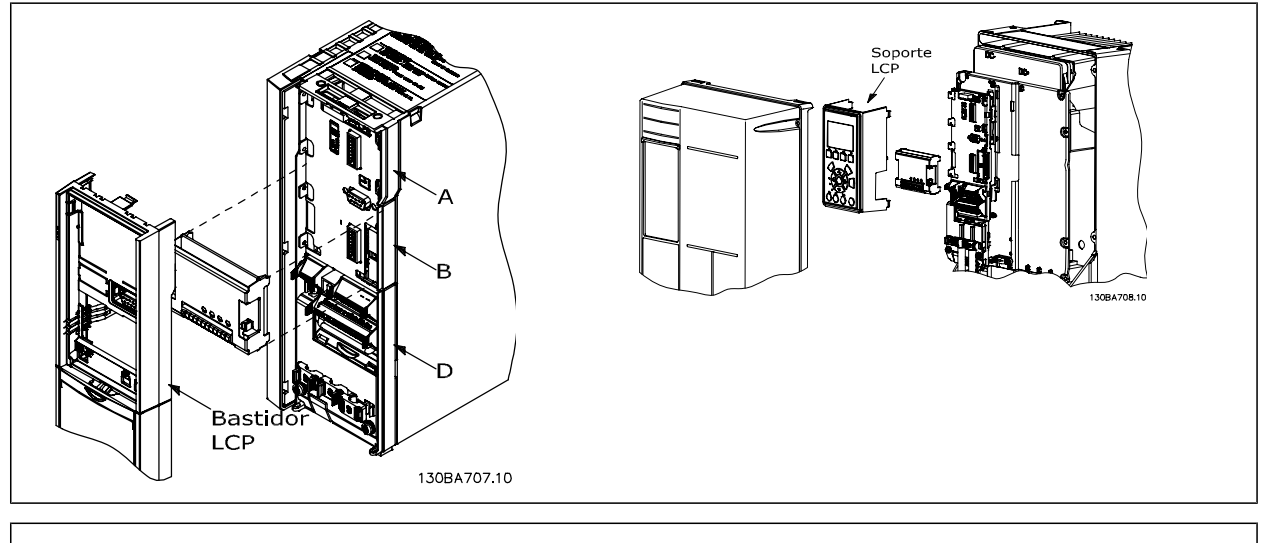

Protecciones A2, A3 y B3 Protecciones A5, B1, B2, B4, C1, C2, C3 y C4.

 **8**

## **8.2 Módulo de entrada/salida de propósito general MCB 101**

El MCB 101 se utiliza para la extensión de las entradas y salidas, digitales y analógicas entradas digitales y analógicas y salidas de los FC 301 y FC 302 AutomationDrive.

Índice El MCB 101 debe encajarse en la ranura B del AutomationDrive.

- Módulo de opción MCB 101
- Dispositivo ampliado para LCP
- Tapa de terminal

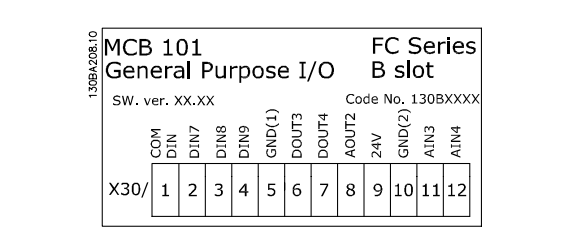

### **8.2.1 Aislamiento galvánico en el MCB 101**

Las entradas digitales/analógicas del MCB 101 están aisladas galvánicamente de las otras entradas/salidas en el MCB 101 y de las de la tarjeta de control del convertidor de frecuencia. Las salidas digitales/analógicas del MCB 101 están aisladas galvánicamente de las otras entradas/salidas del MCB 101, pero no de las de la tarjeta de control del convertidor de frecuencia.

Si las entradas digitales 7, 8 ó 9 tienen que ser cambiadas para uso de la fuente de alimentación de 24 V interna (terminal 9), tiene que establecerse la conexión entre el terminal 1 y el 5, tal como se ilustra en el dibujo.

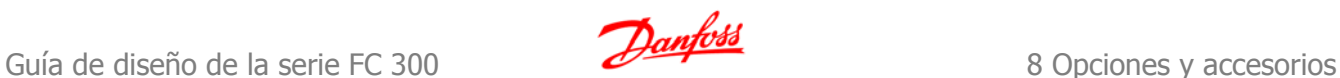

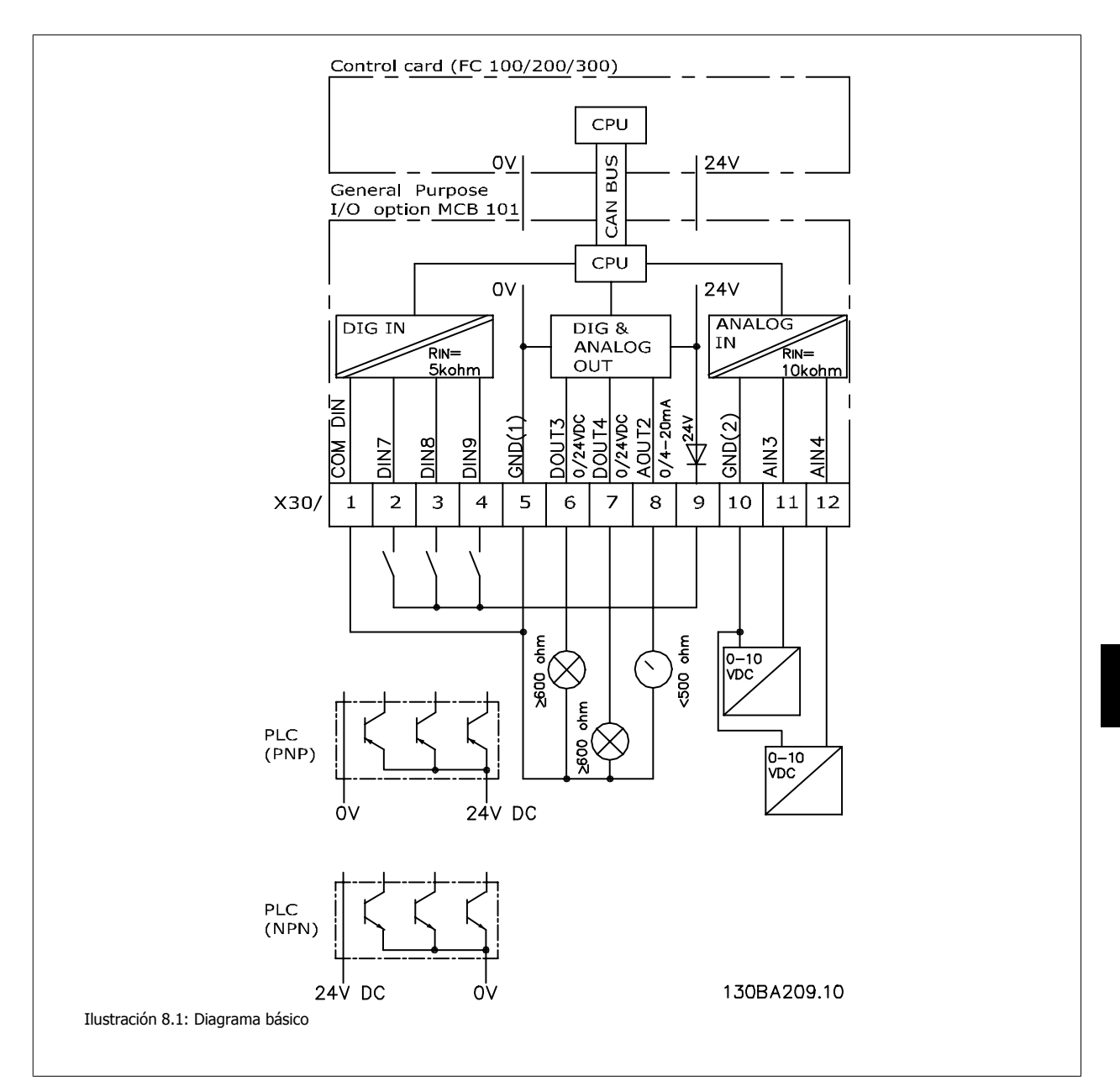

### **8.2.2 Entradas digitales - Terminal X30/1-4**

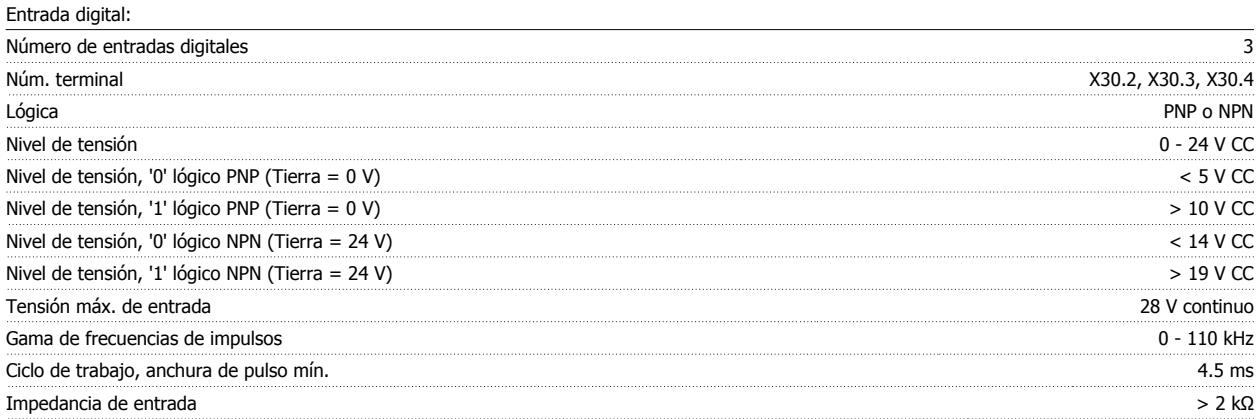

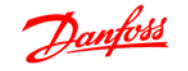

## **8.2.3 Entradas analógicas - Terminal X30/11, 12:**

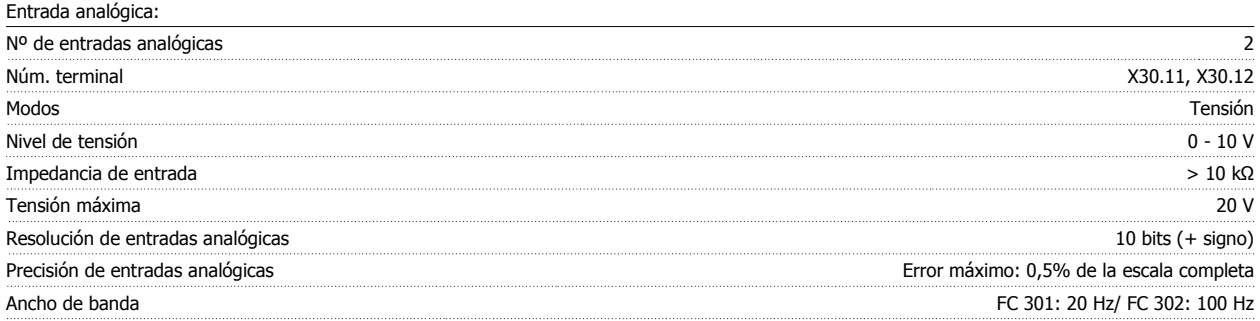

### **8.2.4 Salidas digitales - Terminal X30/6, 7:**

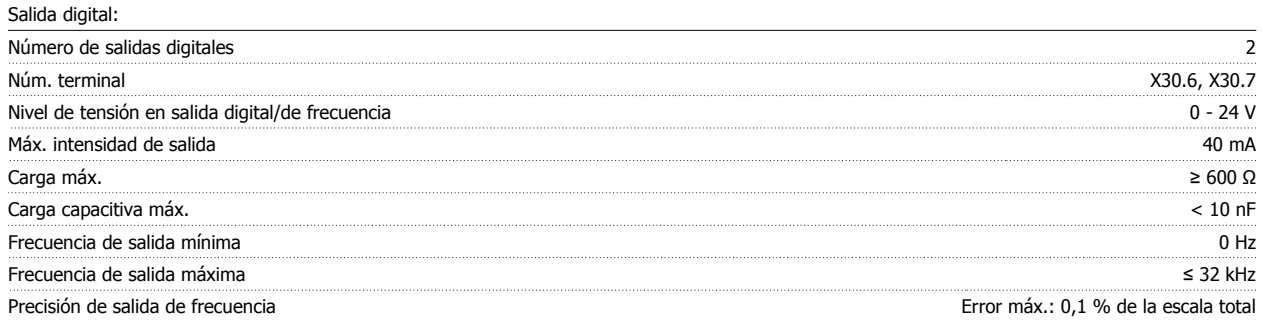

### **8.2.5 Salida analógica - Terminal X30/8:**

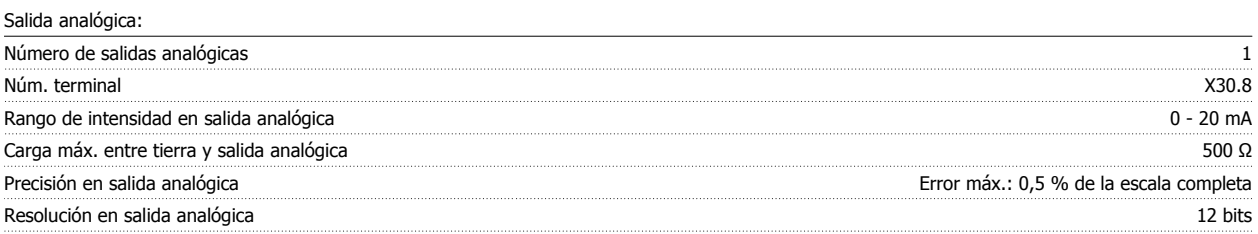

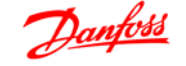

## **8.3 Opción del encoder MCB 102**

El módulo de encoder se puede utilizar como origen de realimentación para control Flux en lazo cerrado (par. 1-02), al igual que para control de velocidad en lazo cerrado (par. 7-00). Configure la opción de encoder en el grupo de parámetros 17-xx

#### Usos: will be a set of the set of the set of the set of the set of the set of the set of the set of the set of the set of the set of the set of the set of the set of the set of the set of the set of the set of the set of t

VVC<sup>plus</sup> lazo cerrado • Control de velocidad del vector de flujo • Control de par del vector de flujo • Motor de magnetización permanente

#### Tipos de encoder admitidos:

Encoder incremental: Tipo 5 V TTL, RS422, máx. frecuencia: 410 kHz

Encoder incremental: 1Vpp, seno-coseno

Encoder Hiperface®: Absoluto y Seno-Coseno (Stegmann/SICK)

Encoder EnDat: Absoluto y Seno-Coseno (Heidenhain) Compatible con versión 2.1

Encoder SSI: Absoluta

Monitor de encoder:

Se monitorizan los 4 canales del encoder (A, B, Z y D), y se pueden detectar circuitos abiertos y cortocircuitos. Hay un LED verde por cada canal; se encienden cuando el estado del canal correspondiente es correcto.

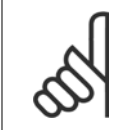

#### **¡NOTA!**

Los indicadores LED solamente son visibles cuando se retira el LCP. La reacción en caso de error en el encoder se puede seleccionar en el par. 17-61: Ninguna, Advertencia o Desconexión.

#### **El kit de opción de encoder, cuando se encarga por separado, incluye lo siguiente:**

- Módulo de encoder MCB 102
- Montaje de sujeción LCP ampliado y tapa de terminales ampliada

La opción de encoder no es compatible con los convertidores de frecuencia FC 302 fabricados antes de la semana 50 de 2004.

Versión mínima del software: 2.03 (par. 15-43)

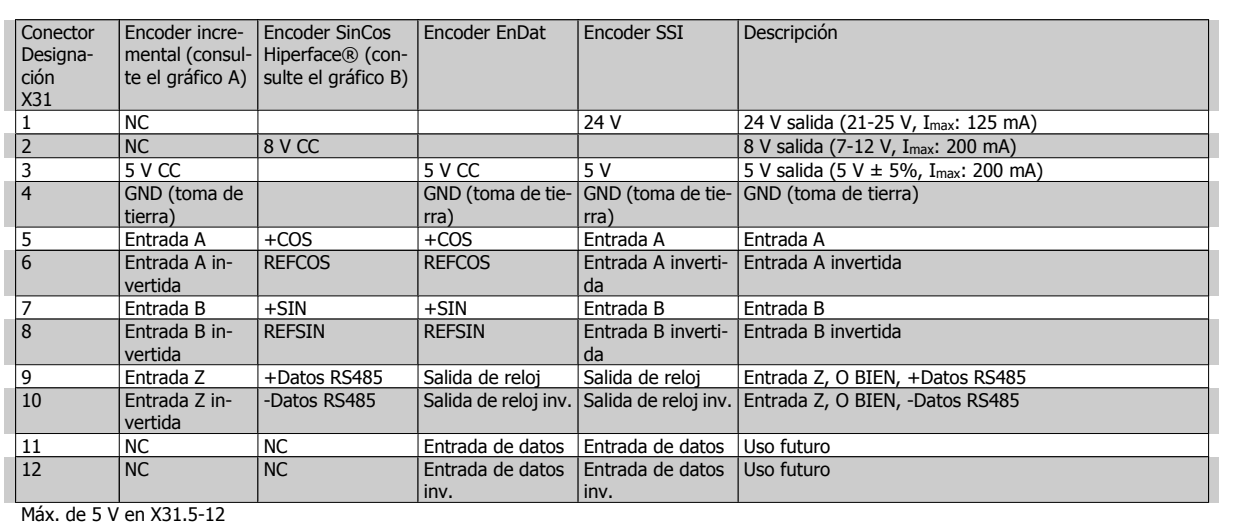

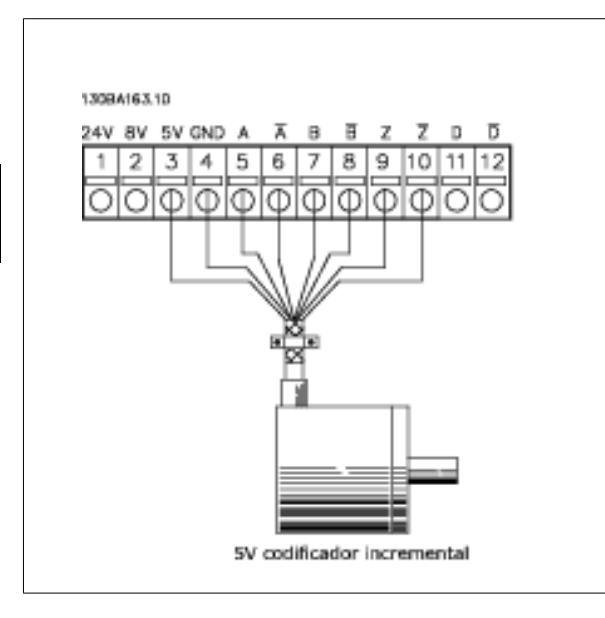

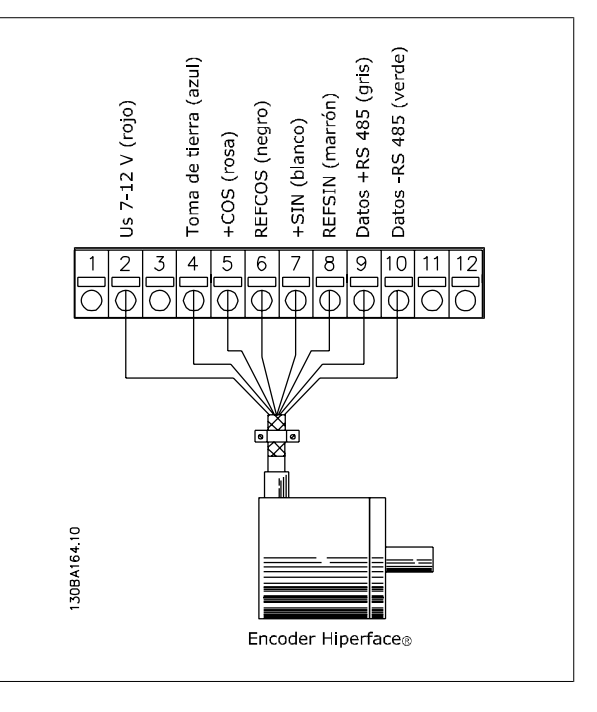

Longitud máx. de cable, 150 m.

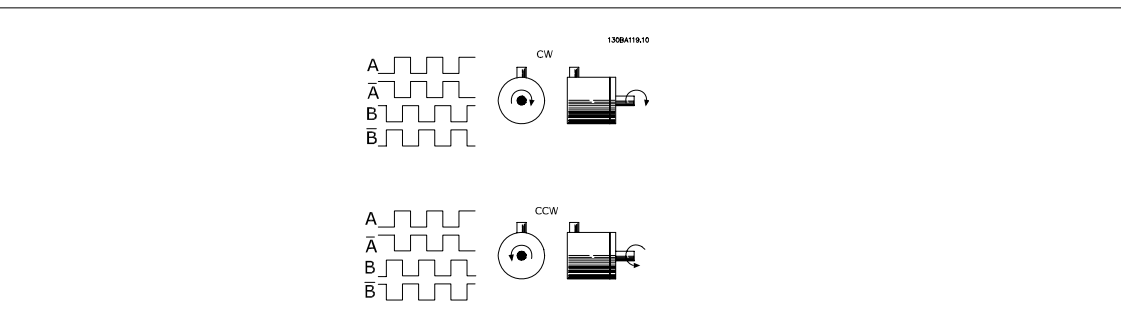

# **8.4 Opción Resolver MCB 103**

El Resolver opcional MCB 103 se utiliza como interfaz de la realimentación del motor Resolver al FC 300 AutomationDrive. Los Resolver se utilizan básicamente como dispositivos de realimentación del motor para motores síncronos sin escobillas y magnetización permanente.

### **El kit de Resolver opcional, cuando se encarga por separado, incluye lo siguiente:**

- Resolver opcional MCB 103
- Montaje de sujeción LCP ampliado y tapa de terminales amplia-

da

Selección de parámetros: 17-5x interfaz de Resolver

El Resolver opcional MCB 103 es compatible con varios tipos de Resolver.

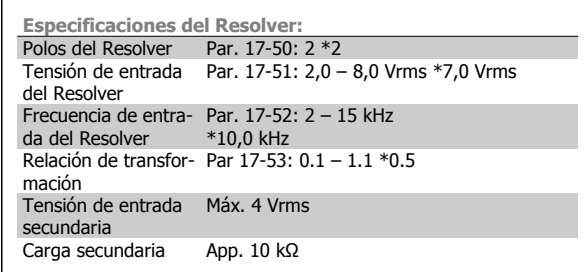

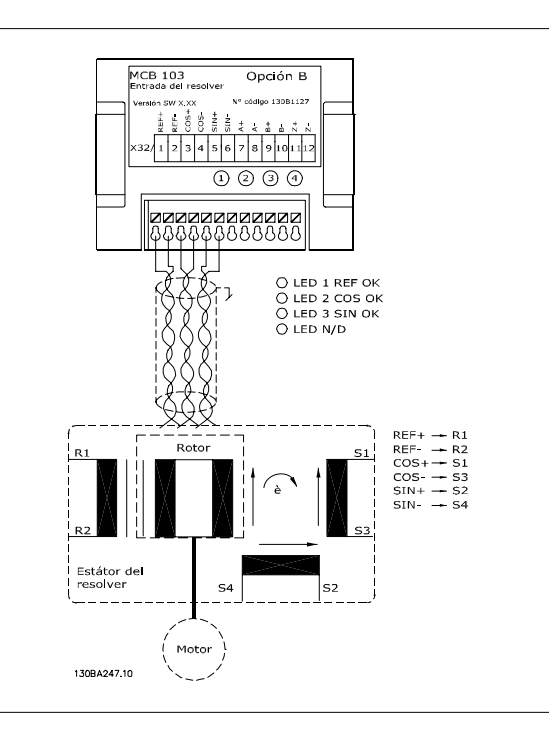

### **¡NOTA!**

El Resolver opcional MCB 103 solamente puede utilizarse con tipos de Resolver alimentados por rotor. No es posible utilizar ningún tipo de resolvers alimentados por estátor.

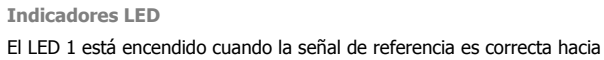

el Resolver

El LED 2 está encendido cuando la señal Coseno es correcta desde el Resolver

El LED 3 está encendido cuando la señal Seno es correcta desde el Resolver

Los LED están activos cuando el par. 17-61 está ajustado a Advertencia o a Desconexión.

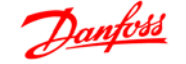

**Ejemplo de ajuste**

En este ejemplo, un Motor de magnetización permanente (PM) se utiliza con un Resolver como realimentación de velocidad. Un motor de MP debería funcionar en modo de flujo.

**Cableado:**

La máxima longitud del cable es 150 m cuando se utiliza un tipo de cable de par trenzado.

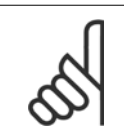

### **¡NOTA!**

Los cables del Resolver deben estar apantallados y separados de los del motor.

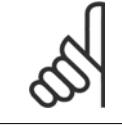

#### **¡NOTA!**

La pantalla del cable del Resolver debe conectarse correctamente a la placa de conexión de pantallas y al chasis (tierra) del motor.

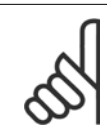

#### **¡NOTA!**

Utilice únicamente cables trenzados para motor y el chopper de frenado.

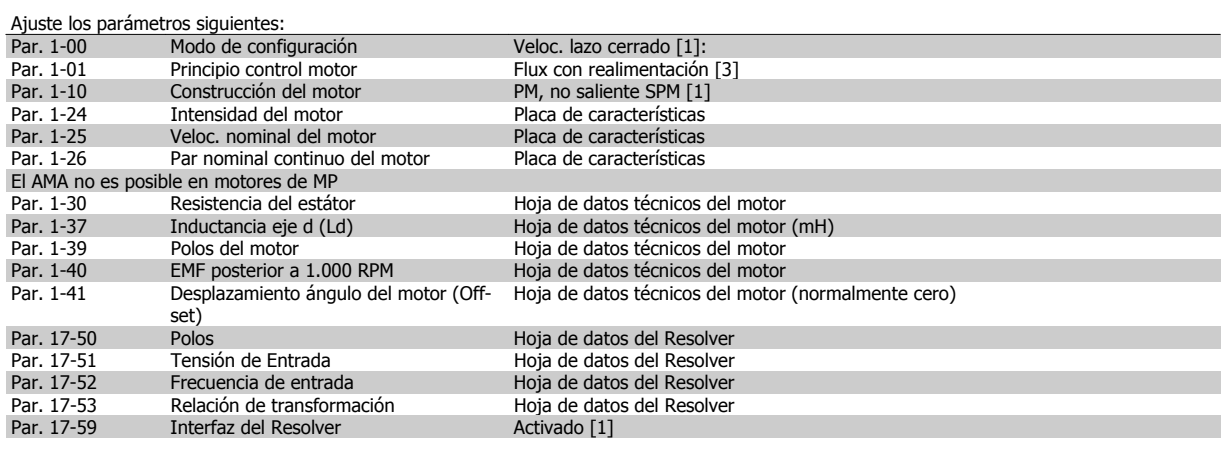

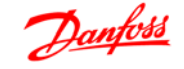

## **8.5 Opción relé MCB 105**

La opción MCB 105 incluye 3 piezas de contactos SPDT y puede ajustarse en la ranura B opcional.

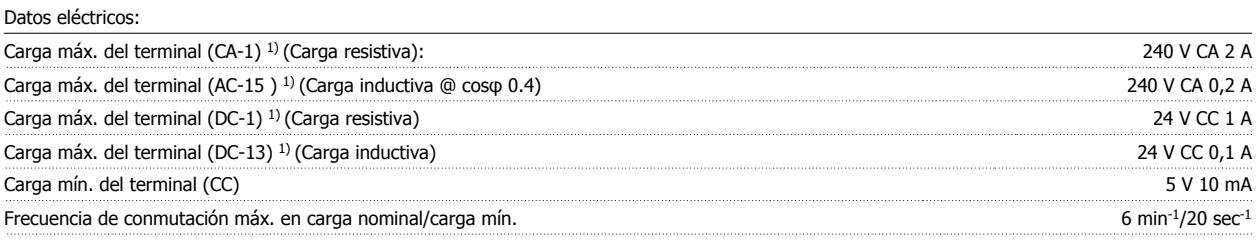

1) IEC 947 partes 4 y 5

#### **El kit opcional de relé, cuando se encarga por separado, incluye lo siguiente:**

- Módulo de relé MCB 105
- Montaje de sujeción LCP ampliado y tapa de terminales ampliada
- Etiqueta para cubrir al acceso a los conmutadores S201, S202 y S801
- Cintas de cable para sujetar los cables al modulo de relé

La opción de relé no es compatible con los convertidores de frecuencia FC 302 fabricados antes de la semana 50 de 2004. Versión mínima del software: 2.03 (par. 15-43).

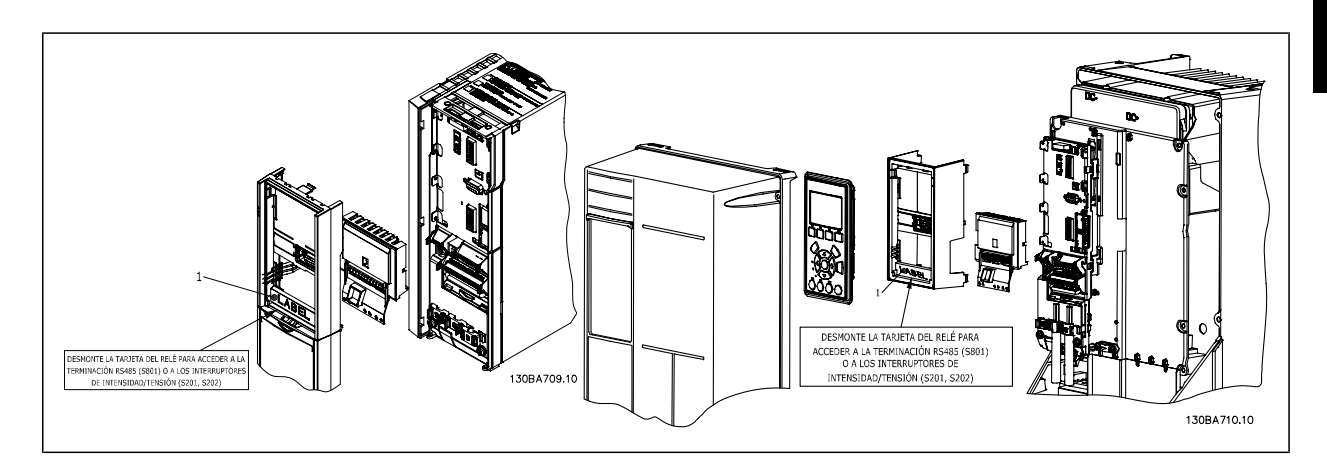

#### A2-A3-B3 A5-B1-B2-B4-C1-C2-C3-C4

<sup>1)</sup> i**IMPORTANTE**! La etiqueta DEBE clocarse sobre el bastidor del LCP, tal como se indica (según las normas UL).

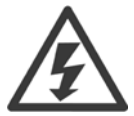

Advertencia sobre la alimentación doble

Cómo añadir la opción MCB 105:

- Debe desconectarse la alimentación del convertidor de frecuencia.
- Debe desconectarse la alimentación a las conexiones con corriente de los terminales de relé.
- Retire el LCP, la tapa de terminales y el montaje de sujeción del LCP del FC 30x.
- Ajuste la opción MCB 105 en la ranura B.
- Conecte los cables de control y sujételos mediante las cintas de cable suministradas.
- Asegúrese de que la longitud del cable sea correcta (consulte el dibujo que se muestra a continuación).
- No mezcle partes activas (alta tensión) con señales de control (PELV).
- Ajuste el montaje de sujeción del LCP ampliado y la tapa de terminales ampliada.

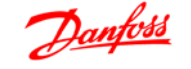

- Vuelva a colocar el LCP.
- Conecte el convertidor de frecuencia a la alimentación.
- Seleccione las funciones de relé en los par. 5-40 [6-8], 5-41 [6-8] y 5-42 [6-8].

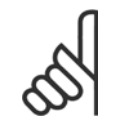

### **¡NOTA!**

(Matriz [6] es el relé 7, matriz [7] es el relé 8 y matriz [8] es el relé 9)

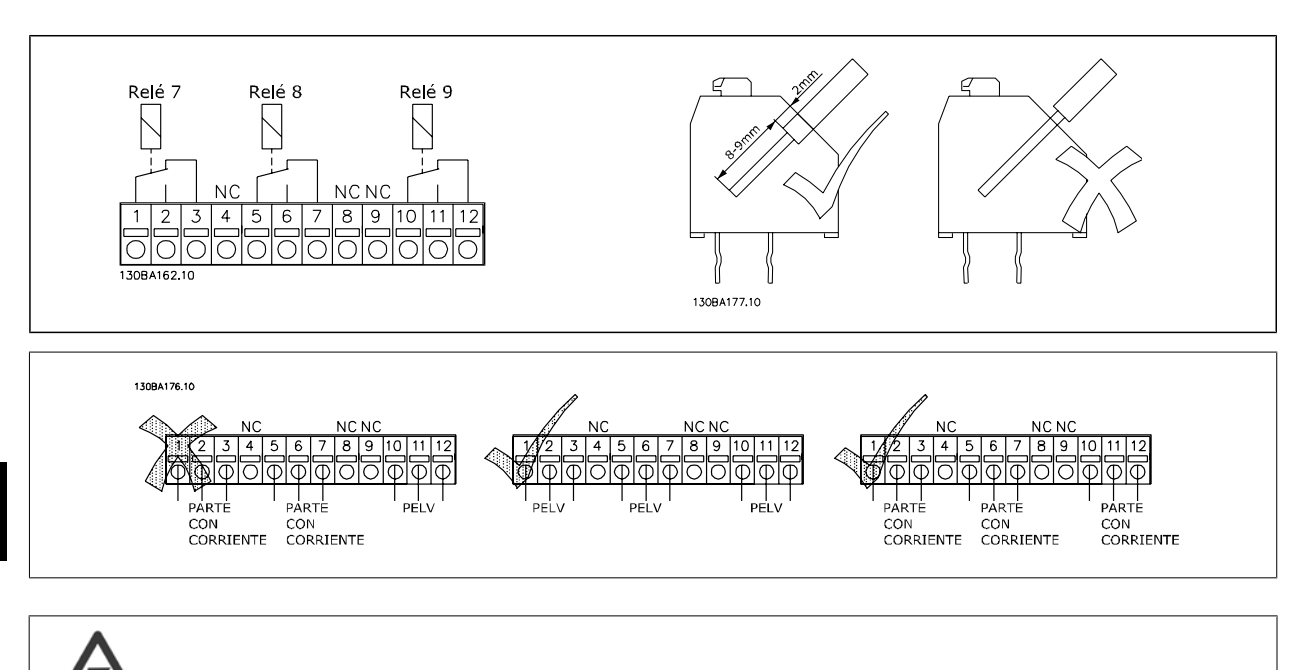

No combine sistemas de 24/48 V con sistemas de alta tensión.

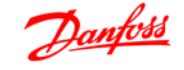

## **8.6 Opción de alimentación auxiliar de 24 V MCB 107**

Suministro externo de 24 V CC

El suministro externo de 24 V CC se puede instalar como un suministro de baja tensión para la tarjeta de control y para cualquier otra tarjeta instalada como opción. Esto permite el funcionamiento completo del LCP (incluido el ajuste de parámetros) sin necesidad de realizar una conexión a la tensión de alimentación.

#### Especificación del suministro externo de 24 V CC:

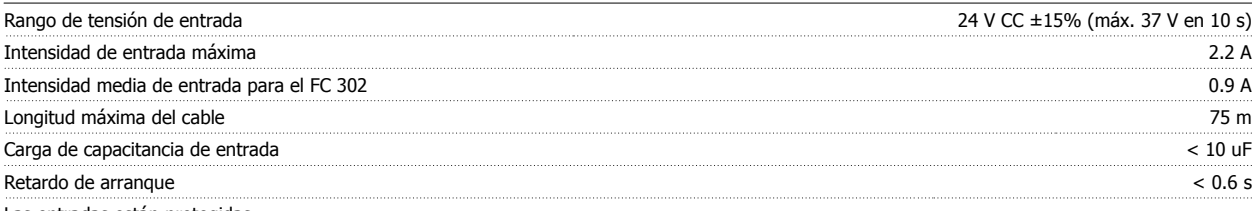

Las entradas están protegidas.

#### **Números de terminales:**

Terminal 35: - suministro externo de 24 V CC.

Terminal 36: + suministro externo de CC de 24 V.

#### **Siga estos pasos:**

- 1. Retire el LCP o la tapa ciega
- 2. Retire la tapa de terminales
- 3. Retire la placa de conexión de pantallas y la tapa de plástico inferior
- 4. Inserte la opción de suministro externo de 24 V CC en la ranura para opciones
- 5. Monte la placa de conexión de pantallas
- 6. Acople la tapa de terminales y el LCP o la tapa ciega.

Cuando el MCB 107, opción de suministro externo de 24 V CC, está alimentando el circuito de control, se desconecta automáticamente la fuente de alimentación interna de 24 V.

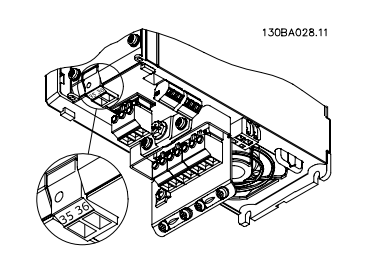

Ilustración 8.2: Conexión a fuente de alimentación externa de 24 V en bastidores de tamaño A2 y A3.

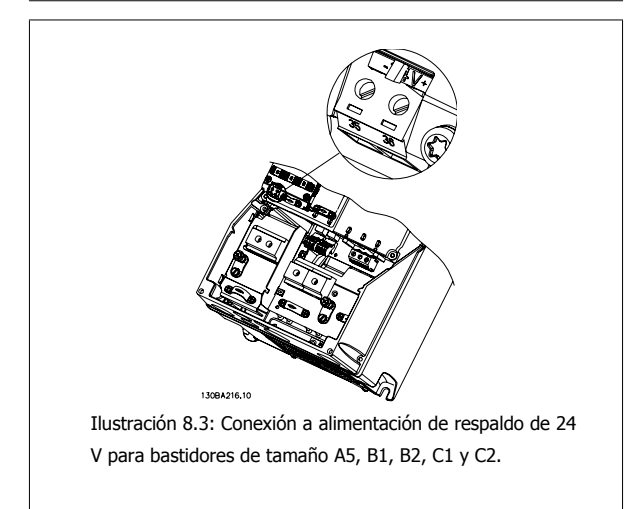

## **8.7 Tarjeta de termistor PTC, MCB 112 VLT®**

La opción MCB112 hace posible monitorizar la temperatura de un motor eléctrico mediante una entrada de termistor PTC.Es una opción B para la convertidor VLT® Automation Drive FC302 con parada segura.

Para obtener más información sobre el montaje e instalación de esta opción, consulte Montaje de módulos de opción en la ranura B, más arriba en esta sección.

X44/ 1 y X44/ 2 son las entradas de termistor, X44/ 12 activará la parada segura del FC 302 (T-37) si los valores del termistor lo hacen necesario, y X44/ 10 informará al FC 302 de que la petición de parada segura proviene del MCB112 para asegurar así una gestión adecuada de la alarma.Una de las entradas digitales del FC302 (o una ED de una opción instalada) debe ajustarse a Tarjeta PCT 1 [80] para utilizar la información que proviene de X44/ 10. El par. 5-19, Terminal 37 parada segura, debe configurarse a la funcionalidad de parada segura deseada (de manera predeterminada es Alarma de parada segura).

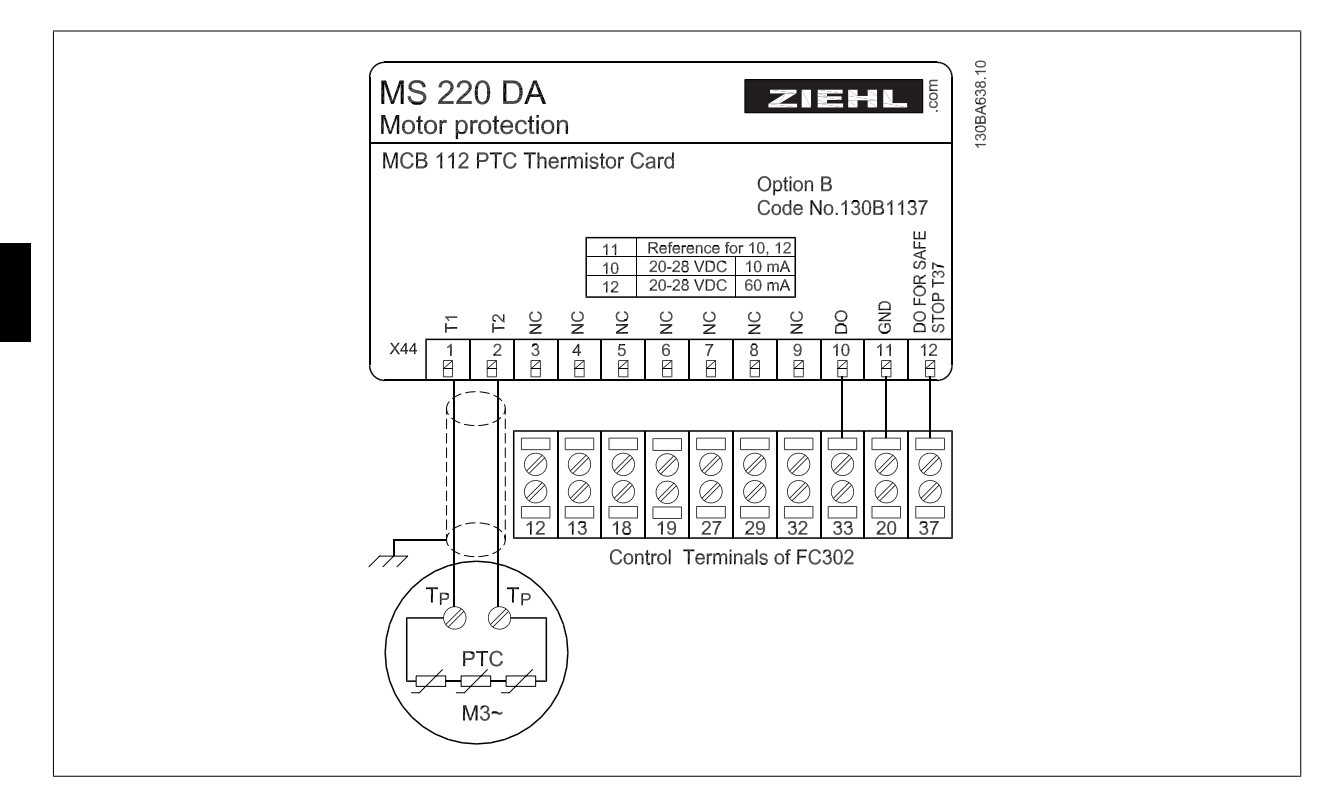

#### **Certificación ATEX con el convertidor VLT® AutomationDrive FC 302**

El MCB 112 ha sido certificado para ATEX, lo que significa que el convertidor VLT® Automation Drive FC 302 junto con el MCB112 pueden utilizarse ahora con motores en atmósferas potencialmente explosivas. Para obtener más información, consulte el Manual de Funcionamiento del MCB 112.

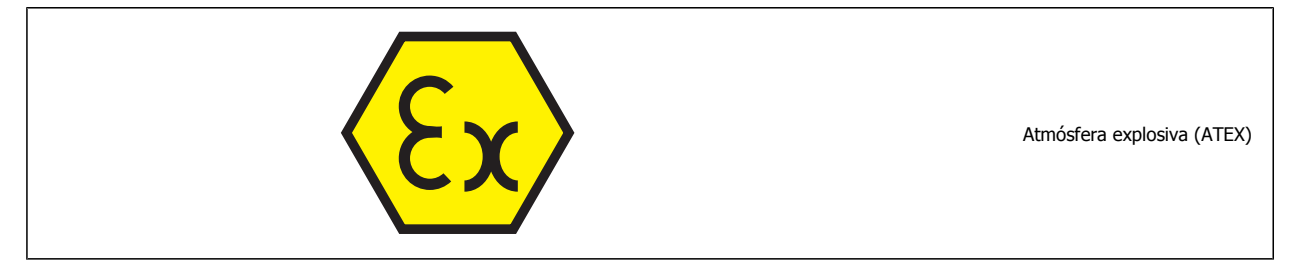

### **Datos eléctricos**

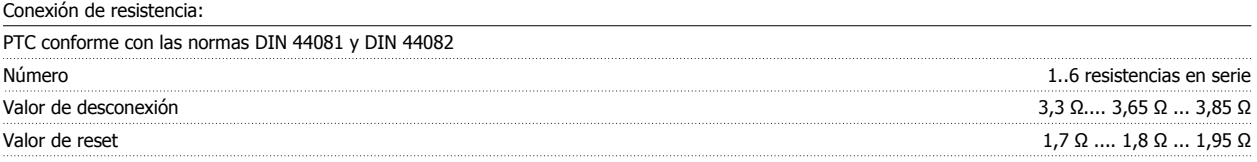

# Guía de diseño de la serie FC 300 **Danfost** de la serie FC 300 **8** Opciones y accesorios

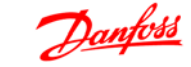

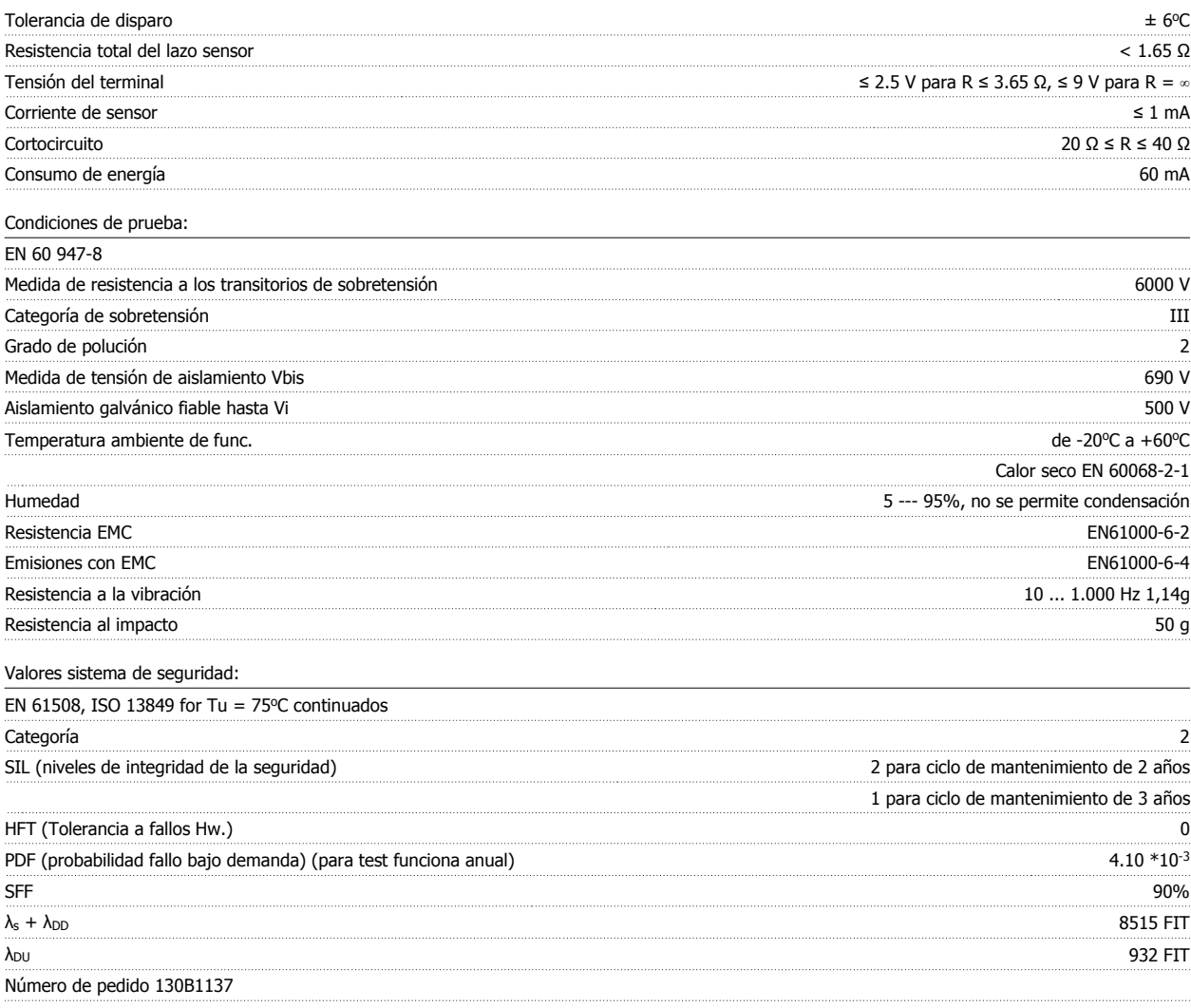

## **8.8 Resistencias de freno**

### **8.8.1 Resistencias de freno**

En aplicaciones en las que el motor se utiliza como freno, se genera energía en el motor y se devuelve al convertidor de frecuencia. Si la energía no puede ser transportada de nuevo al motor, se incrementará la tensión en la línea de CC del convertidor. En aplicaciones con frenados frecuentes y/o cargas de inercia elevada, este aumento puede producir una desconexión por sobretensión en el convertidor y, finalmente, una parada del sistema. Se utilizan resistencias de freno para disipar el exceso de energía resultante del frenado regenerativo. La resistencia se selecciona en base a su valor en ohmios, su tasa de disipación de energía y su tamaño fisico. Danfoss ofrece una amplia variedad de resistencias distintas diseñadas especialmente para nuestros variadores. Lo números de código se pueden hallar en la sección Cómo realizar un pedido.

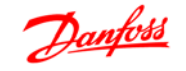

## **8.9 Kit de montaje de control remoto para LCP**

### **8.9.1 Kit de montaje remoto para el LCP**

El Panel de control local se puede llevar al frontal de un armario utilizando el kit de montaje remoto. El armario es el IP65. Los tornillos deben apretarse con un par máximo de 1 Nm.

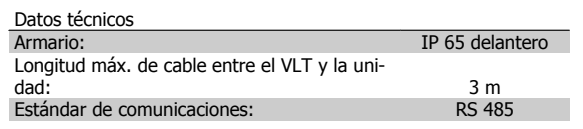

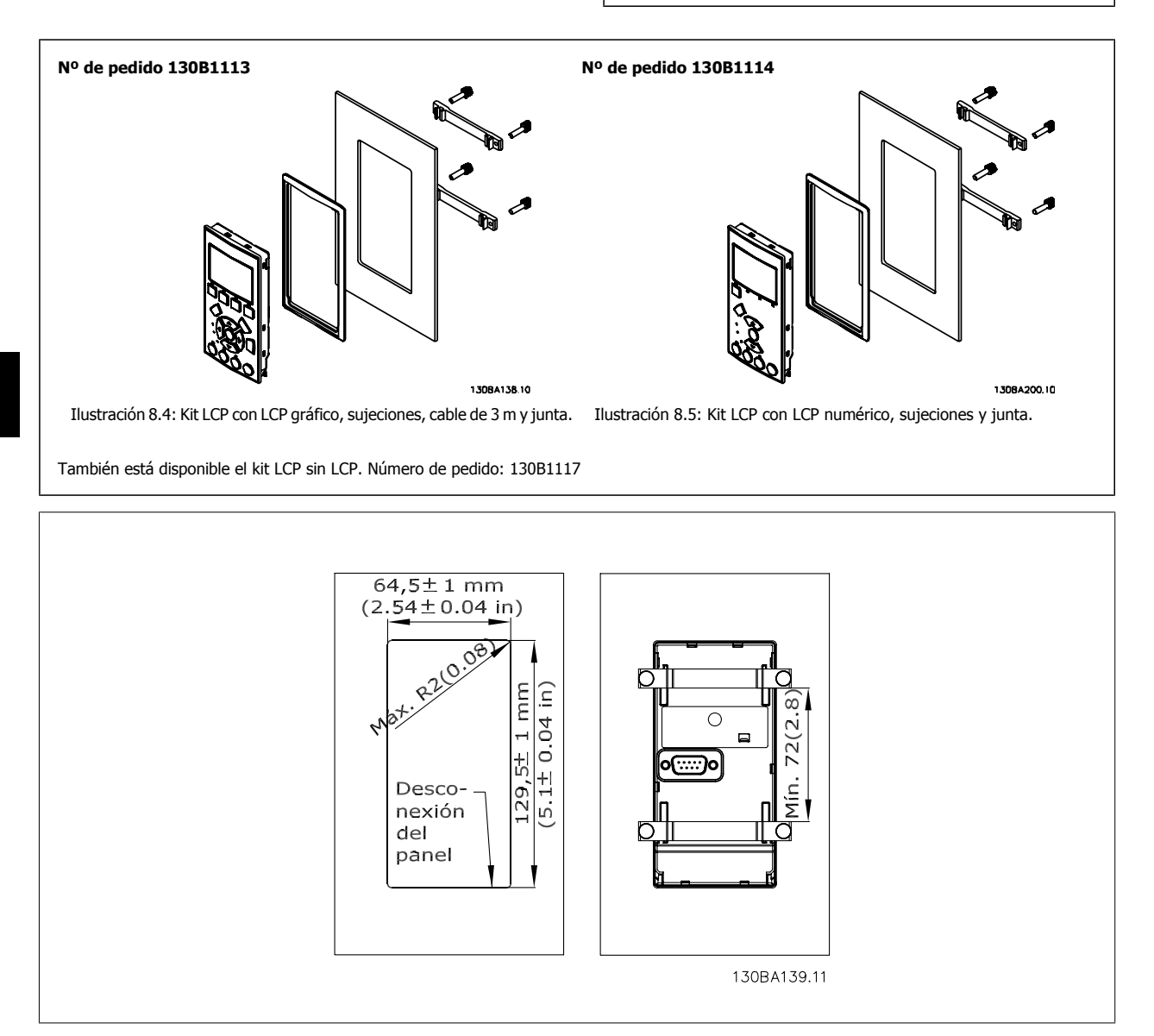

**8** 

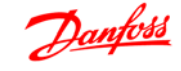

## **8.10 Kit de armario protección IP 21/IP 4X/ TIPO 1**

IP 20/IP 4X top/ TIPO 1 es una protección opcional disponible para las unidades IP 20 Compact. Si se utiliza el kit de protección, una unidad IP 20 sube a la categoría de protección IP 21/ 4X parte superior/TIPO 1.

La protección IP 4X top puede aplicarse a todas las variantes estándar IP 20 FC 30X.

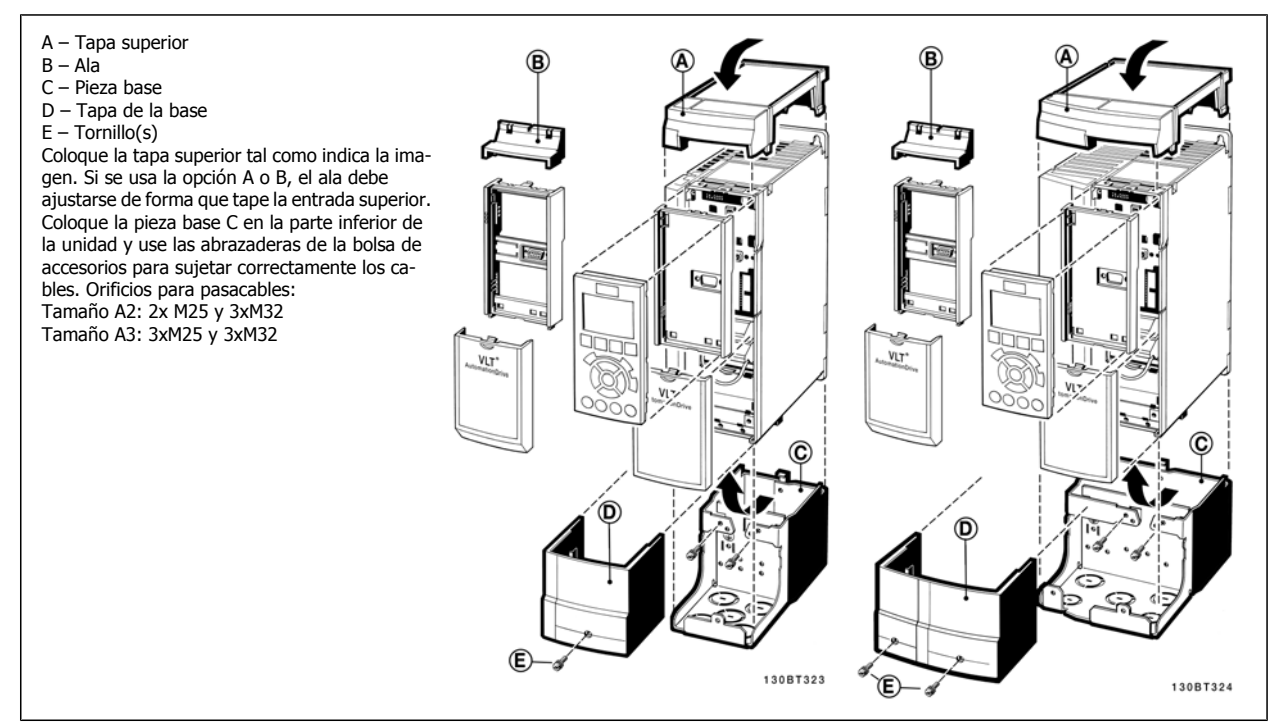

## **8.11 Filtros senoidales**

Cuando un convertidor de frecuencia controla un motor, se oirán ruidos de resonancias procedentes del motor. Este ruido, resultado del diseño del motor, aparece cada vez que se activa uno de los interruptores del inversor en el convertidor de frecuencia. En este aspecto, la frecuencia del ruido de resonancia corresponde a la frecuencia de conmutación del convertidor.

Para la serie FC 300, Danfoss puede suministrar un filtro senoidal para amortiguar el ruido acústico del motor.

El filtro reduce el tiempo de aceleración de la tensión, la tensión de carga pico U<sub>PEAK</sub> y la corriente de ondulación ΔI al motor, lo que significa que la intensidad y la tensión se vuelven casi sinusoidales. Por ello, el ruido acústico del motor se reduce al mínimo.

La corriente de rizado en las bobinas del filtro senoidal también producirá algo de ruido. Resuelva este problema integrando el filtro en un armario o cuadro eléctrico.

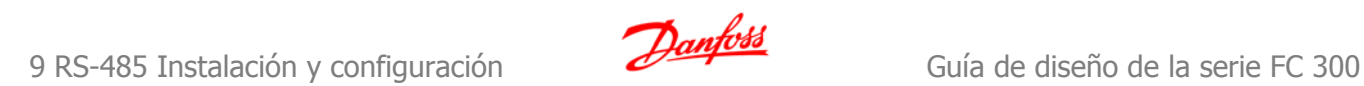

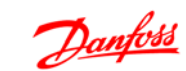

# **9 RS-485 Instalación y configuración**

## **9.1 RS-485 Instalación y configuración**

### **9.1.1 Descripción general**

RS-485 es una interfaz de bus de dos hilos compatible con la topología de red multi-drop, es decir, en la que los nodos se pueden conectar como un bus, o mediante cables conectados a una línea de tronco común. Se pueden conectar un total de 32 nodos a un segmento de red.

Los segmentos de la red están divididos por repetidores. Tenga en cuenta que cada repetidor funciona como un nodo dentro del segmento en el que está instalado. Cada nodo conectado en una red determinada, debe tener una dirección de nodo única en todos los segmentos.

Cada segmento debe terminarse en ambos extremos, utilizando bien el conmutador de terminación (S801) del convertidor de frecuencia, o bien una resistencia de terminación de red adecuada. Utilice siempre cable de par trenzado y apantallado (STP) para cablear el bus, y siga siempre unas buenas prácticas de instalación.

Es importante disponer de una conexión a tierra de baja impedancia para el apantallamiento de cada nodo, también a frecuencias altas. Esto se puede conseguir conectando una gran superficie del apantallamiento a tierra, por ejemplo por medio de una mordaza de cable o un casquillo para paso de cable conductor. Puede ser necesario utilizar cables ecualizadores de potencial para mantener el mismo potencial de masa en toda la red, particularmente en instalaciones en las que hay grandes longitudes de cable.

Para evitar diferencias de impedancia, utilice siempre el mismo tipo de cable en toda la red. Cuando conecte un motor al convertidor de frecuencia, utilice siempre cable de motor apantallado.

Cable: Par trenzado apantallado (STP) Impedancia: 120 ohmios Long. de cable: máximo 1.200 m (incluidas los ramales conectables) Máximo 500 metros entre estaciones.

### **9.1.2 Conexión de red**

**Conecte el convertidor de frecuencia a la red RS-485 de la siguiente forma (consulte también el diagrama):**

- 1. Conecte los cables de señal al terminal 68 (P+) y al terminal 69 (N-) en la placa de control principal del convertidor de frecuencia.
- 2. Conecte la pantalla del cable a las abrazaderas.

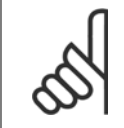

#### **¡NOTA!**

Se recomienda utilizar cable de par trenzado y apantallado, a fin de reducir el ruido entre los conductores.

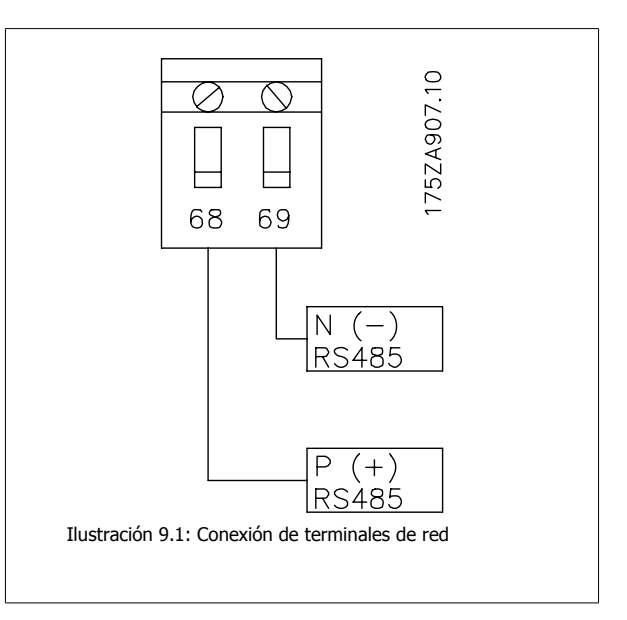

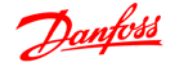

### **9.1.3 Terminación de bus RS 485**

Utilice el interruptor DIP terminador de la placa de control principal del convertidor de frecuencia para terminar el bus RS-485.

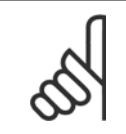

**¡NOTA!**

El ajuste de fábrica del interruptor DIP es OFF (desactivado).

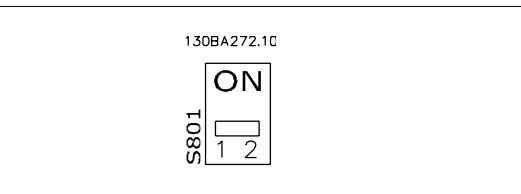

Ajuste de fábrica del interruptor terminador

### **9.1.4 Precauciones de EMC**

Se recomienda adoptar las siguientes recomendaciones de compatibilidad electromagnética (EMC) para que la red RS-485 funcione sin interferencias.

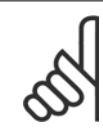

### **¡NOTA!**

Deben cumplirse las disposiciones nacionales y locales que sean pertinentes, por ejemplo las relativas a la conexión a tierra a efectos de protección. El cable de comunicación RS-485 debe mantenerse alejado de los cables del motor y de la resistencia de freno para evitar el acoplamiento del ruido de alta frecuencia de un cable con otro. Normalmente basta con una distancia de 200 mm (8 pulgadas), pero en general se recomienda guardar la mayor distancia posible entre los cables, en particular cuando los cables se instalen en paralelo y cubran distancias largas. Si el cruce es inevitable, el cable RS-485 debe cruzar los cables de motor o de resistencia de freno, en un ángulo de 90°.

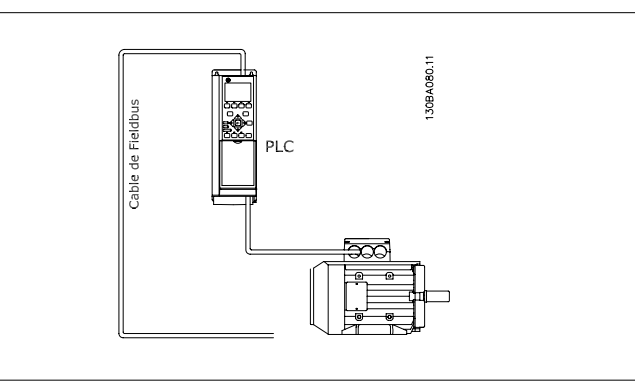

El protocolo FC, también conocido como bus FC o bus estándar, es el protocolo estándar de Danfoss Drives. Define una técnica de acceso conforme al principio maestro-esclavo para las comunicaciones mediante un bus serie.

Pueden conectarse al bus un maestro y un máximo de 126 esclavos. Los esclavos son seleccionados individualmente por el maestro mediante un carácter de dirección incluido en el telegrama. Un esclavo no puede transmitir por si mismo sin recibir previamente una petición para que lo haga, y tampoco es posible la transmisión directa de mensajes entre esclavos. Las comunicaciones se producen en modo half-duplex. La función de maestro no se puede transmitir a otro nodo (sistema de maestro único).

La capa física es RS-485, utilizando, pues, el puerto RS-485 integrado en el convertidor de frecuencia. El protocolo FC admite varios formatos de telegrama; un formato corto, de 8 bytes, para proceso de datos, y un formato largo de 16 bytes que incluye también un canal de parámetros. Se utiliza un tercer formato para textos.

## **9.3 Configuración de red**

### **9.3.1 Ajustes del convertidor de frecuencia FC 300**

Ajuste los siguientes parámetros para activar el protocolo FC en el convertidor de frecuencia.

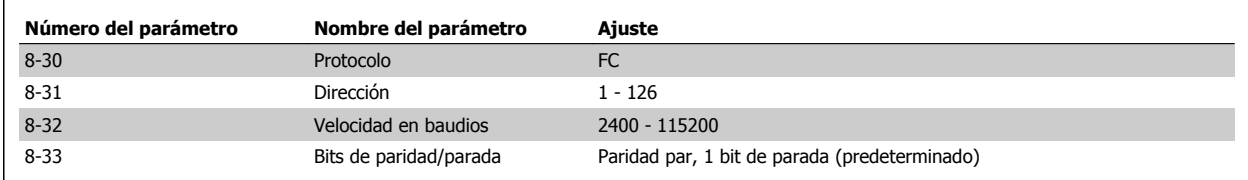

## **9.4 Estructura del formato de mensajes del protocolo FC - FC 300**

### **9.4.1 Contenido de un carácter (byte)**

La transferencia de cada carácter comienza con el envío de un bit de inicio. A continuación, se transfieren 8 bits de datos, que corresponden a un byte. Cada carácter se asegura mediante un bit de paridad, que se ajusta a "1" cuando se cumple la paridad (es decir, cuando hay el mismo número de "1" en los 8 bits de datos y en el bit de paridad en total). Un carácter se completa con un bit de parada, por lo que consta de 11 bits en total.

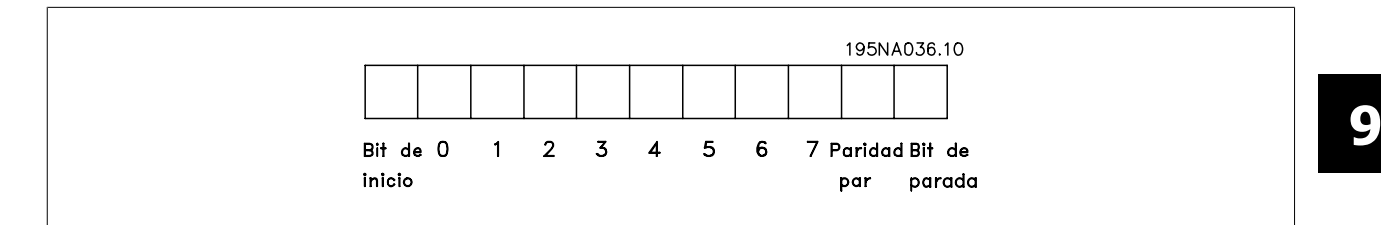

### **9.4.2 Estructura de telegramas**

Cada telegrama comienza con un carácter de inicio (STX)=02 Hex, seguido por un byte que indica la longitud del telegrama (LGE) y un byte que indica la dirección del convertidor de frecuencia (ADR). A continuación están los bytes de datos, en número variable dependiendo del tipo de telegrama. El telegrama se completa con un byte de control de datos (BCC).

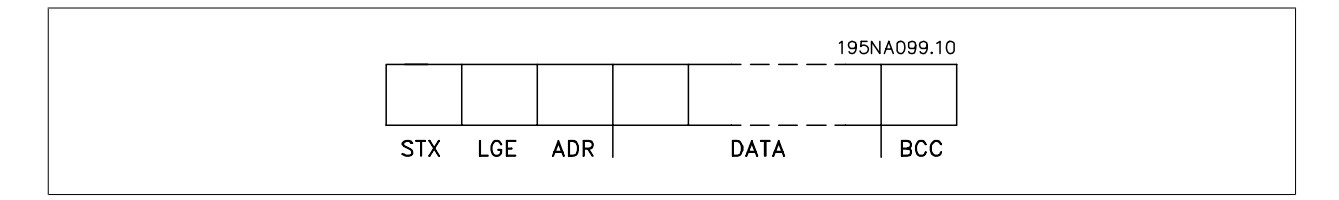

### **9.4.3 Longitud del telegrama (LGE)**

La longitud de un telegrama es el número de bytes de datos, más el byte de dirección ADR y el byte de control de datos BCC.

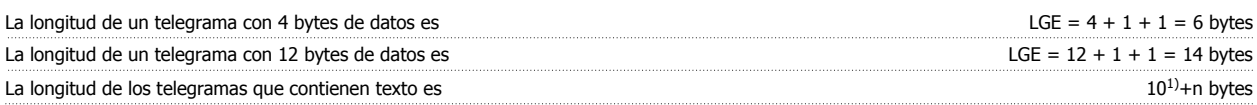

<sup>1)</sup> El 10 representa los caracteres fijos, mientras que 'n' es variable (dependiendo de la longitud del texto).

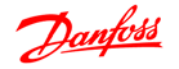

### **9.4.4 Dirección del convertidor de frecuencia (ADR)**

Se utilizan dos formatos diferentes para la dirección. El rango de direcciones del convertidor de frecuencia es de 1 a 31 o de 1 a 126.

1. Formato de dirección 1-31: Bit 7 = 0 (uso de formato 1-31 activado) Bit 6 no se utiliza Bit 5 = 1: Difusión, los bits de dirección (0-4) no se utilizan Bit 5 = 0: Sin difusión Bit 0-4 = Dirección del convertidor de frecuencia, 1-31

2. Formato de dirección 1-126: Bit 7 = 1 (formato de dirección 1-126 activado) Bit 0-6 = Dirección del convertidor de frecuencia, 1-126 Bit 0-6 = 0 Difusión

El esclavo devuelve el byte de la dirección sin cambios al maestro en el telegrama de respuesta.

### **9.4.5 Byte de control de datos (BCC)**

La suma de verificación (checksum) se calcula como una función XOR. Antes de que se reciba el primer byte del telegrama, el checksum calculado es 0.

### **9.4.6 El campo de datos**

La estructura de los bloques de datos depende del tipo de telegrama. Hay tres tipos de telegramas, y el tipo se aplica tanto a telegramas de control (maestro=>esclavo) como a telegramas de respuesta (esclavo=>maestro).

Los tres tipos son los siguientes:

Bloque de proceso (PCD):

El bloque de proceso está formado por un bloque de datos de cuatro bytes (2 palabras) y contiene:

- código de control y valor de referencia (de maestro a esclavo)

- código de estado y frecuencia de salida actual (de esclavo a maestro).

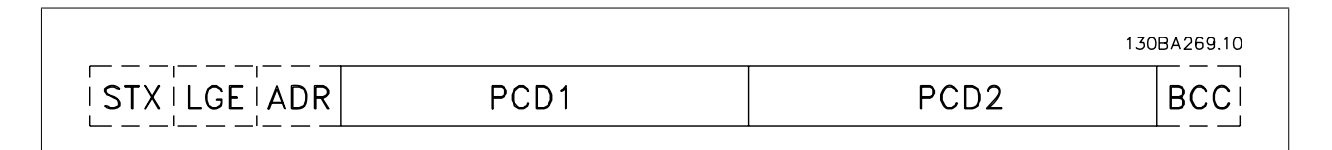

Bloque de parámetros:

El bloque de parámetros se utiliza para transferir parámetros entre un maestro y un esclavo. El bloque de datos está formado por 12 bytes (6 palabras) y también contiene el bloque de proceso.

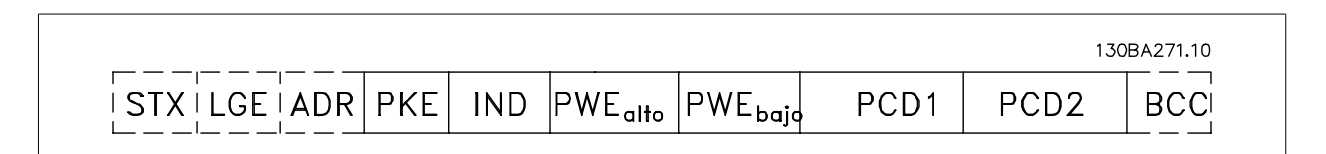

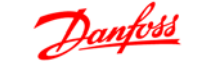

Bloque de texto:

El bloque de texto se utiliza para leer o escribir textos mediante el bloque de datos.

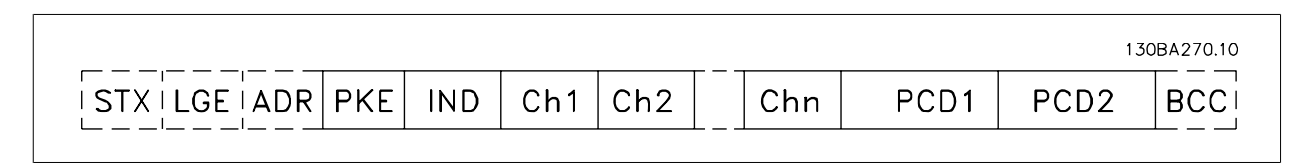

### **9.4.7 El campo PKE**

El campo PKE contiene dos subcampos: comando de parámetro y respuesta (AK), y número de parámetro (PNU):

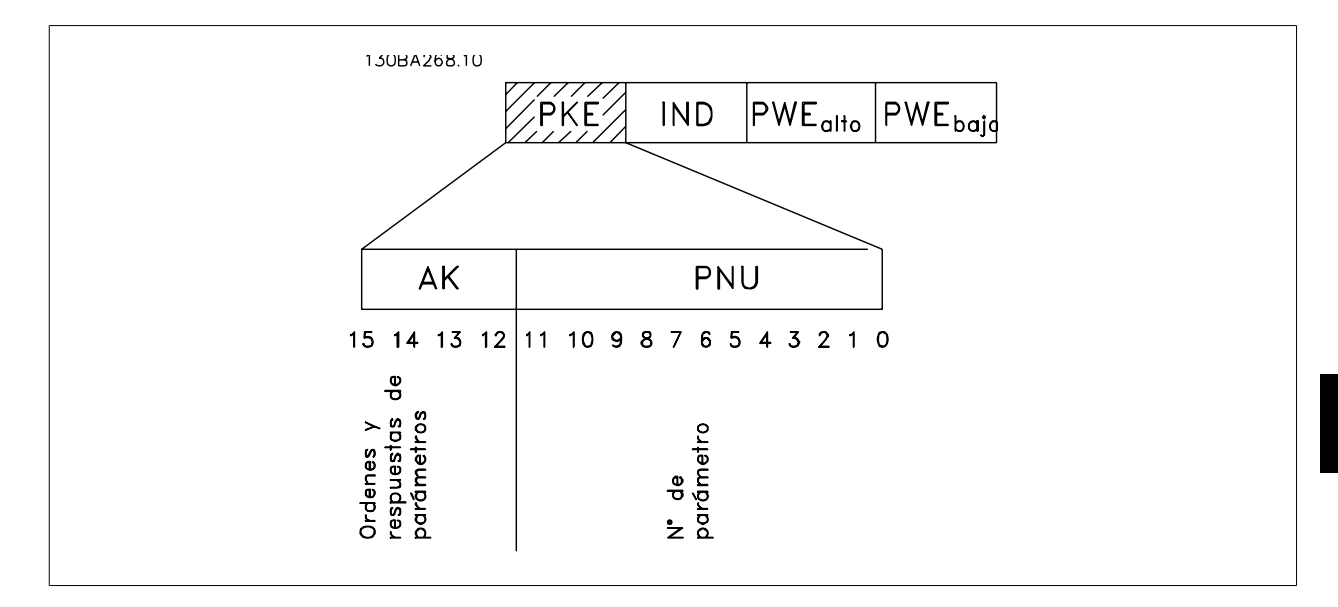

Los bits nº 12 a 15 transfieren comandos de parámetros del maestro al esclavo, y devuelven las respuestas procesadas del esclavo al maestro.

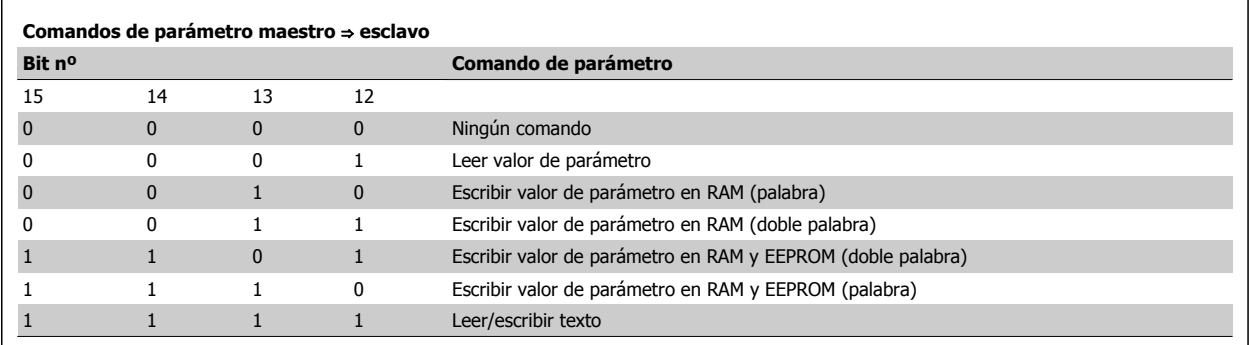

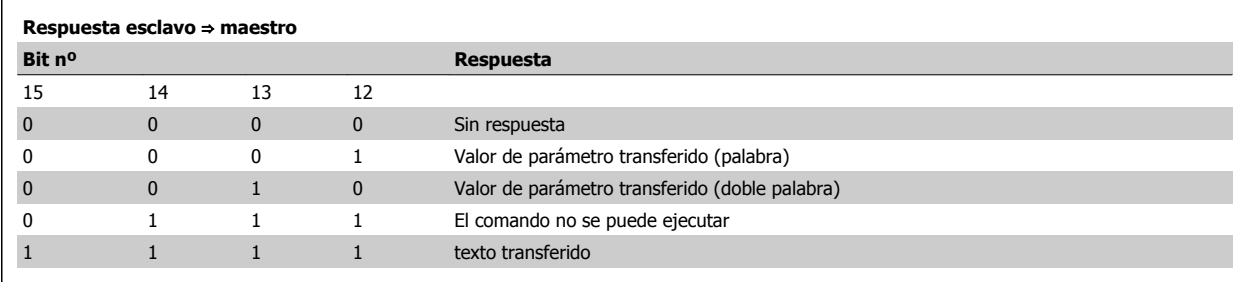

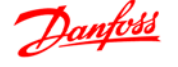

Si el comando no se puede realizar, el esclavo envía esta respuesta:

0111 Comando no ejecutable

- y devuelve el siguiente informe de fallo en el valor del parámetro (PWE):

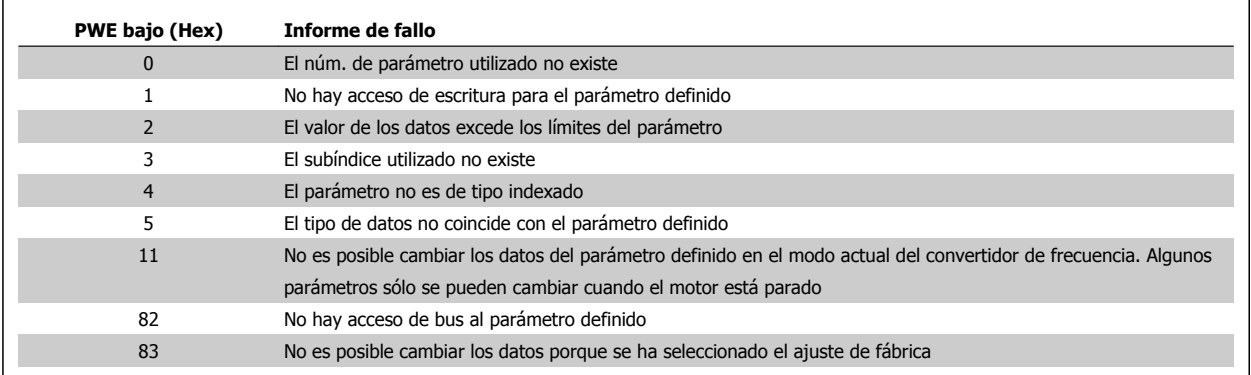

### **9.4.8 Número de parámetro (PNU)**

Los bits núm. 0 a 11 se utilizan para transferir los números de los parámetros. La función de los correspondientes parámetros se explica en la descripción de los parámetros en la Guía de programación.

## **9.4.9 Índice (IND)**

El índice se utiliza junto con el número de parámetro para el acceso de lectura/escritura a los parámetros con un índice, por ejemplo, el parámetro 15-30 Código de fallo. El índice consta de 2 bytes, un byte bajo y un byte alto.

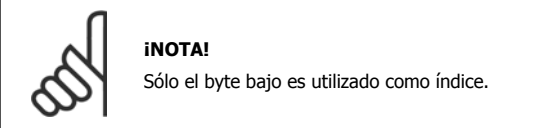

### **9.4.10 Valor de parámetro (PWE)**

El bloque de valor de parámetro consta de 2 palabras (4 bytes) y el valor depende del comando definido (AK). El maestro solicita un valor de parámetro cuando el bloque PWE no contiene ningún valor. Para cambiar el valor de un parámetro (escritura), escriba el nuevo valor en el bloque PWE y envíelo del maestro al esclavo.

Si el esclavo responde a una solicitud de parámetro (comando de lectura), el valor de parámetro actual en el bloque PWE se transfiere y devuelve al maestro. Si un parámetro no contiene un valor numérico sino varias opciones de datos, por ejemplo, el parámetro 0-01, Idioma, en que [0] corresponde a Inglés, y [4] corresponde a Danés, seleccione el valor de dato escribiéndolo en el bloque PWE. Consulte Ejemplo - Selección de un valor de dato. La comunicación serie sólo es capaz de leer parámetros que tienen el tipo de dato 9 (cadena de texto).

#### Los parámetros del 15-40 al 15-53 contienen datos de tipo 9.

Por ejemplo, se puede leer el tamaño del convertidor de frecuencia y el rango de tensión de alimentación en el par. 15-40 Tipo FC. Cuando se transfiere una cadena de texto (lectura) la longitud del telegrama varía, y los textos pueden tener distinta longitud. La longitud del telegrama se define en el segundo byte, denominado LGE. Cuando se utiliza la transferencia de texto, el carácter de índice indica si se trata de un comando de lectura o de escritura.

Para leer un texto a través del bloque PWE, ajuste el comando del parámetro (AK) a 'F' Hex. El carácter de índice de byte alto debe ser "4".

**9** 

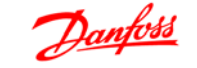

Algunos parámetros contienen texto que se puede escribir mediante el bus serie. Para escribir un texto mediante el bloque PWE, ajuste el comando de parámetro (AK) a 'F' Hex. El carácter de índice de byte alto debe ser "5".

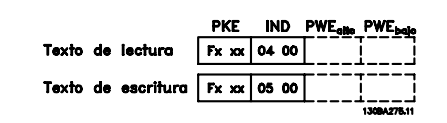

### **9.4.11 Tipos de datos admitidos por el FC 300**

"Sin signo" significa que el telegrama no tiene ningún signo de operación.

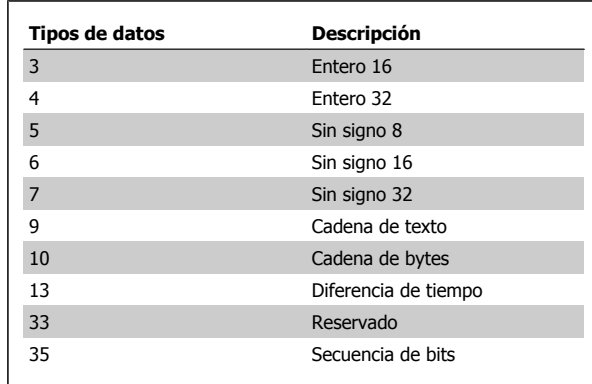

### **9.4.12 Conversión**

Los distintos atributos de cada parámetro se muestran en la sección Ajustes de fábrica. Los valores de parámetros que se transfieren son únicamente números enteros. Para transferir decimales se utilizan factores de conversión.

El par. 4-12 Límite bajo veloc. motor [Hz] tiene un factor de conversión de 0,1.

Para preajustar la frecuencia mínima a 10 Hz, transfiera el valor 100. Un factor de conversión de 0,1 significa que el valor transferido se multiplica por 0,1. El valor 100 se considerará por tanto como 10,0.

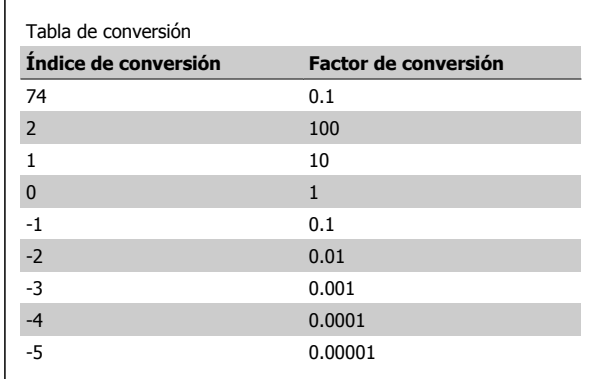

### **9.4.13 Códigos de proceso (PCD)**

El bloque de códigos de proceso se divide en dos bloques de 16 bits, que siempre se suceden en la secuencia definida.

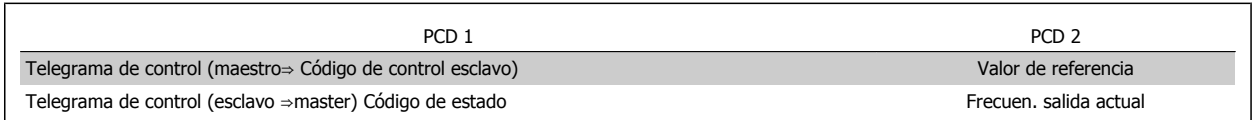

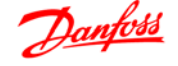

## **9.5 Ejemplos**

### **9.5.1 Escritura del valor de un parámetro.**

Cambiar el par. 4-14 Límite alto veloc. motor [Hz] a 100 Hz. Escribir los datos en la EEPROM.

PKE = E19E Hex - Escribir una sola palabra en el par. 4-14 Límite alto veloc. motor [Hz]  $IND = 0000$  Hex  $PWEHIGH = 0000$  Hex

PWELOW = 03E8 Hex - Valor del dato, 1000, correspondiente a 100 Hz, véase Conversión.

Nota: El parámetro 4-14 es una sola palabra, y el comando de parámetro para escribir en la EEPROM es "E". El número de parámetro 414 es 19E en hexadecimal.

La respuesta del esclavo al maestro será la siguiente:

**9** 

### **9.5.2 Lectura del valor de un parámetro**

Leer el valor del par. 3-41 Rampa 1 tiempo acel. rampa.

PKE = 1155 Hex - Leer el valor del par. 3-41 Rampa 1 tiempo acel. rampa  $IND = 0000$  Hex PWEALTO = 0000 Hex PWEBAJO = 0000 Hex

Si el valor del par. 3-41 Rampa 1 tiempo acel. rampa es 10 s, la respuesta del esclavo al maestro será:

El telegrama tendrá este aspecto:

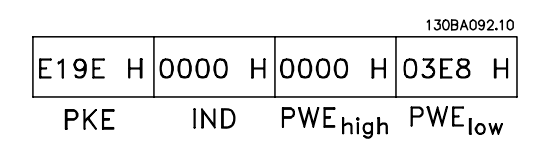

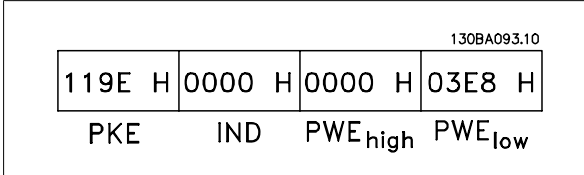

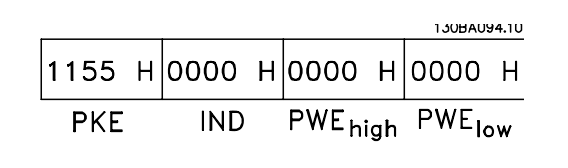

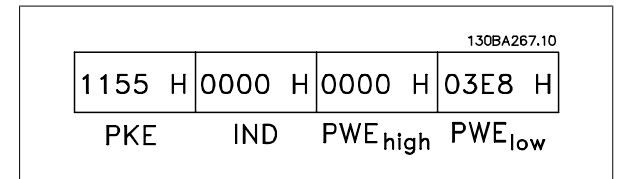

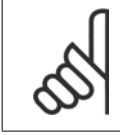

### **¡NOTA!**

3E8 Hex corresponde a 1000 en decimal. El índice de conversión para el par. 3-41 es -2, es decir, 0,01.

## **9.6 Perfil de control Danfoss FC**

### **9.6.1 Código de control De acuerdo con el Perfil FC (Par. 8-10 = perfil FC)**

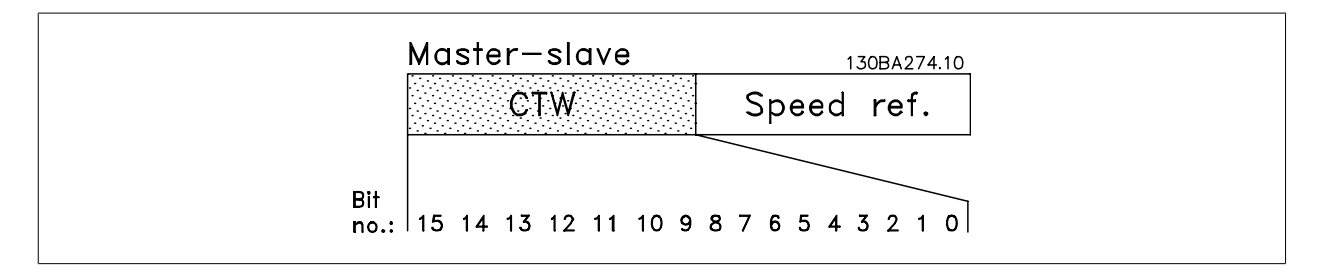

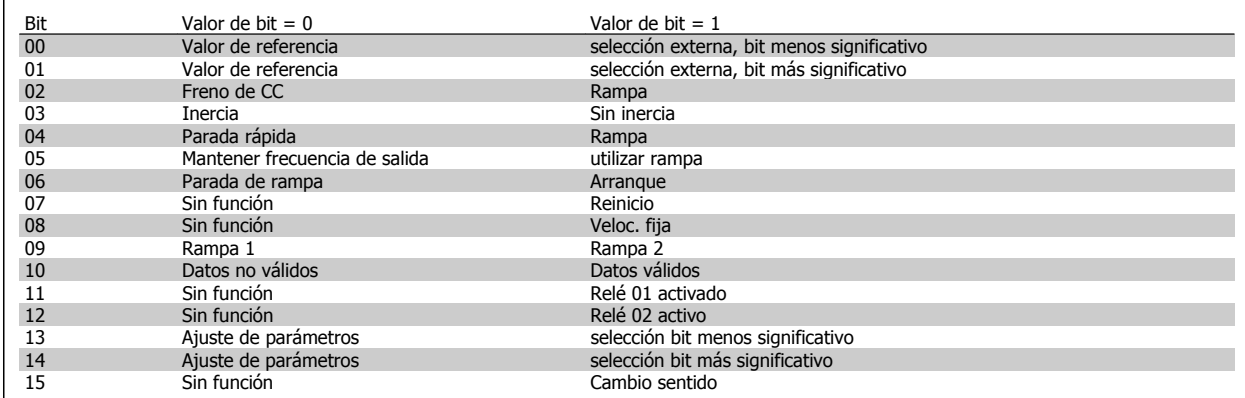

#### **Explicación de los bits de control**

### Bits 00/01

Los bits 00 y 01 se utilizan para seleccionar entre los cuatro valores de referencia, los cuáles están preprogramados en el par. 3-10, Referencia interna, según la tabla siguiente:

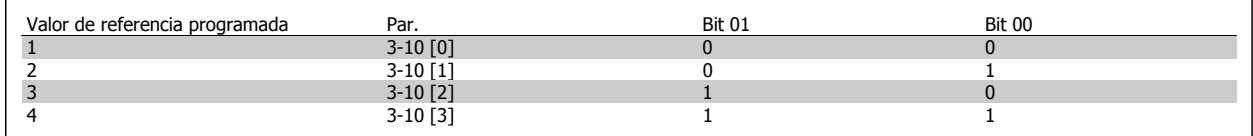

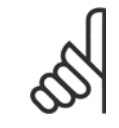

#### **¡NOTA!**

Haga una selección en el par. 8-56 Selec. referencia interna para definir cómo se direcciona el Bit 00/01 con la función correspondiente en las entradas digitales.

#### Bit 02, Freno de CC:

El bit 02 = 0 provoca el frenado de CC y la parada. Ajuste la intensidad y duración del frenado en el par. 2-01, *Intens. freno CC*, y 2-02, Tiempo de frenado CC. Bit 02 ='1' provoca una rampa.

### Bit 03, Inercia:

Bit 03 = '0': El convertidor de frecuencia "deja ir" inmediatamente al motor, (los transistores de salida se "desactivan") y se produce inercia hasta la parada. Bit 03 = '1': El convertidor de frecuencia arranca el motor si se cumplen las demás condiciones de arranque.

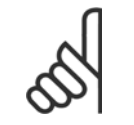

### **¡NOTA!**

Haga una selección en el par. 8-50, Selección inercia, para definir cómo se direcciona el Bit 03 con la correspondiente función en una entrada digital.

#### Bit 04, Parada rápida:

Bit 04 = '0': Hace una rampa de deceleración del motor hasta que se pare (ajustado en par. 3-81, Tiempo rampa parada rápida).

#### Bit 05, Mantener la frecuencia de salida

Bit 05 = '0': La frecuencia de salida actual (en Hz) se mantiene. Cambie la frecuencia de salida mantenida únicamente mediante las entradas digitales (par. 5-10 a 5-15) programadas en Aceleración y Enganc. abajo.

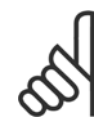

### **¡NOTA!**

Si Mantener salida está activada, el convertidor de frecuencia sólo puede pararse mediante:

- Bit 03, Paro por inercia
	- Bit 02, Frenado de CC
- Entrada digital (par. 5-10 a 5-15) programada en Frenado de CC, Parada de inercia o Reset y parada de inercia.

#### Bit 06, Rampa de parada/arranque:

Bit 06 = '0': Produce una parada y hace que el motor desacelere hasta pararse según el parámetro de rampa de deceleración seleccionado. Bit 06 = '1': Permite que el convertidor de frecuencia arranque el motor si se cumplen las demás condiciones de arranque.

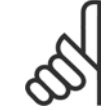

#### **¡NOTA!**

Haga una selección en el par. 8-53, Selec. arranque, para definir cómo se direcciona el Bit 06, Parada/arranque de rampa, con la función correspondiente en una entrada digital.

Bit 07, Reset: Bit 07 = '0': Sin reinicio. Bit 07 = '1': Reinicia una desconexión. Reset se activa en el frente de la señal, es decir, cuando cambia de "0" lógico a "1" lógico.

#### Bit 08, Velocidad fija:

Bit 08 = '1': La frecuencia de salida está determinada por el parámetro 3-19, Velocidad fija.

#### Bit 09, Selección de rampa 1/2:

Bit 09 = "0": La rampa 1 (par. 3-40 a 3-47) está activada. Bit 09 = "1": La rampa 2 (parámetros 3-50 a 3-57) está activada.

#### Bit 10, Datos no válidos/datos válidos:

Indica al convertidor de frecuencia si debe utilizar o ignorar el código de control. Bit 10 = '0': El código de control se ignora. Bit 10 = '1': El código de control se utiliza. Esta función es relevante porque el telegrama contiene siempre el código de control, independientemente del tipo de telegrama. De esta forma, se puede desactivar el código de control si no se quiere utilizarlo al actualizar parámetros o al leerlos.

#### Bit 11, Relé 01:

Bit 11 = "0": Relé no activado. Bit 11 = "1": Relé 01 activado siempre y cuando esté seleccionado Bit cód. control 11 en el parámetro 5-40, Relé de función.

#### Bit 12, Relé 04:

Bit 12 = "0": El relé 04 no está activado. Bit 12 = "1": El relé 04 está activado siempre y cuando esté seleccionado Bit cód. control 12 en el parámetro 5-40, Relé de función.

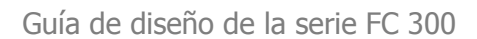

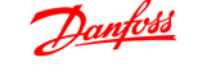

### Bit 13/14, Selección de ajuste:

Los bits 13 y 14 se utilizan para elegir entre los cuatro ajustes de menú, según la siguiente tabla. .

La función solamente es posible cuando se selecciona Ajuste múltiple en

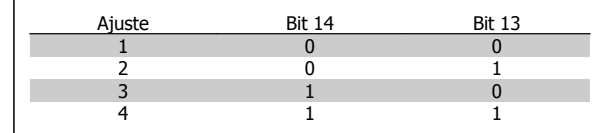

#### **¡NOTA!** ∩

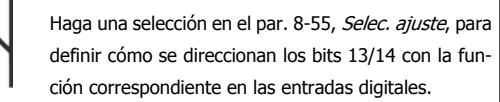

#### Bit 15, Cambio de sentido:

el par. 0-10 Ajuste activo.

Bit 15 = '0': Sin cambio de sentido. Bit 15 = '1': Cambio de sentido. En los ajustes predeterminados, el cambio de sentido se ajusta a digital en el parámetro 8-54, Selec. sentido inverso. El bit 15 sólo causa el cambio de sentido cuando se ha seleccionado Comunicación serie, Lógico O o Lógico Y.

 **9**

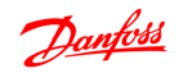

### **9.6.2 Código de estado Según el perfil de FC (STW) (Par. 8-10 = perfil FC)**

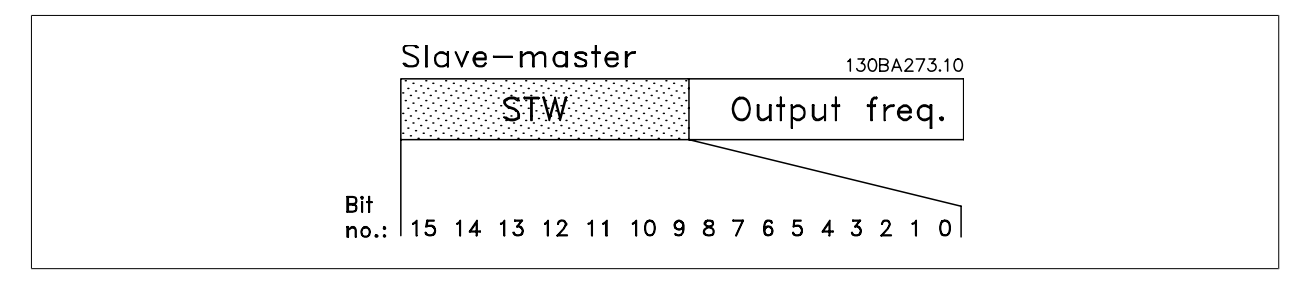

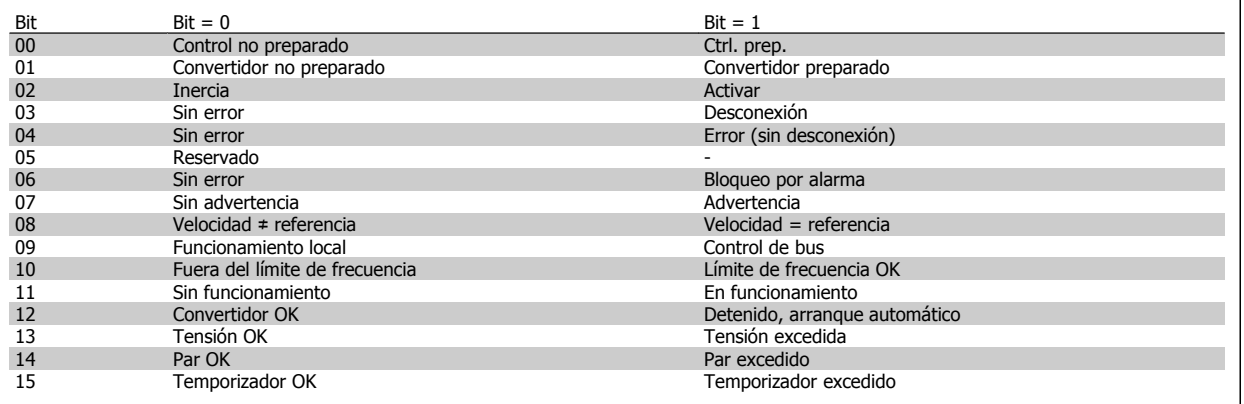

#### **Explicación de los bits de estado**

#### Bit 00, Control preparado/no preparado:

Bit 00 = '0': El convertidor de frecuencia se desconecta. Bit 00 = '1': Los controles del convertidor de frecuencia están preparados, pero el componente de potencia podría no estar recibiendo suministro eléctrico (en el caso de suministro externo de 24 V a los controles).

#### Bit 01, Unidad preparada:

Bit 01 = '1': El convertidor de frecuencia está listo para funcionar, pero la orden de inercia esta activada mediante las entradas digitales o la comunicación serie.

#### Bit 02, Parada de inercia:

Bit 02 = '0': El convertidor de frecuencia libera el motor. Bit 02 = '1': El convertidor de frecuencia arranca el motor con una orden de arranque.

#### Bit 03, Sin error/desconexión:

Bit 03 = '0' : El convertidor de frecuencia no está en modo de fallo. Bit 03 = '1': El convertidor de frecuencia se desconecta. Para restablecer el funcionamiento, pulse [Reset] (Reinicio).

#### Bit 04, No hay error/error (sin desconexión):

Bit 04 = '0': El convertidor de frecuencia no está en modo de fallo. Bit 04 = "1": El convertidor de frecuencia muestra un error pero no se desconecta.

#### Bit 05, Sin uso:

El bit 05 no se utiliza en el código de estado.

#### Bit 06, No hay error / bloqueo por alarma:

Bit 06 = '0': El convertidor de frecuencia no está en modo de fallo. Bit 06 = "1": El convertidor de frecuencia se ha desconectado y bloqueado.
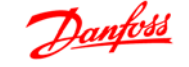

#### Bit 07, Sin advertencia/advertencia:

Bit  $07 = '0'$ : No hay advertencias. Bit  $07 = '1'$ : Se ha producido una advertencia.

#### Bit 08, Velocidad≠ referencia/velocidad= referencia:

Bit 08 = '0': El motor está funcionando pero la velocidad actual es distinta a la referencia interna de velocidad. Por ejemplo, esto puede ocurrir cuando la velocidad sigue una rampa hacia arriba o hacia abajo durante el arranque/parada. Bit 08 = '1': La velocidad del motor es igual a la referencia interna de velocidad.

#### Bit 09, Funcionamiento local / control de bus:

Bit 09 = '0': [STOP/RESET] (Paro/Reinicio) se activa en la unidad de control o estableciendo Control local en el par. 3-13, Origen de referencia. No puede controlar el convertidor de frecuencia a través de la comunicación serie. Bit 09 = '1' Es posible controlar el convertidor de frecuencia a través de la comunicación serie / bus de campo.

#### Bit 10, Fuera de límite de frecuencia:

Bit 10 = '0': La frecuencia de salida ha alcanzado el valor del par. 4-11 Límite bajo veloc. motor o el del par. 4-13 Límite alto veloc. motor. Bit 10 = "1": La frecuencia de salida está dentro de los límites definidos.

#### Bit 11, Sin funcionamiento/en funcionamiento:

Bit 11 = '0': El motor no está en marcha. Bit 11 = '1': El convertidor de frecuencia tiene una señal de arranque o la frecuencia de salida es superior a 0 Hz.

#### Bit 12, Convertidor de frecuencia OK/parado, autoarranque:

Bit 12 = '0': No hay un exceso temporal de temperatura en el inversor. Bit 12 = '1': El inversor se ha parado debido a una temperatura excesiva, pero la unidad no se ha desconectado y terminará su funcionamiento cuando la temperatura disminuya.

#### Bit 13, Tensión OK/límite sobrepasado:

Bit 13 = '0': No hay advertencias de tensión. Bit 13 = '1': La tensión de CC del circuito intermedio del convertidor de frecuencia es demasiado baja o demasiado alta.

#### Bit 14, Par OK/límite sobrepasado:

Bit 14 = '0': La corriente del motor es inferior al límite de par seleccionado en el par. 4-18 *Límite intensidad*. Bit 14 = '1': El límite de par del par. 4-18 Límite intensidad, se ha sobrepasado.

#### Bit 15, Temporizador OK/límite sobrepasado:

Bit 15 = '0': Los temporizadores para la protección térmica del motor y la protección térmica no han sobrepasado el 100%. Bit 15 = '1': Uno de los temporizadores ha sobrepasado el 100%.

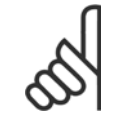

#### **¡NOTA!**

Todos los bits del STW se ajustan a '0' si la conexión entre la opción Interbus y el convertidor de frecuencia se pierde, o si se produce un problema de comunicación interna.

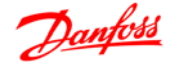

### **9.6.3 Valor de referencia de la velocidad del bus**

El valor de referencia de velocidad se transmite al convertidor de frecuencia como un valor relativo en %. El valor se transmite en forma de una palabra de 16 bits; en enteros (0-32767), el valor 16384 (4000 Hex) corresponde al 100%. Las cifras negativas se codifican en complemento a 2. La Frecuencia de salida real (MAV) se escala de la misma forma que la referencia del bus.

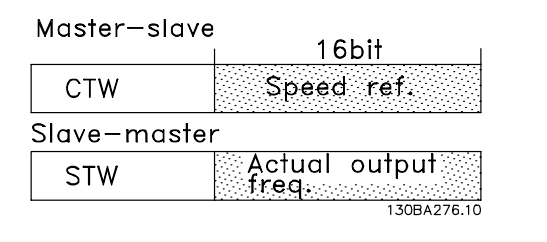

La referencia y la MAV se escalan de la siguiente forma:

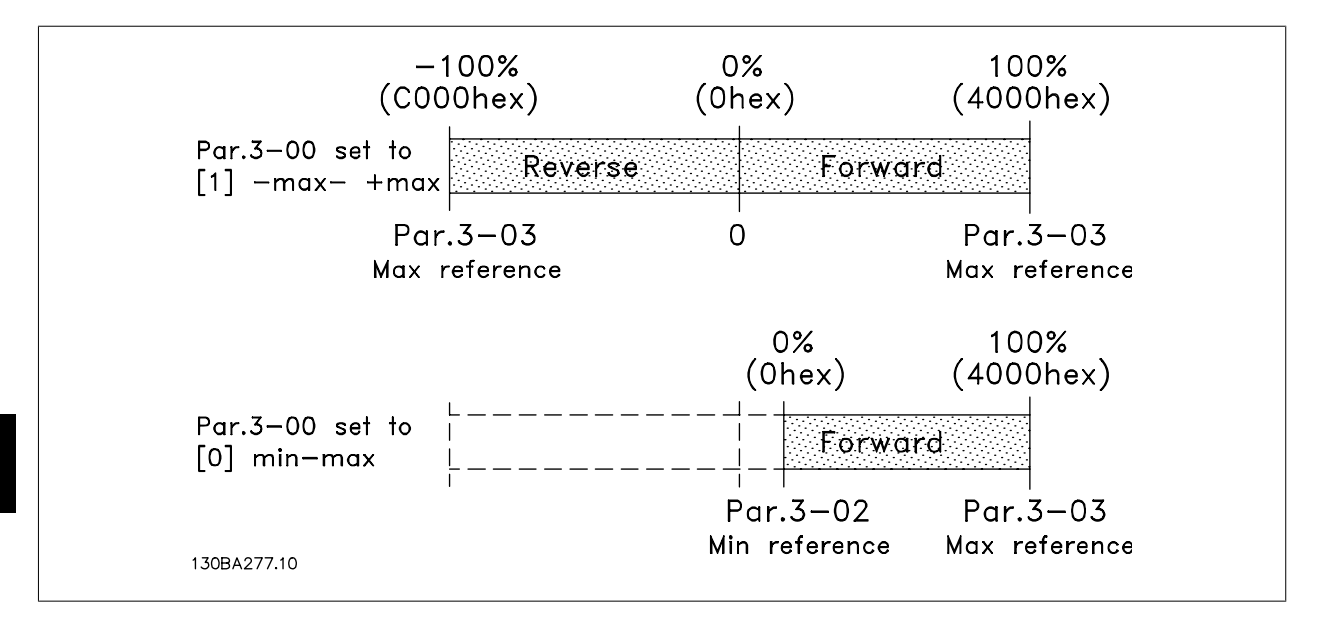

**9** 

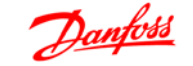

### **9.6.4 Perfil de Control de PROFIdrive**

Esta sección describe la funcionalidad el código de control y del código de estado en el perfil PROFIdrive. Seleccione este perfil ajustando el par. 8-10, Perfil de código de control como PROFIdrive.

#### **9.6.5 Código de control de acuerdo con el perfil PROFIdrive (CTW)**

El código de control se utiliza para enviar órdenes de un maestro (p. ej., un PC) a un esclavo.

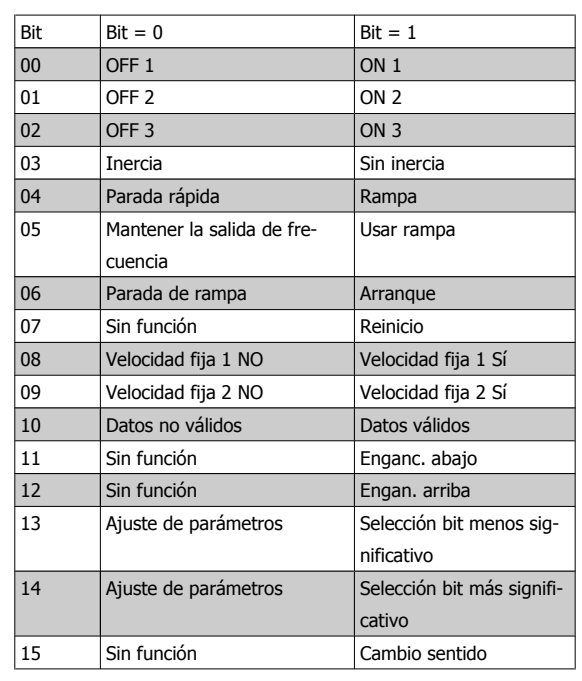

**Explicación de los bits de control**

#### Bit 00, PARO 1/MARCHA 1

La parada de rampa normal utiliza los tiempos de rampa de la rampa actualmente seleccionada.

Bit 00 = "0": Se produce una parada y la activación del relé de salida 1 ó 2 si la frecuencia de salida es 0 Hz y si se ha seleccionado [Relé 123] en el par. 5-40 Relé de función.

Cuando bit 00 = "1", el control del convertidor de frecuencia está en el estado 1: "Conmutación a On inhibida".

Consulte el diagrama de transición de estado PROFIdrive, al finalizar esta sección.

#### Bit 01, PARO 2/MARCHA 2

#### Parada de inercia

Cuando bit 01 = "0", se produce parada por inercia y la activación del relé de salida 1 ó 2 si la frecuencia de salida es 0 Hz y si se ha seleccionado [Relé 123] en el par. 5-40, Relé de función.

Cuando bit 01 = '1', el convertidor de frecuencia está en el estado 1: "Conmutación a On inhibida". Consulte el diagrama de transición de estado PROFIdrive, al finalizar esta sección.

#### Bit 02, PARO 3/MARCHA 3

Parada rápida utilizando el tiempo de rampa del par. 3-81 Tiempo de rampa de parada rápida. Cuando bit 02 = "0", se produce una parada rápida y la activación del relé de salida 1 ó 2 si la frecuencia de salida es 0 Hz y si se ha seleccionado [Relé 123] 5-40 Relé de función. Cuando bit 02 = '1', el convertidor de frecuencia está en el estado 1: "Conmutación a On inhibida".

Consulte el diagrama de transición de estado PROFIdrive, al finalizar esta sección.

#### Bit 03, Inercia/Sin inercia

Parada por inercia, Bit 03 = "0", produce una parada. Si Bit 00 = "1", el convertidor de frecuencia arranca si se cumplen las demás condiciones de arranque.

 **9**

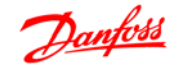

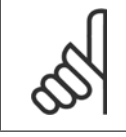

#### **¡NOTA!**

La selección en el parám. 8-50 Seleccionar Inercia, determina cómo se enlaza el bit 03 con la función correspondiente de las entradas digitales.

#### Bit 04, Parada rápida/rampa

Parada rápida utilizando el tiempo de rampa del par. 3-81 Tiempo de rampa de parada rápida. Cuando Bit 04 = "0", se produce una parada rápida.

Cuando Bit 04 = "1", el convertidor de frecuencia arranca si se cumplen las demás condiciones de arranque.

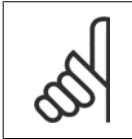

#### **¡NOTA!**

La selección en el parám. 8-51 Selección parada rápida, determina cómo el bit 04 enlaza con la correspondiente función de las entradas digitales.

#### Bit 05, Mantener la salida de frecuencia/utilizar rampa

Cuando bit 05 = "0", mantiene la frecuencia de salida aunque se cambie el valor de referencia.

Cuando bit 05 = "1", el convertidor de frecuencia realiza su función reguladora de nuevo; el funcionamiento se produce de acuerdo con el respectivo valor de referencia.

#### Bit 06, Parada de rampa/arranque

La parada de rampa normal utiliza los tiempos de rampa de la rampa actualmente seleccionada. Además, se activa el relé de salida 01 ó 04 si la frecuencia de salida es 0 Hz o si ha sido seleccionado Relé 123 en el par. 5-40 Relé de función. El bit 06 = "0" lleva a una parada. Cuando bit 06 = "1", el convertidor de frecuencia puede arrancar si se cumplen las demás condiciones de arranque.

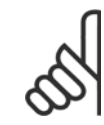

**9** 

#### **¡NOTA!**

La selección en el parám. 8-53 Seleccionar arranque determina cómo el bit 06 enlaza con la correspondiente función de las entradas digitales.

#### Bit 07, Sin función/Reinicio

Reinicio después de la desconexión. Reconoce el evento en el buffer en fallo. Cuando bit 07 = "0", no se produce reinicio. Cuando hay un cambio del bit 7 a "1", se produce un reinicio después de la desconexión.

#### Bit 08, Velocidad fija 2 DESACTIVADA/ACTIVADA

Activación de la velocidad preprogramada en el parámetro 8-90 Veloc Bus Jog 1. VELOCIDAD FIJA 1 sólo es posible cuando el bit 04 = "0" y los bit 00 - $03 = "1".$ 

#### Bit 09, Velocidad fija 2 DESACTIVADA/ACTIVADA

Activación de la velocidad preprogramada en el par. 8-91 Veloc. Bus Jog 2. VELOCIDAD FIJA 2 sólo es posible cuando el bit 04 = "0" y los bit 00 - 03 = "1".

#### Bit 10, Datos no válidos/válidos

Se utiliza para comunicar al convertidor de frecuencia si debe utilizar o ignorar el código de control. El Bit 10 = '0' causa que se ignore el código de control, y el Bit 10 = '1' hace que se utilice. Esta función es importante, ya que el código de control siempre está contenido en el telegrama, con independencia del tipo de telegrama utilizado, es decir, es posible desactivarlo si no se desea utilizarlo en relación con la actualización o lectura de parámetros.

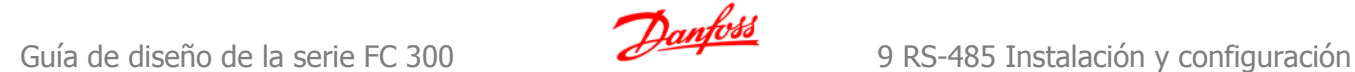

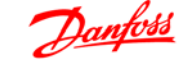

#### Bit 11, Sin función/reducción de velocidad

Se utiliza para reducir el valor de referencia de velocidad en la cantidad señalada en el par. 3-12 Valor de enganche/arriba-abajo. Cuando Bit 11 = "0", no se producirá ninguna modificación del valor de referencia. Cuando Bit 11 = "1", el valor de referencia se reduce.

#### Bit 12, Sin función/Enganche arriba

Se utiliza para aumentar el valor de referencia de velocidad en la cantidad señalada en el par. 3-12 Valor de enganche/arriba-abajo.

Cuando bit 12 = "0", no se produce ninguna modificación del valor de referencia.

Cuando bit 12 = "1", el valor de referencia se incrementa.

Si ambos - deceleración y aceleración - están activados (bits 11 y 12 = "1"), la deceleración tiene prioridad, es decir, el valor de referencia de velocidad se reducirá.

#### Bits 13/14, Selección de ajustes

Los bits 13 y 14 se utilizan para elegir entre los cuatro ajustes de parámetros de acuerdo con la siguiente tabla:

La función es solamente posible cuando se selecciona Ajuste Múltiple en el par. 0-10, Ajuste activo. La selección en el par. 8-55 Selección de ajustes, determina cómo los bits 13 y 14 enlazan con la función correspondiente de las entradas digitales. Sólo es posible modificar el ajuste durante el funcionamiento si los ajustes se han enlazado al par. 0-12 Este ajuste enlazado a.

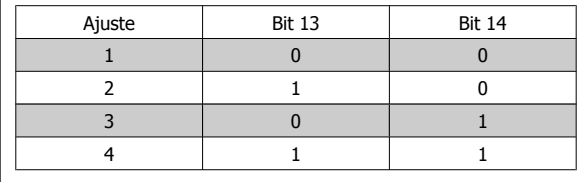

Bit 15, Sin función/Cambio de sentido

El Bit 15 = '0' causa que no haya inversión del sentido de giro.

El Bit 15 = '1' causa que haya inversión.

**¡NOTA!**

Nota: en los ajustes de fábrica, el cambio de sentido se ajusta a digital en el parámetro 8-54 Selec. sentido inverso.

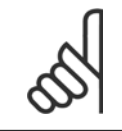

El bit 15 sólo causa el cambio de sentido cuando se ha seleccionado Comunicación serie, Lógico O o Lógico Y.

#### **9.6.6 Código de estado según el perfil PROFIdrive (STW)**

El código de estado se utiliza para comunicar al maestro (por ejemplo, un PC) el estado de un esclavo.

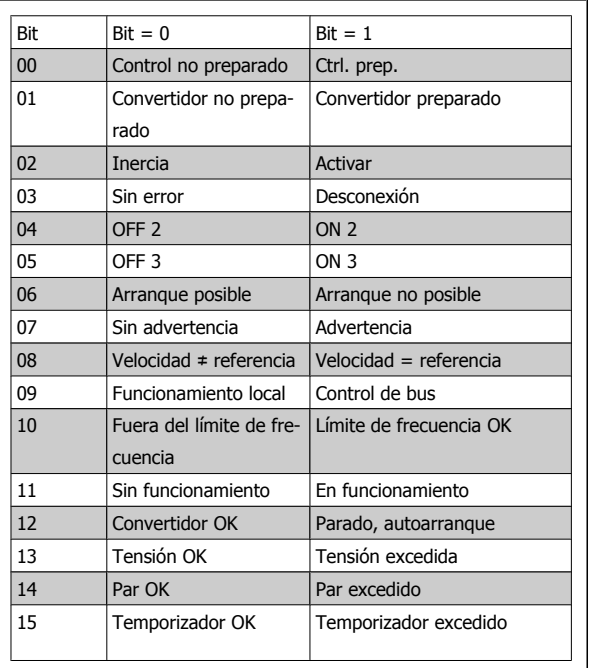

**Explicación de los bits de estado**

#### Bit 00, Control preparado/no preparado

**9** 

Cuando bit 00 = "0", bit 00, 01, ó 02 del código de control es "0" (OFF 1, OFF 2 u OFF 3) - o el convertidor de frecuencia se apaga (desconexión). Cuando bit 00 = "1", el control del convertidor de frecuencia está preparado, pero no hay necesariamente una fuente de alimentación (en el caso de suministro externo de 24 V del sistema de control).

#### Bit 01, VLT no preparado/preparado

Misma importancia que el bit 00, no obstante, hay suministro desde la unidad de alimentación. El convertidor de frecuencia está preparado cuando recibe las señales de arranque necesarias.

#### Bit 02, Parada por inercia/marcha

Cuando bit 02 = "0", bit 00, 01, ó 02 del código de control es "0" (OFF 1, OFF 2, u OFF 3 o inercia) - o el convertidor de frecuencia se apaga (desconexión). Cuando bit 02 = "1", bit 00, 01 ó 02 del código de control es "1"; el convertidor de frecuencia no se ha desconectado.

#### Bit 03, Sin error/Desconexión

Cuando el bit 03 = "0", hay un estado sin error del convertidor de frecuencia. Cuando el bit 03 = '1', significa que el convertidor de frecuencia se ha desconectado y necesita una señal de reset para que se restablezca el funcionamiento.

#### Bit 04, ON 2/OFF 2

Cuando el bit 01 del Código de control es "0", el bit 04 = "0". Cuando el bit 01 del Código de control es "1", el bit 04 = "1".

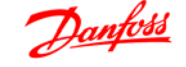

#### Bit 05, ON 3/OFF 3

Cuando el bit 02 del Código de control es "0", el bit 05 = "0". Cuando el bit 02 del Código de control es "1", el bit 05 = "1".

#### Bit 06, Arranque posible/Arranque imposible.

Si se selecciona PROFIdrive en el par. 8-10 Trama Cód. Control, el bit 06 será "1" tras el reconocimiento de desconexión, tras la activación de OFF2 u OFF3, y tras la conexión de tensión de red. Un arranque imposible será reiniciado, con el bit 00 del Código de control ajustado como "0" y el bit 01, 02 y 10 ajustados como "1".

#### Bit 07, Sin advertencia/advertencia

Bit 07 = "0" significa que no hay advertencias.

Bit 07 = "1" significa que ha ocurrido una advertencia.

#### Bit 08, Velocidad ≠ referencia / Velocidad = referencia

Cuando el bit 08 = "0" la velocidad actual del motor se desvía del valor de referencia de velocidad ajustado. Esto podría suceder, por ejemplo, cuando la velocidad cambia durante el arranque/parada mediante una rampa de aceleración/deceleración.

Cuando el bit 08 = "1", la velocidad del motor se corresponde con el valor de referencia de velocidad ajustado.

#### Bit 09, Control local/control de bus

Bit 09 = "0" indica que el convertidor de frecuencia se ha detenido mediante el botón de parada del panel de control, o que se ha seleccionado el valor [Enlazado a manual] o [Local] en el par. 3-13 Origen de referencia.

Cuando el bit 09 = "1", el convertidor de frecuencia se controla mediante la interfaz serie.

#### Bit 10, Fuera del límite de frecuencia/Límite de frecuencia OK

Cuando bit 10 = "0", la frecuencia de salida está fuera de los límites ajustados en el par. 4-11 Límite bajo de velocidad del motor (rpm) y en el par. 4-13 Límite alto de velocidad del motor (rpm). Cuando bit 10 = "1", la frecuencia de salida se encuentra dentro de los límites indicados.

#### Bit 11, Sin funcionamiento/En funcionamiento

Cuando bit 11 = '0', el motor no está en funcionamiento.

Cuando bit 11 = "1", el convertidor tiene una señal de arranque o la frecuencia de salida es mayor que 0 Hz.

#### Bit 12, Convertidor de frecuencia OK/Parado, autoarranque

Cuando bit 12 = "0" no hay sobrecarga temporal del inversor.

Cuando bit 12 = "1", el inversor se para debido a sobrecarga. No obstante, el convertidor de frecuencia no está desactivado (desconectado) y se iniciará de nuevo cuando finalice la sobrecarga.

#### Bit 13, Tensión OK/Tensión sobrepasada

Cuando bit 13 = "0" significa que no se han sobrepasado los límites de tensión del convertidor de frecuencia. Cuando bit 13 = '1', la tensión de CC en el circuito intermedio del convertidor de frecuencia es demasiado baja o demasiado alta.

#### Bit 14, Par OK/Par sobrepasado

Cuando bit 14 = '0', el par del motor es inferior al límite seleccionado en el par. 4-16 Modo motor límite de par y en el par. 4-17 Modo generador límite de par. Cuando bit 14 = "1", se ha sobrepasado el límite de par seleccionado en el par. 4-16 Modo motor límite de par o en el par. 4-17 Modo generador límite de par.

#### Bit 15, Temporizador OK/Temporizador sobrepasado

Cuando bit 15 = "0" los temporizadores para la protección térmica del motor y la protección térmica del convertidor de frecuencia, respectivamente, no han sobrepasado el 100%.

Cuando bit 15 = "1", uno de los temporizadores ha sobrepasado el 100%.

 **9**

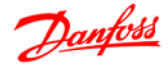

# **Índice**

### **¿**

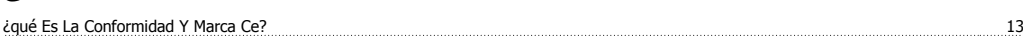

# **A**

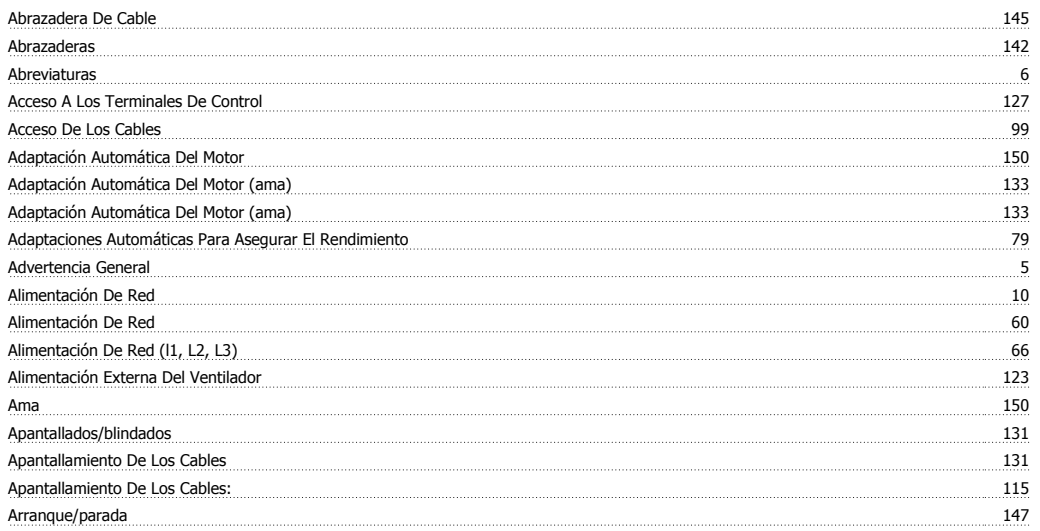

## **B**

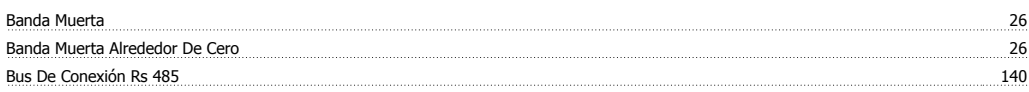

# **C**

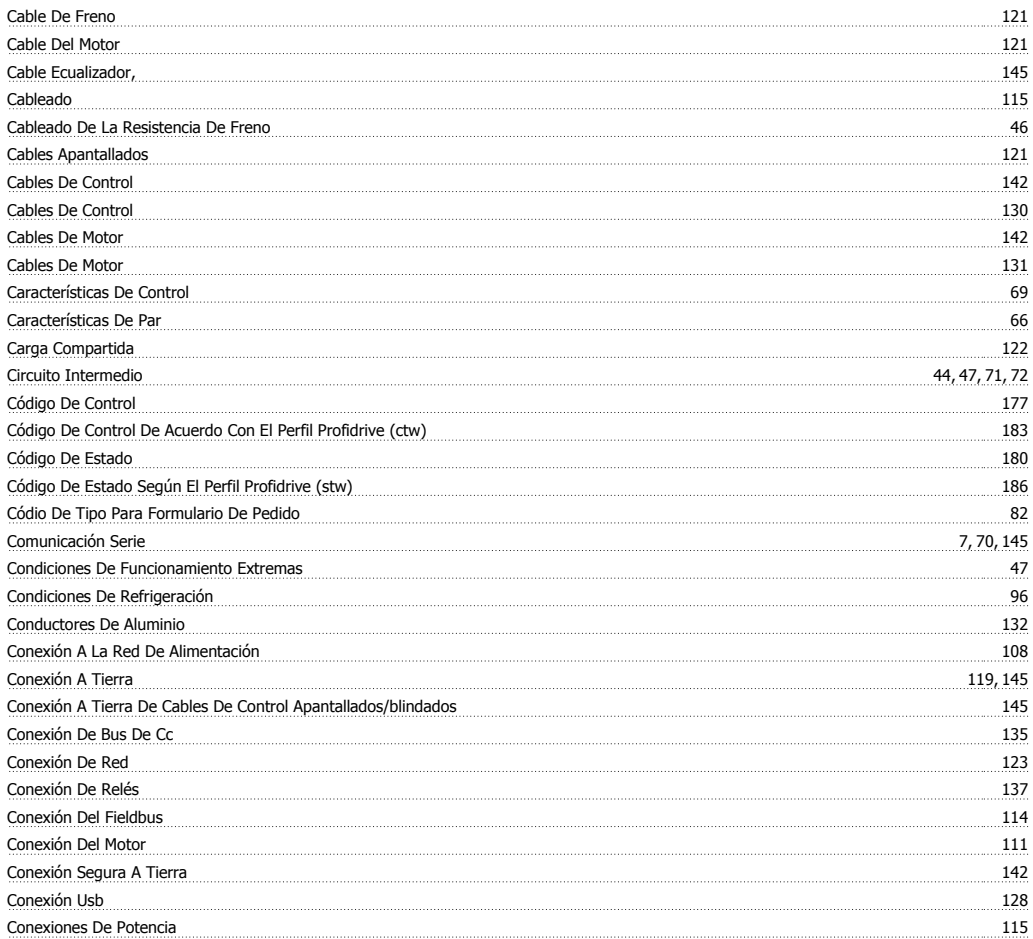

# Guía de diseño de la serie FC 300 **Janfoss** de la serie FC 300

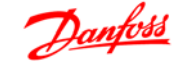

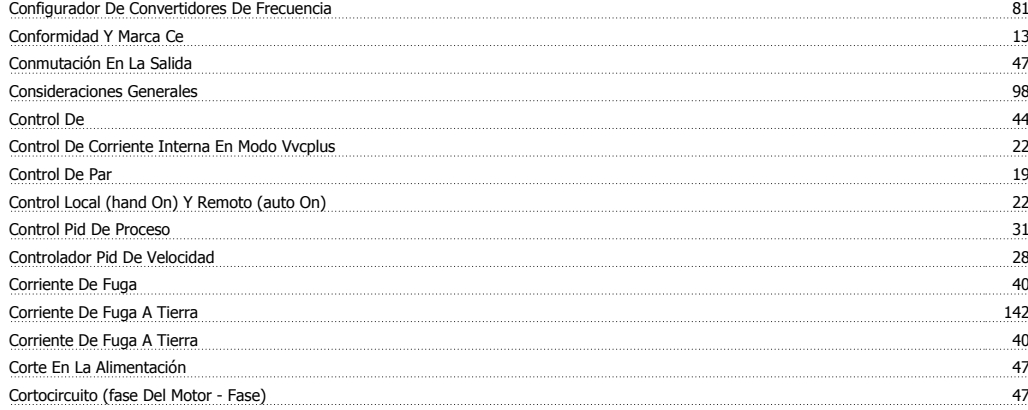

### **D**

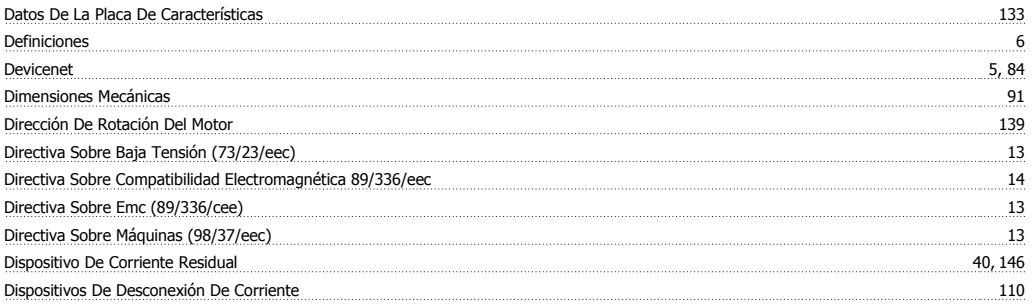

# **E**

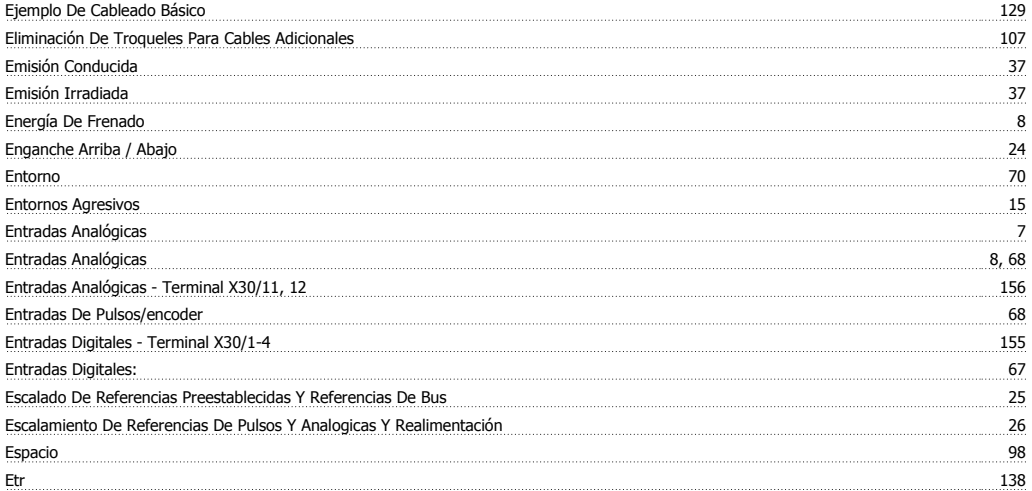

## **F**

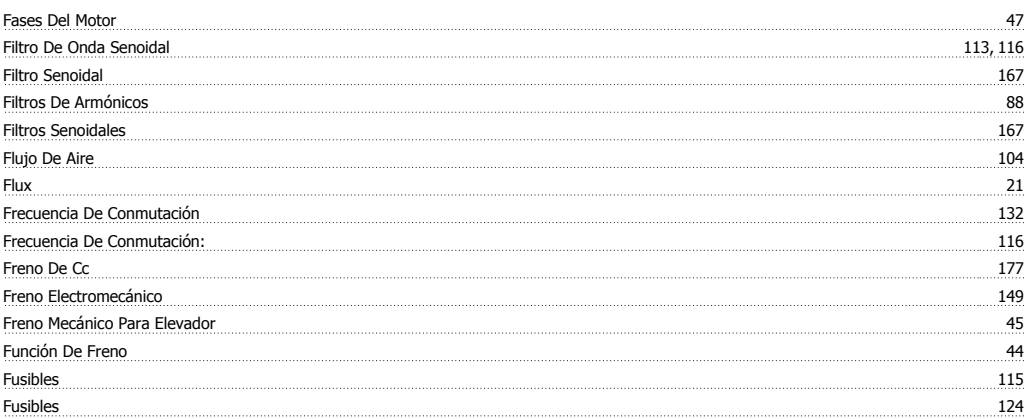

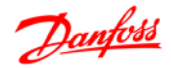

# **G**

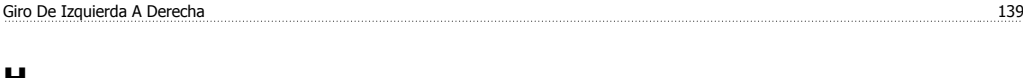

#### **H** Humedad Atmosférica 15

# **I**

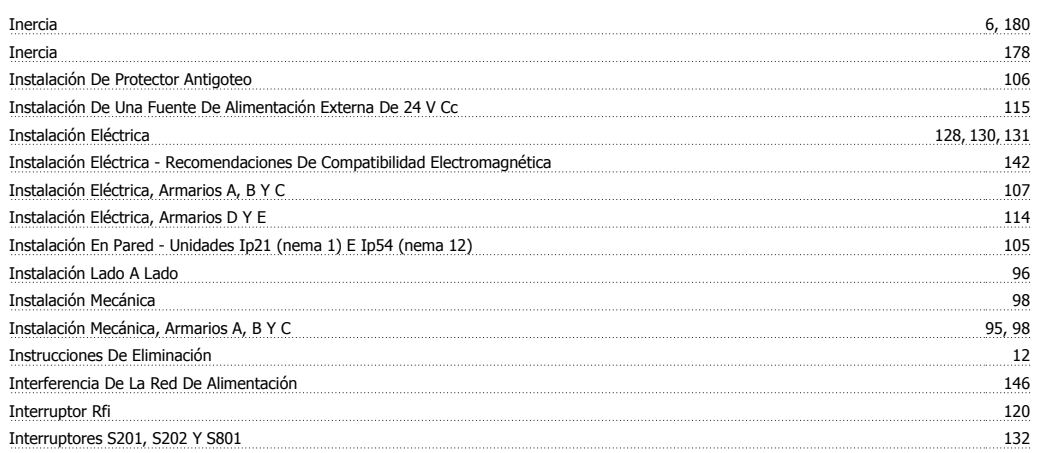

# **K**

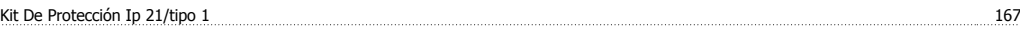

# **L**

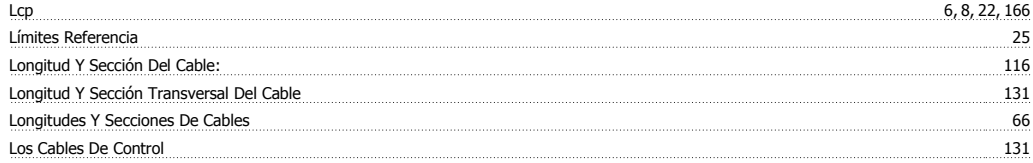

# **M**

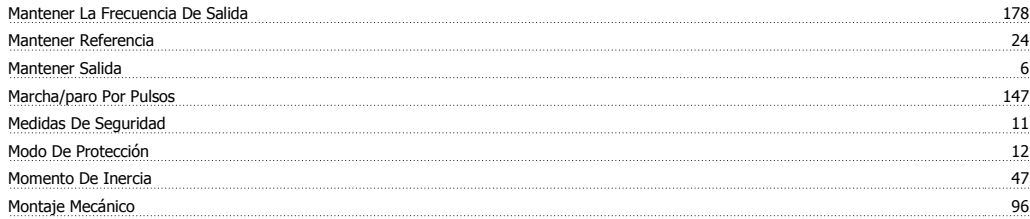

## **N**

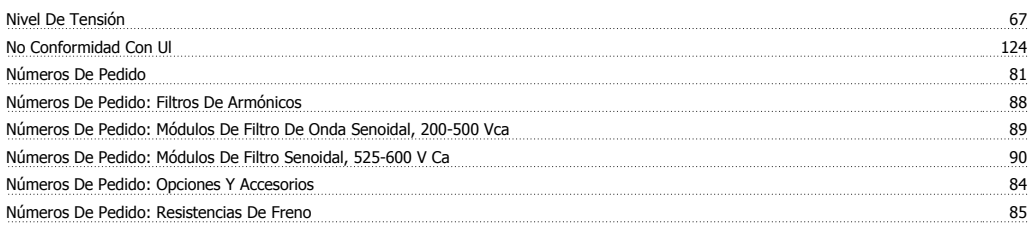

# **P**

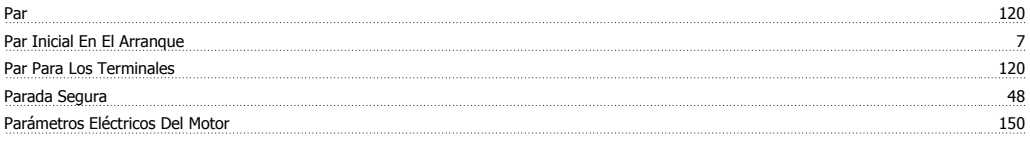

# Guía de diseño de la serie FC 300 **Janfost**

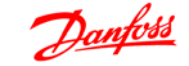

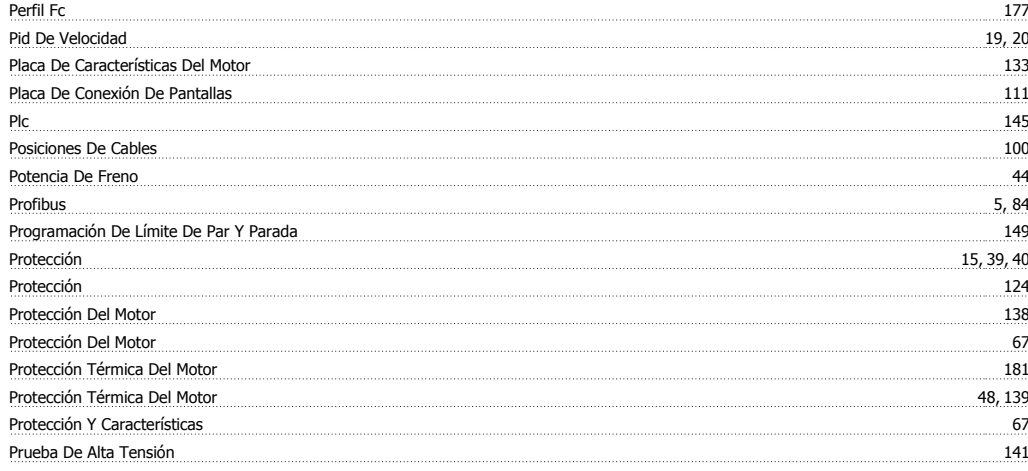

# **Q**

Qué Situaciones Están Cubiertas 14

## **R**

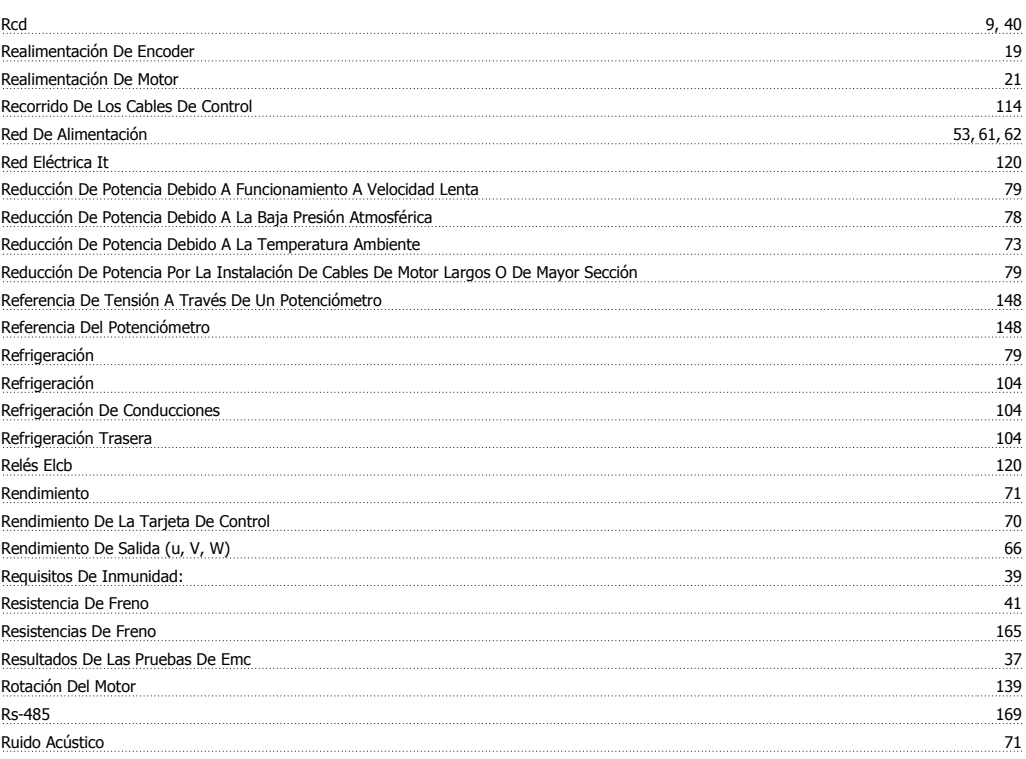

# **S**

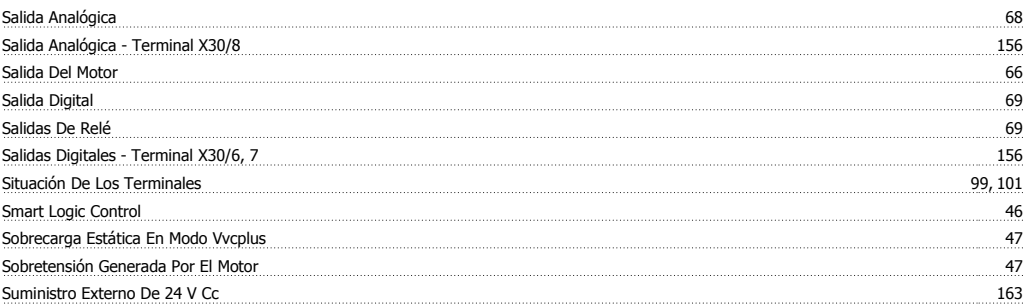

### **T**

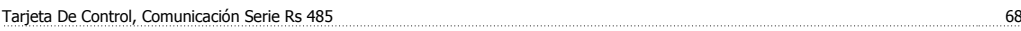

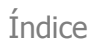

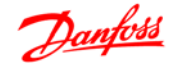

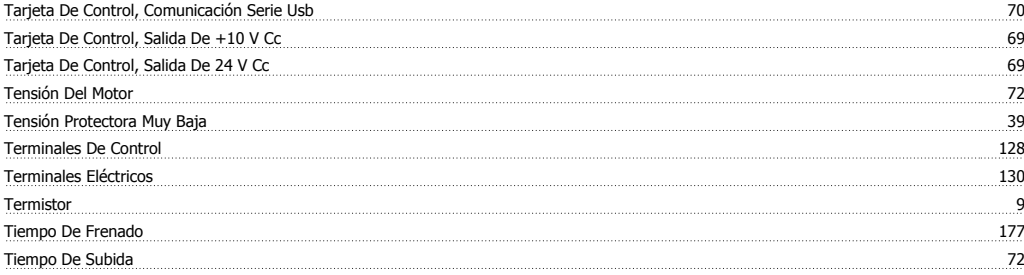

### **U**

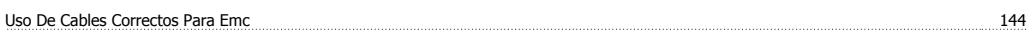

### **V**

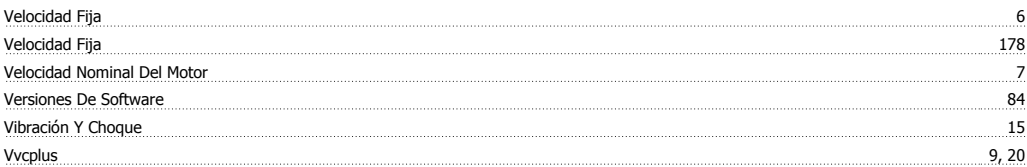